# $COMPUTE!$ 's  $\equiv$ **THIRD BOOK** DF COMMODORE 64 GAMES

Seventeen exciting games for the Commodore 64 home computer that will keep your fingers nimble, your mind sharp, and the whole family entertained. From fanciful children's games to absorbing adventure games and challenging strategy games, there's plenty here for every taste. Includes a powerful "Graphic Adventure Kit."

**A COMPUTE! Books Publication** 

\$15.95

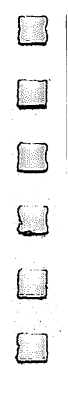

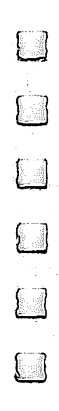

#### COMPUTE!'s OK OF R) D RO N This is a set of the set of the set of the set of the set of the set of the set of the set of the set of the s RE 64 l D  $\begin{bmatrix} 1 \\ 1 \end{bmatrix}$ COMMODORE <sup>64</sup>  $GAM$ 7 Q GAMES ARE SERVICED TO A RESIDENCE OF A STATE OF A STATE OF A STATE OF A STATE OF A STATE OF A STATE OF A STATE OF A STATE OF A STATE OF A STATE OF A STATE OF A STATE OF A STATE OF A STATE OF A STATE OF A STATE OF A STATE O

**COMPUTE!** Publications, Inc. abe

One of the ABC Publishing Companies Greensboro, North Carolina

 $\mathcal T$ 

Г

 $\sum_{i=1}^{n}$ 

 $\sqrt{2}$ 

The following articles were originally published in COMPUTE! magazine, copyright 1985, COMPUTE! Publications, Inc.: "Space Dodger" (May); "Webster Dines Out" (June); "Balloon Crazy" (December).

The following article was originally published in COMPUTE! magazine, copyright 1986, COM PUTE! Publications, Inc.: "Laser Strike" (December).

The following articles were originally published in COMPUTEI's Gazette, copyright 1985, COM PUTE! Publications, Inc.: "Kablam!" (January); "Number Quest" (April); "Sleuth" (July); "Atom  $\mathcal{S}$  (October);  $\mathcal{S}$  (October); "Backgammont (November); "Power Poker" (November); "Power Poker" (November).

The following articles were originally published in COMPUTEI's Gazette, copyright 1986, COM PUTE! Publications, Inc.: "Face-Off" January); "Klondike" (May); "Vampyre Hunter" (May); "Queens' Quarrel" (July).

The following article was originally published in COMPUTE!'s Gazette, copyright 1987, COMPUTE! Publications, Inc.: "Pick-A-Letter" (February).

Copyright 1987, COMPUTE! Publications, Inc. All rights reserved.

Reproduction or translation of any part of this work beyond that permitted by Sections <sup>107</sup> and <sup>108</sup> of the United States Copyright Act without the permission of the copyright owner is unlawful.

Printed in the United States of America

10987654321 -- - - - - - **-** - -

ISBN 0-87455-095-5

The authors and publisher have made every effort in the preparation of this book to insure the accuracy of the programs and information. However, the information and programs in this book are sold without warranty, either expressed or implied. Neither the authors nor COMPUTE! Publications, Inc., will be liable for any damages caused or alleged to be caused directly, indirectly, incidentally, or consequentially by the programs or information in this book.

The opinions expressed in this book are solely those of the authors and are not necessarily those of COMPUTE! Publications, Inc.

COMPUTE! Publications, Inc., Post Office Box 5406, Greensboro, NC 27403, (919) 275-9809, is part of ABC Consumer Magazines, Inc., one of the ABC Publishing Com panies, and is not associated with any manufacturer of personal computers. Commodore 64 and Commodore 128 are trademarks of Commodore Electronics Limited.<br>
The opinions expressed in this book are solely those of the authors and are not necessarily those of COMPUTE! Publications, Inc., Post Office Box

## **Contents**

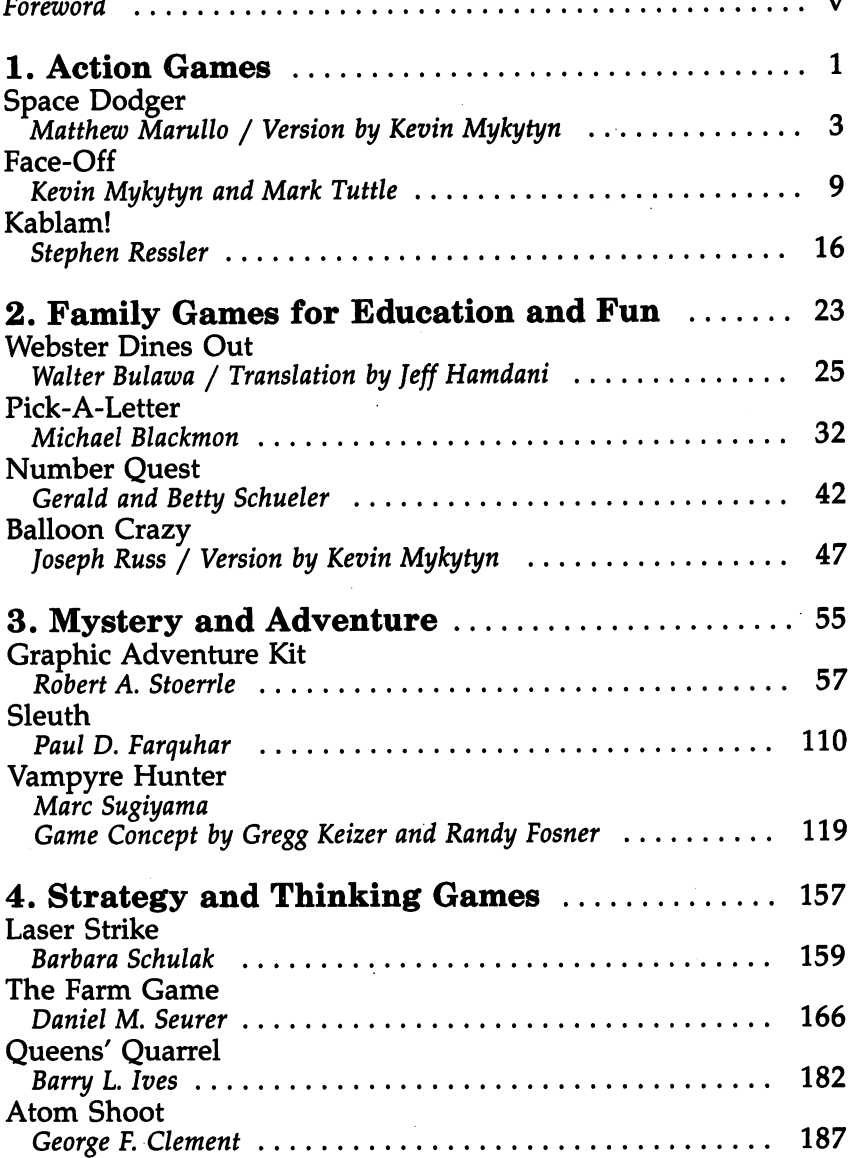

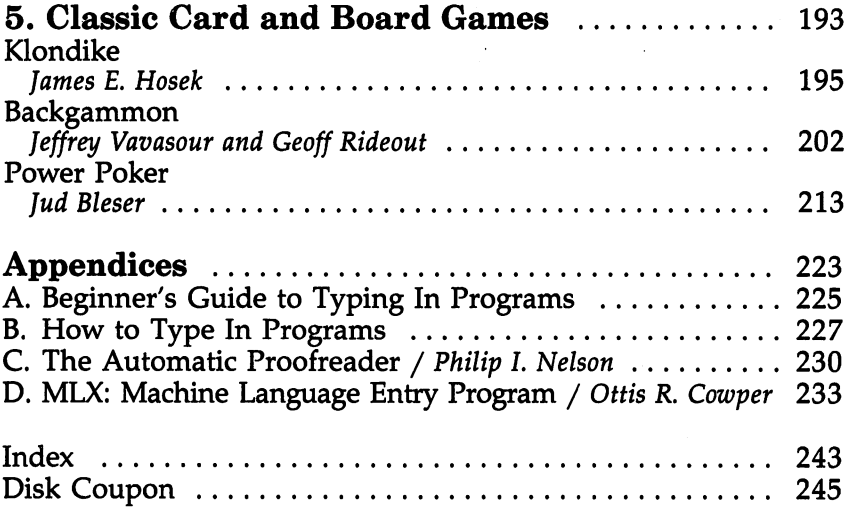

 $\bar{\beta}$ 

 $\overline{\mathcal{A}}$  $\Box$ 

 $\sim 10^{-11}$ 

 $\Box$ 

 $\overline{\phantom{0}}$ 

 $\ddot{\cdot}$ 

## Foreword Foreman and the contract of the contract of the contract of the contract of the contract of the contract of the

Games are more than an enjoyable pastime. Some offer intel lectual diversion and stimulate analytical thinking. Some are excellent tests of hand/eye coordination and can improve your skill in rapid-fire action maneuvers. And for students of all ages, educational games are a good way to teach new concepts and reinforce them as well as entertain.

COMPUTE!'s Third Book of Commodore 64 Games is a varied assortment of each of these types of games. No matter what your interest, you'll find games here to suit you. If you like adventure games, "Vampyre Hunter" will lead you on a hunt to track down a dangerous vampire. In "Sleuth," you're the detective and must demonstrate your powers of deductive thinking as you solve the mystery.

"Graphic Adventure Kit" is an important new develop ment tool that gives you a skeleton to use in designing your own adventure games. The programming has already been done for you. You're free to set the scenario and people it with creatures of your own imagination. You can construct as many different adventures as you wish.

Games play an important part in family entertainment. Four of these games have been specially chosen for children and adults—to enjoy together. "Pick-A-Letter" combines the features of a word-guessing game with the element of chance. Like many of the games, it can be played alone or against an opponent. "Balloon Crazy" will amuse children as they try to keep a balloon catcher from toppling off a skateboard. "Webster Dines Out" is an intriguing game in which you help Web ster, spider, spin down on his web to capture bugs for dinner. "Number Quest" rounds out this section to give chil dren practice with numbers.

There are games here, too, for those who enjoy traditional board games and card games. "Klondike" is the old classic sol itaire with an electronic twist. In this version you can place bets on the cards you're dealt. Also included are versions of both poker and backgammon.

If strategy games are your choice, try your hand at "Queens' Quarrel," or watch the computer come up with an answer. In "Laser Strike" you and your opponent each deploy

 $\mathbf v$ 

four ships; then you must try to figure the locations of your opponent's ships and sink them.

Many of these games have appeal outside their general categories. For example, thinking through an adventure game scenario with "Graphic Adventure Kit" and bringing it to com pletion could be an excellent family project. "The Farm Game" is a timely simulation of managing a farm and trying to keep it solvent; it's also an excellent educational game that lets students observe economics at work.

The <sup>17</sup> games in COMPUTE's Third Book of Commodore <sup>64</sup> Games will bring you many hours of entertainment. All the programs have been thoroughly tested and are accompanied by easy-to-follow instructions. Just type in the programs, using the error-checking utilities found in the appendices, and you're ready for action.

The programs in COMPUTE!'s Third Book of Commodore 64 Games are ready to type in and run. However, if you pre fer, you can purchase a disk that includes all the programs in the book. Call toll-free 800-346-6767 (in New York, 212-887-8525). Or use the coupon found in the back of the book. back of the book. The book

# Action Games

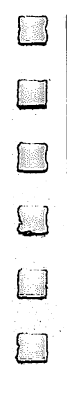

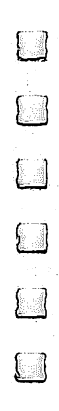

## Space Dodger Ĺ

Matthew Marullo

Version by Kevin Mykytyn

Try to evade menacing alien ships in this fast, colorful action game. Joystick required.

Get ready for a game that demands extremely sharp hand/eye coordination and judgment of time and distance. "Space Dodger" is an addictive test of your reflexes. Type in and save the program using "The Automatic Proofreader," found in Appendix C. Space Dodger is written in BASIC, although much of the program is machine language found in DATA state ments at the end of the program. To play, just load the pro gram and type RUN.

Before you start the game, plug a joystick into port 2. When the game begins, press the joystick forward to move your ship up, and pull it back to move down.

When you type RUN, there's a brief pause while the program initializes. Then the game opens with your spaceship on the left side of the screen, superimposed over a random starfield. On the right side of the screen is a lineup of several colorful alien ships. When the action starts, the aliens begin moving toward your ship at various speeds. Your job is to avoid a disastrous midspace collision that will turn your vessel into a lump of smoking metal.

To dodge the reckless aliens, you'll have to move your spaceship up or down. But don't move too far and try to es cape the screen—the boundaries are guarded by cuboids (cube-shaped asteroids) zipping along at the speed of light. The cuboids are even more dangerous than the alien ships be cause they travel too fast for you to dodge.

### Moving Up the Ranks

The longer you evade the oncoming aliens, the more points you gain. However, you won't see your final score until you crash and end the game. At that time, you'll also be ranked according to your value to the Space Service: Space Cadet, Corporal, Sergeant, Captain, Major, Lieutenant, General, or Master.

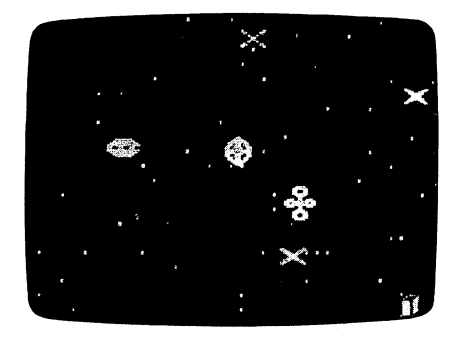

Reckless alien ships hurtling through space make life hazardous in "Space Dodger."

Every time you advance a rank, the game pauses briefly before it continues to the next level. When it restarts, you'll notice that the alien ships fly across the screen even faster than before. Your score adds up faster, too.

But beware—Space Dodger is not as easy as it looks. Chances are you'll play for quite a while before you advance beyond Space Cadet.

The ships are created with multicolor sprites. Ring modu lation and filtering help produce the uncanny sound effects.

#### Space Dodger

For mistake-proof program entry, be sure to read "The Automatic Proofreader," Appendix C.

```
FB 20 C=54272:POKE54296,15
RF 30 FORA=1TO8:READB$(A):NEXT:DATA SPACE CADET,CO
      RPORAL, SERGEANT, CAPTAIN, MAJOR
KS 35 DATA LIEUTENANT, GENERAL, MASTER
BR 40 FORA=16064TO16319:READB:POKEA,B:NEXT
GA 50 FORA=16256TO16319:POKEA+64,PEEK(A):NEXT:FORA
      =16347TO16352:POKEA,250:NEXT
GD 60 POKE53276,255:POKE2040,13:FORA=2041TO2045
FJ 70 POKEA,251:NEXT:POKE2046,13
JA 80 FORA=832TO959:READB:POKEA, B:NEXT
AQ 90 POKE53280,15:POKE53281,0:POKE53251,125:GOSUB
      880
CC 100 PRINT"{CLR}{10 DOWN}{14 RIGHT}{BLK}SPACE DO
        daerste belijk is de opgering in de opgering in de opgering in de opgering in de opgering in de opgering in de
FG 110 POKE53269,255:POKE53249,125:FORA=90TO255:PO
       KE53248, A
MS 120 POKE53250,345-A:IFA=155THENPOKE53249,120:PO
       KE53251,130
RJ 130 POKE55696+(A-24)/8,7
FH 140 NEXT: FORTD=1TO800:NEXT: POKE53269,0
```

```
RC 150 RA=1:POKE253,5:SC=0:L=200:POKE53285,7:POKE5
       3286,2:POKE53287,7
DQ 160 B=50:FORA=53249TO53261STEP2:POKEA,B:B=B+30:
       NEXT:PRINT"{CLR}":FORA=1TO65
PC 170 Q=1024+RND(1)*999:POKEQ,46:POKEQ+C,RND(1)*1
       5:NEXT
BP 180 POKE53278,0:POKE2047,255:POKE254,0:SYS49152
       :POKE53269,255
DH 190 SC=SC+(PEEK(253)-4)/2:IFSC>=LTHENGOSUB330:L
       =L*3:RA=RA+1:GOTO190
XA 200 IFPEEK(53278)<128THEN190
FF 210 POKE254,1:POKE54273,4:POKE54277,27:POKE5427
       8,0:POKE54276,128:POKE54276,129
AH 220 POKE2047,14:POKE53294,8
EG 230 FORTD=1TO200:NEXT:POKE53269,127:FORTD=1TO50
       0:NEXT:POKE53269,0
GB 240 POKE56333,129:POKE53274,0
JK 250 PRINT"{CLR}":PRINT"{CYN}{7 DOWN}{14 RIGHT}S
       CORE:"INT(SC)
BA 260 IFSC>HSTHENHS=SC
KC 270 PRINT"{3 DOWN}{12 RIGHT}HIGH SCORE: "INT(HS)
JA 280 PRINT"{3 DOWN}"SPC(17-LEN(B$(RA))/2)"RANK:
       {Space}"B$(RA)MG 290 PRINT"{YEL}{5 DOWN}{6 RIGHTjPLAY AGAIN? (UP
       -YES DOWN-NO)
SH 300 Q=PEEK(56320):IF(QAND1)=0THEN150
FX 310 IF(QAND2)=0THENSYS832
KF 320 GOTO300
FP 330 POKE56333,129:POKE53274,0:SYS 65418:POKE532
       80,2:POKE53269,0
HE 340 FORA=53248TO53260STEP2:POKEA,40
PC 350 POKEA-52569,40:NEXT:POKE 252,127:POKE53264,
       127:POKE53269,255:POKE53263,140
BF 360 FORTD=1TO180
ME 370 IF(PEEK(56320)AND16)<>16THENWAIT56320,16,0:
       WAIT56320,16,16:TD=180
BS 380 NEXTTD:SYS 49152:POKE53280,15:POKE253,PEEK(
       253)+l
FP 390 POKE53278, 0: RETURN
FG 400 DATA0,0,0,0,0,0,0,0
CA 410 DATA0,0,0,0,0,0,0,60
JK 420 DATA0,60,59,0,236,14,130,176
SM 430 DATA2,105,128,0,150,0,0,150
GP 440 DATA0,2,105,128,14,130,176,59
HM 450 DATA0, 236, 60, 0, 60, 0, 0, 0
RM 460 DATA0,0,0,0,0,0,0,0
XJ 470 DATA0,0,0,0,0,0,0,1
FJ 480 DATA0,0,0,0,0,0,0,0
MB 490 DATA0,0,0,0,0,20,0,0
```
 $\Box$  $\overline{\phantom{a}}$  $\Box$  $\overline{\phantom{a}}$ 

Γ

```
DC 500 DATA85,0,1,105,64,5,235,80
FS 510 DATA5,235,80,23,235,212,23,235
RX 520 DATA212,22,190,148,22,190,148,23 FE 530 DATA235,212,23,235,212,5,235,80
BQ 540 DATA5, 235, 80, 1, 105, 64, 0, 85
QR 550 DATA0,0,20,0,0,0,0,255
DS 560 DATA0, 0, 0, 0, 85, 0, 1, 85
QG 570 DATA64,1,125,64,1,125,64,1
RP 580 DATA85,64,0,170,0,0,40,0
FE 590 DATA21,40,84,85,170,85,93,170
XB 600 DATA117,85,170,85,21,40,84,0
MA 610 DATA40,0,0,170,0,1,85,64
JE 620 DATA1,125,64,1,125,64,1,85
HQ 630 DATA64,0,85,0,0,0,0,1
QH 640 DATA0, 0, 0, 0, 0, 0, 0
CE 650 DATA0,0,0,0,0,0,0,1
EQ 660 DATA85,64,5,85,80,21,85,84
EH 670 DATA85,85,85,175,175,175,175,175
BJ 680 DATA175,85,85,85,21,85,84,5
DE 690 DATA85,80,1,85,64,0,0,0
BP 700 DATA0,0,0,0,0,0,0,0
RP 710 DATA0,0,0,0,0,0,0,0
SP 720 DATA0,0,0,0,0,0,0,255
CD 730 DATA192,3,3,192,12,14,192,63
PR 740 DATA250,192,53,122,192,53,122,192
XJ 750 DATA53,122,192,53,122,192,53,122
PD 760 DATA192,53,122,192,53,123,0,53
DE 770 DATA124,0,63,240,0,0,0,0
BR 780 DATA0,0,0,0,0,0,0,0
BC 790 DATA0,0,0,0,0,0,0,195
MR 800 DATA0,0,0,0,0,0,0,0
CG 810 DATA0,15,252,240,63,255,252,254
KH 820 DATA171,188,250,234,188,250,174,240
BF 830 DATA254,170,240,63,187,240,62,170
KC 840 DATA240,62,150,240,14,150,252,14
SF 850 DATA234,188,62,174,188,63,170,240
EG 860 DATA63,255,192,15,252,0,0,0
XA 870 DATA0,0,0,0,0,0,0,0
HJ 880 PRINT"{CLR}{YEL}{12 DOWN}{13 SPACES}PLEASE
       {Space}WAIT":I=49152
DK 890 READA:IFA=256THENRETURN
SA 900 POKE I,A:I=I+1:GOTO890
KS 910 DATA 120,169,164,141,20,3
QK 920 DATA 169,192,141,21,3,169
RP 930 DATA 127, 141, 13, 220, 169, 129
XD 940 DATA 141,276,208,169,27,141
SR 950 DATA 17, 208, 88, 169, 140, 141
SR 950 DATA 17,208,88,169,140,141 LJ
KH 960 DATA 182,2,32,71,192,169
HJ 970 DATA 10, 133, 251, 169, 127, 133
HJ 970 DATA 10,133,251,169,127,133
FA 980 DATA 252,169,90,141,14,208
```
ł,

 $\ddot{\phantom{0}}$ 

 $\begin{array}{c} \square \end{array}$ **DDD** 

C C C C C

 $\Box$ 

 $\overline{\phantom{a}}$ 

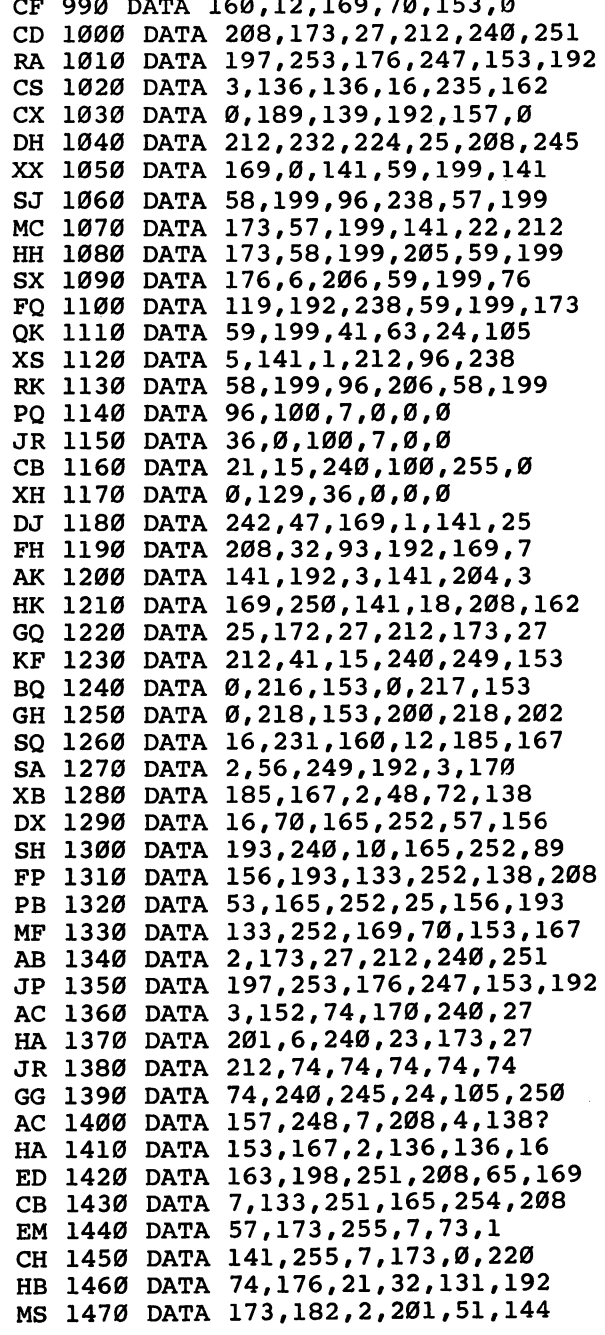

HH <sup>1480</sup> DATA 33,173,182,2,56,233 PA 1490 DATA 30, 141, 182, 2, 208, 22 GG <sup>1500</sup> DATA 74,176,19,32,135,192 SQ <sup>1510</sup> DATA 173,182,2,201,210,176 SR 1520 DATA 9, 173, 182, 2, 24, 105 SD <sup>1530</sup> DATA 30,141,182,2,165,252 SG <sup>1540</sup> DATA 141,16,208,160,12,185 SE <sup>1550</sup> DATA 167,2,153,0,208,136 EM <sup>1560</sup> DATA 136,16,246,173,182,2 GQ <sup>1570</sup> DATA 141,15,208,173,13,220 KR <sup>1580</sup> DATA 41,1,240,3,76,49 QB <sup>1590</sup> DATA 234,76,188,254,1,1 HX <sup>1600</sup> DATA 2,2,4,4,8,8 CM <sup>1610</sup> DATA 16,16,32,32,64,64,256

ليا  $\overline{\mathsf{L}}$ 

 $\Box$ 

## **Face-Off** Face-Off

## Kevin Mykytyn and Mark Tuttle

Do you like fast action and competition? This colorful simula tion of Air Hockey offers both, whether you play against friend or your computer. Joystick required (two joysticks for two-player game).

If you've played Air Hockey, you already know how to play "Face-Off." Based on ice hockey, Air Hockey pits two players^ against each other, each trying to shoot a puck into the other's goal while defending his or her own goal. A center line splits the playfield. Neither player is allowed to cross this line. The object of the game is simple: The first player to score five goals wins.

### Typing It In

Face-Off is written in BASIC, although a large portion of the game is in machine language (in the form of DATA state ments). Type it in using "The Automatic Proofreader," found in Appendix C. After you've finished entering the program, save a copy on tape or disk. To play the game, load it and type RUN. You'll see <sup>a</sup> message (READING DATA—PLEASE WAIT), and after a brief pause you'll see a prompt (1 OR 2 PLAYERS). Press 1 or 2. (It's not necessary to press RETURN.) The one-player game pits you against your computer; the twoplayer game is for two human opponents, so it requires two joysticks.

Next, you're prompted to select the speed (1-3). Speed 1 is the slowest; 3 is the fastest. (It is suggested that you play your first game at the slowest speed, although speed 2 is probably the one you'll choose after playing a few times.) If you select the two-player option, the game begins after you've se lected a speed. If you choose the one-player option, there's one more prompt: Skill Level (1-9). This determines the intel ligence of the computer-controlled player. If you choose 1, the computer plays a pretty easy game. At 9, it's very wily. With a speed of  $3$  and a skill level of  $9$ , the computer is nearly impossible to beat.

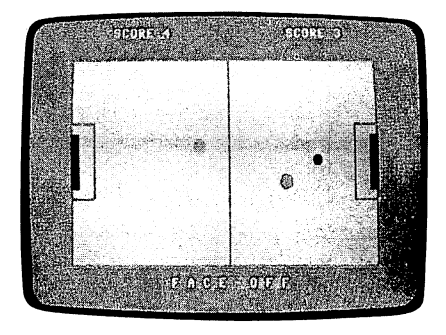

The player on the right has missed blocking the puck, which is headed straight for the goal.

When the game begins, you see a red puck, a cyan player on the left, and a yellow player on the right. The cyan player controls the puck to start. Contact with the puck starts the game. (Notice that the puck gradually slows down if it's not hit.) After each goal scored, the player scored against gets con trol. (You can knock the puck into your own goal, which awards a point to your opponent, but gives you control of the puck.) A total of nine pucks are used per game. If you wish to change the number of pucks, change the value in line 510.

### One Player or Two?

When you're playing against the computer, plug a joystick into port 1. You control the yellow player, on the right. You can move anywhere up to the center line. (At slower speeds, one strategy is to play along the center line, like rushing the net in tennis. This keeps the puck in the computer player's territory most of the time, if you can react quickly enough.) Current scores for each player are posted at the top of the screen. After nine pucks have been used, the game is over. You're then prompted to press the fire button to play again, and then to press up on the joystick to change play options or down to play with those of the previous game.

The two-player game has the same rules as the one-player game. The cyan player, on the left, must use a joystick plugged into port 2.

#### Face-Off

For mistake-proof program entry, be sure to read "The Automatic Proofreader," Appendix C.

- CB <sup>100</sup> BD=53280:BK=53281:POKEBD,1:POKEBK,1:PRINT" {CLR}":GOSUB690
- KX <sup>110</sup> PRINT"{6 DOWN}"SPC(6)"READING DATA... PLEAS WAIT"
- CH <sup>120</sup> FORA=49152TO49958:READB:C=C+B:POKEA,B:NEXTA :IFC=86769THEN140
- QK <sup>130</sup> PRINT"{CLR}ERROR IN DATA LINES 790-1210":ST **OP**
- BJ <sup>140</sup> FORA=14336TO14463:READB:POKEA,B:NEXT:POKE53 287, 2: POKE53288, 3
- BC  $150$   $ML$ \$ = " $E1$ 3" + CHR\$(8) + " $EX$ 3 < " + CHR\$(3) + " $E2$ 3XJ" + CH  $R$(16)+CHR$(248)+"LEB3ET3" : POKE835,0$
- GM <sup>160</sup> POKE836,208:POKE830,0:POKE831,216:POKE828,0 :POKE829,56:POKE56334,0
- GK <sup>170</sup> POKE1,51:ML\$=ML\$:SYS(PEEK(51)+256\*PEEK(52)) :POKE1,55:POKE56334,1
- AQ <sup>180</sup> FORI=12552TO12559:READJ:POKEI,J:NEXT:FORI=1 2568TO12575:READJ:POKEI,J:NEXT
- BB <sup>190</sup> FORI=0TO15:POKE54296,I:NEXT:FORI=0TO23:POKE 54272+1,0:NEXT
- GD <sup>200</sup> BD=53280:BK=53281:POKEBD,1:POKEBK,1:POKE3,1 :GOSUB690:POKE53272,28
- SD <sup>210</sup> POKE53274,129:H\$="{RVS}&53{20 SPACES}":GOSU ---
- SK <sup>220</sup> PRINT"{6 DOWN}"TAB(6)"{RVS}{WHT}{27 SPACES}  $873$  { UP } "
- CX <sup>230</sup> PRINTTAB(7)"[1]{2 SPACES}OR{2 SPACES}[2]  ${2$  SPACES}PLAYERS ${2}$  SPACES} ${F+3}$ {LEFT}";:POKE 204,0
- AH <sup>240</sup> POKE198,0:WAIT198,1:GETA\$:IFA\$<"1"ORA\$>"2"T HEN240
- AX <sup>250</sup> POKE204,1:POKE207,0:PRINTA\$
- SM <sup>260</sup> NP=VAL(A\$)-1:POKE247,NP:PRINTTAB(9)"  ${2$  DOWN}WHAT SPEED  $[1-3]{2}$  SPACES} $k+3$ {LEFT} ";:POKE204,0
- JA <sup>270</sup> POKE198,0:WAIT198,1:GETA\$:IFA\$<"1"ORA\$>"3"T HEN270
- BX <sup>280</sup> POKE204,1:POKE207,0:PRINTA\$:POKE146,31-VAL( A\$)\*10:IFNP=1THEN320
- CM 290 PRINTTAB(9)" $\{2$  DOWN $\}$ WHAT LEVEL  $[1-9]$  ${2$  SPACES} ${k+3}$ {LEFT}";:POKE204,0
- GC 300 POKE198,0:WAIT198,1:GETA\$:IFA\$<"1"ORA\$>"9"T HEN300
- CR <sup>310</sup> POKE204,1:POKE207,0:PRINTA\$:POKE890,100-VAL (A\$)\*10
- HR <sup>320</sup> DN\$="{HOME}{18 DOWN}{WHT}":CO\$="{RVS}E5l  ${40}$  SPACES  $"$

 $\bar{\epsilon}$ 

## Chapter 1

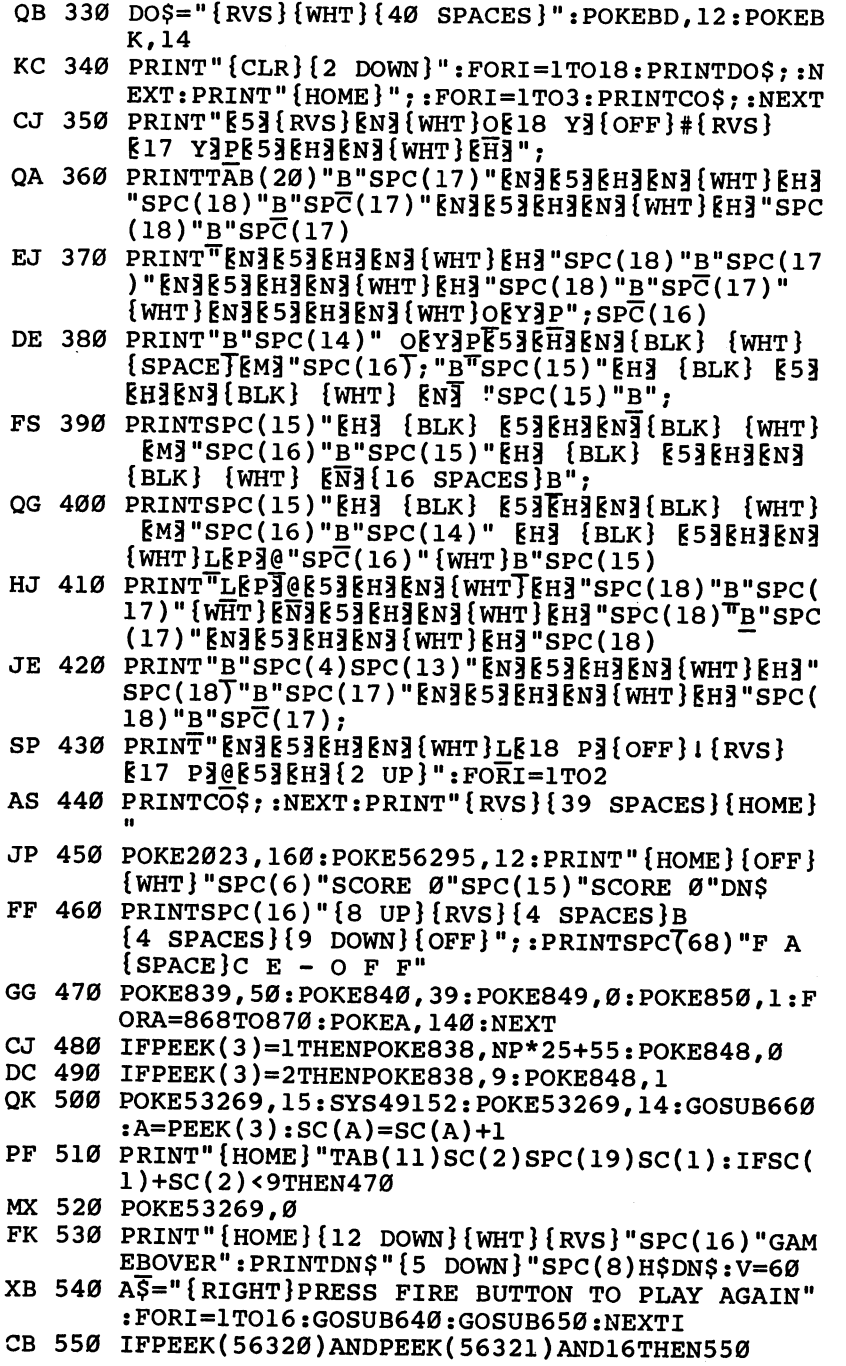

 $\Box$ 

 $\Box$ 

 $\overline{\Box}$ 

 $\overline{\cup}$ 

 $\Box$ 

 $\Box$ 

 $\Box$ 

 $\Box$ 

 $\ddot{\phantom{a}}$ 

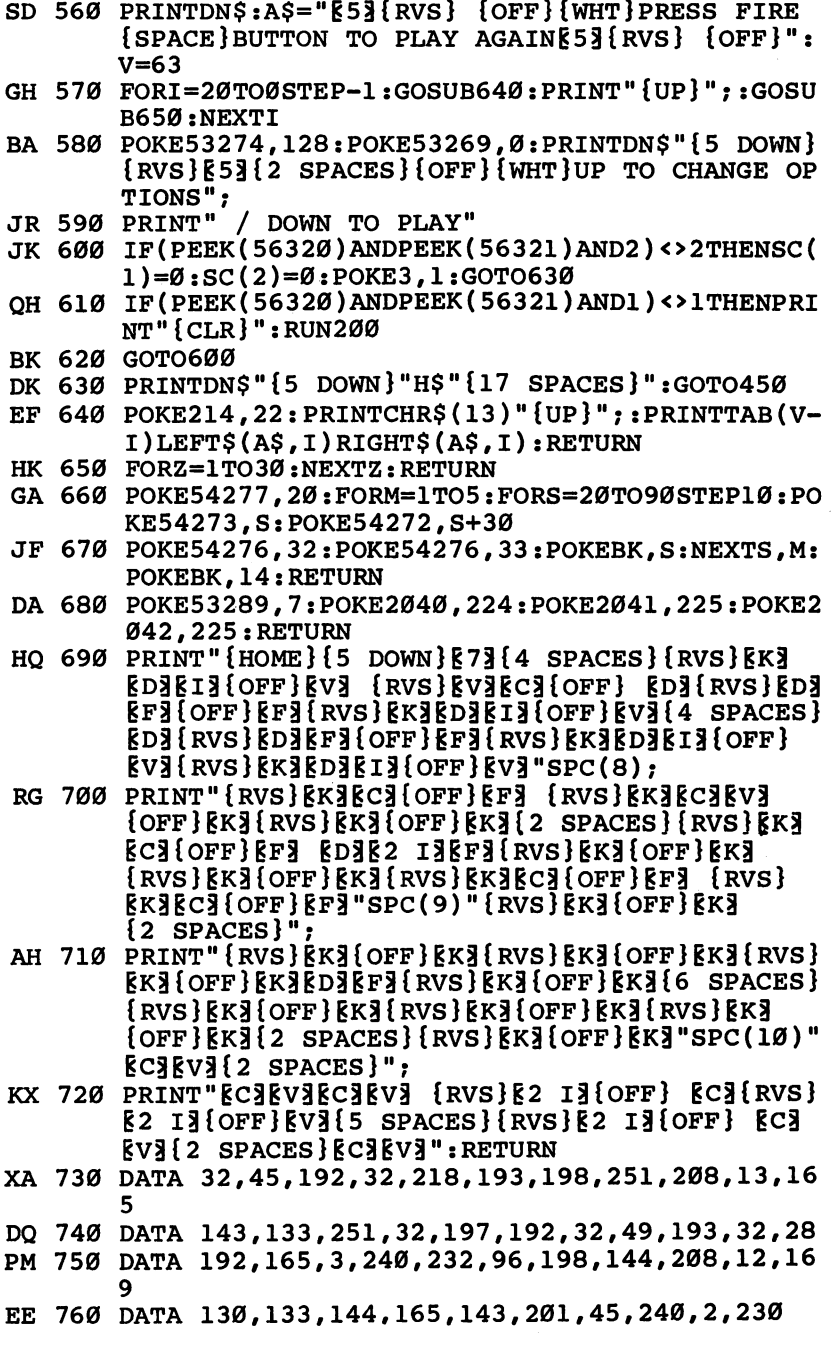

 $\begin{array}{c} \hline \end{array}$  $\begin{array}{c} \hline \end{array}$  $\begin{array}{c} \hline \end{array}$ 

 $\begin{picture}(20,20) \put(0,0){\line(1,0){10}} \put(15,0){\line(1,0){10}} \put(15,0){\line(1,0){10}} \put(15,0){\line(1,0){10}} \put(15,0){\line(1,0){10}} \put(15,0){\line(1,0){10}} \put(15,0){\line(1,0){10}} \put(15,0){\line(1,0){10}} \put(15,0){\line(1,0){10}} \put(15,0){\line(1,0){10}} \put(15,0){\line(1,0){10}} \put(15,0){\line(1$ 

 $\begin{array}{c} \n\hline \n\end{array}$ 

D<br>D<br>D<br>D

 $\Box$ 

 $\begin{array}{c} \hline \end{array}$ 

## Chapter 1

 $\bar{ }$ 

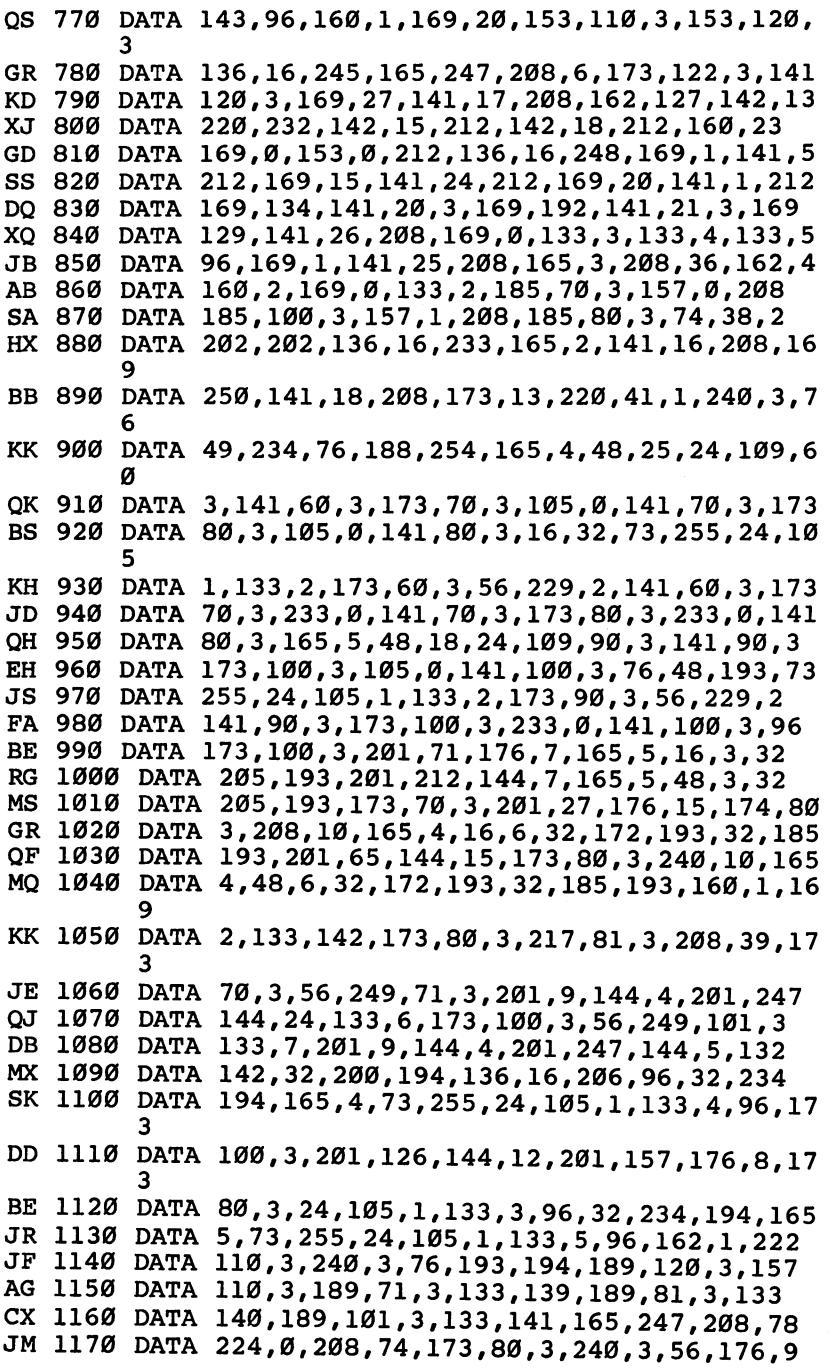

 $\overline{a}$ 

 $\overline{\phantom{0}}$ 

 $\Box$ 

 $\Box$ 

لما

 $\overline{\mathbb{L}}$ 

 $\Box$ 

 $\bigcup$ 

 $\Box$ 

 $\Box$  $\ddot{\phantom{0}}$ 

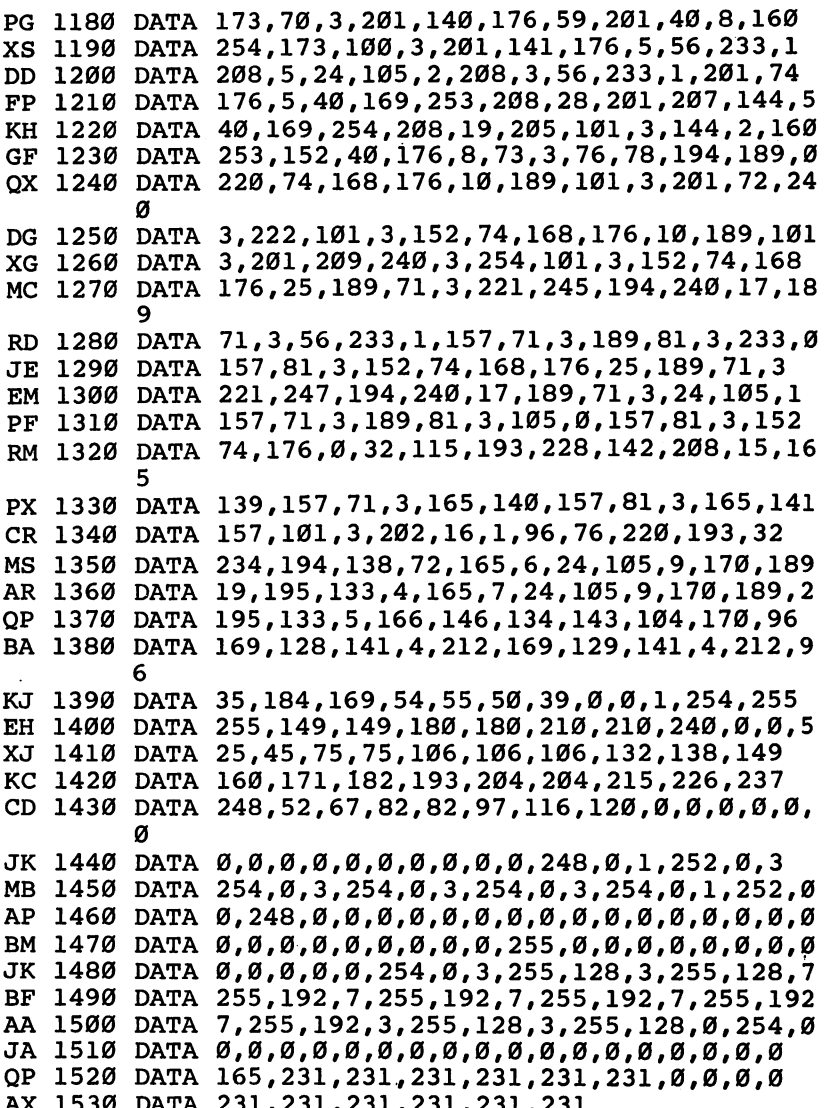

231,231,231,231,231,231

 $\begin{array}{c} \n\Box \n\end{array}$ E L 

<sup>1530</sup>

## Kablam! kablam kablam kabupatèn Kabupatèn Kabupatèn Kabupatèn Kabupatèn Kabupatèn Kabupatèn Kabupatèn Kabupatèn Kabupatèn K

## Stephen Ressler

A prankster perched on the top of your apartment building is tossing firecrackers onto the street. Your job is to maneuver  $a$ water-filled bucket to catch and extinguish the firecrackers. An arcade-style action game that requires a joystick.

Your once-quiet neighborhood is suddenly being showered with firecrackers. And the culprit won't let up. You arrive on the scene in a mad dash to extinguish the firecrackers in a bucket of water. bucket of water.

When the title screen appears, you'll be asked to choose one of 15 skill levels, 1 being the slowest and 15 the fastest. You'll probably want to start with an easy level at first, to see how the game plays. Then go up a couple of skill levels until you have a competitive game.

Using a joystick plugged into port 2, move your bucket left and right to catch the falling firecrackers. Note that your bucket can "wrap around" the screen—that is, moving onto an edge will bring you around to the opposite side of the screen. This is extremely helpful for the more advanced levels.

If a firecracker reaches the ground, an explosion is heard, and one of your four plays is lost. The game ends only when you're out of plays. You can then choose another level and play again.

If things get too frantic, or if you need a break in the middle of the game, pause the action by pressing the space bar. Press the CTRL key to resume the game.

When you type in the program, be sure to use "The Auto matic Proofreader" in Appendix C. Save a copy of the program. Then when you're ready to run it, just load it and type RUN. "Kablam!" is written in BASIC, but it owes its speed to exten sive use of machine language in the form of DATA statements.

#### Kablam! ...........

П

For mistake-proof program entry, be sure to read "The Automatic Proofreader," Appendix C.

- CD <sup>100</sup> FORX=24573TO24593:CS=CS+PEEK(X):NEXT:IFCS=2 907THEN160 **907THE REPORT OF STREET**
- BJ  $11\emptyset$  PRINT" ${CLR}{5}$  DOWN ${WHT}$ READING IN:"
- DS <sup>120</sup> PRINT"ML ROUTINE";:FORX=24573TO25219:READA: POKEX,A:B=B+A:NEXT
- JK 130 IFB<>72932THENPRINT" ERROR IN DATA": END
- BB <sup>140</sup> PRINT" OK":PRINT"CHARACTERS":FORX=10240TO10 575:READA:POKEX,A:NEXT
- JG <sup>150</sup> PRINT"SPRITES":FORX=12800TO13056:READA:POKE X,A:NEXT
- FF 160 POKE53281.1 FF 160 POKES 200 POKES 200 POKES 200 POKES 200 POKES 200 POKES 200 POKES 200 POKES 200 POKES 200 POKES 200 POK
- JF <sup>170</sup> GOTO460 :REM GOTO TITLE PAGE
- KP  $180$  POKE53272,27: PRINT" {CLR} $E53$  {DOWN}"; CHR\$(8): POKE53280,7
- FC <sup>190</sup> PRINTTAB(30)"{RED}{DOWN}•\$\$\$\$\$\$\$\$\$"
- KQ <sup>200</sup> PRINTTAB(30)"{UP}#KKKKKKKKK"
- DS <sup>210</sup> FORX=0TO1:PRINTTAB(30)"{UP}#KKKKKKKKK"
- AA <sup>220</sup> PRINTTAB(30)"{UP}#KKMRVRNKK"
- AK 230 PRINTTAB(30)" {UP } #KKX& & & WKK"
- QE <sup>240</sup> PRINTTAB(30)"{UP}#KKPTUTOKK"
- FP 250 PRINTTAB(30)" {UP} #KKKKKKKKK"
- AX <sup>260</sup> PRINTTAB(30)"{UP}#KKMRVRNKK"
- HE <sup>270</sup> PRINTTAB(30)"{UP}#KKX&%&WKK"
- RD 280 PRINTTABLE 280 PRINTTABLE 200 PRINTERS AND INTERNATIONAL PRINTERS IN EXPLORATION IN THE UPSEUM OF THE UPSEUM OF THE UPSEUM OF THE UPSEUM OF THE UPSEUM OF THE UPSEUM OF THE UPSEUM OF THE UPSEUM OF THE UPSEUM OF THE U
- MG <sup>290</sup> PRINTTAB(30)"{UP}#KKKKKKKKK":NEXT
- FQ 300 PRINTTAB(30)" {UP}#E83JJJJJJJJJJ[HOME}"
- CG <sup>310</sup> PRINT"{HOME}{5 DOWN}E73LLLLLLLLLLLLLLLLLLLL LLLLLLLLLL"
- GD <sup>320</sup> PRINT"{HOME}"TAB(13)"YZ[£]!@@@@@@@{DOWN}"S  $PC(5)$ "(4)]YIC"
- . . . . . . . . . . . . . **. .** .
- SQ 340 POKEV, 128: POKEV+1, 226: POKEV+2, 20: POKEV+3, 69 :POKEV+4,30:POKEV+5,69
- ES <sup>350</sup> POKE830,l:POKE832,255:POKEV+30,0
- ER <sup>360</sup> SYS24573

```
HS 370 Al=210:A2=30:A3=40:A4=215:A5=190:POKEV+21.2
       6
```
- PX 380 POKE24838, 2:FORQ=1TO10
- HE 390 POKEV+8, INT(RND(1)\*A1)+A2: POKEV+9, INT(RND(1 )\*A1)+A3
- JS <sup>400</sup> POKEV+6,INT(RND(1)\*A4)+A2:POKEV+7,INT(RND(1 )\*A5)+A3
- CA <sup>410</sup> SYS24897:NEXT
- KA 420 FORX=VTOV+9:POKEX, Ø:NEXT:POKEV+21, Ø
- PF 430 FORI=1TO2000:NEXT:PRINT"{CLR}":POKE53272,21

#### Chapter 1

KH 440 PRINT" {HOME} {12 DOWN}"TAB(15) "GAME OVER": FO RI=1TO2000:NEXT:GOTO160 DX 450 REM TITLE PAGE FQ 460 V=53248:  $S=2040$ :  $SI=54272$ :  $PRINT''$  {CLR } {BLU } ":  $P$ OKE53280,7 CG 470 POKEV+39, 9: POKEV+40, 12: POKEV+41, 0: POKEV+29, 26:POKEV+43,8:POKEV+42,15 KF 480 POKES, 200: POKES+1, 202: POKES+2, 201: POKES+4, 2 Ø3: POKES+3, 203 EP 490 POKEV+21, 12: POKEV+23, 8: POKESI+24, 15 GF 500 POKEV+4, 160: POKEV+5, 50: POKESI+6, 240 AD 510 FORK=50TO130:POKEV+5, K:POKESI+1, 255-K:POKES I, 100: POKESI+4, 17: NEXT CH 520 POKESI+1, Ø: POKESI, Ø: POKESI+4, Ø GM 530 POKEV+21, 8: POKEV+6, 153: POKEV+7, 122 SM 540 POKE24838, 255: SYS24897: OPEN1, 0 KA 550 PRINT" $[CLR]$  $[14$  DOWN $]$ " RQ 560 PRINT"{DOWN}"TAB(8)"E83ENTER SKILL LEVEL(1- $15)$  {2 RIGHT }"; PH 570 INPUT#1, SL\$: PRINT: SL=VAL(SL\$): IFSL>15ORSL<1 THEN550 SC 580 POKE53281, 1: CLOSE1: SK=ABS (SL-16)\*15+15: POKE 24838, SK MK 590 POKEV+6,0:POKEV+7,0:POKEV+23,0:POKEV+42,8 KM 600 GOTO180 PB 610 REM \*\*\*\* MACHINE LANGUAGE DATA \*\*\*\* CS 620 DATA 162, 0, 169, 10, 157, 192, 7 ER 630 DATA 169, Ø, 157, 192, 219, 232, 224 JG 640 DATA 40, 208, 241, 120, 169, 98, 141 FX 650 DATA 21, 3, 169, 66, 141, 20, 3 JC 660 DATA 88, 32, 149, 97, 76, 168, 96 MC 670 DATA 169, 0, 170, 168, 24, 109, 167 RS 680 DATA 2, 144, 1, 200, 202, 208, 247 PF 690 DATA 152, 73, 255, 141, 0, 208, 173 JS 700 DATA 30, 208, 41, 5, 201, 5, 240 GR 710 DATA 3,76,97,96,172,3,208 XH 720 DATA 140,5,208,174,2,208,232 SA 730 DATA 232, 232, 232, 232, 232, 232, 232 XJ 740 DATA 232, 232, 142, 4, 208, 32, 162 SP 750 DATA 97, 169, 255, 141, 64, 3, 76 JK 760 DATA 97, 96, 165, 197, 201, 60, 240 FC 770 DATA 3,76,49,234,169,0,141 FH 780 DATA 24, 212, 173, 1, 220, 201, 251 RG 790 DATA 240, 2, 208, 247, 169, 15, 141 CB 800 DATA 24, 212, 76, 49, 234, 165, 251 RH 810 DATA 240, 18, 174, 2, 208, 169, 1 XD 820 DATA 133, 251, 232, 224, 225, 240, 6 PC 830 DATA 142, 2, 208, 76, 190, 96, 174 GE 840 DATA 2,208,169,0,133,251,202 QA 850 DATA 224, 17, 240, 226, 142, 2, 208

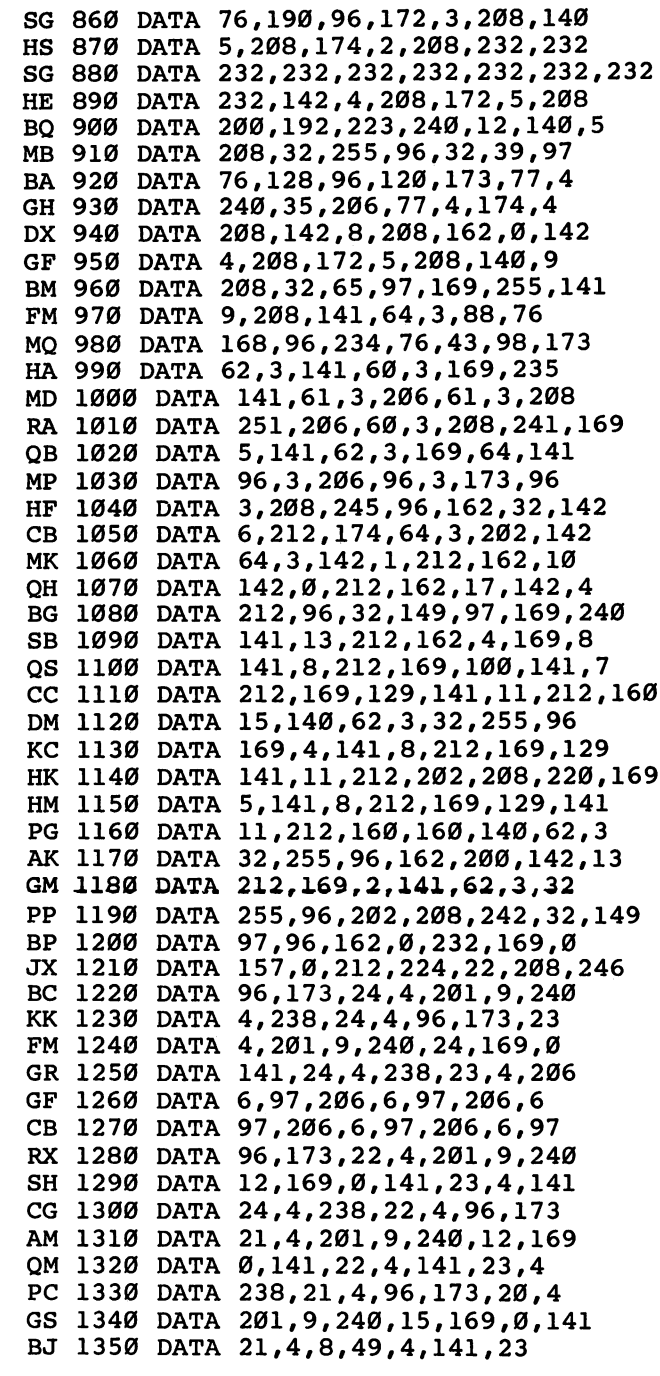

 $\begin{array}{c} \hline \end{array}$ 

 $\Box$ 

## Chapter 1

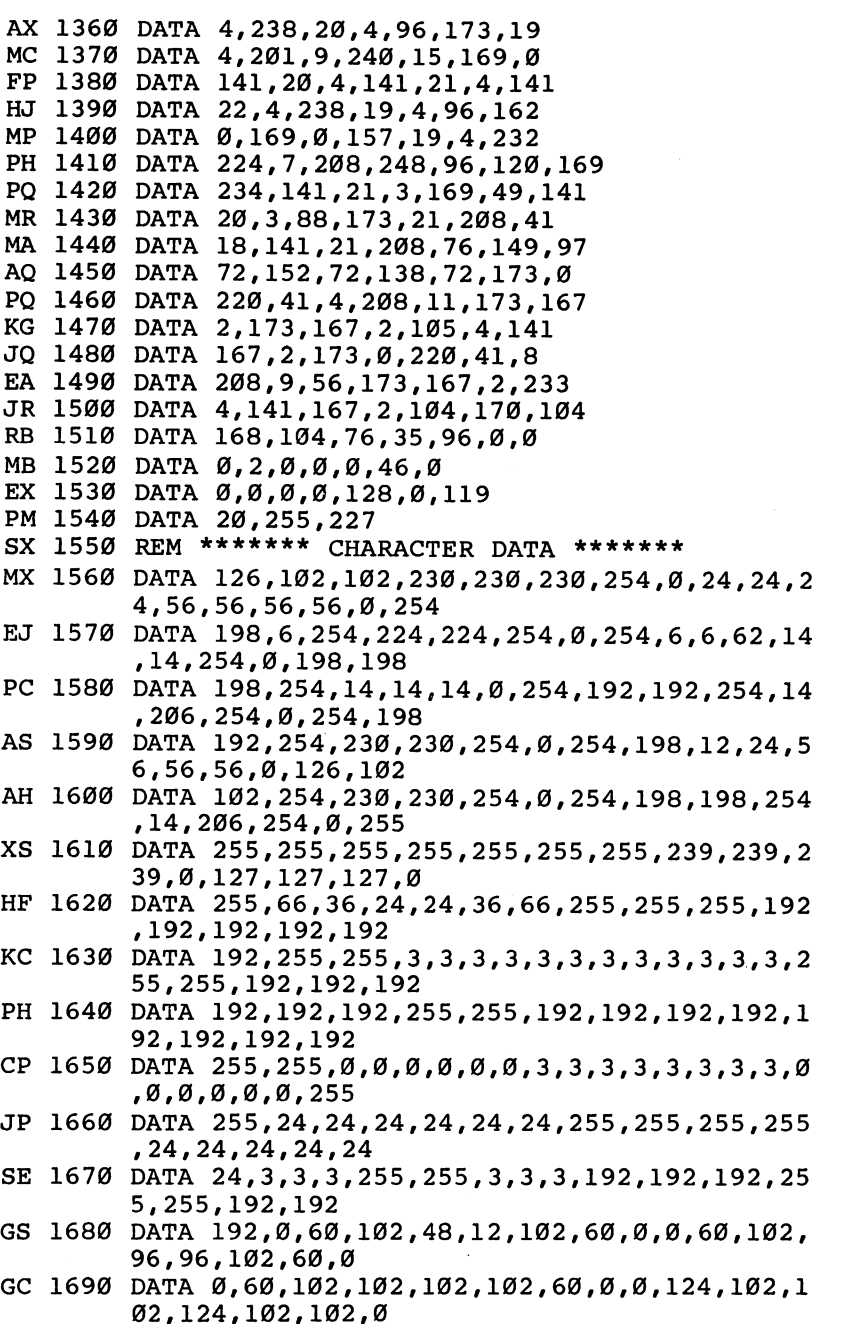

 $\Box$ 

 $\overline{\phantom{0}}$ 

 $\Box$ 

 $\Box$ 

 $\Box$ 

 $\Box$ 

 $\sqcup$ 

 $\Box$ 

 $\Box$ 

 $\Box$ 

 $\begin{bmatrix} 1 \\ 2 \end{bmatrix}$ 

 $\Box$ 

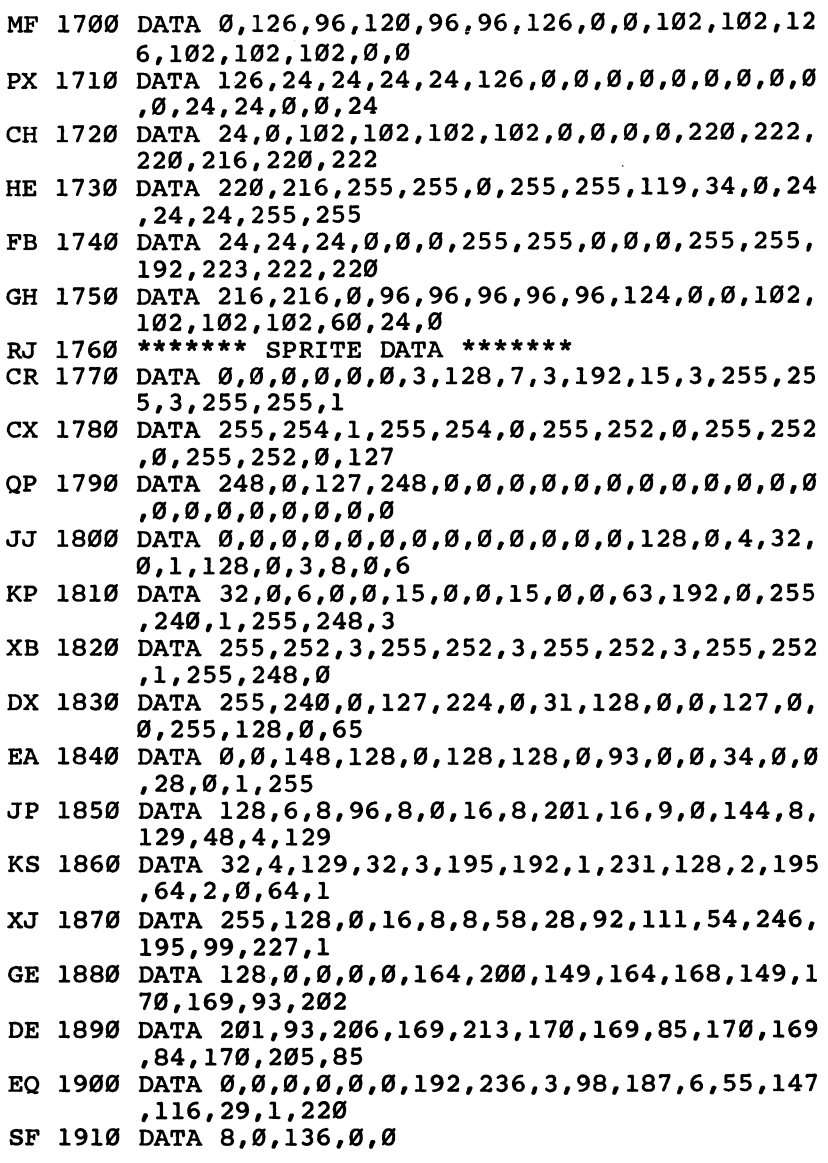

 $\begin{array}{c} \n\end{array}$ 

 $\Box$ 

 $\begin{array}{c} \hline \end{array}$ 

CCCCC

 $\Box$ 

 $\ddot{\phantom{0}}$ 

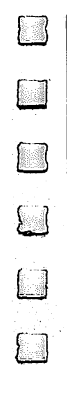

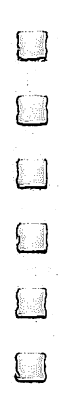

## Family Games <u>for Education</u> and Bun

 $\mathcal{D}$ 

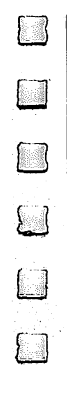

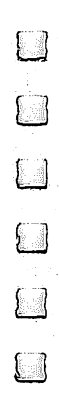

## Webster webster werd werd in the second control of the second control of the second control of the second control of the second control of the second control of the second control of the second control of the second control of the **Dines Out**

Walter Bulawa

Translation by Jeff Hamdani

Tired of blasting invaders from outer space? This whimsical game is set in a very different world—the miniature jungle in your own backyard. Joystick required.

Guide Webster, the hungry tree spider, in his endless search for a square meal. Roving back and forth across his tree limb, he watches for bugs to appear in the grass below. When the time is right, he drops down on a strand of silk for a snack, then climbs back up his web to look for more.

Unfortunately, this backyard paradise isn't quite perfect. The more Webster eats, the faster the bugs move, making it harder to catch his next meal. Even worse, he's not the only one with an appetite—there's a speedy scorpion sharing the same hunting ground, stealing bugs when she can and sting ing Webster whenever he drops close enough.

#### How to Play

"Webster Dines Out" is a BASIC program. To enter it, type it in using "The Automatic Proofreader" (Appendix C). Be sure to save a copy after you've typed it in. Then load the program and type RUN to start the action. The game is played with joystick plugged into port 2.

The bugs and scorpion move across a sloping, multicolored lawn. Your goal is to score points as quickly as possi ble. Each bug is worth <sup>25</sup> points, and you get <sup>50</sup> bonus points for snaring two bugs in a single drop. Press the fire button to make Webster drop down to catch a bug. Before Webster descends on his web, you can change his position by moving the joystick right or left. You begin with three lives, and you lose one each time you collide with the scorpion. The scorpion is tough competitor: When Webster drops down, the scorpion speeds up to increase her chances of stealing a bug.

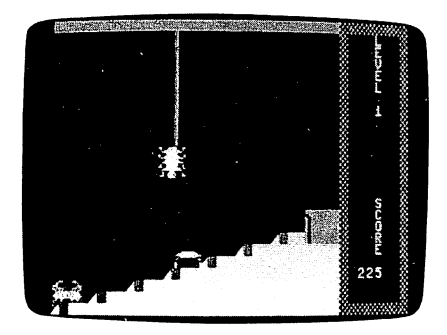

webster Dines Out takes and the United States and the United States and Dines Out of the United States and Dines of sprite graphics.

There are six skill levels, each harder than the last. The There are six skill levels, are six skill levels, than the last state of the last. The last  $\sim$ game ends when you lose all three lives or exhaust your time at the highest skill level.

#### **Webster Dines Out**

For mistake-proof program entry, be sure to read "The Automatic Proofreader," Appendix C.

```
OX 100 GOSUB1130:GOSUB1150:GOSUB1190:GOSUB1580:GOS
QX 100 GOSUB1130:GOSUB1150:GOSUB1190:GOSUB1580:GOS
         UB1370
EB 110 LV=LV+1:CR=0:IFLV=7THEN1490
FD 120 ONLVGOSUB130,1400,1450,1460,1470,1480:IFCR>
         1ØTHEN11Ø
MM 130 POKE214,6:PRINT:POKE211,35:PRINTLV
BR 140 POKE214,20:PRINT:POKE211,33:PRINTSC
BM 160 P=PEEK(56320):D=15-(PAND15)
QX 170 XP=XP+8*(D=4)-8*(D=8)
DB 180 YP=INT((-.208)*XP+227.2)
MX 190 IFXP>226THENXP=226
MX 190 IFXP>226THENXP=226
CS 210 POKEV,XP:POKEV+1,F
HH 220 FR=PAND16
PH 230 IFFR<>ØTHEN400
MQ 240 VE=V3:V3=VE/2:POKET1,17
HM 250 XX=INT(XP/8)-l:FORI=FTOYPSTEP8:POKEV,XP:POK
         EV+1.1QP 260 O=1064+XX+Z:POKEH1, I:POKEL1, (I/3)
RB 270 POKEO,66:POKEO+CL,6
am 280 IFB3=0THEN300 LJJ
CH 290 GOSUB750
DK 300 Z=Z+40:NEXTI
RH 310 A=PEEK(V+30)AND15:IF(AAND1)=1THENGOSUB860:I
         FLS=0THENPOKET1,16:GOTO1030
XS 320 FORI=YPTOFSTEP-8:POKEO, 32
RP 330 POKEV,XP:POKEV+1,I:POKEH1,(1/3):POKEL1,I
\overline{\phantom{a}} , \overline{\phantom{a}} , \overline{\phantom{a}}KJ 350 GOSUB 750
... ... .... ...
```

```
SB 360 0=0-40:NEXTI:Z=0:POKET1,16
PJ 370 REM MUSI
QX 380 V3=VE
MC 390 REM BUG1 MOVEMENT
CE 400 IFB1<>0THEN460
KF 410 POKEV+21, PEEK(V+21)OR2
SE 420 X=INT(F1*RND(Ø)-F2)
AX 430 IFABS(X)<>1THEN520
SH 440 Bl=(-1)* (MI*(X=1) +MA*(X=-1))
HD 450 V1=X*S1
SB 460 B1=B1+V1:POKET1,17
CH 470 IFB1<MIORB1>MATHENB1=0:POKET1,16
QQ 480 Yl=INT((-.208)*Bl+233.2)
CH 490 POKEV+2,Bl:POKEV+3,Yl:POKEV+40,2
KR 500 POKEH1, INT(RND(0)*3+19): POKEL1, INT(RND(0)*1
        +9):POKET1,16
SP 510 REM BUG2 MOVEMENT
AD 520 IFB2<>0THEN580
MJ 530 POKEV+21,PEEK(V+21)OR4
RQ 540 X=INT(F1*RND(0)-F2)PP 550 IF ABS(X)<>1THEN640
AX 560 B2=(-1)*(MI*(X=1)+MA*(X=-1))
PQ 570 V2=X*S2
HX 580 B2=B2+V2:POKET2,17
MD 590 IFB2<MIORB2>MATHENB2=0:POKET2,16
SE 600 Y2=INT((-.208)*B2+233,2)
CG 610 POKEV+4,B2:POKEV+5,Y2:POKEV+41,3
GE 620 POKEH2,INT(RND(0)*3+25):POKEL2,INT(RND(0)*1
        +9):POKET2,16
AC 630 REM BUG3 MOVEMENT
SG 640 IFB3<>0THEN710
XF 65Ø X=INT(F1*RND(Ø)-F2)BJ 660 IFABS(X)<>1THEN 160
AG 670 CR=CR+1:IFCR>10ANDLV=1THEN850
CJ 680 IFCR>10ANDLV>1THENGOSUB850:GOTO110
RE 690 B3=(-1)*(MI*(X=1)+MA*(X=-1))KF 700 V3=X*S3
K_{\rm eff} \sim K_{\rm eff} \sim K_{\rm eff} \sim K_{\rm eff} \sim K_{\rm eff} \sim K_{\rm eff} \sim K_{\rm eff} \sim K_{\rm eff} \sim K_{\rm eff} \simSS 710 GOSUB750
BA 720 GOTO160
BA 730 REM END OF MAIN LOOP
EC 740 REM MOVE BUG3
CB 750 POKET3,129
EA 760 B3=B3+V3
QM 780 Y3=INT((-.208)*B3+233.2)
GD 790 POKEV+6,B3:POKEV+7,Y3:POKEV+42,6
SS 800 POKEH3, 17: POKEL3, 5: POKET3, 128
GQ 810 IFB3=BlANDFR<>0THENBl=0:POKEV+40,0:POKEV+2,
        Bl:POKET1,16
         B1:POKETHE REPORT OF THE POST OF THE POST OF THE POST OF THE POST OF THE POST OF THE POST OF THE POST OF THE POST OF
```
 $\overline{\mathbb{Z}}$ 

```
27
```
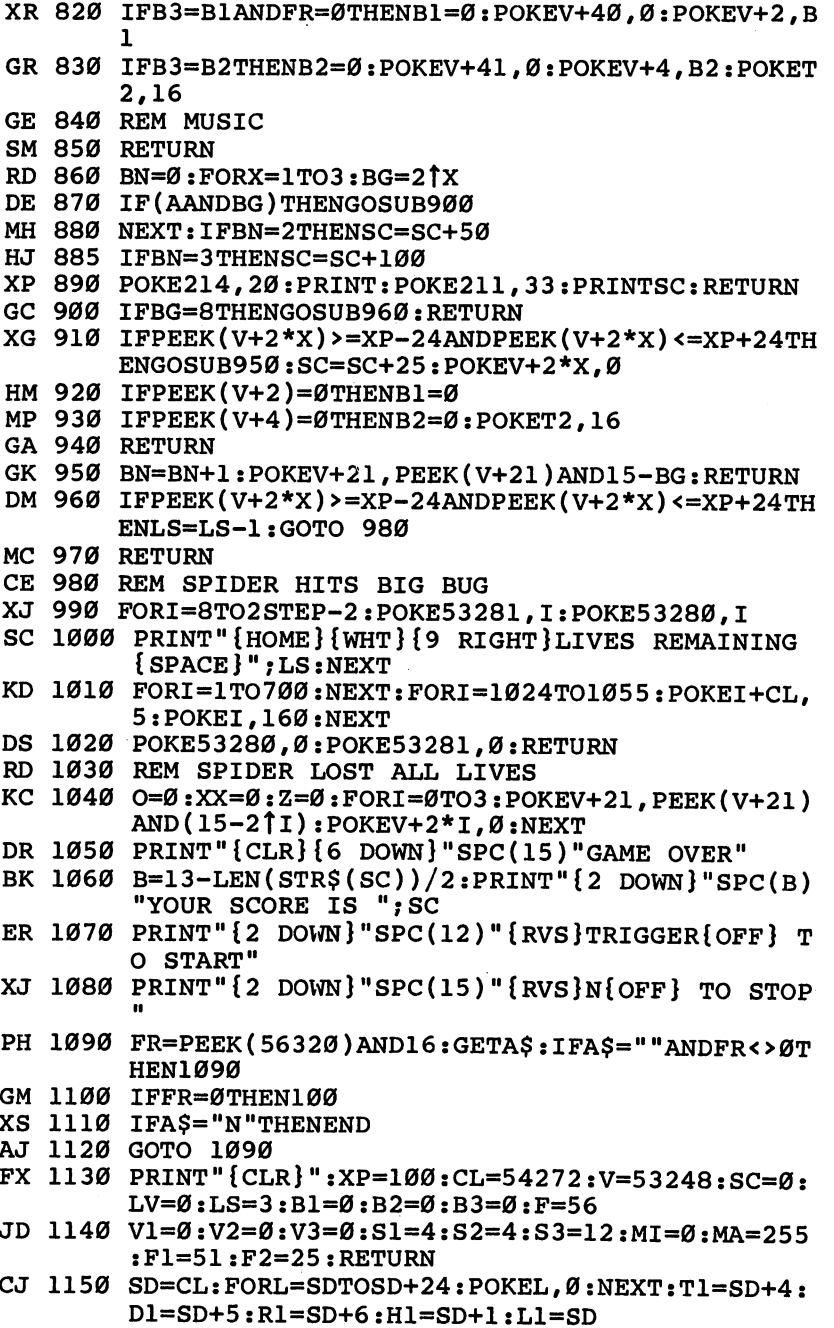

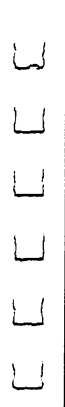

 $\Box$ 

 $\overline{\phantom{0}}$ 

 $\Box$ 

 $\overline{\cup}$ 

 $\Box$ 

 $\Box$
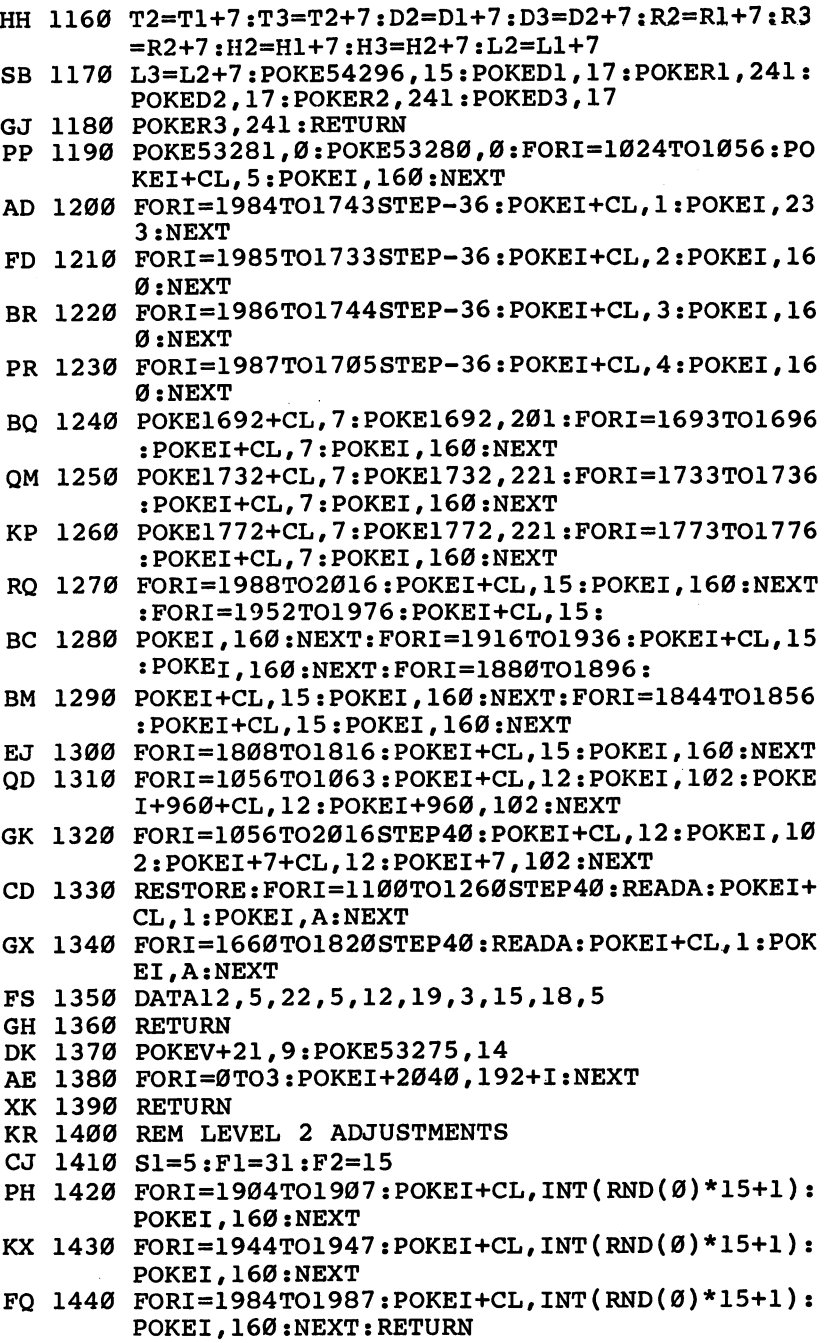

 $\overline{ }$ 

III  $\Box$  $\Box$ 

 $\Box$ 

XQ <sup>1450</sup> S1=6:F1=31:F2=15:RETURN SH <sup>1460</sup> S2=6:RETURN JB <sup>1470</sup> S1=8:S3=16:F1=21:F2=10:RETURN JM <sup>1480</sup> S1=10:S2=10:S3=20:F1=17:F2=8:RETURN SG <sup>1490</sup> FORI=0TO3:POKEV+21,PEEK(V+21)AND(15-2Tl):P OKEV+2\*1,0:NEXT FJ 1500 PRINT"{CLR}{6 DOWN}{9 RIGHT}YOU WON THE GA ME" ED 1510 PRINT" $\{2$  DOWN $\}$  $\{9$  RIGHT $\}$ YOUR SCORE IS "; SC JS <sup>1520</sup> PRINT"{2 DOWN}{9 RIGHT}{RVS}TRIGGER{OFF} O START" FK <sup>1530</sup> PRINT"{2 DOWN}{9 RIGHT}{RVS}N{OFF} TO STOP AJ 1540 FR=PEEK(56320)AND16:GETAS:IFA\$=""ANDFR<>0T  $\mathcal{A}$  and  $\mathcal{A}$  and  $\mathcal{A}$  and  $\mathcal{A}$  and  $\mathcal{A}$ DE <sup>1550</sup> IFFR=0THEN100 CJ <sup>1560</sup> IFA\$="N"THENEND CH 1570 GOTO 1570 GOTO 1570 GOTO 15.400 GOTO 15.400 GOTO 15.400 GOTO 15.400 GOTO 15.400 GOTO 15.400 GOTO 15.400 GOTO 15.400 GOTO 15.400 GOTO 15.400 GOTO 15.400 GOTO 15.400 GOTO 15.400 GOTO 15.400 GOTO 15.400 GOTO 15.400 GO XF <sup>1580</sup> 1=12283 BM <sup>1590</sup> READ A:IF A=256 THEN RETURN FJ <sup>1600</sup> POKE I,A:I=I+1:GOTO <sup>1590</sup> HG <sup>1610</sup> DATA 224,126,7,96,255,6 ES <sup>1620</sup> DATA 39,255,228,31,255,248 SM <sup>1630</sup> DATA 1,255,128,193,255,131 EQ <sup>1640</sup> DATA 199,255,227,63,255,252 PE <sup>1650</sup> DATA 1,255,128,7,255,224 DD <sup>1660</sup> DATA 31,255,252,33,255,130 GC <sup>1670</sup> DATA 97,255,134,225,255,134 JQ <sup>1680</sup> DATA 15,255,243,31,255,248 PB 1690 DATA 16,60,4,24,126,4 XX <sup>1700</sup> DATA 24,219,6,120,219,7 EM 1710 DATA 0,126,0,0,0,0 RE 1720 DATA 0,0,0,0,3,255 DJ <sup>1730</sup> DATA 192,31,255,248,127,255 AX <sup>1740</sup> DATA 254,151,255,233,32,0 KC 1750 DATA 4,64,0,2,128,0 AP 1760 DATA 1,192,0,3,192,0 BK 1770 DATA 3,192,0,3,192,0 EJ <sup>1780</sup> DATA 3,192,0,3,192,0 MB <sup>1790</sup> DATA 3,128,0,1,64,0 SM <sup>1800</sup> DATA 2,32,0,4,16,0 XK <sup>1810</sup> DATA 8,24,0,24,252,0 KD 1820 DATA 63,0,0,0,0,0 EK 1830 DATA 0,0,3,255,192,31 RG <sup>1840</sup> DATA 255,248,127,255,254,151 QX <sup>1850</sup> DATA 255,233,32,0,4,64 GC 1860 DATA 0,2,128,0,1,192 AG <sup>1870</sup> DATA 0,3,192,0,3,192 FF <sup>1880</sup> DATA 0,3,192,0,3,192 GF <sup>1890</sup> DATA 0,3,192,0,3,128

LJ

 $\frac{1}{2}$ 

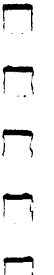

 $\Box$ 

 $\Box$ 

 $\Box$ 

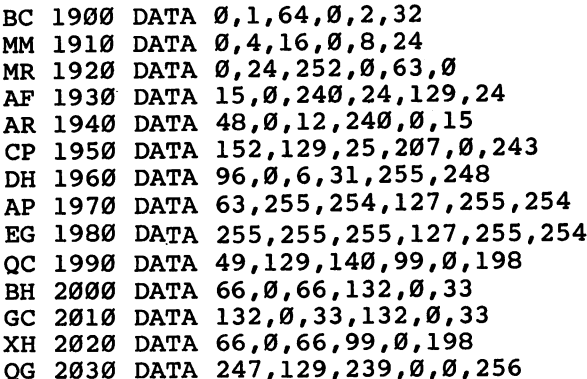

 $\frac{1}{2}$ 

## **Pick-A-Letter**

This challenging word game is a game the whole family can enjoy. One, two, or three players can compete. enjoy. One, two, or three players can compete.

If you like word games, you're sure to like "Pick-A-Letter." This game is especially fun when played with family or friends. By combining the elements of strategy, word knowl edge, and a little luck—good and bad—Pick-A-Letter can provide hours of entertainment. There are <sup>90</sup> puzzles included, sorted randomly at the start of each game. When you've be come familiar with these, it's easy to add new ones to the list.

Pick-A-Letter is loosely based on the game Hangman, but it adds enough new features to be considered an entirely dif ferent game. As in Hangman, you must guess the letters in a word or phrase. But in Pick-A-Letter, it pays to consider carefully which letter to choose—you're playing for points now.

Pick-A-Letter is written in BASIC. Enter the program with the help of "The Automatic Proofreader" (Appendix C). Be sure to save a copy when you've finished typing. To play, load the program and type RUN.

## Little Gambling

When Pick-A-Letter starts, you're asked for the number of players. Respond with a number from 1 through 3. Then choose the goal score. The first player to reach this goal is the winner.

The game screen now appears. The goal score is shown at the top of the screen. Below that is a table of scores, which shows the current score and the total score for each player. The current score holds the points that the player accumulates during the current puzzle. When the puzzle is solved, the ap propriate player's current score is added to his or her total score. Then all current scores are set to zero for the next round. round.

The category name is shown below the score table. This and the configuration of the letters in the puzzle are your only clues.

32 --

In the middle of the screen is the point strip. Before you guess each letter, you must "spin" the arrow below this strip to find the point value for which you'll be playing. Near the bottom of the screen are displays indicating whose turn it is, the value of the bonus factor (which increases with each cor rect letter chosen), and the number of points that will be awarded for each occurrence of the letter in the puzzle.

At the very bottom of the screen is a roster of all the incorrect letters that have been guessed. If any player guesses one of these letters again, that player loses a turn.

## Strategies

Press the space bar to start the arrow moving. After awhile, it winds down and stops at a point value  $(1-5)$  or a card symbol. If it stops at a point value, you'll get that many points (times the bonus factor) for each occurrence of your chosen letter in the hidden phrase. This is where some good strategy can pay off. If you're going to get only one point per letter on <sup>a</sup> turn and you suspect that there are, say, three S's in the word or phrase, it would probably be wise to choose a different letter and save the  $S$  to earn more points later.

The bonus factor starts at 1, but it increases by 1 each time you correctly guess a letter. When you lose your turn, you also lose whatever bonus you've built up—you start back at 1 on your next turn.

The card symbols are special cases. If you land on a heart or diamond, you're in luck—you'll be playing for <sup>10</sup> or <sup>15</sup> points, respectively, not including your bonus. However, land ing on a club or spade is unfavorable. In the first case, you lose your turn; in the second, you also lose all your current points.

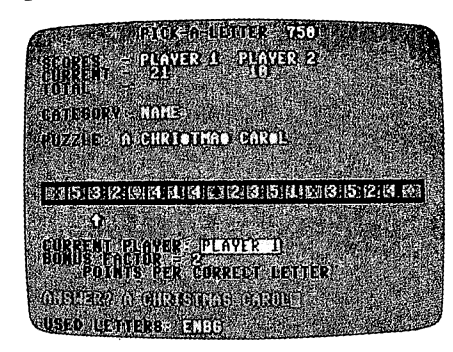

Player 1 guesses the phrase in "Pick-A-Letter." The <sup>21</sup> points she has earned in this round will be added to her total score.

If you think you know the answer to the puzzle, you can press RETURN and then type your guess; or you can keep guessing letters to build up your score. But remember that it sometimes doesn't pay to wait—you lose your turn if the ar row lands on a club or a spade.

When you guess the answer or complete the answer by filling in the last letter in the puzzle, your current score is added to your total score, and your opponents lose their cur rent scores. If a player's total score surpasses the goal, the game ends with that player being declared the winner.

## Adding New Words

To add new words or phrases to the game, put them in DATA statements among the words and phrases in the program. The format for the DATA statement is

### DATA category number,"puzzle"

Here are the categories and their corresponding numbers:

- 1. Phrase
- 2. Place 2. Place 2. Place 2. Place 2. Place 2. Place 2. Place 2. Place 2. Place 2. Place 2. Place 2. Place 2
- 3. Person
- 4. Name
- 5. Object

For example, to add a person to the list, you might enter

### <sup>2060</sup> DATA 3,"SALLY RIDE"

When you've finished adding new puzzles—words and/or phrases—put the total number of puzzles in line <sup>230</sup> assigned to the variable NW.

#### **Pick-A-Letter** Pick-A-Letter

For mistake-proof program entry, be sure to read "The Automatic Proofreader," Appendix C.

```
SM 10 BO=53280:AC=53281:SC=1024:S=54272
```
- HQ <sup>20</sup> FORI=1TO9:READH(I),L(I):NEXT
- MG <sup>30</sup> DATA 79,191,84,125,89,131,94,214,100,121,106 ,115,112,199,119,124,126,151
- CJ <sup>40</sup> GOSUB50:POKES+24,15:GOTO150
- PS 50 FORG1=STOS+23: POKEG1, 0: NEXT: RETURN
- JR 60 FORJ=B1TOT1STEPS1:POKES, L(J):POKES+1, H(J):NE XT:RETURN
- MM <sup>70</sup> POKES+5,31:POKES+6,208:POKES,240:POKES+1,4:P OKES+4,33:POKES+24,15:GOTO90

 $\Box$ 

 $| \cdot |$ 

```
DJ 80 POKES+5,8:POKES+6,240:POKES,0:POKES+1,90:POK
      ES+4.17ES+4,17
QE 90 FORH=1TO100:NEXT:GOSUB50:RETURN
KF 100 GOSUB50:POKES,120:POKES+1,105:POKES+5,128:P
       OKES+6,128:P0KES+4,33
HQ 110 POKES+24,15:FORX5=105TO62STEP-1:FORU2=1TO30
       :NEXTU2:POKES+1,X5:NEXTX5
RG 120 POKES, 232: POKES+1, 3: FORL=1TO100: NEXT: GOSUB5
       \varnothing: RETURN
       0:RETURN
FK 130 POKES+24,15:POKES+5,128:POKES+6,32:POKES,64
        :POKES+1,156:POKES+4,17
GJ 140 FORL=lTO25:NEXT:POKES+4,16:RETURN
XM 150 PRINT"{CLR}"CHR$(159);:POKEBO,11-(AL=1)*38:
       POKEAC,11-(AL=1)*38
CG 160 FORG=1TO11:READA,B:POKEA+SC, B:GOSUB80:POKEA
       +S+SC, 10QG 170 FORJ=1TO100:NEXT
MR 180 NEXT
GG 190 DATA 418,1,415,3,421,5,424,5,414,9
MJ 200 DATA 416,11,420,12,413,16,425,18
PP 210 DATA 422, 20, 423, 20
HK 220 PRINT"{14 DOWN}{2 RIGHT}PLEASE WAIT WHILE P
       UZZLES ARE SORTED"
PX 230 NW=90:DIM P$(NW),P(NW),P%(NW):QQ=1
CC 240 FORG=1TONW:READ P(G),P$(G):NEXT
CH 250 GOSUB980
KE 260 FORG=1TO3:BB(G)=1000:NEXT
MP 270 PRINT"g83{CLR}{2 DOWN}"
JH 280 PRINT "HOW MANY PLAYERS (1 TO 3)?"
RH 290 GETQ$:IFQ$=""THEN290
KX 300 IF Q$="1"THEN NP=1:GOTO340
AK 310 IF Q$="2"THEN NP=2:GOTO340
HM 320 IF Q$="3"THEN NP=3:GOTO340
RM 330 GOTO280
AM 340 PRINT"{DOWN}PLEASE ENTER WINNING SCORE (100
       IS A{3 SPACES}MEDIUM LENGTH GAME)":INPUTW
       S
GQ 350 CP=0:FORG=1TOMP:C(G)=0:T(G)=0:B(G)=1:NEXT:J=Ø
       \overline{\phantom{0}}MJ 360 \text{ R}(1) = "PHRASE{2 SPACES}":R$(2) = "PLACE{3 \; SPACES}":R$(3)="PERSON ":R$(4)="NAME
       {4 SPACES}"
RA 370 R$(5)="OBJECT\{2 \text{ SPACES}\}":X=611+SC:D=0
MX 380 UL$=" "xL$=" "xL$=" "xL$RX 390 REM DRAW SCREEN
JS 400 POKEBO,11-(AL=1)*38:POKEAC,11-(AL=1)*38
PA 410 PRINT"{CLR}"CHR$(5);
BA 420 PRINTTAB(10)"{DOWN}{BLK}PICK-A-LETTER B83";
       WS:PRINT
RF 430 PRINT" {BLK}SCORES {2 SPACES}-683";
```
 $\overline{\phantom{a}}$ ┍

 $\mathbb{R}$  $\overline{\phantom{a}}$  $\mathcal{L}$ 戸

```
BH 450 PRINT"F87 PLAYER"G:
BH 450 PRINT"£83 PLAYER"G;
AS 460 NEXT
ste arte printent in the common printent and the printent of the printent of the printent of the printent of the
ef 480 print"{blk}total{3 spaces}-§
GJ 490 PRINT"{DOWN}{BLK}CATEGORY: [83]"<br>SA 500 PRINT"{DOWN}{BLK}PUZZLE: [83]"
RA 510 PRINT''{DOWN}{BLK}"
ra 510 print"{down}{blk}"
QB 520 FORG=1TO39: PRINT" [O]"; : NEXT
\bar{p} for a set of total form in the set of the set of the set of the set of the set of the set of the set of the set of the set of the set of the set of the set of the set of the set of the set of the set of the set of
de 530 printed to 3 (blue 1, black) ( - - \sim 1, black \sim{BLK} - {YEL} 2{BL\overline{K}} - {33\overline{S}}{BLK} - {YEL} \overline{4}{BLK} -
              {y \sim 1} , we have a set of {y \sim 1} , {y \sim 2} , {y \sim 3}Black years and your product and your product and your product and your product and your product and your product and your product and your product and your product and your product and your product and your product and yo
             {BLK} - {YEL} 5 {BLK} - {YEL} 2 {BLK} ";
KD 540 PRINT"-{YEL} 4{BLK}-{33Z} BLK}EL3"
K 540 \pm 540 \pm 540 \pm 540 \pm 540 \pm 540 \pm 540 \pm 540 \pm 540 \pmJQ 550 PRINTmTBLK} :FORG=lTOl9:PRINT"iU3 :NEXT
AH 560 PRINT"{2 DOWN}{BLK}{RIGHT}CURRENT PLAYER:
             \{RVS\}R83PLAYER "
              {RVS}g83PLAYER
CJ 570 PRINT"{BLK}BONUS FACTOR = {83"AB 580 PRINT"{4 SPACES}{BLK}POINTS PER CORRECT LET
             TERE83"
HB 590 PRINT" {2 DOWN}"
HB 590 PRINT"{2 DOWN}"
PG 600 PRINT" {BLK}USED LETTERS: [83]"
AX 610 FORG=SC+S+600TOSC+S+638:POKEG,13:NEXT
CH 620 POKEX, 30<br>RA 630 REM MAIN LOOP
RA 630 REM MAIN LOOP
FJ 640 NN=0:CD$=P$(P%(QQ)):CC=P(P%(QQ)):QQ=QQ+1:IF
             \sim \sim \sim \sim \sim \sim \simS_{\rm eff} . The contract of the contract of the contract of the contract of the contract of the contract of the contract of the contract of the contract of the contract of the contract of the contract of the contract of th
FJ 660 IF MID$(CDS, G, 1)<>" "THEN NV=NV+1
PX 670 NEXTG
RX 680 PRINT"{HOME}{7 DOWN}{10 RIGHT}"R$(CC)
PQ 690 PRINT"{DOWN}"SPC(8);
QM 700 FORG=1TO LEN(CD$):B$=MID$(CD$,G,1):IFB$="
             THENPRINT" ";:GOTO740
KX 710 IF B$="-"THENPRINT"-";:GOTO740
me 720 IF B$= The Partners of the United States of the United States of the United States of the United States of the United States of the United States of the United States of the United States of the United States of the
\blacksquareFD 740 NEXTG
FD 740 NEXTG
DG 750 FORG=1TONP: C(G) = \emptyset: NEXT
\blacksquareDF 760 FORG=LEN(CD$)TO29: PRINT" ";: NEXT
BF 770 CP=CP+1:IFCP>NPTHENCP=1
GB 780 PRINT"{HOME}";:FORG=1TO17:PRINT"{DOWN}";:NE
            XT: PRINTTAB(22) "E83{RVS} "CPXT:PRINTTAB(22)"§83{RVS}"CP
\mathbf{S}=\mathbf{S}=\mathbf{"{4 SPACES}\{UP\}"
             "{4 SPACES}{UP}"
RX 800 IF B(CP) = 1THENPRINT" {2 DOWN } [633] PRESS SPACE
             {SPACE}BAR TO START SCORE POINTER {OFF}":GO
             S . Such that the start score point S is the start score point S is the start score point S . The start score STO820
             ----
```

```
JX 810 PRINT"{2 D0WN}E3§START POINTER OR PRESS RET
       URN TO ANSWER [OFF]"
QK 820 GETZ$:IFZ$=""THEN820
QM 830 IFASC(Z$)=13 THEN860
JG 840 IFZ$=" "THENGOSUB1040:GOTO890
SP 850 GOTO820
SX 860 GOTO1290
s.c. - - - - - - - - - - -
BM 870 IF PP=1 THENPP=0:GOTO630
HS 880 GOTO770
BK 890 IFD=1THEND=0:GOTO770
AM 900 PRINT"{DOWN}}33ENTER YOUR LETTER{22 SPACES}
       {OFF}E83"HF 910 GETK$:IFK$=""THEN910
DE 920 IF ASC(K$)<65ORASC(K$)>90THEN910
GA 930 FORD=1TO20:PRINT"{LEFT}";:NEXT:PRINTK$:GOSU
       B1480:IFUR=1THEN1560
CR 940 GOSUB1180:IFN=0THENB(CP)=1:GOTO770
EA 950 IFZX=1THENZX=O:GOTO870
PA 960 B(CP)=B(CP)+1:PRINT"{HOME}{17 DOWN}
       {13 RIGHT}":GOTO790
SB 970 PRINT"g83"
FP 980 R=RND(-TI/101)
XS 990 FORJ=1TONW:P%(J)=J:NEXT
PM 1000 FORJ=1TO5:FORK=1TONW:L=P%(INT(RND(1)*20+1)
        )
PQ 1010 TEMP=P%(K):P%(K)=P%(L):P%(L)=TEMPRJ 1020 NEXTK,J
SB 1030 RETURN
XP 1040 Y=INT(RND(0)*20)+20
BJ 1050 FORG=1TOY
JX 1060 GOSUB130
AQ 1070 POKEX,32:X=X+2:IFX=SC+639THENX=SC+601
DH 1080 POKEX, 30: FORW=1TOG: NEXTW
KX 1090 NEXTG
QM 1100 V=PEEK(X-80)
KA 1110 IFV=83THENPL=10*B(CP):GOTO1160
AG 1120 IFV=90THENPL=15*B(CP):GOTO1160
AC 1130 IFV=65THEND=1:C(CP)=0:N=0:B(CP)=1:GOSUB125
        0:GOSUB100:RETURN
CR 1140 IFV=88THEND=1:GOSUB70:GOSUB70:B(CP)=1:RETU
        RN
MB 1150 PL=(V-48)*B(CP)
PJ 1160 PRINT"g83{3 UP}{3 SPACES}{3 LEFT}"PL
AP 1170 RETURN
FS 1180 N=0:PRINT"{HOME}{9 DOWN}{8 RIGHT}";
HP 1190 FORG=1TOLEN(CD$)
FX 1200 IFMID$(CD$, G, 1)=K$THENN=N+1:GOSUB80: PRINTK
        $;:GOTO1220
DP 1210 PRINT"{RIGHT}";
```

```
PE 1220 NEXTG
PE 1220 NEXTG
GK 1230 C(CP)=C(CP)+PL*N
DF 1240 GOSUB1630: GOSUB1250: RETURN
DF 1240 GOSUB1630:GOSUB1250:RETURN
HP 1250 PRINT"{HOME}{4 DOWN}{RIGHT}";
MQ 1260 PRINTTAB(10*CP)"§85|{4 SPACES} {4 LEFT}"C(CP
         ) :
SR 1270 NN=NN+N: IFNN=NVTHENGOSUB1340: ZX=1
CA 1280 RETURN
\blacksquare . The contract of the contract of the contract of the contract of the contract of the contract of the contract of the contract of the contract of the contract of the contract of the contract of the contract of the 
         EXT:FORG=1TO39:PRINT" ";:NEXT
XJ 1300 FORG=1TO39:PRINT"{LEFT}";:NEXT:INPUT "ANSW
         ER";A$
EQ 1310 IFA$=CD$THEN1340
XD 1320 C(CP) = C(CP) - 10 : IFC(CP) < 0THENC(CP)=0
RS 1330 GOSUB70:GOSUB1250:GOTO870
PC 1340 PRINT"{HOME}{9 DOWN}{8 RIGHT}"CD$
SJ 1350 BC=8
SP 1360 FORG=1TO5:GOSUB80
GA 1370 POKEBO,BC-1:BC=BC-1
BG 1380 NEXT:POKEBO,11-(AL=1)*38
FG 1390 T(CP)=T(CP)+C(CP)
PD 1400 FORG=1TONP:B(G)=1:NEXT
PS 1410 PRINT"{HOME}{5 DOWN}{RIGHT}";
FH 1420 PRINTTAB(10*CP)"g83{4 SPACES}{4 LEFT}"T(CP
         ) :
MH 1430 PRINT" {HOME} {4 DOWN} {RIGHT}";
CE 1440 PRINTTAB(10):FORG=1TO29:PRINT" ";:NEXT
QM 1450 UL$="":RL$="":GOSUB1690:PP=1
HE 1460 IF T(CP) >=WSTHENGOTO1710
SX 1470 GOTO870
MA 1480 U=LEN(UL$):R=LEN(RL$)
CE 1490 IFR=0THEN1520
AB 1500 FORG=1TOR:IFK$=MID$(RL$,G,1)THENUR=1:RETUR
         N
RG 1510 NEXTG
... .... ........
EF 1520 IFU=0THENRETURN
HX 1530 FORG=1TOU:IFK$=MID$(UL$,G,1)THENUR=1:RETUR
         N
EP 1540 NEXTG
ED 1550 RETURN
DE 1560 PRINT"{HOME}";:FORG=1TO21:PRINT"{DOWN}";:N
         EXT:FORG=1TO39:PRINT" ";:NEXT
GK 1570 FORG=1TO39:PRINT"{LEFT}";:NEXT
HX 1580 GOSUB70
HH 1590 PRINT"{YEL}THAT LETTER HAS BEEN USED";
FP 1600 FORI=1TO750:NEXT
GG 1610 FORG=lTO25:PRINT"{LEFT}";:NEXT:PRINT"g83
         {2 \text{ UP}}"CE 1620 UR=0:GOTO770
CC 1630 IFN=0THEN1650
```

```
PP 1640 RL$=RL$+K$:RETURN
BF 1650 UL$=UL$+K$:GOSUB70
QK 1660 PRINT"{HOME}";:FORG=1TO23:PRINT"{DOWN}";:N
        EXT
         - - -OC 1670 PRINT" {14 RIGHT } "ULS
QC 1670 PRINT TO 1670 PRINT TO 1680 PRINT
KP 1680 RETURN
HP 1690 PRINT"{HOME}";:FORG=1TO23:PRINT"{DOWN}";:N
         - -DX 1700 PRINT"{14 RIGHT}{20 SPACES}":RETURN
AP 1710 IFAL=0THENPOKE54296,12
DA 1720 POKEAC, 6: PRINTCHR$(5);
FK 1730 IFAL=0THENPOKES+24,10:POKES+5,128:POKES+6,
        128:POKES+4,33
AR 1740 FORI5=1TO3:B1=1:T1=9:S1=1:GOSUB60:B1=9:T1=
AR 1740 FORI5=1TO3:B1=1:T1=9:S1=1:GOSUB60:B1=9:T1=
        1:S1=-1:GOSUB60:NEXTI5
QE 1750 IFAL=0THENPOKES+4,32
QR 1760 PRINT"{CLR}{YEL}{2 DOWN}THE WINNER IS PLAY
        ER"CP;:PRINT"WITH "T(CP)"POINTS"
GG 1770 FORG=1TO40: PRINT"[I]";:NEXT: PRINT
PD 1780 FORG=1TONP-1
EE 1790 CP=CP+1:IFCP>NPTHENCP=1
PE 1800 PRINT"{DOWN}PLAYER"CP"ACCUMULATED -"T(CP)"
        POINTS"
DC 1810 NEXT
FB 1820 FORI=1TO1000:NEXT
CC 1830 PRINT"{5 DOWN}WOULD YOU LIKE TO PLAY AGAIN
          (Y/N) ?[83]"
GA 1840 GETPA$:IFPA$=""THEN1840
QQ 1850 IFASC(PA$)=78THENPRINT"{CLR}":END
--- --- ------ - \---, , -----------
SK 1870 DATA 1,"IN THE GOOD OLD DAYS"
RC 1880 DATA 1,"IN THE STILL OF THE NIGHT"
JA 1890 DATA 1990 DATA 1990 DATA 1990 DATA 1990 DATA 1990
PP 1900 DATA 1,"I TOLD YOU SO"
GK 1910 DATA 2,"WRIGLEY FIELD"
The theory class of the context of the context of the context of the context of the context of the context of 
RC 1930 DATA 2,"SALT LAKE CITY"
SF 1940 DATA l/'TO BE OR NOT TO BE"
MG 1950 DATA 1,"ONCE IN BLUE MOON"
KX 1960 DATA 2/'HONOLULU"
CF 1970 DATA 2/'SILICON VALLEY"
MF 1980 DATA 3/'MAILMAN"
FD 1990 DATA 3,"NEXT DOOR NEIGHBOR"
CR 2000 DATA l/'TAKE IT OR LEAVE IT"
MR 2010 DATA 3/'DAVID AND GOLIATH"
QJ 2020 DATA 2/'LONDON ENGLAND"
RB 2030 DATA 2/'SAN ANTONIO TEXAS"
HK 2040 DATA 2/'NIAGARA FALLS"
FK 2050 DATA 2/'YELLOWSTONE NATIONAL PARK"
PD 2060 DATA 2/'NEVER-NEVER LAND"
```
 $\sqrt{2}$ 

匸

Г

XG <sup>2070</sup> AC <sup>2080</sup> PD <sup>2090</sup> DATA 2, "DISTRICT OF COLUMBIA11 GS <sup>2100</sup> DATA RH <sup>2110</sup> DATA KJ <sup>2120</sup> ---- $\blacksquare$   $\blacksquare$   $\blacksquare$   $\blacksquare$   $\blacksquare$   $\blacksquare$   $\blacksquare$ KD <sup>2150</sup> HX <sup>2160</sup>  $\sim$  2170  $\sim$  2170  $\sim$  2170  $\sim$  2170  $\sim$  2170  $\sim$  2170  $\sim$  2170  $\sim$ HF <sup>2200</sup> DATA 3/'ACADEMY AWARD NOMINEE" <u>BC 2210 2210 2221 222</u> GM <sup>2220</sup> JQ <sup>2250</sup> HP <sup>2260</sup> DATA 4,"GEORGE WASHINGTON" data and the wind and the wind of the wind of the wind of the wind of the wind of the wind of the wind of the wind of the wind of the wind of the wind of the wind of the wind of the wind of the wind of the wind of the wind FA <sup>2280</sup> DATA 4/'ELIZABETH TAYLOR" BE <sup>2290</sup> DATA 4/'FRANKLIN DELANO ROOSEVELT" CR <sup>2300</sup> DATA 3/'SUPERMAN" XB <sup>2310</sup> DATA 4/'ROMEO AND JULIET" JR <sup>2320</sup> DATA 5/'BICYCLE BUILT FOR TWO"  $G_{\rm 33}$  $\sim$  2460  $\sim$  2460  $\sim$  2460  $\sim$  2460  $\sim$  2460  $\sim$  $k$  2470  $\pm$  2470  $\pm$  2470  $\pm$ ----------DATA -----DATA DATA DATA DATA CONTRACTOR DATA data di serie della contratta di serie di serie di serie di serie di serie di serie di serie di serie di serie di serie di serie di serie di serie di serie di serie di serie di serie di serie di serie di serie di serie di DATA 2,"ON TOP OF OLD SMOKEY" 3,"PROFESSIONAL ATHLETE" 2,"WHITE HOUSE" 2,"SOMEWHERE OVER THE RAINBOW" 3/'PRESIDENT OF THE UNITED STATES" 3,"HUNCHBACK OF NOTRE DAME" 3,"KEEPER OF THE KEYS" 3,"MAN IN THE MOON" 3f"BIRDMAN OF ALCATRAZ" 3,"QUEEN OF ENGLAND" 3,"ROOKIE OF THE YEAR" 3, "CHIMNEY SWEEP" SWEEP SWEEP SWEEP SWEEP SWEEP SWEEP SWEEP SWEEP SWEEP SWEEP SWEEP 3,"MISS AMERICA" 4,"BABE RUTH" 4/'WHISTLER'S MOTHER"  $\blacksquare$  . The LAST OF THE MOHICANS SECTION  $\blacksquare$ 4,"PONCE DE LEON" 5/'HIGH-TOP SHOES" 5/'A YELLOW SUBMARINE" 5/'LONDON BRIDGE" 5/'VIDEO CASSETTE RECORDER" l/'GONE FISHING" l/'ON THE FIRST DAY OF CHRISTIAN CHRISTMAS" DESCRIPTION OF CHRISTMAS OF CHRISTMAS OF CHRISTMAS OF CHRISTMAS OF l/'BE MY VALENTINE" (1995) with the second control of the second control of the second control of the second c  $\blacksquare$ 2/'MEXICO CITY" 1/1/2012 The sense of the sense of the sense of the sense of the sense of the sense of the sense of the sense of the sense of the sense of the sense of the sense of the sense of the sense of the sense of the sense of the s l/w/take it to the limit of the limit of the limit of the limit of the limit of the limit of the limit of the limit of the limit of the limit of the limit of the limit of the limit of the limit of the limit of the limit of 4,"A CHRISTMAS CAROL" 2/YEAR-OLD DESCRIPTION CONTINUES. THE CONTINUES OF THE CONTINUES OF THE CONTINUES OF THE CONTINUES OF THE CONTINUES OF THE CONTINUES OF THE CONTINUES OF THE CONTINUES OF THE CONTINUES OF THE CONTINUES OF THE CONTINUES OF T  $\bullet$  . The system is the system in the system in the system in the system in the system in the system in the system in the system in the system in the system in the system in the system in the system in the system in the 4/'HOWARD COSELL" 2/'TRANQUILITY BASE"  $2$  , and the Halls of Monte and the Halls of Monte and the Halls of Monte and the Halls of Monte and the Halls of Monte and the Halls of Monte and the Halls of Monte and the Halls of Monte and the Halls of Monte and the  $\blacksquare$  . The contract of the contract of the contract of the contract of the contract of the contract of the contract of the contract of the contract of the contract of the contract of the contract of the contract of the 4/'ALCATRAZ" 4/'YOSEMITE NATIONAL PARK"

Links and the control of the con-

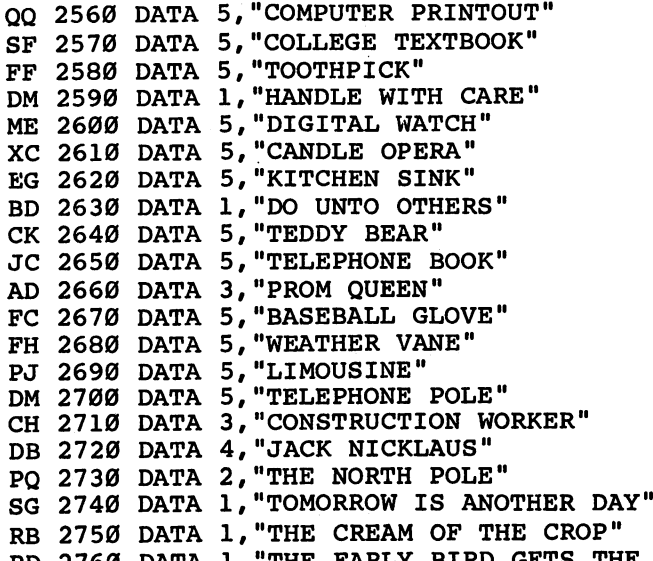

RD <sup>2760</sup> DATA 1,"THE EARLY BIRD GETS THE WORM"

 $\Box$ 

 $\overline{\phantom{a}}$ 

 $\Box$ 

 $\Box$ 

 $\begin{picture}(20,20) \put(0,0){\line(1,0){10}} \put(15,0){\line(1,0){10}} \put(15,0){\line(1,0){10}} \put(15,0){\line(1,0){10}} \put(15,0){\line(1,0){10}} \put(15,0){\line(1,0){10}} \put(15,0){\line(1,0){10}} \put(15,0){\line(1,0){10}} \put(15,0){\line(1,0){10}} \put(15,0){\line(1,0){10}} \put(15,0){\line(1,0){10}} \put(15,0){\line(1$ 

 $\Box$ 

## Number Quest

## Gerald and Betty Schueler

Your arithmetic skills may just steer a skydiver to safety in this math game for children. It's also useful for practicing multiplication and division.

"Number Quest" gives children a chance to reinforce some number concepts while playing a game. Type in the program using "The Automatic Proofreader," found in Appendix C. Be sure to save a copy of the program when you've finished entering it. To play, load the program and type RUN.

In Number Quest you're given five chances to guess a number between <sup>10</sup> and 100. For each incorrect guess, you're given a hint. This hint can be a number indicating approximately how many times greater or smaller the answer is. For example, if the correct number is <sup>75</sup> and you guess 15, the computer responds 5 TIMES TOO LOW. But if your guess is less than two times greater or smaller than the correct number, the screen displays TOO HIGH or TOO LOW.

You can guess any number from 3 to 100. If you guess correctly within the allotted five turns, you see a skydiver descend safely to the ground. But if your quest is unsuccessful, the skydiver plunges into a lake.

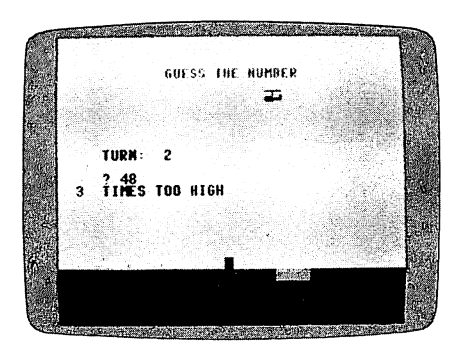

The clues in "Number Quest" teach children math concepts.

The hints offered in Number Quest make it a useful program for teaching multiplication and division. By entering for each new number, for instance, you will get a drill of the "threes" times table. "threes" times table.

Numbers 1 and 2 are illegal guesses—many children can easily figure out that entering 1, for example, will give them the answer on the next turn. If  $1$  or  $2$  is entered, the computer responds with THAT'S TOO EASY!

If you want to modify the number of guesses (5), change the 5 in line 250 and the value for TN  $(6)$  in line 500. The 6 in this statement should be changed to the number of guesses plus one. For example, if you want to give the player eight guesses, line <sup>500</sup> should be

500 TN=TN+1:IFTN=9 THEN 530 <sup>500</sup> TN=TN+1:IFTN=9 THEN <sup>530</sup>

#### Number Quest

For mistake-proof program entry, be sure to read "The Automatic Proofreader," Appendix C.

- EC 10 PRINT" ${CLR}{WHT}{12 RIGHT}{12 DOWN}$ "; "JUST A MOMENT..." GC <sup>20</sup> POKE56,48:CLR:K=12288:PC=56334:CP=53272 EF <sup>40</sup> POKEPC,PEEK(PC)AND254:POKE1,PEEK(1)AND251 EX <sup>50</sup> FORJ=0TO4095:POKEK+J,PEEK(53248+J):NEXTJ RD <sup>60</sup> FORI=216TO255:READA%:POKEK+I,A%:NEXTI:FORI=2 80TO295:READA%:POKEK+I,A%:NEXTI RM <sup>70</sup> POKE1,PEEK(1)OR4:POKEPC,PEEK(PC)OR1 FA <sup>80</sup> POKECP,21:BC=53280:BK=53281:POKEBC,2:POKEBK, 1:PRINT"{CLR}" QF 90 PRINTSPC(90)" ${BLK}(2$  SPACES ${km}\overline{3}$ ME2 G ${3E}$ 2 M $\overline{3}$ MN EG3OEG30 OEG3"  $cx$  100 PRINT" $T1\overline{2}$  SPACES}  $kM$   $kG3L@KM$   $2$  SPACES}  $kG3O$ BG30 OEG3" AK  $110$   $\overline{PIN}$ T $\overline{TAB}(21)$ " $\overline{E}$ T $\overline{3}$   $\overline{E}$ T $\overline{3}$ " HP 120 PRINT: PRINT" {RED} {13 SPACES} OP EG3 EM3 0 0 P  $0"$ 0" and 0" and 0" and 0" and 0" and 0" and 0" and 0" and 0" and 0" and 0" and 0" and 0" and 0" and 0" and 0" an EH 130 PRINT"{13 SPACES}L@EF3L@ O P EM3EG3" MA 140 PRINTTAB(19)" $ET3$ " GM <sup>150</sup> PRINTSPC(131)"{BLU}PRESS THE Fl KEY" AD 160 V=54272: FORSL=VTOV+24: POKESL, Ø:NEXT EX <sup>170</sup> POKEV+5,88:POKEV+4,33:POKEV+24,143:POKEV+6, <sup>195</sup> XH 180 READLF, HF, DR: IFLF=-1THEN200 GB <sup>190</sup> POKEV,LF:POKEV+1,HF:FORT=1TODR:NEXTT:GOTO18
- BR 200 POKEV, 0: POKEV+1, 0: POKEV+24, 0
- AQ <sup>210</sup> GETA\$:IFA\$=""THEN210

43

```
JC 220 IPA$=CHR$(133)THEN240
CX 230 GOTO210<br>SJ 240 PRINT"{CLR}":POKEBC,7:POKEBK,15
 SJ 240 PRINT", POKEBC, 250 PRINTED BK.15:POKEBC, 7:POKEBC, 7:POKEBC, 7:POKEBC, 7:POKEBK,15:POKEBC, 7:POKEBK,15:POKEBK,15:POKEBK,15:POKEBK,15:POKEBK,15:POKEBK,15:POKEBK,15:POKEBK,15:POKEBK,15:POKEBK,15:POKEBK,15:POKEBK,15:P
 He 250 PRINTSPLANE {BLK}YOU HAVE {RED$5 {BLK}} {BLK}} {BLK}} {BLK}} {BLK}} {BLK}} {BLK}} {BLK}} {BLK}} {BLK}} {BLK}} {BLK}} {BLK}} {BLK}} {BLK}} {BLK}} {BLK}} {BLK}} {BLK}} {BLK}} {BLK}} {BLK}} {BLK}} {BLK}} {BLK}} {BLK}} 
            NS":PRINTSPC(51)"TO GUESS A NUMBER"
FE 260 PRINTSPC(51)"{BLK}FROM {RED}10 {BLK}TO
            {RED}100":PRINTSPC(211)"{BLU}PRESS THE F1 K<br>EY"
PJ 270 GETAS: IFAS=""THEN270
 \blacksquareMC 280 IFA$=CHR$(133)THEN300
DH 290 GOTO270
XH 300 PRINT"{CLR}":POKEBC,6:POKEBK,1:TN=1:POKECP,<br>(PEEK(CP)AND240)+12
            \bullet . The contract of the contract of the contract of the contract of the contract of the contract of the contract of the contract of the contract of the contract of the contract of the contract of the contract of the co
HQ 310 PRINTSPC(92)"{BLU}GUESS THE NUMBER"
BG 320 PRINT:PRINTTAB(24)"{BLK}[£":PRINT"
" [12 DOWN ]":PRINTTAB(19)" {BLK ]]<br>KQ 330 PRINT" {BLK ] ] [[[[[[[[[[[[[[[[BLK]]]]]]
 KQ 330 PRINTER REPORTED HER PRINTER REPORTED HER PRINTER REPORTED HER PRINTER REPORTED HER PRINTER REPORTED HER PRINTER REPORTED HER PRINTER REPORTED HER PRINTER REPORTED HER PRINTER REPORTED HER PRINTER REPORTED HER PRINT
            TttBLK}]]]]]]]]]]]]]]]]]]]]]]]]]]]]]]]";
 - 1To22 For the 1To22 For the 1To22 For the 1To22 For the 1To22 For the 1To22
QX 350 PRINT"{BLK}]]]]]]]]]]]]]]]]]]]]]]]]]]]]]]]]
            \qquad \qquad \bulletRJ 360 NEXT
HC 370 FORN=0TO40:POKE1983+N,29:POKE56255+N,0:NEXT
            N
EF 380 PRINT"{15 UP}"
 EF 380 PRINT" (15 UP) PRINT TO 1999 PRINT TO 1999 PRINT TO 1999 PRINT TO 1999 PRINT TO 1999 PRINT TO 1999 PRINT
FA 390 R=INT(RND(1)*90+10)EX 400 PRINT"{BLK}{5 SPACES}TURN: ";"{RED}";TN:PRI
            NT
            - -JG 410 PRINT" {5 SPACES }":
 JG 410 PRINT"{5 SPACES}";
CM 420 S$="":INPUTS$:S=VAL(S$):IFS<1ORS>100THENGOS
            UB690:PRINT"{DOWN}";:GOTO400
PR 430 FOR U= 1 TO LEN(S$): UT=ASC(MID$(S$, U, 1))
PQ 440 IF UT<48ORUT>57THEN U=LEN(S$):GOSUB690:NEXT<br>
:PRINT"{DOWN}"::GOTO400
            :PRINT"{DOWN}";:GOTO400
ER 450 NEXT
JP 460 IF S>2 THEN490
BA 470 PRINT"{BLK}{2 SPACES}THAT'S TOO EASY":FOR
           =ØTO1ØØØ:NEXT:PRINT"\{UP\} {18 SPACES}\{2 UP\}\blacksquare{RED}"
MB 480 GOTO410
MB 480 GOTO410
RX 490 IFS=RTHEN780
RX 490 IFS=RTHEN780
FH 500 TN=TN+1:IFTN=6THEN530
MF 510 IFS>RTHEN610
EP 520 IFS<RTHEN630
FR 530 POKEV+24,143:FORM=60TO30STEP-2:POKEV,INT(M/
           3):POKEV+1,M:FORT=1TO10:NEXTT
HK 540 NEXTM: POKEV+24,0
SH 550 P=14:GOSUB710:POKEX,36:POKECX,6:POKEX+40,30
           :POKECX+40,6
```
 $\Box$ 

 $\begin{array}{c} \n\end{array}$ 

 $\Box$ 

 $\overline{\blacksquare}$ 

 $\Box$ 

 $\Box$ 

 $\Box$ 

 $\begin{array}{c} \hline \end{array}$ 

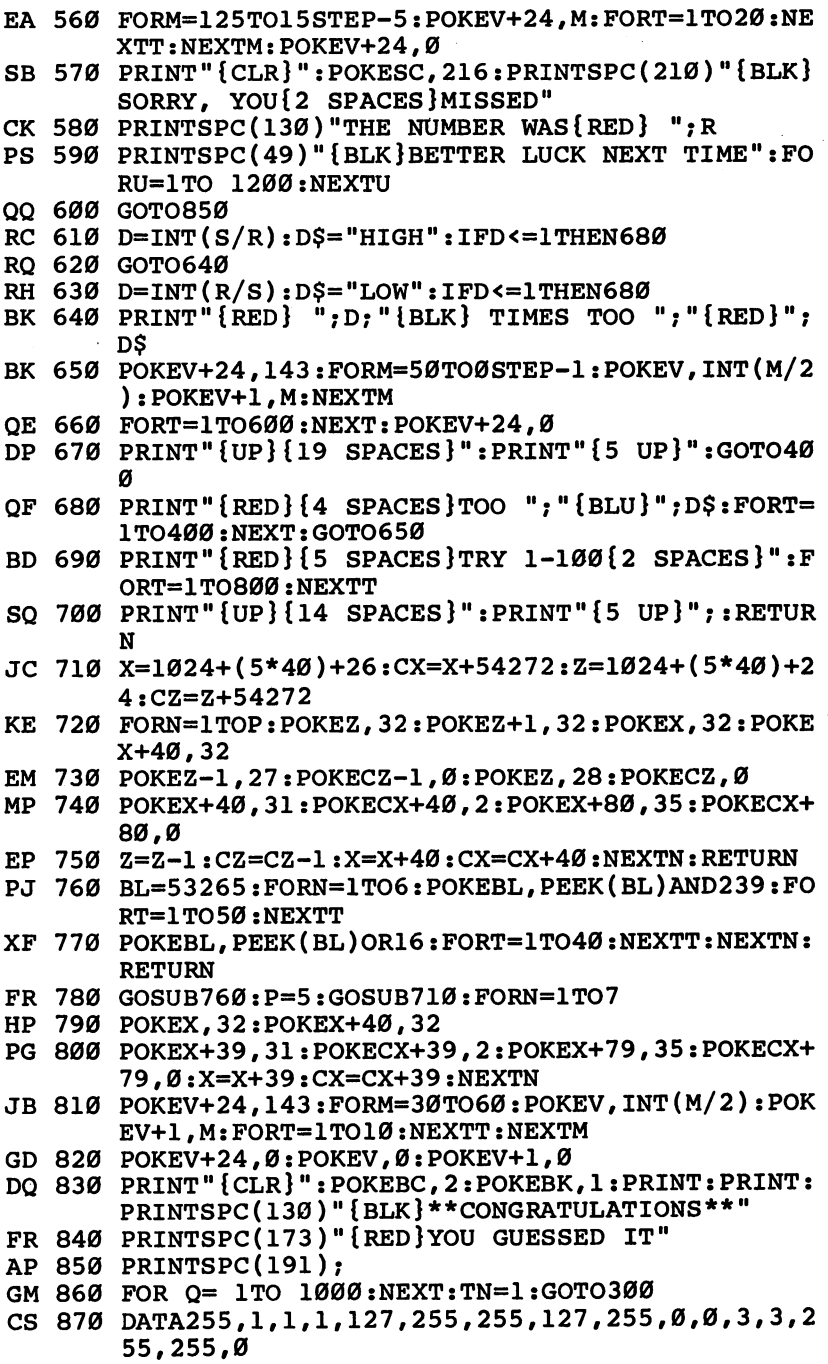

 $\overline{\phantom{a}}$ 

## Chapter 2

CP <sup>880</sup> DATA255,255,255,255,255,255,255,255,170,170 ,255,255,255,255,255

 $\overline{\phantom{a}}$ 

LJ

ן<br>ו

 $\Box$ 

ן<br>דו

- QG <sup>890</sup> DATA60,126,255,255,129,66,36,24,16,18,60
- FH 900 DATA88,40,36,66,0,17,130,68,37,6,148,93,126
- MG <sup>910</sup> DATA31,21,200,30,25,450,31,21,200,96,22,200 ^J ,30,25,200,96,22,200,31,21,200
- DD 920 DATA30, 25, 500,  $-1$ ,  $-1$ ,  $-1$

Joseph Russ

Version by Kevin Mykytyn

Catch as many balloons as you can—but be careful not to fall off your skateboard. Requires joystick.

"Balloon Crazy" is a game that children can enjoy, yet its higher levels are a challenge for adults. The goal is simple: You must zip back and forth across the screen on a skateboard while catching falling balloons on top of your head. Since some of the balloons fall very fast, that's not as easy as it sounds. When you've caught six balloons, you can reach up to pop them and then catch some more. If you miss just one, you lose all the balloons currently in your possession.

## Entering and Running the Program

Balloon Crazy is written completely in machine language and must be typed in with the new "MLX" machine language en try program found in Appendix D. Be sure to read the instruc tions for using MLX carefully before you start, even if you've used the old version of MLX many times in the past, since this is a completely new version. No previous version of MLX can be used to enter the data from this program. After you have fin ished entering the game, be sure to save a copy of the game before you play it. Here are the starting and ending addresses required for MLX:

### Starting address: C000 Ending address: C81F

Plug a joystick into port 2; then load Balloon Crazy with LOAD "name", $8,1$  (for disk)

or

## **LOAD** "name", $1,1$  (for tape)

(replacing name with the filename you used when you saved the program). Then type

SYS <sup>49152</sup>

and press RETURN.

## **Oodles of Balloons**

The game begins by displaying several rows of multicolored balloons at the top of the screen. You are the skateboarder at the bottom. When a balloon begins to fall, move directly under it and catch it on your head. The blue balloons fall slowly, which makes them easy to catch (but worth the fewest points). The green balloons fall faster, and swiftest of all are the red balloons. As soon as you snare a balloon, it joins the pile on top of your head.

| SCORE | C              | LEVELET |                      | LIVES <sub>1</sub> |  |
|-------|----------------|---------|----------------------|--------------------|--|
|       | ♦              | ۰       |                      | Ŷ,                 |  |
|       | Ŷ              | R.      |                      | É,                 |  |
|       | $\ell_{\rm p}$ |         |                      |                    |  |
|       |                |         |                      |                    |  |
|       |                |         |                      |                    |  |
|       |                |         |                      |                    |  |
|       |                |         | 魯<br>ŵ               |                    |  |
|       |                |         |                      |                    |  |
|       |                |         |                      |                    |  |
|       |                |         |                      |                    |  |
|       |                |         | Ķ                    |                    |  |
|       |                |         | <b>BALLOON CRAZY</b> |                    |  |

"Balloon Crazy" uses sprites as well as character graphics.

Should you miss a balloon, you immediately fall off the skateboard. All the balloons on your head fall and pop. Points are scored only when you have caught the required number of balloons. You have three players to work with in each game: Falling off the skateboard costs you one player. Clearing all the balloons from a screen permits you to advance to the next level—where everything becomes more difficult. Bonuses are awarded at appropriate intervals, and you can earn an extra player by scoring <sup>1000</sup> points.

Though the balloons become harder to catch at higher levels, you are never helpless to prevent them from hitting the ground. Should a balloon miss the top of the pile, you can bounce it back into the air by holding down the fire button and running into it. The balloon will then float back into the air, and you can try to catch it again.

You must collect six balloons on your head in order to score points. Blue, green, and red balloons are worth 10, 20, and <sup>30</sup> points, respectively. Use the joystick to move left and right, and press the fire button when you have missed a balloon and wish to bounce it upward. You must hit the balloon Family Games for Education and Fun

with the upper part of the player's body. Note that the player can wrap around from one side of the screen to the other, but the balloons cannot. As a bonus, you are awarded an extra player after you've completed level 5.

#### Balloon Crazy

 $\Box$ 

 $\begin{array}{c} \square \\ \square \end{array}$ 

TTT<br>T

 $\overline{\Box}$ 

 $\sqrt{ }$ 

For instructions on entering this listing, please refer to the "MLX" article, Appendix D.

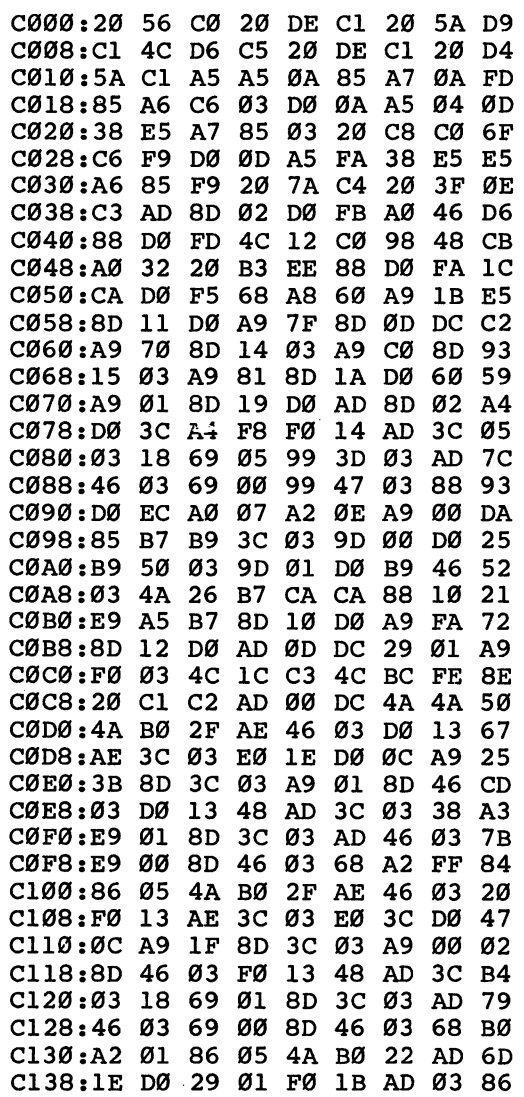

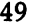

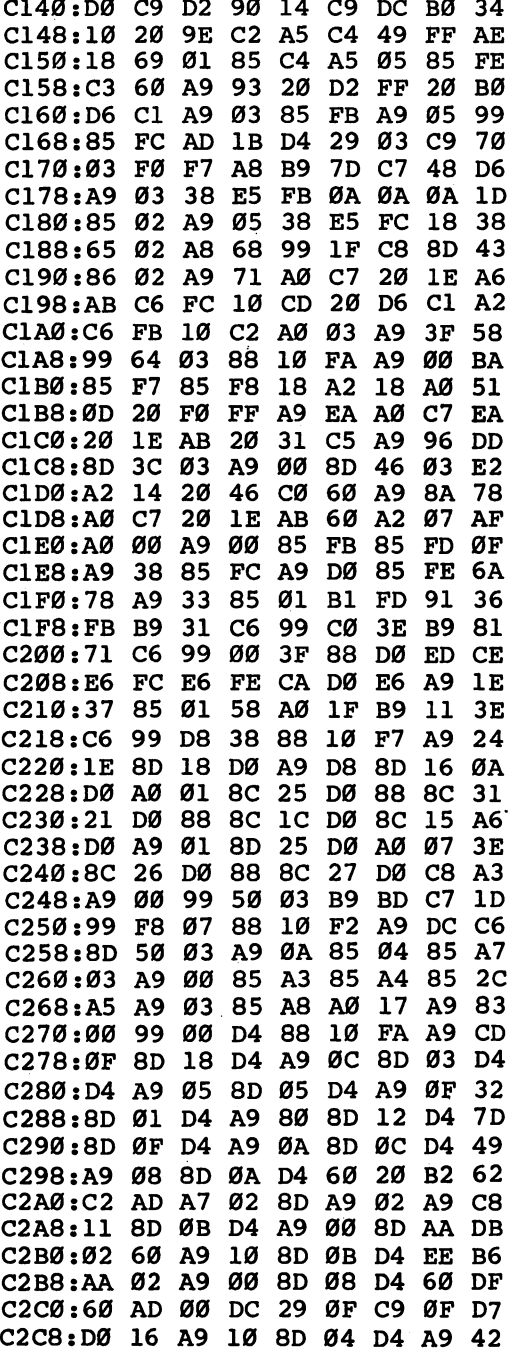

 $\overline{\phantom{0}}$  $\Box$  $\overline{\Box}$  $\Box$ 

 $\Box$ 

 $\overline{\phantom{a}}$ 

ل  $\overline{\phantom{0}}$  $\overline{\phantom{a}}$  $\Box$  $\overline{\phantom{0}}$  $\Box$ 

Family Games for Education and Fun

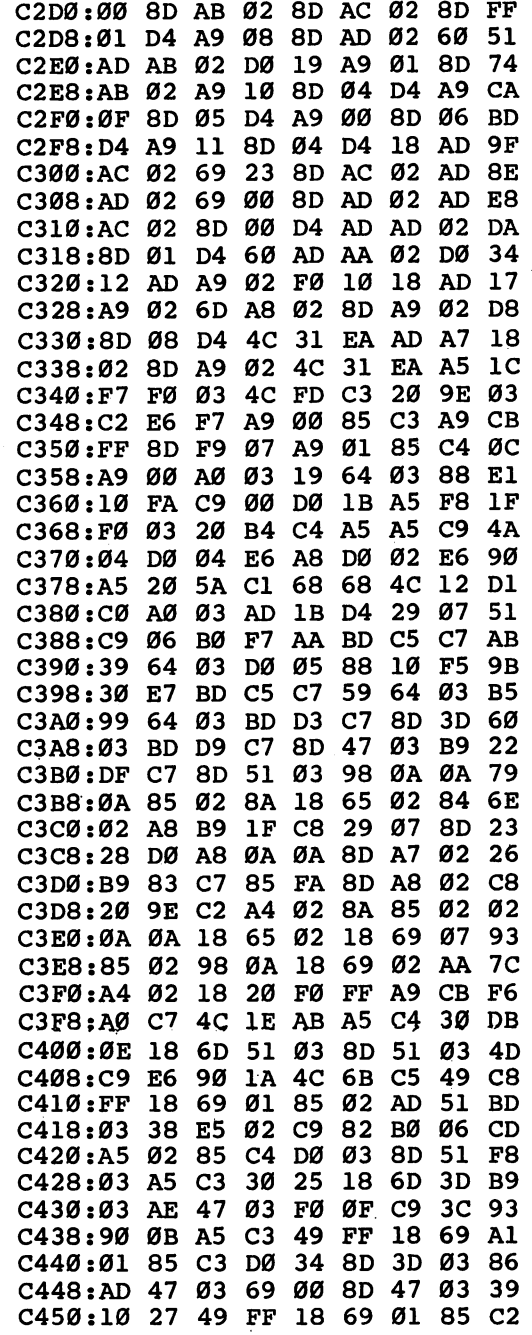

# $\overline{a}$

 $\overline{\Box}$ 

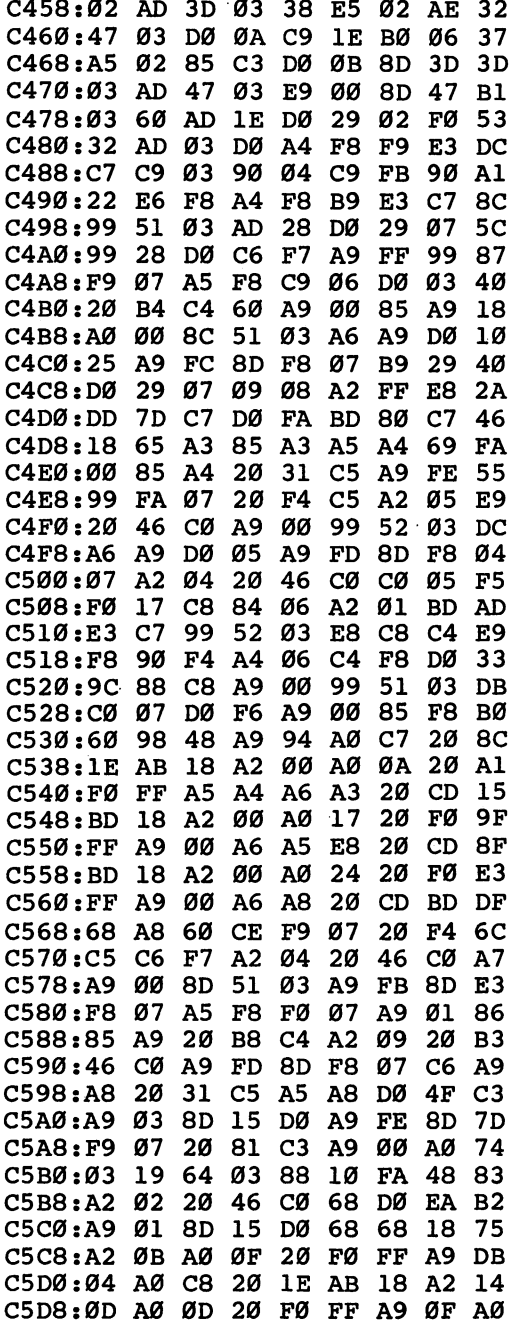

 $\overline{\phantom{0}}$  $\Box$  $\Box$  $\Box$ 

ٺ

 $\Box$ 

 $\Box$ 

 $\Box$ 

 $\Box$ 

 $\Box$ 

-1

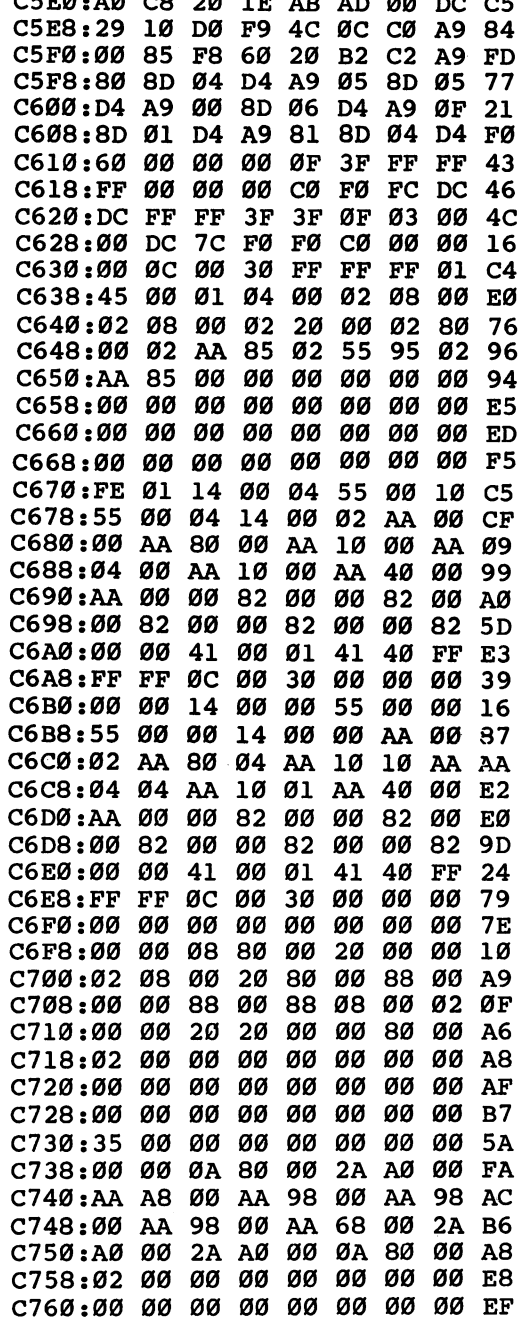

ä

 $\begin{array}{c} \hline \end{array}$  $\Box$  $\begin{array}{c} \hline \end{array}$  $\begin{array}{c} \hline \end{array}$  $\begin{array}{c} \n\hline \n\end{array}$ 

 $\alpha$ Em

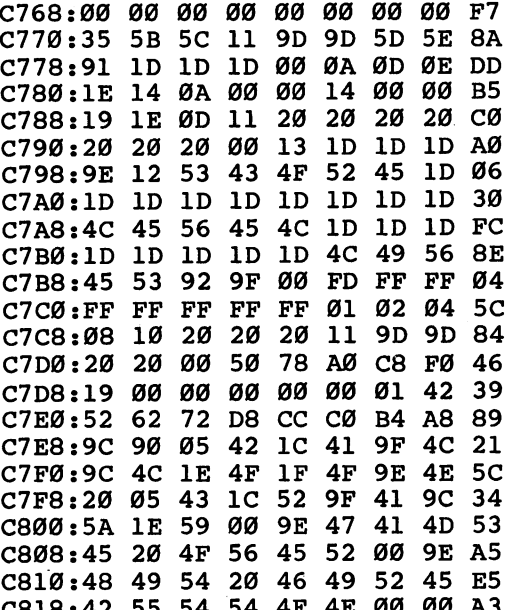

 $\overline{\phantom{0}}$ 

 $\overline{\phantom{a}}$ 

 $\overline{\cup}$ 

 $\Box$ 

 $\Box$ 

 $\Box$ 

 $\overline{\phantom{a}}$ 

 $\Box$ 

 $\Box$ 

 $\overline{\bigcup}$ 

 $\boxed{\phantom{\bigcup}}$ 

 $\overline{\Box}$ 

 $\ddot{\phantom{a}}$ 

C818:42 <sup>55</sup> <sup>54</sup> <sup>54</sup> 4F 4E <sup>00</sup> <sup>00</sup> A3

# $\bigcirc \limits_{\mathcal{O}}$ Mystery and Adventure

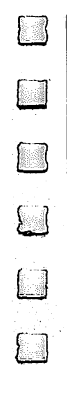

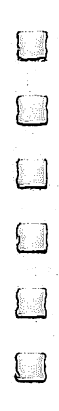

## Graphic **Adventure Kit**

Robert A. Stoerrle Robert A. Stoerrle

If you've ever become engrossed in an adventure game, you've probably thought of scenarios you'd like to design and play yourself. "Graphic Adventure Kit" lets you do just that. The programming has been done for you, leaving you free to con centrate your efforts on the creative elements of constructing your adventure. Requires disk drive and joystick.

Text adventure games were the first computer adventure games to be developed. As the graphics capabilities of com puters increased, so did the popularity of games that featured fast, realtime animation and sound. Recently, the trend has been toward games that combine the best of both worlds: the complex plot and puzzles of a text adventure and the detailed graphics of an arcade-style game.

"Graphic Adventure Kit" is a tool that allows you to design your own quality graphic adventure games without the need for programming. Each adventure can have hundreds of rooms, or scenes, containing hundreds of different creatures, tricks, traps, friends, foes, or whatever other surprises you come up with. Each adventure starts as blank slate. You de sign everything—from what goes into each room to what troll looks like to what happens when the player enters magic door.

## Entering the Program

Graphic Adventure Kit is written entirely in machine lan guage, which makes it faster and more memory-efficient than if it were written in BASIC. To insure a program that will run correctly, type it in using "MLX," the machine language entry program found in Appendix D. When you load and run MLX, you will be asked to enter the starting and ending addresses of the program:

Starting address: <sup>0801</sup> Ending address: 3D21

 $\Box$  $\Box$ 

Since Graphic Adventure Kit is such a long program (13K), you'll probably want to type it in over several sittings. Be sure to read the MLX article for details on saving your work between typing sessions.

### Saving the Program

When you have finished typing in the program, MLX will save it for you on disk. Then you'll be able to load and run Graphic Adventure Kit as you do a BASIC program. You can also use SAVE to copy it to another disk. It's a good idea to save a backup copy, in case there is an accident with your original ver sion. While Graphic Adventure Kit is running, the RUN/STOP and RESTORE keys will be disabled. This prevents you from accidentally breaking out of the program before important information about your game has been updated on the disk.

Caution: Always be sure to exit the program by using Graphic Adventure Kit's QUIT option, which also resets the computer. (So if you want to make a copy of Graphic Adventure Kit, save it on another disk before running it.) It's also safe to turn off the computer when the main menu is displayed.

### The Main Menu

When you run the program, the main menu and title screen will appear on the screen. You will notice the words PLAY ADVENTURE flashing between normal and reverse video. Graphic Adventure Kit is menu-driven, which means that you select options from a list of choices, so you don't have to remember any commands or function keys to use the program. By using a joystick plugged into port 2, you can move the flashing bar among the various menu items. Just move the bar to the option you want. When the item you want is high lighted, press the fire button to select it.

## Creating an Adventure Disk

Each adventure game that you create with Graphic Adventure Kit must be stored on its own disk. To prepare a disk to hold an adventure, select the NEW ADVENTURE option in the main menu. This message will be displayed:

INSERT A BLANK OR SCRATCH DISK. ALL DATA ON THE DISK WILL BE ERASED. PRESS <F1> TO PROCEED

You must use a blank disk, because Graphic Adventure Kit will format it, a process that will erase any data or programs that might already be on the disk. Be careful before you pro ceed—no check will be made to see whether the disk is blank. If you change your mind, press the fire button to return to the main menu.

When you have inserted the blank disk, press the f1 function key. There will be a delay of about a minute and a half while the disk is formatted. If a disk error should occur, you will be notified and given a chance to correct the problem before resuming.

Incidentally, the program does not use ordinary disk files. Instead, it accesses individual disk sectors, which is faster and more efficient. The drawback is that you cannot store anything else on an adventure disk, not even Graphic Adventure Kit it self. Attempting to save a program on an adventure disk would probably destroy parts of your game. All information on the disk is encoded to protect your game from prying eyes.

When the disk has been prepared, the main editing menu will appear, and you can begin designing your adventure. Sub sequently, each time you work on this adventure, choose the EDIT ADVENTURE option in the main menu; use NEW AD VENTURE only when you're beginning to design a new game.

## The Main Editing Menu

Creating an adventure program involves the use of several editors. The main editing menu is used to move between the various editors and to set a few important parameters.

When this menu first appears, the flashing selection bar will be beside the word PASSWORD. If you've spent consider able time creating a challenging adventure, you'll want to insure that other people can't alter your game. By specifying a password, you enable people to play the game you have cre ated, but they won't be able to edit it without knowing the password. Press the fire button to set or change the password. A square cursor will appear, and you can enter the password. Use the cursor keys to edit and the INST/DEL key to back space. Pressing RETURN or the fire button will return you to the menu. the menu.

Also on the screen you'll see the names of two colors. (Their significance will be discussed later.) To change a color,

 $\Box$ 

move the selection bar on top of it and keep pressing the fire button until the color you want appears.

Other items in the menu are used to access the editors: Images, Things, Rooms, Player.

## The Images Editor

The first editor you should use is the Images Editor. An *image* is the onscreen representation of an element in your adven ture, like a tree, a mountain, a wizard, or a sword. Each adventure can have as many as <sup>255</sup> different images, numbered from 1 through 255. Image  $0$  is always blank and may not be edited.

At the top of the Images Editor screen, you will see the image currently being edited and its number. Initially, all im ages are blank. In the grid on the left side of the screen, where all editing takes place, a blowup of the image will appear. This feature is similar to those in popular character and sprite edi tor programs.

## Coloring Images

An image can contain as many as three different colors, not including the background color, black. Two of the colors must be the same for all images, but one color can vary from image to image. You can draw with any of these colors in the image grid by using one of the three pens—initially white, blue, and cyan. Simply move the selection bar to the pen color you want and press the fire button. A cursor will appear in the editing grid. Use the joystick to move the cursor around. Pressing the trigger sets dot in the chosen color. You can hold down the button and move the joystick to achieve a drawing effect. Notice that if you move the cursor off the top or bottom of the grid it will wrap around in the other direction. However, mov ing the cursor off the grid to the right or left will take you back to the Images Editor menu.

You're not limited to using white, blue, and cyan. If you move to the CHANGE option, next to the cyan pen, and press the fire button, the cyan pen will become purple. Everything that has been drawn with the cyan pen will also turn purple. The third pen is the only color that can vary from image to image. The first two pens remain constant for all the images, but they don't have to be white and blue. You can change

those colors from the main editing menu screen, which you saw earlier.

If you make a mistake and color in the wrong dot, you can use the ERASER. It works like a pen, but clears the dot underneath it when you press the fire button. If you decide that your image is beyond repair, use CLEAR to erase it en tirely and start over.

## Selecting Other Images

To change images, move the selection bar as far as it will go toward the top of the screen. It will turn into a flashing box over the current image. Press the fire button and push the joy stick up or down to select the image number that you want. Then, press the fire button again to return to editing.

You may be surprised to see that the Images Editor does not remember what color you used for the third pen in each image. The new image will be drawn with the last pen color selected. Don't be alarmed. This color will be set in the Things Editor so that two different objects can have the same image, but will have different colors for the third pen.

## Image Libraries

The two remaining commands concern image libraries. It would be very tedious if you had to design the same images every time you started a new adventure. By using the SAVE LIBRARY option, you can save the images from a finished adventure and load them into a new adventure by using the LOAD LIBRARY option. You must save each set of images un der a unique filename on a separate disk. Don't accidentally save them onto your adventure disk. Please note that all images in the adventure will be saved—you cannot save selected im ages. In addition, a LOAD erases any images already in memory before the image file is loaded. Be sure to put your adventure disk back into the disk drive after a load or save.

Program 2 is a set of images that will help get you started. Again, be sure to use MLX to type it in. Here are the starting and ending addresses:

### Starting address <sup>4000</sup> Ending address 41FF

After Program 2 has been entered and saved, you can use the LOAD LIBRARY feature to access the images.

 $\sum_{i=1}^{n}$ 

## The Things Editor

The most sophisticated and powerful editor in Graphic Adven ture Kit is the Things Editor. It also to address you to add characteristic add characteristic characteristic tics to object images. There are four different types of objects. You can set an object's type by toggling the selection bar over the word beside TYPE.

Terrain objects are simple objects whose main purpose is to provide the setting—for example, mountains, water, and trees. They can be either passable objects, which allow the player to walk through them, or obstacles, which block the player.

Special objects are an extension of terrain objects. They have the ability to do certain things when the player walks through them or tries to walk through them. An example of a special object is a locked door that allows the player to pass only if he or she has a matching key.

Possessable objects are items that the player can take, drop, use, or give away. The key that fits the locked door men tioned above is an example of a possessable object. You can specify what happens when the object is used, taken, dropped, or given.

Creature objects make up the final type of object cate gory. Among other things, a creature can be made to move, attack the player, give the player something, or take something from the player. In addition, creatures can be killed by the player in combat.

## Characteristics of Objects

Each object has four basic characteristics, which appear at the top of the Things Editor screen. NAME is simply what you call the object. Each object should have a unique name. To set the name, move the selection bar to NAME and press the fire button. You may then enter or edit the name, using the regular editing keys. When you have finished, press RETURN or the fire button.

To set an object's image, move the selection bar to the right of the screen after the word IMAGE. You can then change the image by pressing the fire button, moving the joy stick up or down, and pressing the fire button again. To change the color of any dots drawn with pen 3, move the se lector to COLOR and press the fire button until the desired color appears. To change the type of object, move the bar to

TYPE and press the fire button. You will notice that the screen is reformatted for certain types.

Objects are numbered from 1 through 255, although only 32 can be displayed in a room. Object  $0$  is always a blank obstacle of the terrain type. To change the object currently being edited, move the selection bar to the top of the screen and press the fire button. Then, to change the object number, just move the joystick up or down. When the number of the object you want is displayed, press the fire button again.

For terrain and special objects, the word CLASS will ap pear on the screen followed by the word PASSABLE. To make the object an obstacle instead of passable, move the selector on top of CLASS and press the fire button.

When you select an object to be of *possessable* type, three additional parameters will appear in the center of the screen. If the object you are designing is a weapon, you will want to change the number next to the word WEAP. The higher that number (to a maximum of 200), the more effective the object is as weapon. (What happens is that many points are added to your strength when you possess that object and attack creature.)

Similarly, for armor you should adjust the ARMOR value; the maxium value here again is 200. (In fact, <sup>200</sup> is the maxi mum allowed for all attribute values that are to be set for both the player and all objects.) The higher the number, the more the object protects you. This value is subtracted from a creature's strength when it attacks, reducing the amount of dam age inflicted on you. Finally, WHT is short for weight. By setting a weight for each possessable object, you can restrict the number of objects the adventurer can carry. You can change all numbers by moving the bar on top of them, press ing the fire button, moving the joystick up or down, and pressing the fire button again.

## Inventing <sup>a</sup> Creature

Several items appear in the middle of the screen when you se lect the creature type. The number of HIT points allotted determines the life of the creature. Each time the creature is hit by the player, points are subtracted from this number. When the number reaches zero, the creature is dead. Fierce creatures, then, should be given more hit points than weak ones. Giving <sup>a</sup> creature zero hit points to start with, however, will make

 $\Box$ 

 $\Box$ 

 $\Box$ 

that creature invincible, and no damage can be inflicted upon it.

STR, short for strength, is a measure of how much damage the creature can do to the player. When the player is hit, a random number from zero to half the STR value will be generated. That number is subtracted from the player's hit points. The same thing happens in reverse when the player hits a creature.

SKILL is expressed as a percentage. The closer this number is to 100, the more likely it is that the creature will hit the player when it attacks.

MOVE refers to the creature's type of movement. There are seven different types of movement:

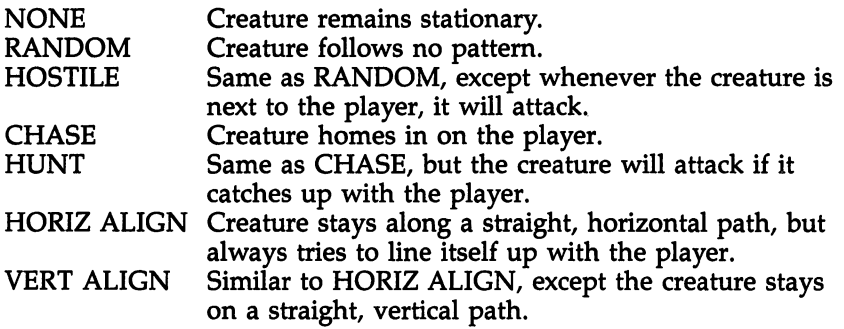

Creatures cannot move from the rooms into which they have been placed. Also, like the player, they cannot move through obstacles.

## **Conditions**

When you're editing special objects, possessable objects, and creatures, two IF clauses will be displayed at the bottom of the screen. These two statements are the key to making your crea tures act. Each IF is followed by a condition. In Graphic Adventure Kit, eight different conditions can be tested. Whenever a condition becomes true, the action on the next line will be performed. In addition, there is the option of printing a message when the action is performed.

The eight conditions and their descriptions are found in Table 1. To select a condition, move the selection bar to the desired IF and press the fire button until the condition you want appears. Table <sup>2</sup> lists the actions that can be performed. Actions are selected in the same way as conditions.

64  $\overline{a}$
#### Table 1. Conditions

 $\Box$ 

 $\Box$ 

 $\overline{r}$ 

 $\begin{tabular}{|c|c|} \hline \quad \quad & \quad \quad \\ \hline \quad \quad & \quad \quad \\ \hline \quad \quad & \quad \quad \\ \hline \end{tabular}$ 

 $\begin{array}{c} \hline \end{array}$ 

 $\begin{array}{c} \hline \hline \hline \hline \hline \end{array}$ 

 $\overline{ }$ 

 $\begin{array}{c} \hline \end{array}$ 

 $\Box$ 

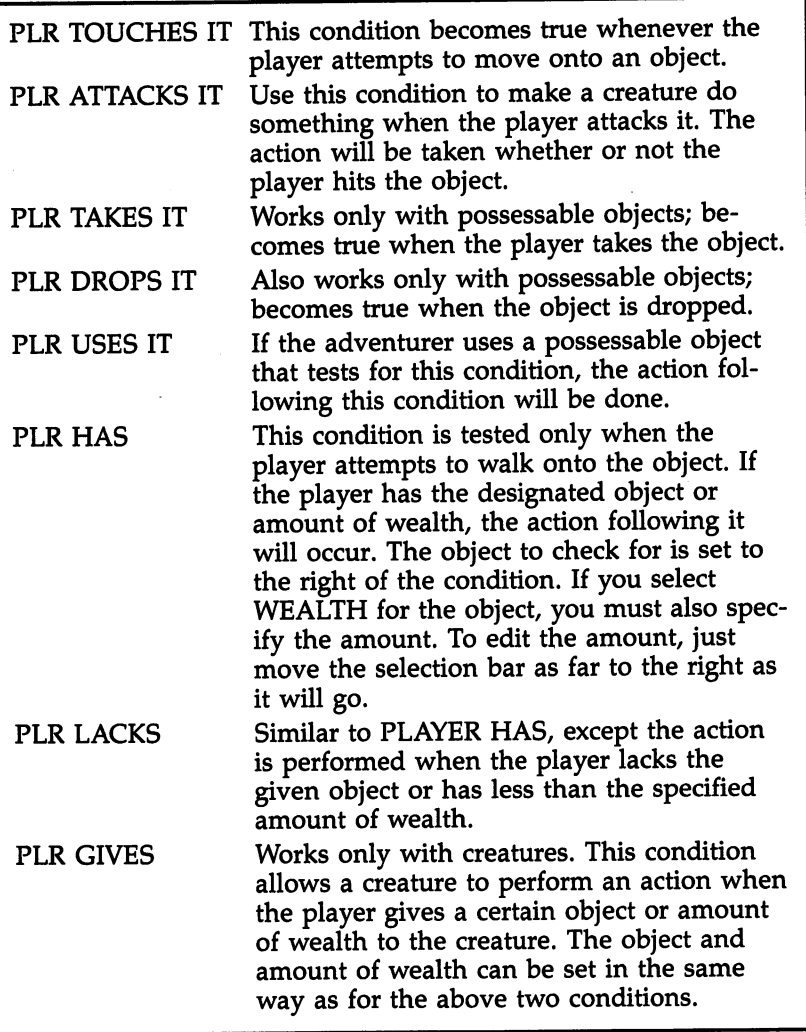

On the third line of each IF statement you'll see the words NO MESSAGE. If you want to display a short piece of text on the screen when an action is performed, move the selector to that line and press the fire button. The words EDIT MESSAGE will appear to the right. Move the bar to the right and press the fire button. A composing area and cursor will appear, and

 $\bigcup$ 

 $\Box$ 

## Table 2. Actions

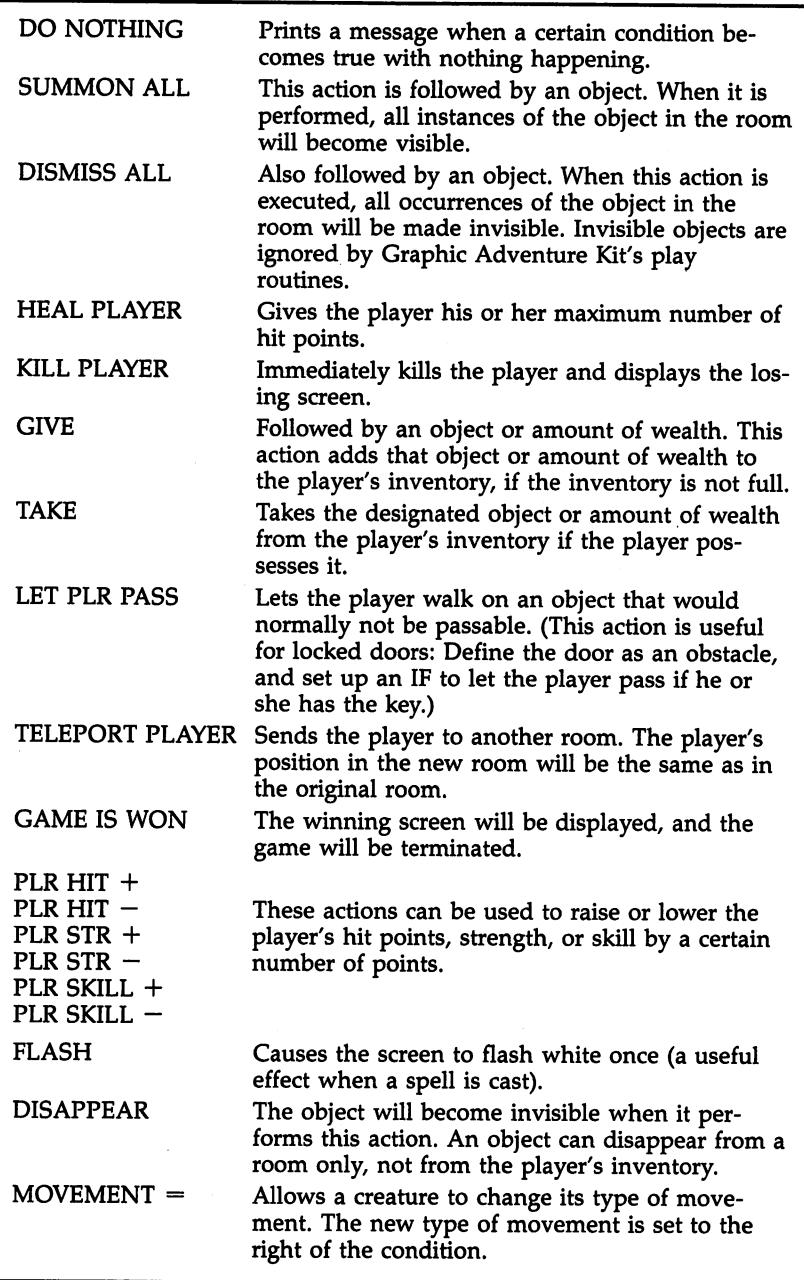

you will be able to write or edit your message. You can use the normal editing keys, including all cursor keys and the CLR/HOME key, which clears the entire message. When you have finished editing, press the fire button. An adventure can contain up to <sup>255</sup> messages. When that many messages have been added, you will not be able to change NO MESSAGE to MESSAGE. MESSAGE.

The last line of each IF allows you to specify whether you want the action to be performed only once or more than once each time the game is played. Move the selection bar to that line and press the fire button to toggle between the two options.

## The Rooms Editor

With the Rooms Editor, you can place objects designed with the Things Editor into the various rooms, or scenes, of your adventure game. The first step in designing a room is to fill the entire room with a general terrain object. For example, an outdoor scene may be filled with grass or water. An indoor room could be filled with whatever object you want to use for floors. To select the fill object, move the selector up as far as it will go so that it turns into a flashing box. Then, press the fire button and move the joystick up or down to cycle through the available terrain objects. When the one you want appears, press the fire button again. Finally, select FILL TERRAIN, and the room will be filled.

The next step is to add the rest of the terrain. Start by deciding where the exits in your room will be. Then position obstacles to prevent the player from exiting anywhere else. Fi nally, fill in minor terrain, such as trees and other decorations.

To edit the terrain in a room, select the object that you want to use in the same way that you selected the fill object. Then, move the selector to EDIT TERRAIN and press the fire button. A flashing box will appear in the picture of the room at the left of the screen. Move the box to the position where you want the selected object to be and press the fire button to set it there. The name and number of the terrain object under the flashing box will appear at the bottom of the screen. When you have finished editing, move the box out of the room in any direction.

Although Graphic Adventure Kit lets you have up to <sup>255</sup> different objects, only <sup>32</sup> different images can be displayed in

 $\blacksquare$ 

П

 $\Box$ 

Γ

a room at one time. The reason is that images are really sets of four multicolor characters. The VIC chip limits the number of different characters to 256, and <sup>128</sup> of those characters are used for the alphabet, numbers, punctuation, and so on. That leaves room for only <sup>128</sup> extra characters, or <sup>32</sup> images. If the objects you put into a room require more than 32 images, some objects will not be displayed correctly.

Once all terrain is in place, you can add special objects, possessable objects, and creatures. To do so, select the EDIT OTHERS option. Move the box to the position where you want the object and press the fire button. A small menu will appear at the bottom of the screen. Move the selector to ADD THING and press the fire button. A line of text will appear under the name of the terrain object:

#### #0 TERR VIS **DEL**

The selection bar will be flashing over the #0. Press the fire button and move the joystick up or down to select the ob ject you want (other than terrain). Press the fire button again.

VIS means that the object is visible at the start of a game. Only a visible object can perform actions, move, or block the player. You can toggle VIS to INV (invisible) by moving the selector on top of it and pressing the fire button. An invisible object is made visible only when it is summoned. When a creature is killed, it becomes invisible, but it will be made visi ble again when the game is played again or when you edit the adventure. Editing an adventure always cancels any game that was in progress.

DEL (delete) completely erases the object from the room. You can put two different objects (besides terrain) into a space in a room. However, only the first object, if it is visible, is recognized. If it is not visible, the second object has priority. If both objects are visible, only the first object's IF statements will be checked when the player attempts to walk there. You can put no more than 20 nonterrain objects inside a room.

When an object has TELEPORT as one of its actions, you will have to specify where to send the player. On the line for the object, you'll see the word TELEP followed by a number. The number is the room to which the player will be sent. You can change it in the same way that you edit a creature's hit points or strength.

## Moving to Another Room

Г

┍

Τ

When you've put all the objects you want into a room, you'll need to set the room connections. (Rooms are numbered from 1 through 255.) The Rooms Editor screen displays the four directions, each followed by a number indicating the room that the player will enter if he or she exits in that direction. Ini tially, all directions are set at zero. For example, if the north exit leads to room 23, the number next to the word NORTH should be changed to 23. It's useful to map out all the rooms of your adventure first so that you don't confuse the room connections. The number 0 left next to one of the directions means there is no exit in that direction.

When you have finished editing a room and want to move to another room, move the selector to the number next to ROOM and change it to the number of the next room that you want to edit. You'll then be transferred to that room. An other way to change rooms is to move the selector on top of one of the directions and press the fire button. This puts you into the room whose number is next to that direction—which is handy for testing room connections.

The CLEAR option erases the entire room, including the room connections. It completely nullifies the existence of the room.

#### The Player Editor

Use the Player Editor to set the adventurer's image, color, hit points, strength, skill, and so on. Most of the options available are also found in other editors and will be familiar to you; however, some parameters need clarification.

MAX HIT refers to the maximum number of hit points that the player can have. When the player is healed, he or she gets this number of hit points. Like all the other attributes, the maximum number of hit points is 200,

WEALTH is the amount of money (in whatever currency you choose) given the player at the start of the game.

MAX WHT is the maximum weight that the player can carry. When the total weight of objects in the player's inven tory approaches this value, the adventurer will not be allowed to acquire anything else.

EDIT POSITION is used to set the player's initial posi tion in the starting room (the number next to the word

ROOM.) A picture of the room will appear, with a flashing box around the image of the player. Simply move the player to the desired position and press the fire button to return to the editor. the editor.

## Completing the Adventure

You can add the finishing touches to your adventure games by adding a colorful title screen, which will be displayed every time your game is played. In addition, you can design an in troduction that will be shown whenever a player begins a new game. You can even create screens to be displayed when the adventurer wins or is killed. The screen editors let you mix text and graphics to get the best visual effects.

To edit one of those screens, simply select TITLE SCREEN, INTRODUCTION, WINNING SCREEN, or LOSING SCREEN from the main editing menu. A cursor will appear at the top of the screen. You can type normally and use the cursor keys to enter text. All of these screens are optional; however, they can add considerably to your game by letting the player know what type of adventure to expect. It's espe cially important to give necessary information in the introduc tory screen. Even if you feel that no other information is necessary, at least add a line to the introduction saying that the fire button must be pressed to begin play.

You can select the character color by holding down the CTRL key and pressing any of the color keys. You can enter reverse-video mode by pressing CTRL-RVS ON and exit by pressing CTRL-RVS OFF. To clear the entire screen, use the CLR/HOME key. Unlike the 64's normal screen editor, the screen cannot be scrolled, and the INST/DEL key acts only as backspace. To return to the main editing menu, press the fire button. Your screen will be saved in memory, and you will be able to return to it at any time.

Pressing F1 puts you into the Image mode. A larger cursor will appear, and you will be able to use the joystick to move the cursor around the screen. Use F5 and F7 to select the im age you want to use. Then press CTRL and one of the color keys to give the image the color you want. To stamp that im age into place under the cursor, press the fire button. (The 32 image limit also applies to this editor.) To exit the image mode, press Fl again. To return to the main editing menu, press the fire button.

#### Saving the Adventure

There are three options for saving your adventure, available from the main editing menu. Any changes that you have made to your adventure since you loaded it are recorded on the disk. Choose the RETURN option if you want to save your work and come back to the main editing menu. Use MAIN MENU to save and go back to the main menu. This is useful when you want to try out your adventure, since the PLAY ADVENTURE feature is accessed from that menu. If you want to exit Graphic Adventure Kit entirely after saving it, choose QUIT. In any case, be sure that you have saved your work before turning off the computer.

# Playing the Adventure

You can play your adventure as long as you have at least one room and have set the player's characteristics. From the main menu, use the selection bar to choose PLAY ADVENTURE. Insert the disk of the adventure that you want to play and press the fire button. There will be a short pause before the title screen is displayed (if one has been created) while infor mation is retrieved from the disk. If a game has not been saved in progress, the introduction will be displayed, and the computer will wait for you to press the fire button. Next, you will be asked to enter the name of your player character. After you have done so, press the fire button or RETURN.

Finally, the game screen will be shown, along with the starting room. In the top-right corner of the screen, you will see your hit points, strength, and skill displayed. Below these statistics are the actions you can take, such as listing your in ventory or taking an object.

Moving is simple. Just push the joystick in the direction you want to go; you'll take a step if you're not blocked. You must push the joystick and release it for each step you take. You can move to another room by stepping off the screen in the desired direction, if there are no obstacles in the way. There will be a brief pause while the next room is loaded from the disk. As you travel through the adventure, be sure to read any messages that are printed at the bottom of the screen. To hear what—if anything—a creature has to say, you'll some times find it useful to "bump into" the creature.

If you find yourself blocked in a room so that you can't

move in any direction, you'll need to start another game. Choose the SAVE QUIT option, and hold down the space bar until the title screen appears. Otherwise, you'll keep being returned to the same blocked position. (If you want to alter a room so that the player is less likely to be blocked, you can use the Rooms Editor to change the room's configuration.)

Press the fire button when you want to take one of the actions listed on the right of the screen. A flashing bar will appear. Move it to the action you have chosen and press the fire button.

ATTACK lets you engage in combat with an enemy. When you select this command, you'll be asked in which direction to attack. If, for example, there is an enemy to your east, push the joystick right. You will either hit the enemy or miss it. If you hit it, the amount of damage inflicted (the num ber subtracted from the enemy's hit points) will be shown, along with the creature's status, which may be unhurt, a bit hurt, wounded, dying, or dead. Each time you want to try to hit the enemy, you must use ATTACK.

You can run from battle at any time by moving normally. For attack to take place, the enemy must be adjacent: You can not attack over distances, nor can any enemy. Whenever you are hit, your hit points will flash to show that damage has been done. Your weapons and armor are always taken into ac count during a battle.

INVENTORY simply displays the objects that you are carrying and your wealth. Also, the number next to the word WEAPON is added to your strength when you attack. This number reflects the weapon or weapons that you are carrying. The ARMOR value depends on how much protection you are carrying and is subtracted from a creature's strength when it attacks you. Press the fire button to return to game play.

TAKE allows you to pick up an item that you see in a room. You must be next to an item in order to take it. When you're asked for a direction, push the joystick toward the item that you want to pick up. If your inventory is not full, you will be allowed to take it. be a later to take it. The allowed to take it is a set of the set of the set of the set of the set of the set of the set of the set of the set of the set of the set of the set of the set of the set of the set of the set of

DROP is used to get rid of unneeded items in your inven tory. To select an item you want to drop from your inventory, move the selection bar on top of it and press the fire button. When you drop something, the object will remain where you

dropped it for the duration of your game or until you pick it up again.

GIVE lets you give an object or wealth to a creature that is directly adjacent to you. After you have selected this com mand, press the joystick up to give an item and down to give wealth. If you choose to give an item, you must select it from your inventory and then press the fire button. If you want to give wealth, push the joystick up or down to select the amount. When prompted for a direction, push the joystick in the direction of the creature to whom you want to give it. Once you have given an object or wealth, there is no way to get it back unless the creature gives it to you. In addition, you must give the correct amount of wealth, and all at once; you cannot give part of it and then come back with the rest.

USE is the command that you should try whenever you are asked to cast a spell, rub a magic lamp, open a door with a key, and so on. Select the object to use from your inventory and press the fire button. If something is intended to happen, it will. it will.

#### **Ending a Game**

You don't have to finish a game in one sitting. At any time, you can choose the SAVE  $\&$  QUIT command, which will save your progress on the adventure disk. When you play the ad venture again, you will resume where you left off. You can cancel a game in progress by holding down the space bar until the title screen appears.

If you win the game or if your adventurer is killed, the winning or losing screen will be shown. Graphic Adventure Kit will then wait for you to press the fire button, so it's a good idea to include a "press fire button" message in those screens. Winning or losing also ends the game. The next time you choose to play the adventure, you will have to create a new player character and start again.

#### Program 1. Graphic Adventure Kit

For instructions on entering this listing, please refer to the "MLX" article, Appendix D.

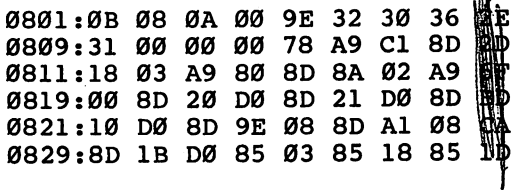

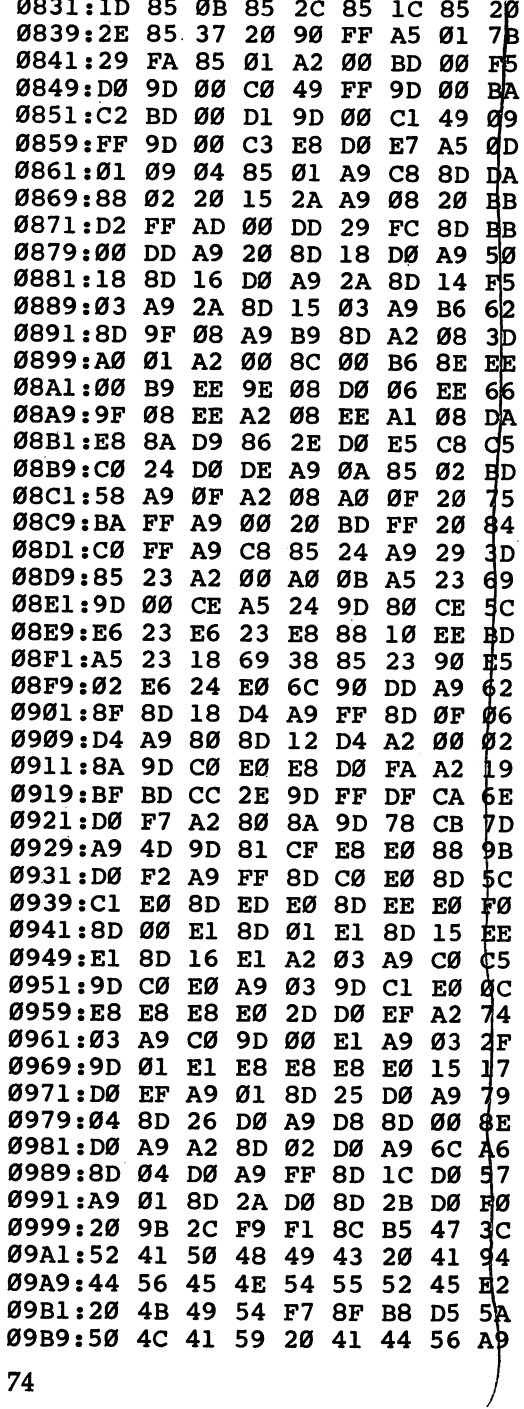

 $\Box$  $\Box$  $\Box$  $\Box$  $\Box$  $\Box$ 

 $\overline{\phantom{a}}$ 

 $\Box$ 

 $\Box$ 

 $\begin{bmatrix} 1 & 1 \\ 1 & 1 \end{bmatrix}$ 

 $\overset{\circ}{\Box}$ 

 $\Box$ 

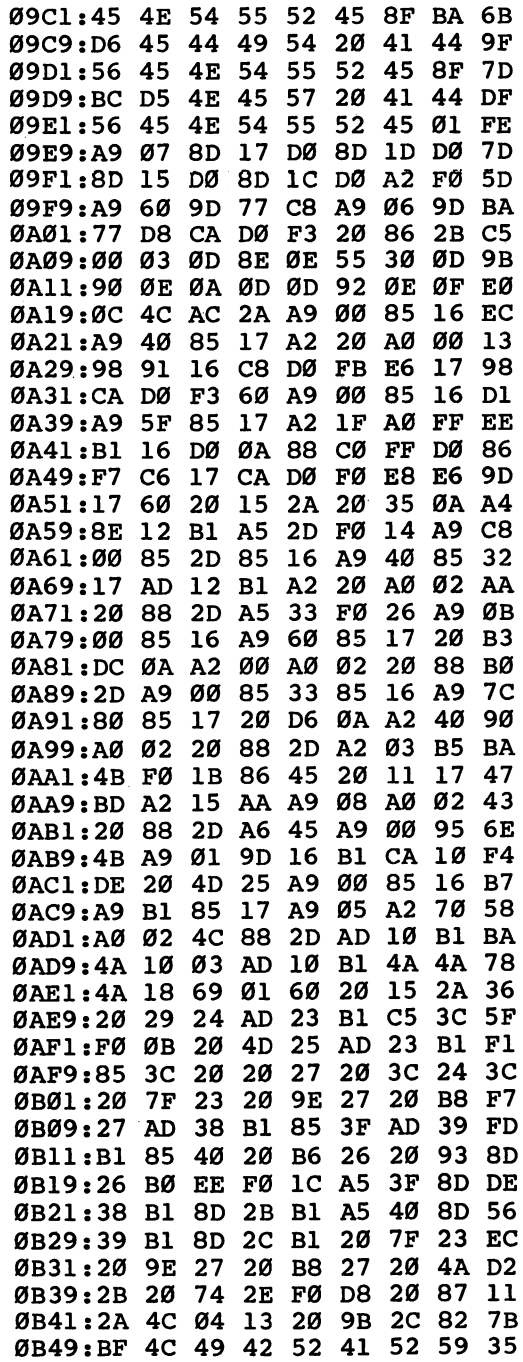

 $\Box$ 

 $\begin{array}{c} \n \square \end{array}$ 

 $\Box$ 

 $\begin{array}{c} \n\Box \\
\Box\n\end{array}$ 

 $\Box$ 

 $\begin{array}{c} \n\hline\n\end{array}$ 

 $\Box$ 

 $\ddot{\phantom{0}}$ 

٠

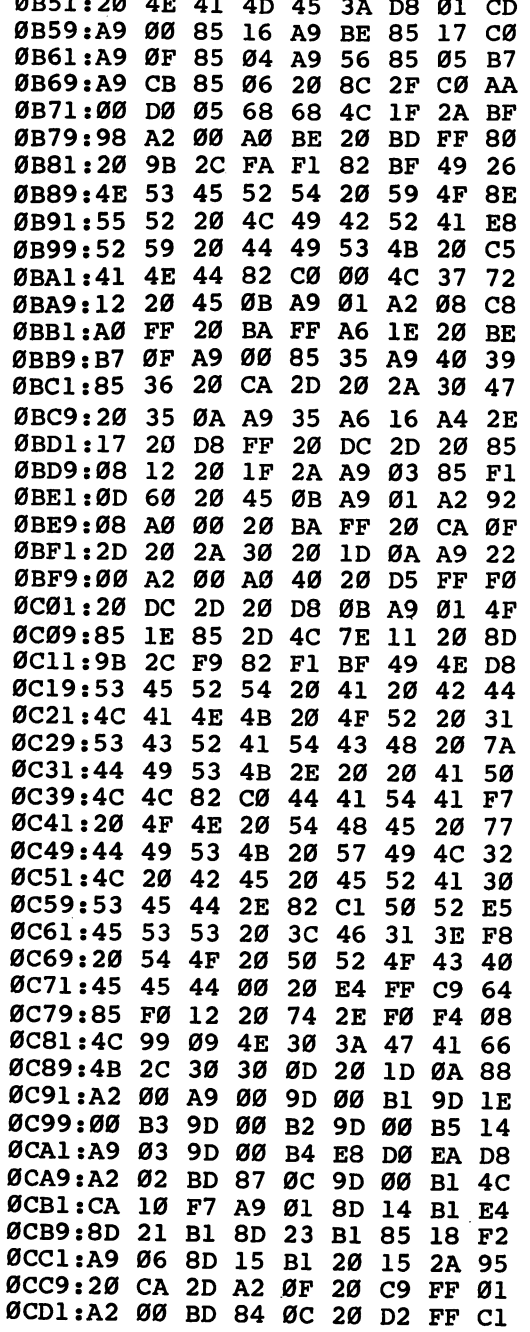

لہ  $\Box$  $\overline{\cup}$  $\Box$ 

 $\Box$ 

 $\cup$ 

 $\Box$ 

 $\overline{\square}$ 

 $\Box$ 

 $\overline{\square}$ 

 $\bigcup$ 

ل

 $\ddot{\phantom{a}}$ 

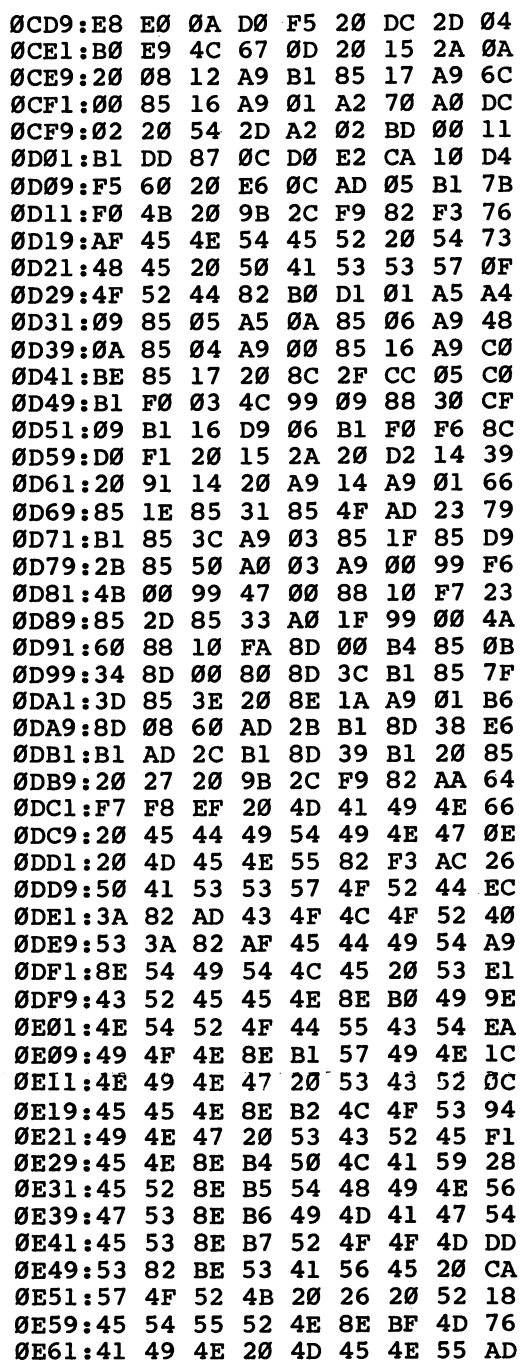

 $\Box$  $\Box$  $\blacksquare$  $\sqrt{2}$ 

 $\Box$ 

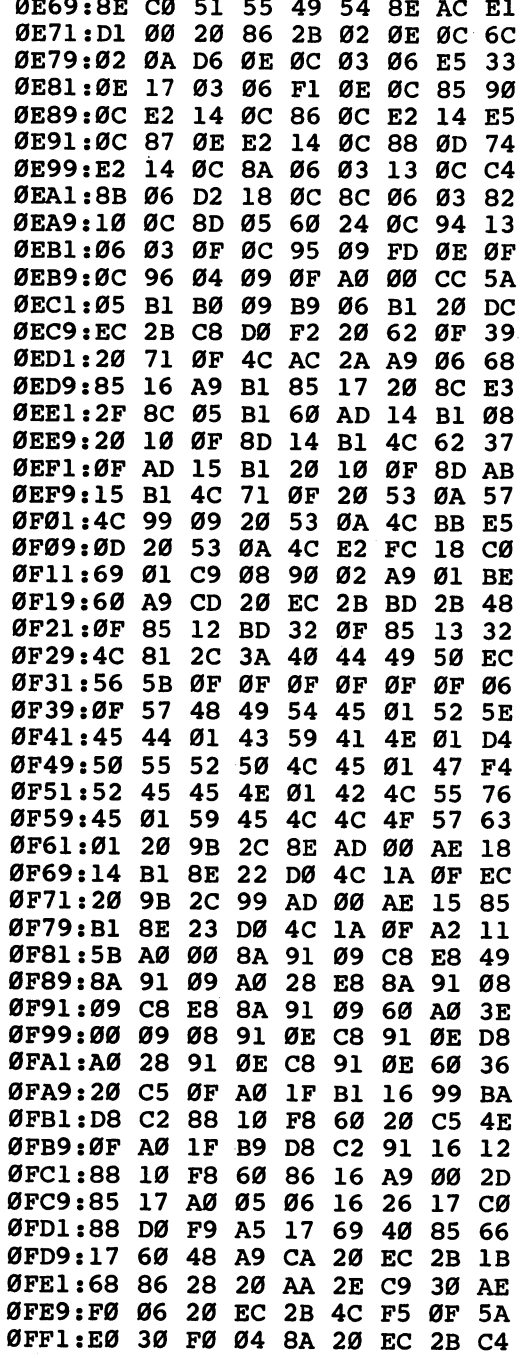

ا<br>ئىسە  $\Box$  $\Box$  $\Box$ 

 $\overline{\cup}$ 

 $\Box$ 

 $\Box$ 

 $\overline{\square}$ 

 $\overline{\square}$ 

 $\begin{bmatrix} 1 \\ 1 \\ 1 \end{bmatrix}$ 

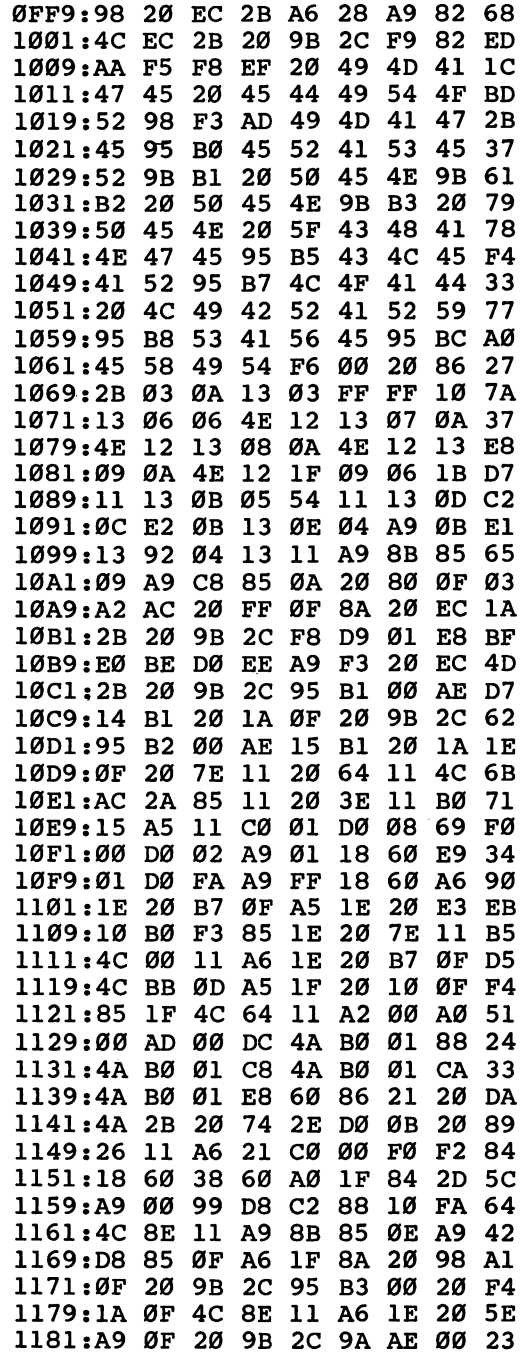

 $\begin{array}{c} \n\hline \n\end{array}$  $\begin{array}{c}\n\Box \\
\Box\n\end{array}$  $\overline{\phantom{a}}$ 

 $\begin{array}{c}\n\hline\n\end{array}$ 

 $\begin{array}{c}\n\hline\n\end{array}$  $\begin{array}{c} \hline \hline \hline \hline \end{array}$  $\Box$ Γ

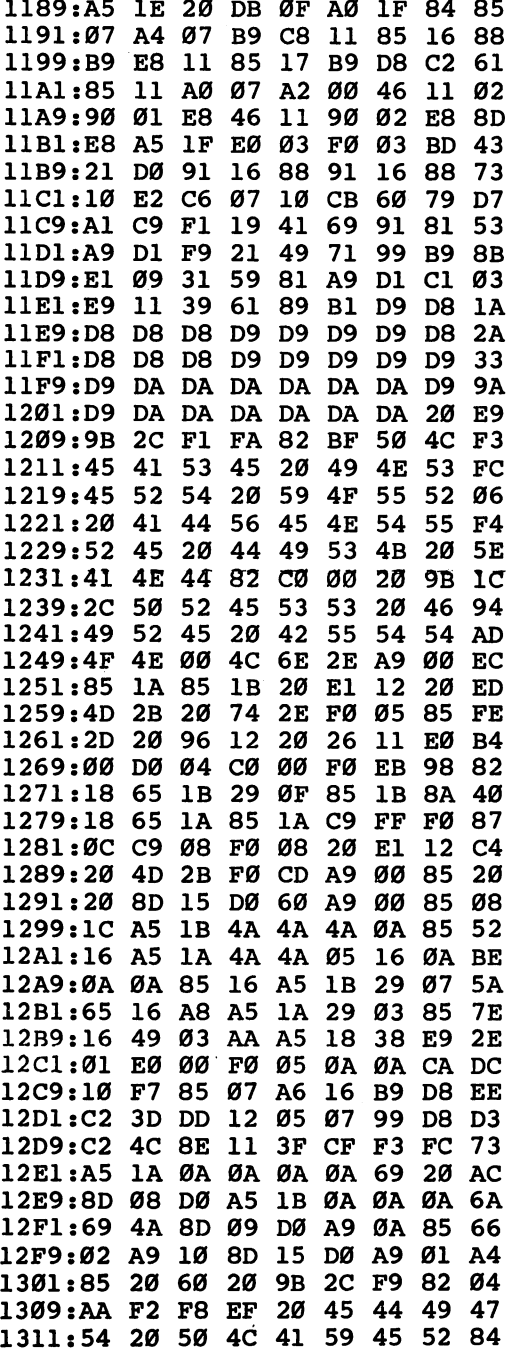

ڵ  $\overline{\square}$  $\overline{\cup}$  $\Box$ 

 $\Box$ 

 $\Box$ 

 $\sqcup$  $\overline{\Box}$  $\Box$  $\Box$  $\Box$  $\overline{\cup}$ 

 $\Box$  $\Box$  $\begin{picture}(20,20) \put(0,0){\line(1,0){150}} \put(15,0){\line(1,0){150}} \put(15,0){\line(1,0){150}} \put(15,0){\line(1,0){150}} \put(15,0){\line(1,0){150}} \put(15,0){\line(1,0){150}} \put(15,0){\line(1,0){150}} \put(15,0){\line(1,0){150}} \put(15,0){\line(1,0){150}} \put(15,0){\line(1,0){150}} \put(15,0){\line(1,0){150}} \$  $\begin{array}{c} \n\end{array}$  $\overline{\phantom{a}}$ 

 $\begin{array}{c} \hline \end{array}$ 

 $\Box$ 

 $\overline{\phantom{a}}$ 

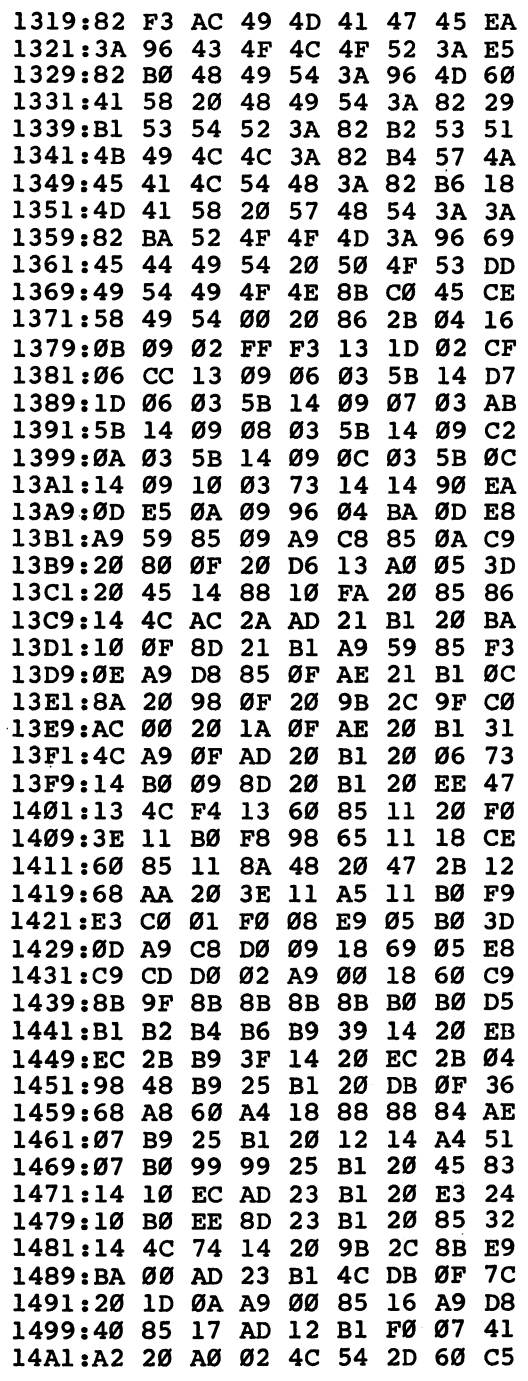

Ŷ,

 $\ddot{\phantom{0}}$ 

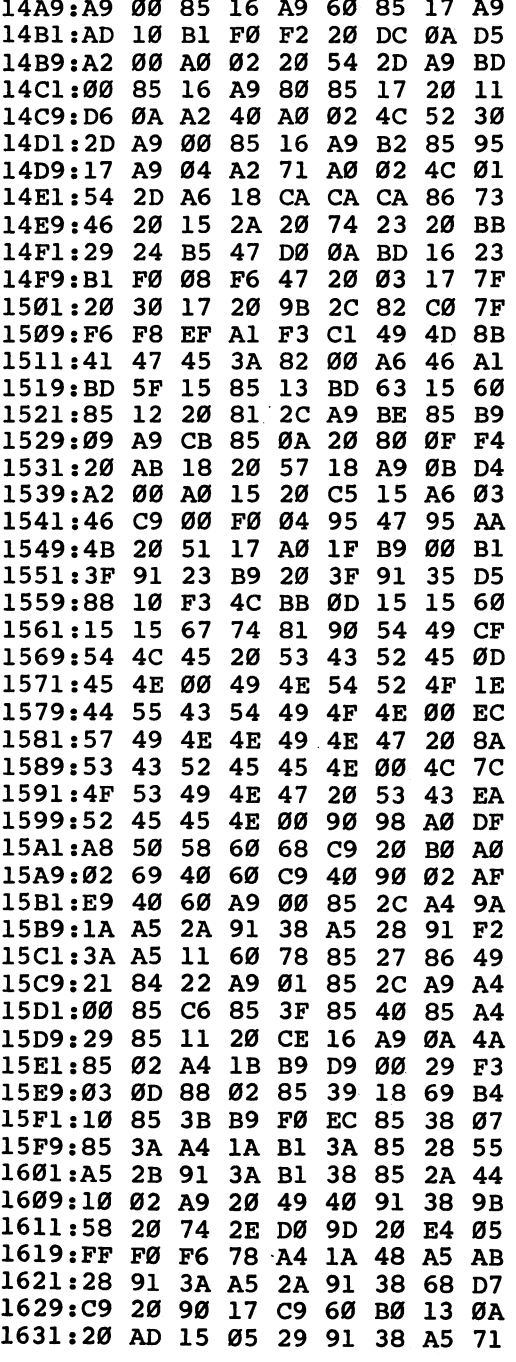

 $\overline{\square}$  $\overline{\mathbb{L}}$  $\Box$  $\overline{\cup}$ 

 $\rightarrow$ ſ

 $\overline{\phantom{0}}$ 

 $\sqcup$  $\Box$  $\Box$  $\overline{\square}$  $\overline{\mathcal{A}}$  $\overline{\cup}$ 

l,

Mystery and Adventure

3A 85 11 20 73 16 05  $1639:2B$  91 15 A2 1641:4C DF øø **DD**  $F1$ 16 C<sub>9</sub> 1649:FØ 19 E8 E4 27 DØ F6 EØ EA 1651:0B D0 ED A2 Ø7 DD FB 16 DC 1659:FØ CA DØ F<sub>8</sub> FØ E1 86  $7B$ Ø5 1661:2B FØ DD A9 15 48 A9 DE **B1** 1669:48 **BD BD** 18 48 BD C8 18 45 60 C8 C0 28 90 ØB 88 21 1671:48 1B C5 22 FØ Ø4 AØ øø  $F<sub>2</sub>$  $1679: A5$ 1681:E6 1B 84  $1A$ 60 A<sub>5</sub>  $1B$  $C<sub>5</sub>$ AF 1689:22 FØ Ø2 E6 1B 6Ø 88 10  $2D$ 1691:F1 C8 A5 1B C5 21 FØ EA CE 1699:AØ  $27$  $C6$ 1B 10 E4 A5 1B E4 16A1:C5 21 FØ E9 C6 1B 60 A9 C2 29 20 9B  $2<sub>C</sub>$ Cl FA 16A9:40 85 96 56 53 00 60 A9 36 16B1:52 ØØ 85 16B9:29 20 9B 2C 96 Cl CA Ø1 ØB 16Cl:60 A6 22 86  $11$  $A<sub>4</sub>$ 21  $F1$ 2Ø  $16C9: D7$  $16$  $20$ 74 23 A4 21 84 25  $16DI:1B A9$ ØØ 85 1A 60 84 11 **BA** 16D9:8A 18 69 AA 20  $EC<sub>2B</sub>$  $A9$ DD 16E1:20 A0  $27$ 91 **Ø9 88** 10 FB CA 16E9:CA 30 04 E4  $11$ **BØ E9** 6Ø D<sub>5</sub> 13 93 58 16F1:0D 14  $1D$ 9<sub>D</sub>  $11$ 91 16F9:12 92 85 Ø5  $1<sup>c</sup>$ 9F 9C  $1E$ 8B 1701:1F 9E 20  $11$  $17$ **BD**  $A2$ 15 85 Ø8 AØ Ø2  $4<sub>C</sub>$ 54  $2D$ 19 1709:AA A9 25 1711:A9 øø 85 16 85  $A9$ CØ FA 1719:85 23  $A9$ EØ 85 35 **BD** 9E -31 69 Ø3 1721:15 85  $17$ 18 85 36 38 1729:85 24 69 Øl 85 26 60 A6 **8C** 1731:46 20 11  $17$  $20$ 29 24 AØ AC 1739:1F **B1** 35 84 45 A<sub>8</sub> A<sub>6</sub> 45  $B1$ 1741:20  $C1$ 22  $A4$ 45  $B1$ 23 99 4F  $2<sub>C</sub>$ 93  $3F$ 88 10 EC A9 øø 1749:00 85 45 A<sub>6</sub> 46  $20$ 11 39 1751:A9 Ø1 1759:17 A9 ØØ 85 38 85 3A A9 **CB** 1761:C8 85 39 A<sub>9</sub> D<sub>8</sub> 85  $3B$  $A<sub>2</sub>$ ØD  $B<sub>5</sub>$ 1769:02 A0 øø 20 86  $17$ C8 DØ 1771:FA E6 39 E6  $17$ E6 26 E6 F3 AØ 6F  $20$ 86 62 1779:3B CA 10  $ED$ 60 A5 45 DØ Ø4 1781:17 88 10 FA  $B1$ 25 91 E8 1789:09 Bl 16 91 38 1791:3A 6Ø 38 91 16  $B1$ 3A 31 B1 1799:91 25 60  $20$ 9B 2C 82  $C<sub>2</sub>$  $3D$  $3<sub>C</sub>$ 46 31  $20$ 45  $1B$ 17A1:EC 83  $3E$ 35 3E 86 17A9:58 49 -54 20  $3<sup>c</sup>$ -46 17B1:20 4E 45 58 54  $20$ 49 4D B4 17B9:41 47 45 20 3C 46  $37$ 3E AC

 $\Box$  $\overline{a}$  $\Box$  $\Box$ 

 $\Box$ 

83

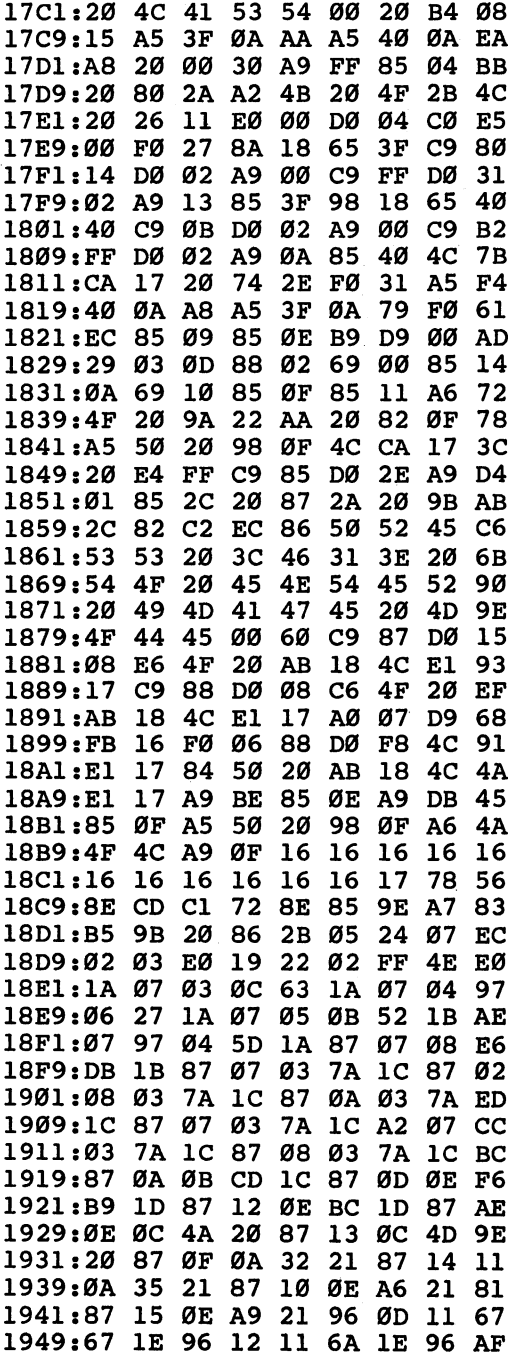

 $\sqcup$  $\Box$  $\Box$  $\Box$  $\Box$  $\overline{\cup}$ 

 $\Box$ 

 $\overline{\phantom{0}}$ 

 $\overline{\Box}$ 

 $\Box$ 

 $\Box$ 

 $\overline{\cup}$ 

1951:0E <sup>11</sup> <sup>99</sup> IE <sup>96</sup> <sup>13</sup> <sup>11</sup> 9C A3  $1E$ 9<sub>D</sub>  $12<sup>°</sup>$  $9D$ 1959:1E 9D ØD Ø3 8Ø 1961:03 83 1E 9D 0E 03  $B<sub>2</sub>$  $1E$ -93 1969:9D 13 03 B5 1E 96 ØF ØC 60 1971:EB 21 96 14 ØC EE 21 96 EA 1979:ØE ØB Ø5 21 96 13 ØB Ø8 47 1981:21 96 ØE Ø3 19 21 96  $13$ 69 1989:03 1C 21 20 9B 2C F4 F9 DB 1991:82 AA EF F8  $20$ 54 48 49 -69 54  $4F$  $5<sub>C</sub>$ 1999:4E 47 2Ø 45 44 49 19A1:52 <sup>82</sup> AC F3 <sup>54</sup> <sup>48</sup> <sup>49</sup> 4E <sup>17</sup> 19A9:47 20 23 9D 49 4D 41 47 ØF 19B1:45 3A 82 AD 4E 41 4D 45 97 19B9:3A 82 AE 43 4F 4C 4F 52 5Ø 19C1:3A 82 AF 54 59 50 45 3A BD 19D1:72 85 09 A9 C8 85 0A 20 EA 19D9:80 0F <sup>20</sup> 9A 1A 4C AC 2A <sup>43</sup> 19E1:20 FD 1A A5 31 20 F4 19  $4E$ 19E9:B0 <sup>08</sup> <sup>85</sup> <sup>31</sup> <sup>20</sup> 9A 1A 4C <sup>26</sup> 19F1:E4 19 60 A0 01 2C AØ ØØ  $EC$ 19F9:84 29 85 11 98 18 6D 10 8A 1AØ1:B1 85 22  $20^{\circ}$  $3E$  $11$ BØ 11 5E 1A09:A5 11 C0 01 D0 0C C5 22 EØ 1A11:FØ Ø4 18 69 Ø1 60  $A<sub>5</sub>$ 29 56 1A19:18 60 C5 29 F0 Ø5 38 E9 B2  $A<sub>5</sub>$ 22 18 60  $20$ 6<sub>D</sub> 1A21:01 B0 F5 1A29:75 1A A5 3Ø 2Ø 10 ØF 85  $3B$ 1A31:30 A9 72 85 0E A9 D8 85 DC 1A39:0F A5 30 20 98 0F 20 9B 43 1A 14 1A41:2C <sup>89</sup> AE <sup>00</sup> A6 <sup>30</sup> <sup>20</sup> 1A <sup>14</sup> 1A49:0F A6 2F 4C A9 ØF A5  $2F$ 5D 1A51:20 06 14 B0 1F 85 2F 20 32 1A59:4A 1A 4C 4F 1A 2Ø FD 1A 1F 1A61:4C BB 0D A6 <sup>25</sup> E8 <sup>86</sup> <sup>16</sup> A6 - 46 1A71:A0 00 91 25 A9 01 85 33 ØA 1A79:A5 31 C5 32 DØ ØF  $AD$ 10 D6 1A81:B1 18 69 Ø1 C9 FF Ø2 C3 DØ 1A89:A9 FE 8D 10 B1 AC 10 B1 17 1A91:C8 CØ FF DØ Ø1 88 84 32 CC 1A99:60 20 9B 2C 89 AC øø A5 ЕØ 1AA1:31 20 DB 0F A6 31 20 14 31 1AA9:1B A5 <sup>16</sup> <sup>85</sup> <sup>25</sup> A5 <sup>17</sup> <sup>85</sup> <sup>63</sup> 1AB1:26 AD 10 B1 C5 31 B0 1A EF 1AB9:A0 <sup>20</sup> A9 <sup>00</sup> <sup>99</sup> FF CC <sup>88</sup> 6A 1AC1:D0 FA <sup>91</sup> <sup>25</sup> A9 <sup>01</sup> 8D 0C 1A 1AC9:CD 8D 0D CD 8D <sup>12</sup> CD 8D A4 1AD1:13 CD <sup>20</sup> 9B 2C <sup>89</sup> AD <sup>00</sup> A3 1AD9:20 E2 1A <sup>20</sup> <sup>32</sup> 1A 4C <sup>61</sup> <sup>10</sup>

 $\Box$ 

 $\sum$ 

 $\sum$ 

冨

 $\sqrt{2}$ 

 $\overline{\phantom{a}}$ 

 $\overline{\Gamma}$ 

 $\overline{\phantom{a}}$ 

85  $-$ 

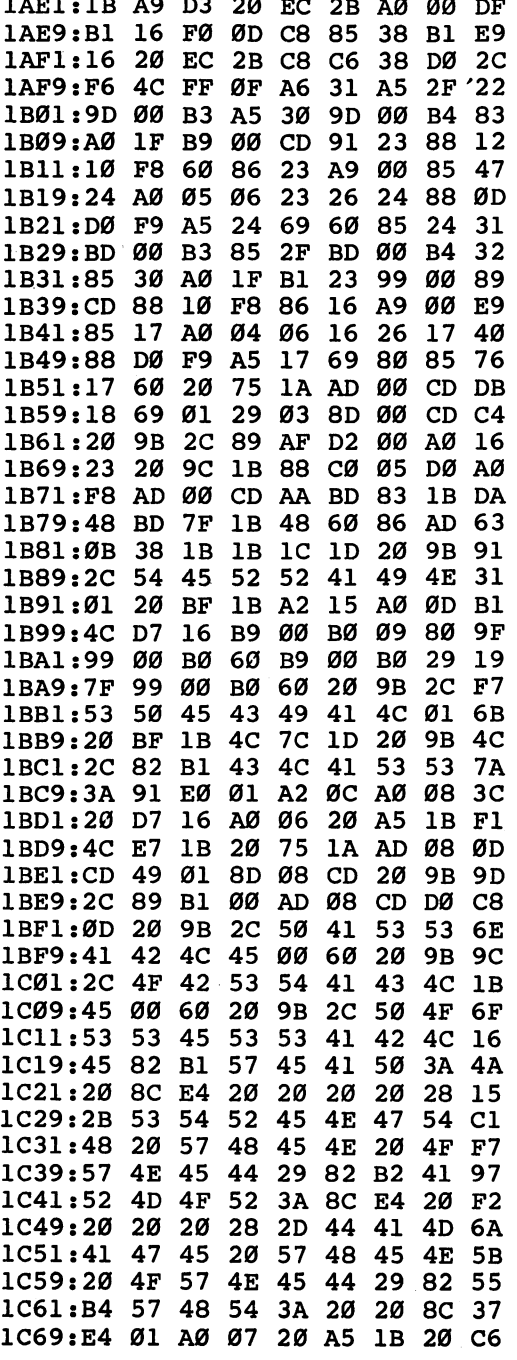

 $\Box$  $\Box$  $\Box$  $\overline{\cup}$  $\Box$  $\overline{\cup}$ 

ٺا

 $\Box$ 

 $\Box$ 

 $\Box$ 

 $\overline{\sqcup}$ 

 $\sqcup$ 

 $\mathcal{O}(\mathcal{O}(\log n))$  .

 $\begin{array}{c} \square \end{array}$  $\overline{\phantom{a}}$  $\Box$ 

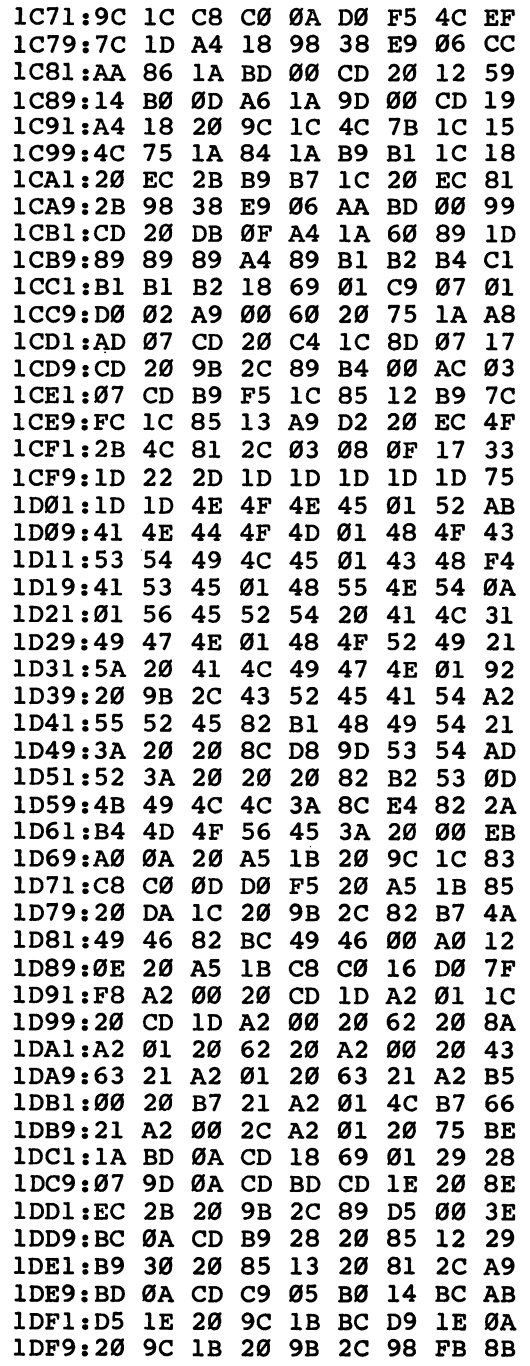

 $\sim$ 

 $\mathbf{a}$ 

 $\Box$  $\Box$  $\begin{array}{c} \square \\ \square \end{array}$  $\Box$  $\Box$ 

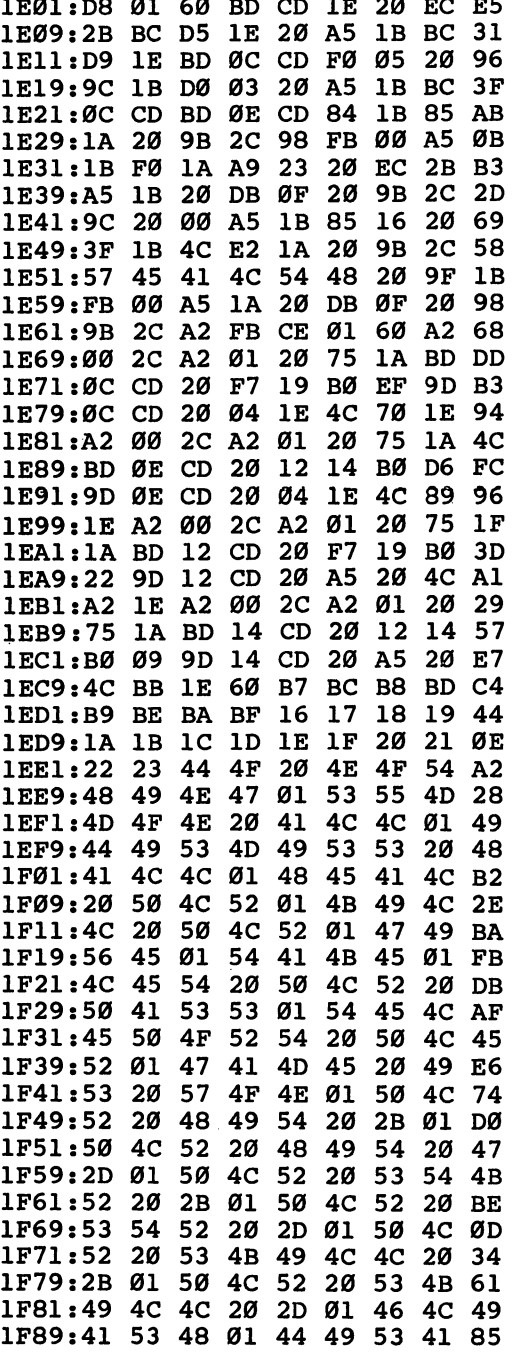

 $\Box$  $\Box$  $\overline{\Box}$  $\Box$ 

 $\Box$ 

 $\overline{\phantom{a}}$ 

 $\Box$  $\Box$  $\Box$  $\Box$  $\sqcup$ 

 $\Box$ 

Mystery and Adventure

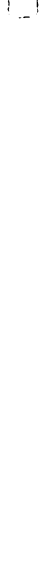

 $\Box$ 

DO  $\begin{array}{c} \n\hline \n\end{array}$  $\overline{\mathbf{C}}$ 

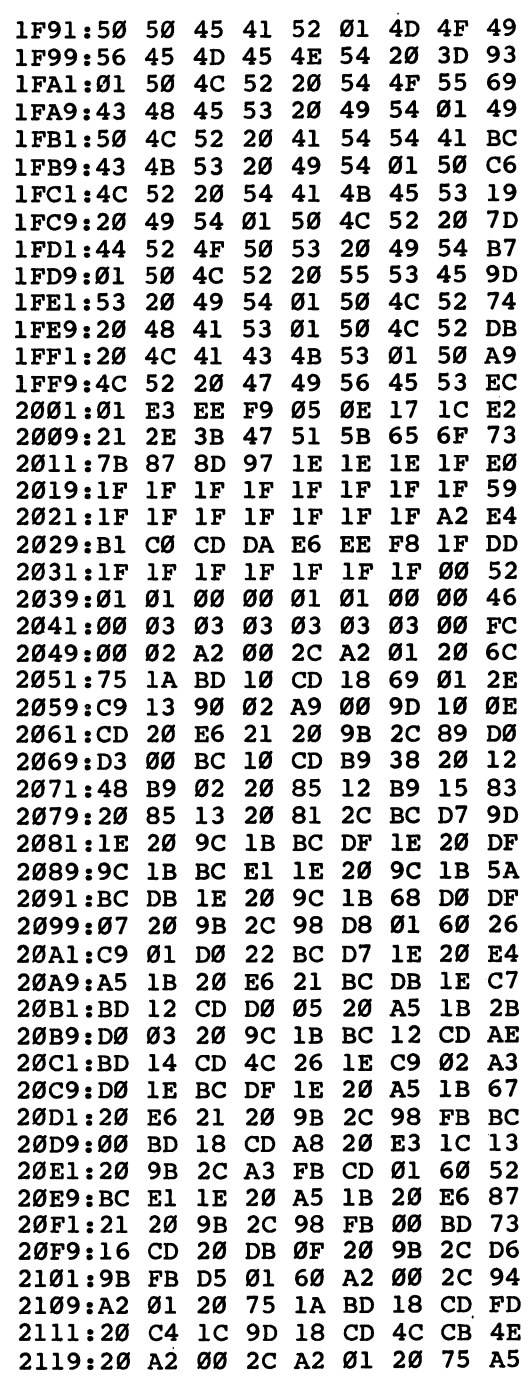

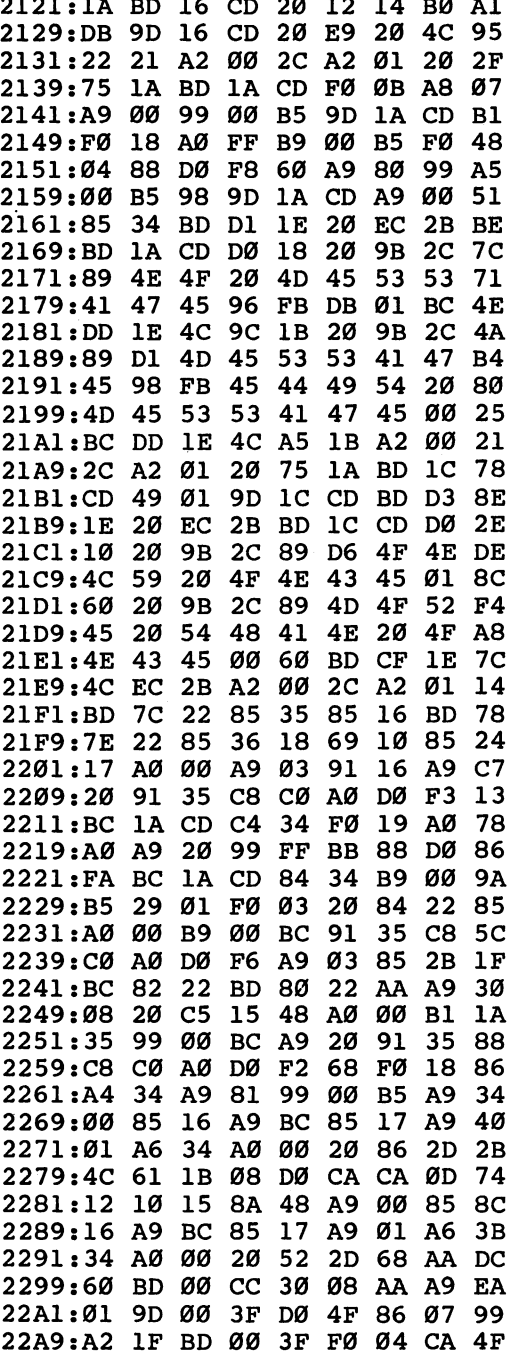

 $\Box$  $\overline{\cup}$  $\Box$  $\begin{bmatrix} 1 \\ 1 \\ 2 \end{bmatrix}$ 

 $\Box$ 

 $\Box$ 

 $\Box$ 

 $\Box$ 

 $\Box$ 

 $\overline{\cup}$ 

 $\Box$ 

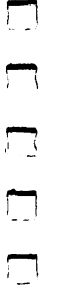

 $\Box$ 

 $\Box$ 

 $\begin{array}{c} \hline \end{array}$ 

 $\Box$ 

 $\overline{\mathcal{L}}$ 

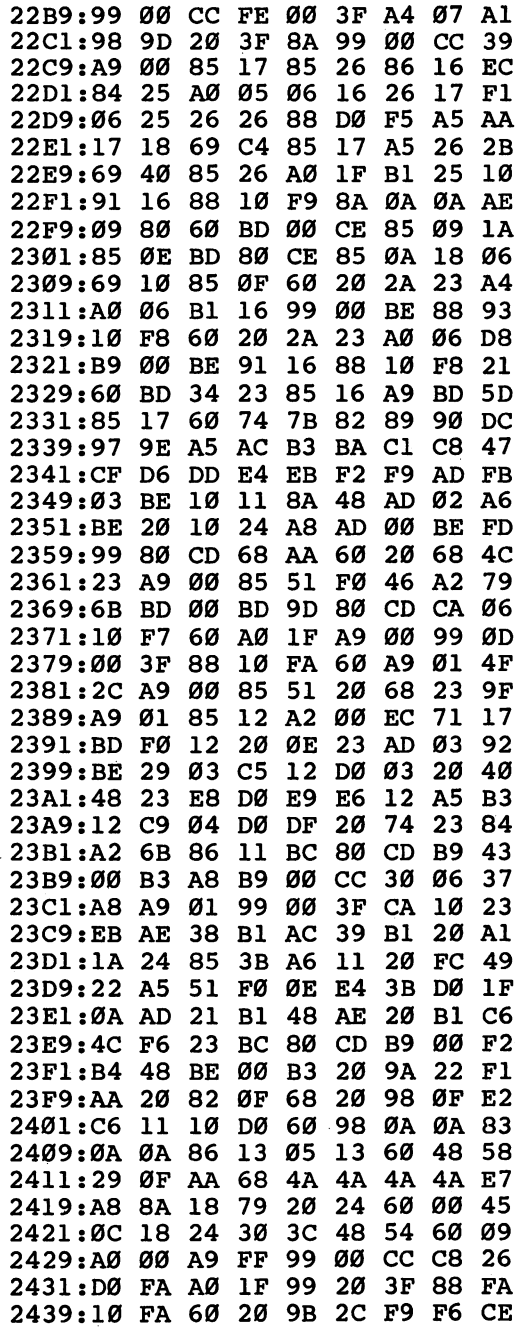

22B1:10 F8 <sup>60</sup> BC <sup>20</sup> 3F A9 FF <sup>65</sup>

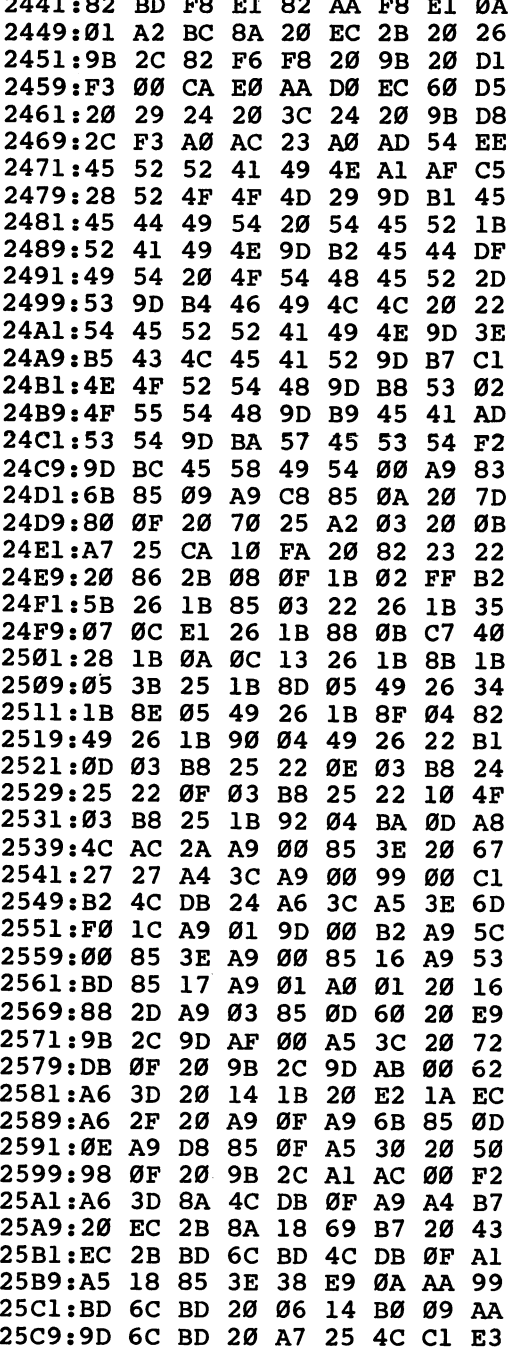

 $\ddot{\phantom{0}}$ 

 $\Box$  $\Box$  $\overline{\mathcal{L}}$  $\Box$  $\Box$ 

ڵ

 $\Box$ 

 $\Box$ 

 $\Box$ 

 $\overline{\mathbf{1}}$ 

 $\sqcup$ 

 $\Box$ 

Mystery and Adventure

 $\begin{array}{c} \square \end{array}$ 

 $\begin{array}{c}\n\hline\n\end{array}$ 

 $\Box$ 

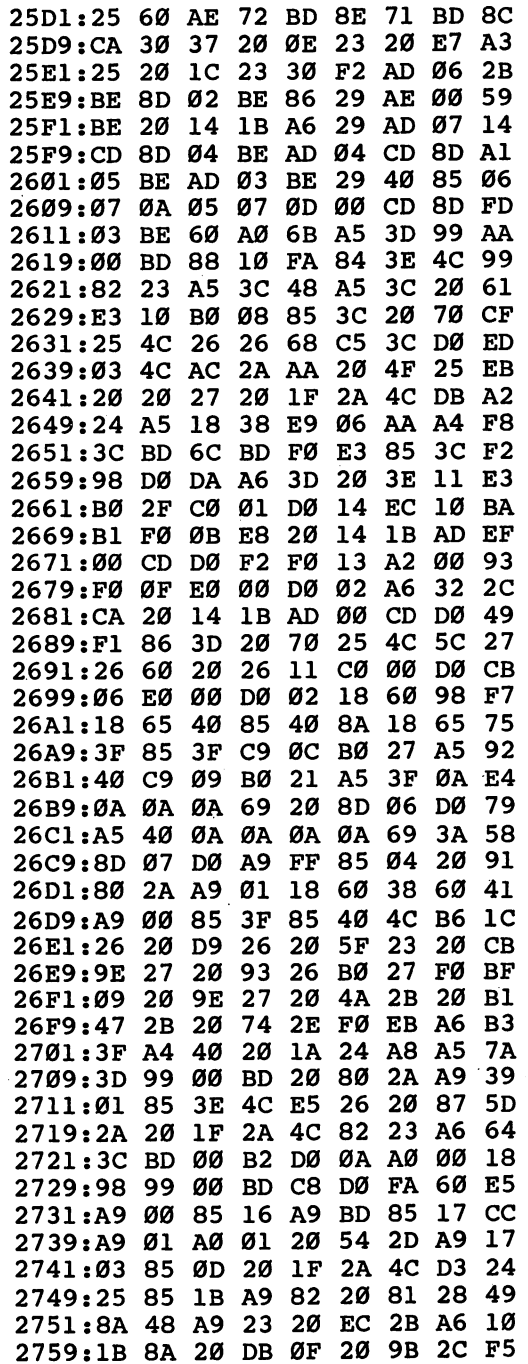

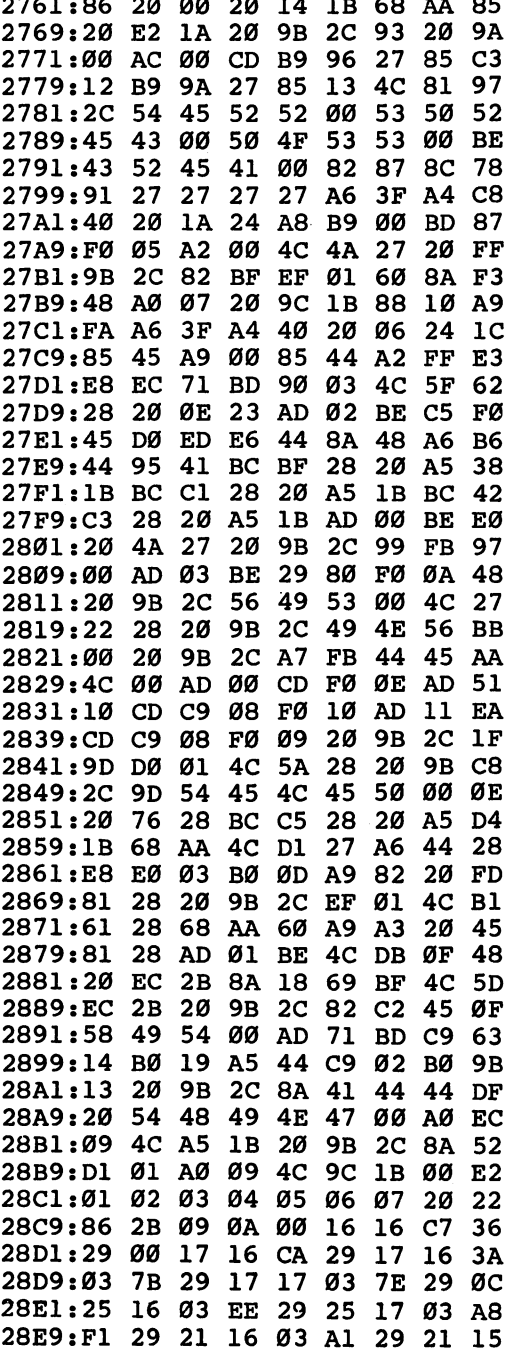

 $\Box$  $\overline{\cup}$  $\overline{\cup}$  $\overline{\Box}$  $\Box$ 

 $\bigcup$ 

 $\Box$  $\Box$  $\Box$  $\Box$  $\Box$  $\sqcup$ 

28F1:17 03 A4 29 00 98 04 34 54 28F9:29 <sup>08</sup> <sup>18</sup> <sup>09</sup> <sup>45</sup> <sup>29</sup> <sup>20</sup> D9 5D 2901:26 <sup>20</sup> 9E <sup>27</sup> <sup>20</sup> B8 <sup>27</sup> <sup>20</sup> <sup>07</sup> 2909:93 26 B0 12 F0 09 20 7Ø 9E  $20$ 29 2911:27 20 B8 27 20 4A 2B 2919:74 2E FØ EB DØ Ø9 20 87 80 2921:2A 2Ø 1F 2A 4C E9 24 2Ø 89 2929:84 2A <sup>20</sup> 8B <sup>28</sup> A9 <sup>08</sup> <sup>85</sup> <sup>82</sup> 2931:18 4C AC 2A <sup>20</sup> <sup>87</sup> 2A <sup>20</sup> 6E 2939:9B 2C <sup>82</sup> C2 EF <sup>01</sup> A9 FF B7 2941:85 <sup>04</sup> 4C <sup>08</sup> <sup>29</sup> A6 3F A4 <sup>68</sup> 2949:40 <sup>20</sup> <sup>06</sup> <sup>24</sup> 8D <sup>06</sup> BE A9 <sup>72</sup> 2951:00 8D <sup>00</sup> BE 8D <sup>01</sup> BE A9 8A 2959:40 8D <sup>03</sup> BE <sup>20</sup> E7 <sup>25</sup> AE <sup>15</sup> 2961:71 BD <sup>20</sup> 1C <sup>23</sup> EE <sup>71</sup> BD <sup>17</sup> 2969:EE 72 BD 20 B8 27 A<sub>6</sub> 44 7D 2971:86 3E CA <sup>86</sup> <sup>18</sup> <sup>20</sup> <sup>87</sup> 2A D2 2979:4C 8B 28 A2 Ø1 2C A2 Ø2 **Ø4** 2981:86 3E <sup>20</sup> <sup>97</sup> <sup>29</sup> AD <sup>03</sup> BE E8 2989:49 CØ 8D Ø3 BE 2Ø BD 29 AD 2991:20 82 23 4C B8 27 8A 48  $7D$ 2999:B5 41 AA 20 0E 23 68 AA E6 29A1:60 A2 01 2C A2 02 86 3E Ø1 18 29A9:20 <sup>97</sup> <sup>29</sup> AD <sup>01</sup> BE <sup>20</sup> <sup>06</sup> 3B 29B1:14 B0 <sup>09</sup> 8D <sup>01</sup> BE <sup>20</sup> <sup>76</sup> ED 29B9:28 4C AC 29 8A 48 B5 41  $7D$ 29C1:AA 20 1C 23 68 AA 60 A2 78 29C9:01 2C A2 <sup>02</sup> <sup>86</sup> 3E <sup>20</sup> <sup>97</sup> <sup>21</sup> 29D1:29 AD 00 BE 20 F7 19 B0 D<sub>3</sub> 29D9:0F 8D 00 BE 20 E7 25 20 ØЕ 29E1:BD <sup>29</sup> <sup>20</sup> B8 <sup>27</sup> 4C CF <sup>29</sup> <sup>20</sup>  $20$ 29E9:20 E7 25 4C 82 23 A2 01 96 29F1:2C A2 <sup>02</sup> <sup>86</sup> 3E B5 <sup>41</sup> AA Al 29F9:20 AE 3B CE 72 BD 20 AE 87 2AØ1:2A 2Ø B8 27 AØ Ø4 A5 44 AØ 2A09:D0 02 A0 08 84 18 20 82  $22$ 2A11:23 4C 8B 28 A9 00 8D 15  $7B$ 81 2A19:DØ A9 93 4C D2 FF A9 20 2A21:A2 C8 9D 1F CB  $C<sub>4</sub>$ CA DØ FA 2A29:60 C6 54 D0 05 A9 80 8D 54 2A31:04 D4 C6 02 D0 46 A9 ØA B<sub>2</sub> 2A39:85 02 A5 2C F0 08 A4 1A 53 2A41:B1 38 49 40 91 38 A5 ØВ 6D 2A49:FØ Ø8 A4 Ø8 B1 Ø5 49 40  $A1$ 2A51:91 05 A5 20 F0 08 AD 15 **7E** Ø8 2A59:DØ 49 10 8D 15 DØ A5 ØЗ 7D 2A61:FØ 1A A5 Ø4 1Ø ØA AD 15  $C<sub>2</sub>$ 10 ØC 6A 2A69:DØ 49 Ø8 8D 15 DØ 2A71:A4 Ø4 88 B1 Ø5 49 40 91  $A<sub>4</sub>$ 2A79:05 88 10 F7 4C 31 EA A9 **9A** 

 $\Box$ 

 $\sum_{i=1}^{n}$ 

 $\begin{array}{c} \n \square \n \end{array}$ 

 $\begin{array}{c} \n\Box \\
\Box\n\end{array}$ 

 $\Box$ 

 $\Box$ 

 $\begin{array}{c} \square \\ \square \end{array}$ 

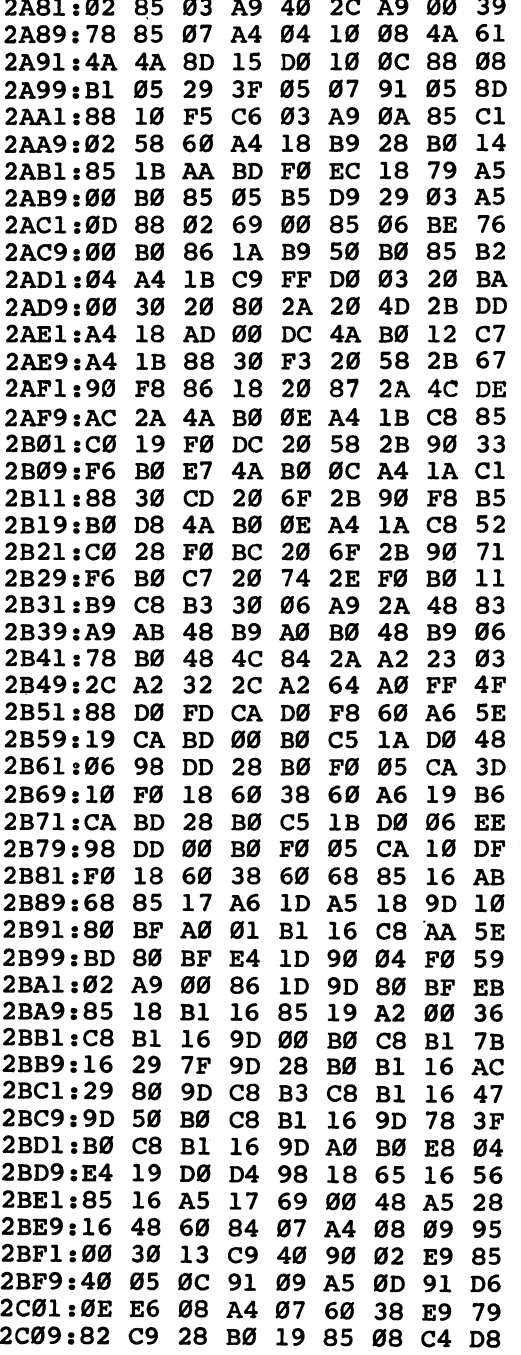

 $\Box$  $\bigcup$  $\cup$ لما  $\overline{\bigcup}$ 

 $\overline{\phantom{0}}$ 

Mystery and Adventure

 $\cdot$   $\sim$ 

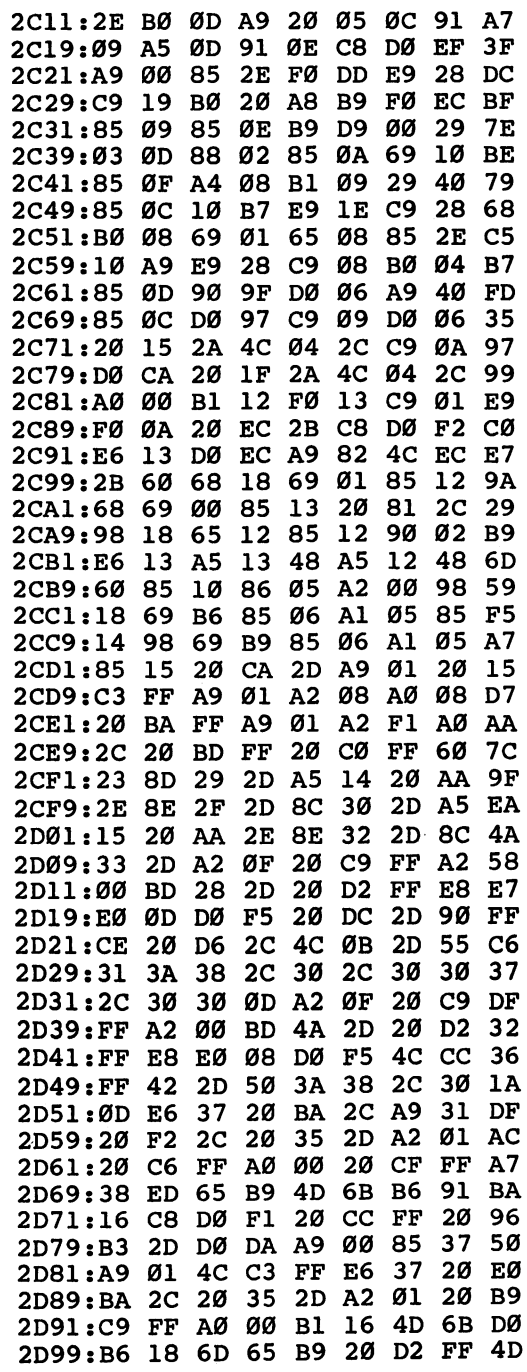

 $\begin{array}{c} \n\Box \n\end{array}$  $\begin{array}{c} \n\end{array}$  $\begin{array}{c} \n\hline \n\end{array}$  $\begin{picture}(20,20) \put(0,0){\line(1,0){10}} \put(15,0){\line(1,0){10}} \put(15,0){\line(1,0){10}} \put(15,0){\line(1,0){10}} \put(15,0){\line(1,0){10}} \put(15,0){\line(1,0){10}} \put(15,0){\line(1,0){10}} \put(15,0){\line(1,0){10}} \put(15,0){\line(1,0){10}} \put(15,0){\line(1,0){10}} \put(15,0){\line(1,0){10}} \put(15,0){\line(1$ 

 $\Box$ 

 $\Box$ 

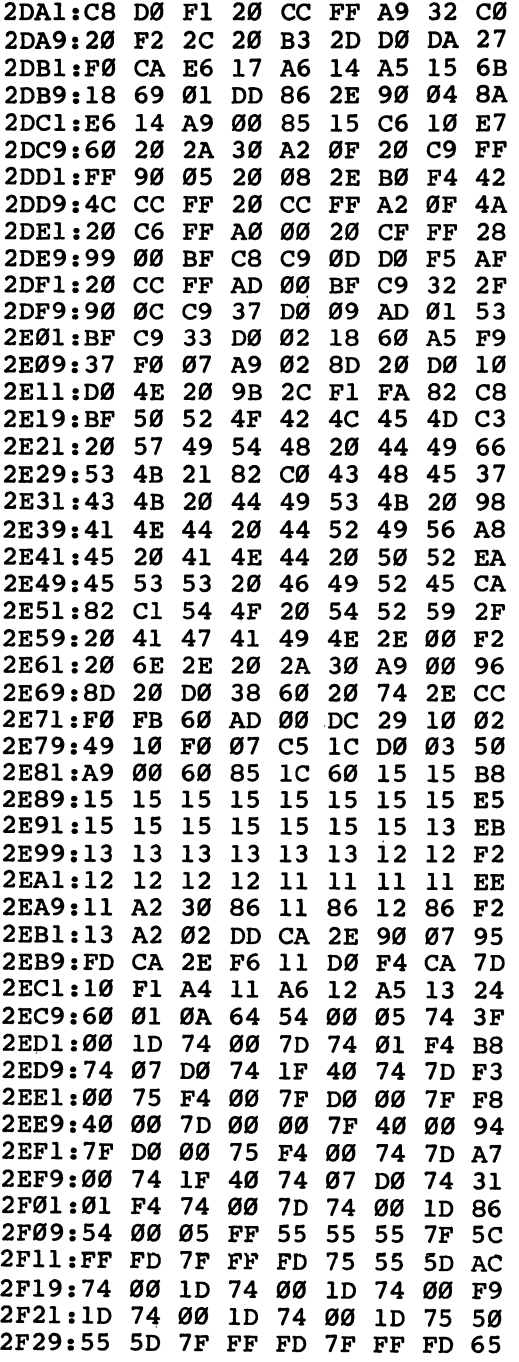

 $\Box$ 

 $\begin{bmatrix} 1 \\ 1 \\ 1 \\ 1 \end{bmatrix}$ 

 $\Box$ 

 $\overline{\mathsf{I}}$ 

 $\Box$ 

 $\Box$ 

 $\Box$ 

 $\Box$ 

 $\Box$ 

 $\Box$ 

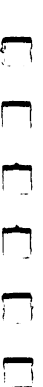

 $\Box$ 

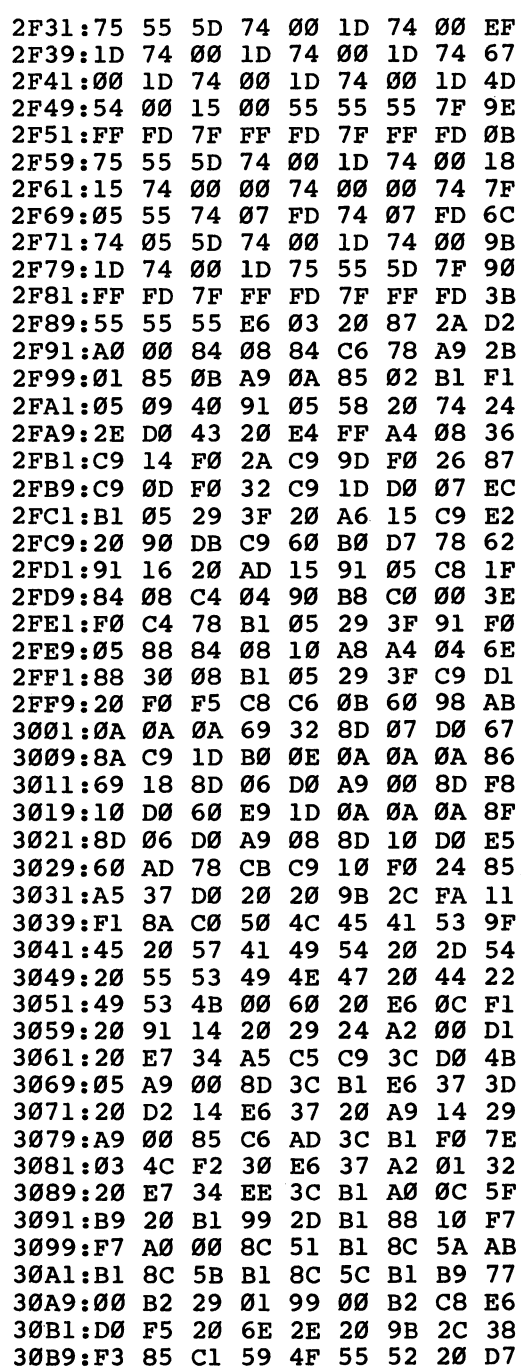

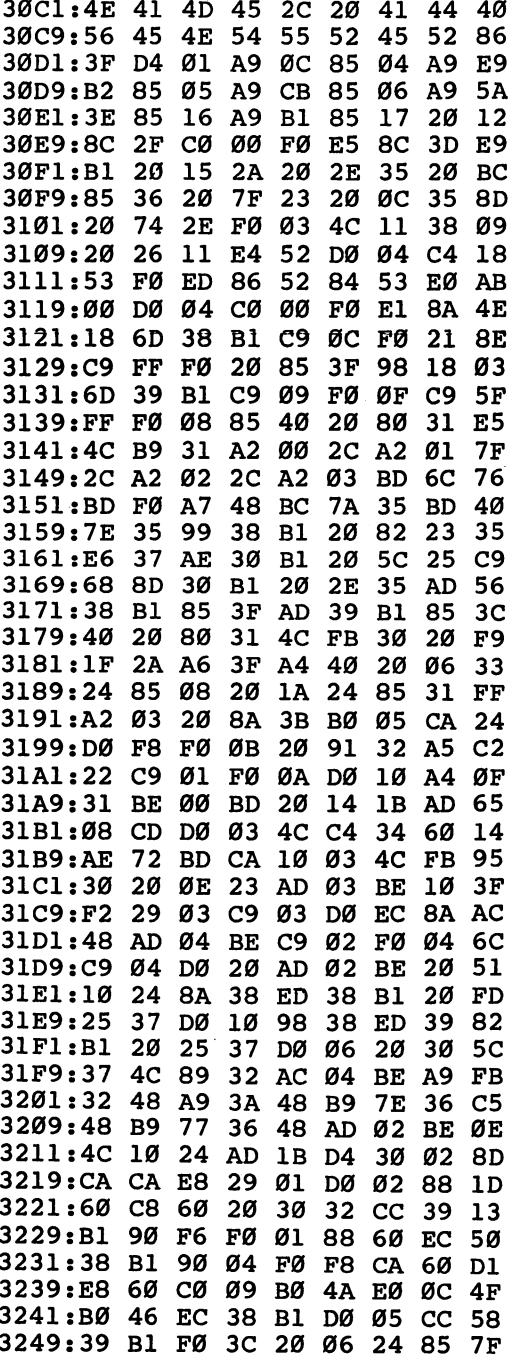

 $\perp$ ڵ  $\Box$  $\Box$ 

 $\Box$ 

Ů

 $\overline{\phantom{0}}$  $\overline{\phantom{a}}$  $\Box$  $\mathcal{I}$  $\Box$ 

 $\Box$
Mystery and Adventure

 $\hat{\boldsymbol{r}}$ 

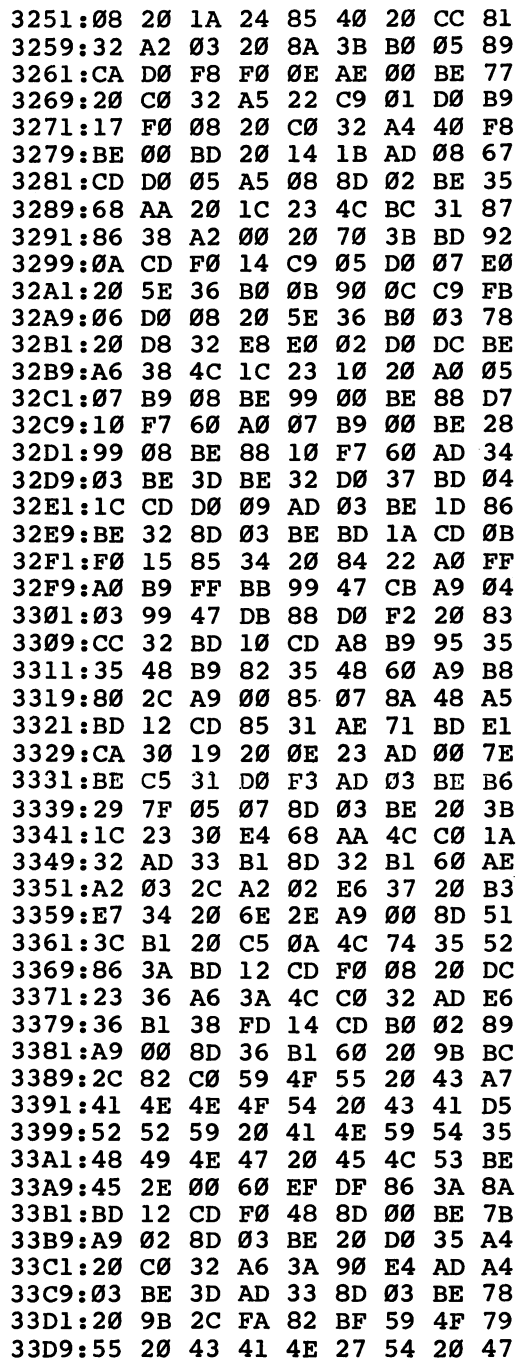

 $\Box$ 

DON

OODDDDD

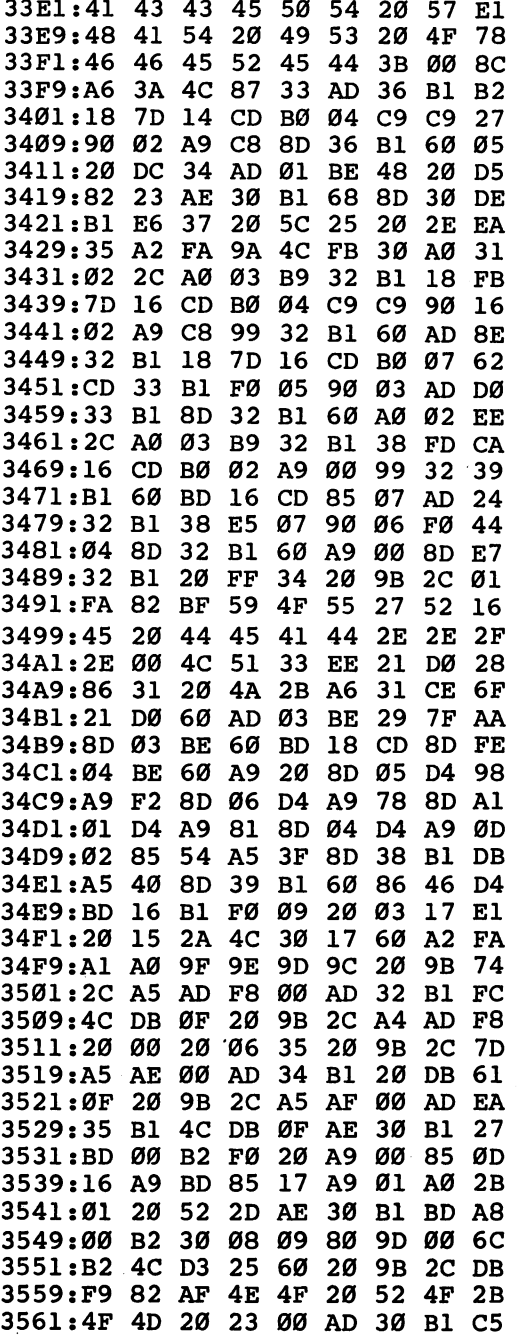

 $\Box$  $\begin{array}{c} \boxed{4} \end{array}$  $\Box$ 

 $\Box$ 

 $\Box$ 

 $\Box$ 

 $\Box$ 

 $\overline{\phantom{0}}$ 

 $\overline{\mathcal{L}}$ 

 $\Box$ 

 $\perp$ 

 $\overline{\phantom{a}}$ 

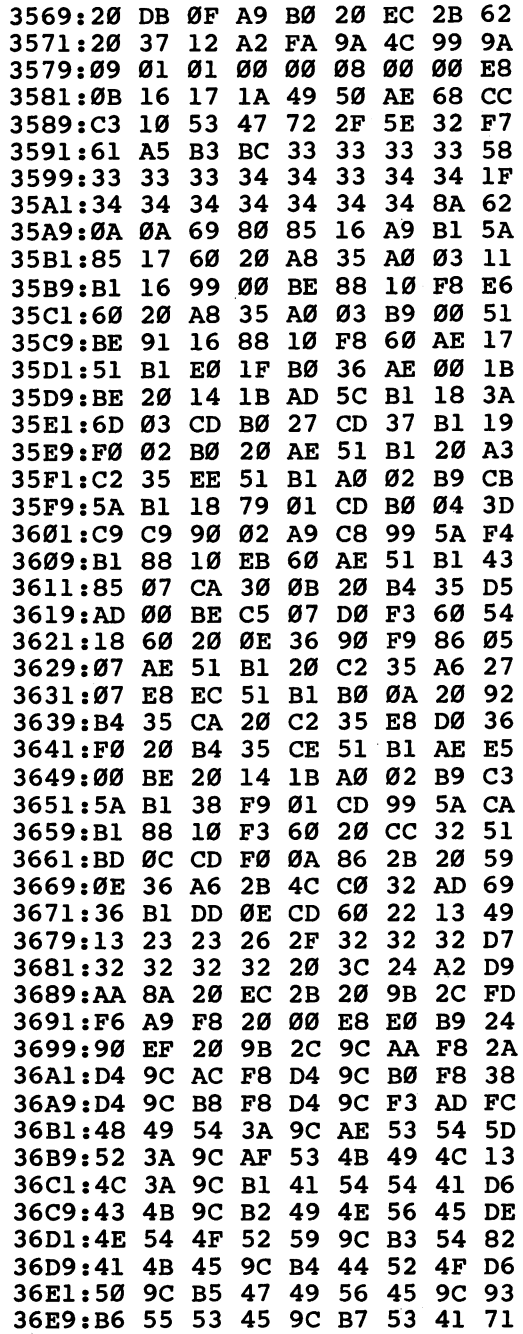

ECCCL  $\overline{\phantom{a}}$ 

 $\Box$ 

 $\overline{\phantom{a}}$ 

 $\ddot{\phantom{0}}$ 

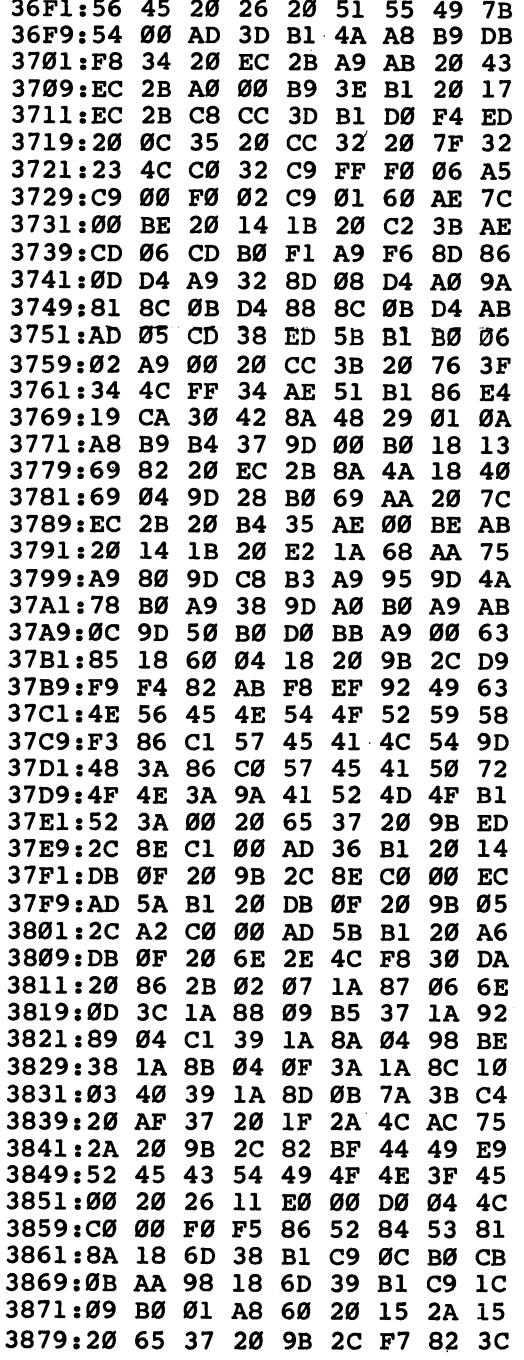

 $\Box$  $\Box$  $\Box$  $\Box$ 

 $\overline{\phantom{0}}$ 

 $\perp$ 

 $\Box$  $\Box$  $\Box$  $\Box$  $\Box$  $\Box$ 

 $\hat{\mathcal{A}}$ 

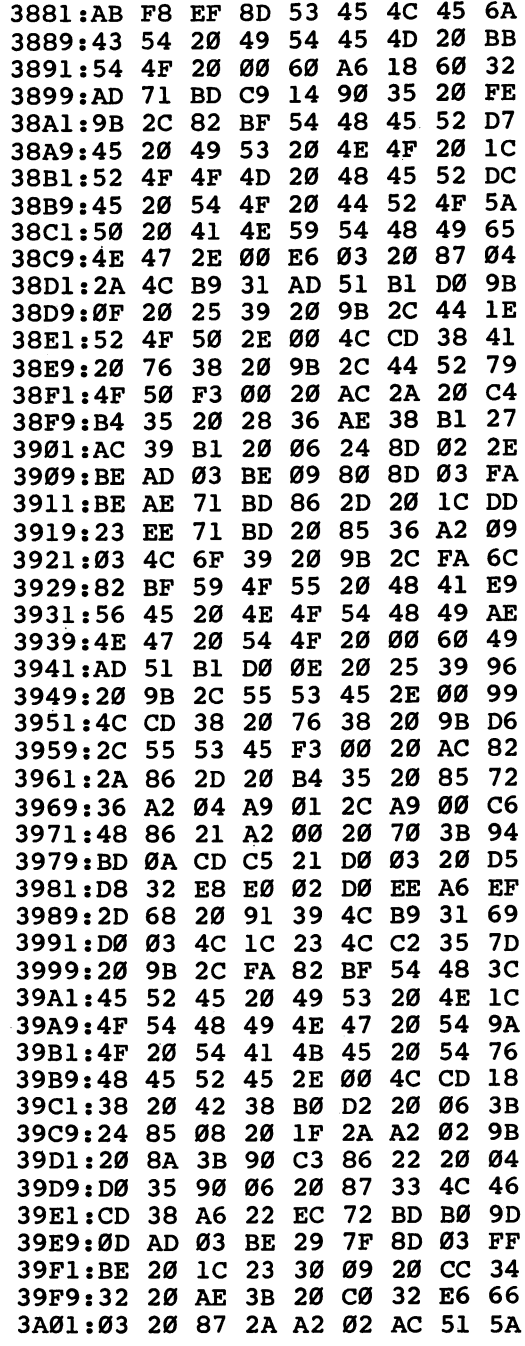

 $\blacksquare$ 

 $\begin{array}{c}\n\hline\n\end{array}$ 

DJJJ

i,

 $\begin{array}{c} \hline \end{array}$ 

CCCCC

Г

ŀ

 $\ddot{\phantom{0}}$ 

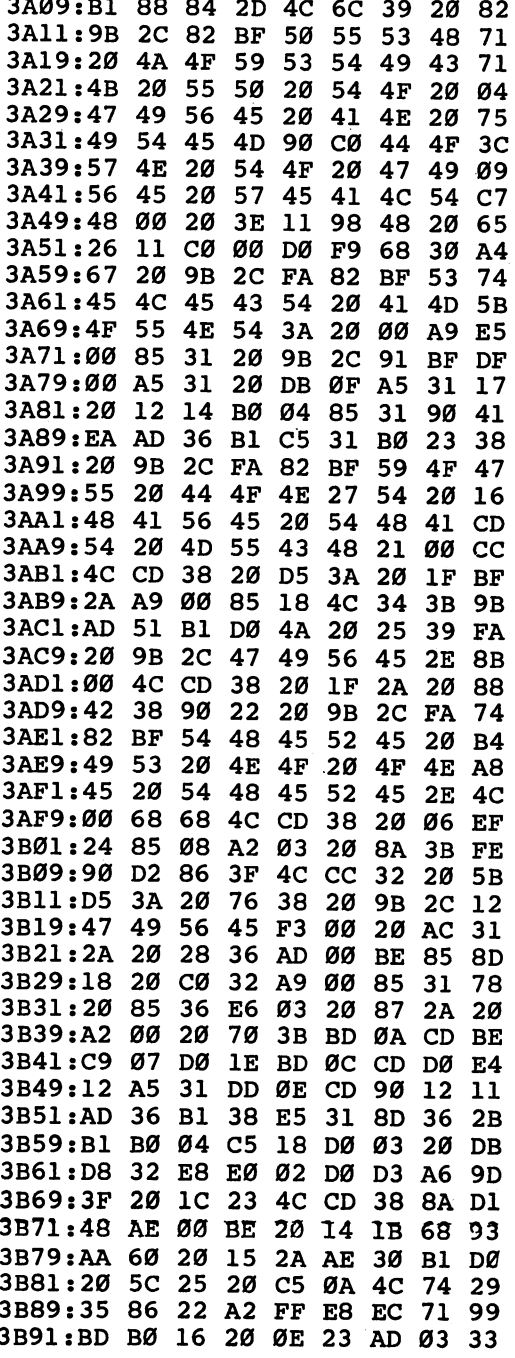

J  $\Box$  $\Box$  $\cup$  $\overline{\phantom{0}}$  $\Box$ 

 $\sqcup$  $\Box$  $\perp$  $\Box$  $\Box$  $\Box$ 

 $\Box$  $\Box$  $\begin{array}{c} \n\hline \n\end{array}$  $\Box$ 

 $\Box$ 

 $\Box$ 

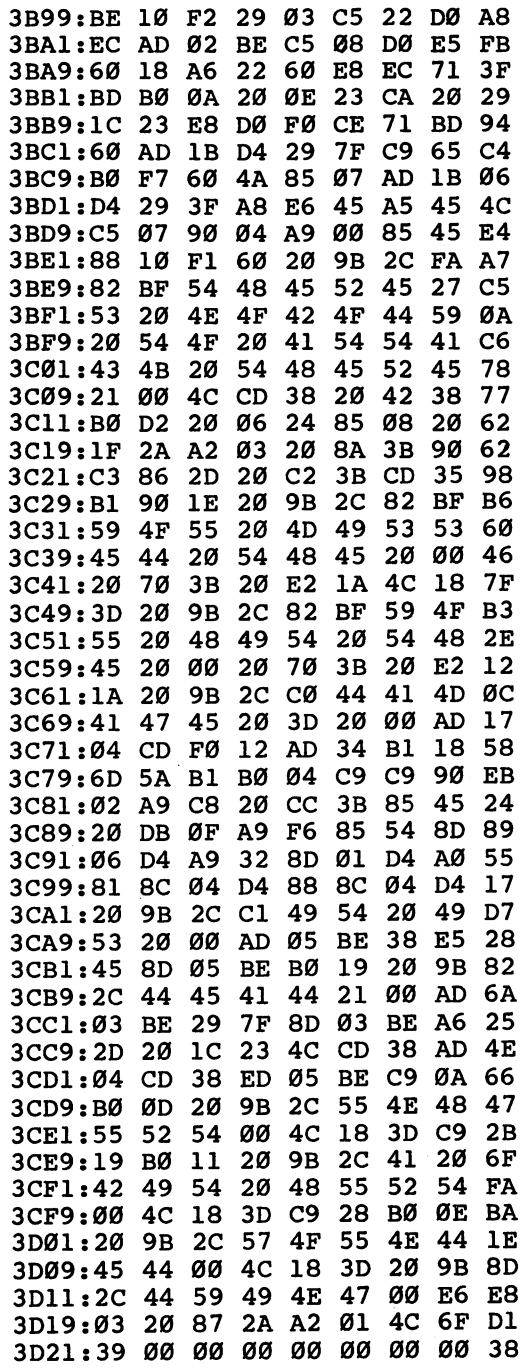

 $\Box$  $\Box$ 

#### Program 2. Image Library

For instructions on entering this listing, please refer to the "MLX" article, Appendix D.

 $\overline{\phantom{a}}$ 

 $\Box$ 

 $\Box$ 

 $\begin{bmatrix} 1 \\ 1 \end{bmatrix}$ 

 $\Box$ 

 $\Box$ 

لے ا

 $\Box$ 

 $\Box$ 

 $\overline{\bigcup}$ 

 $\Box$ 

 $\overline{\square}$ 

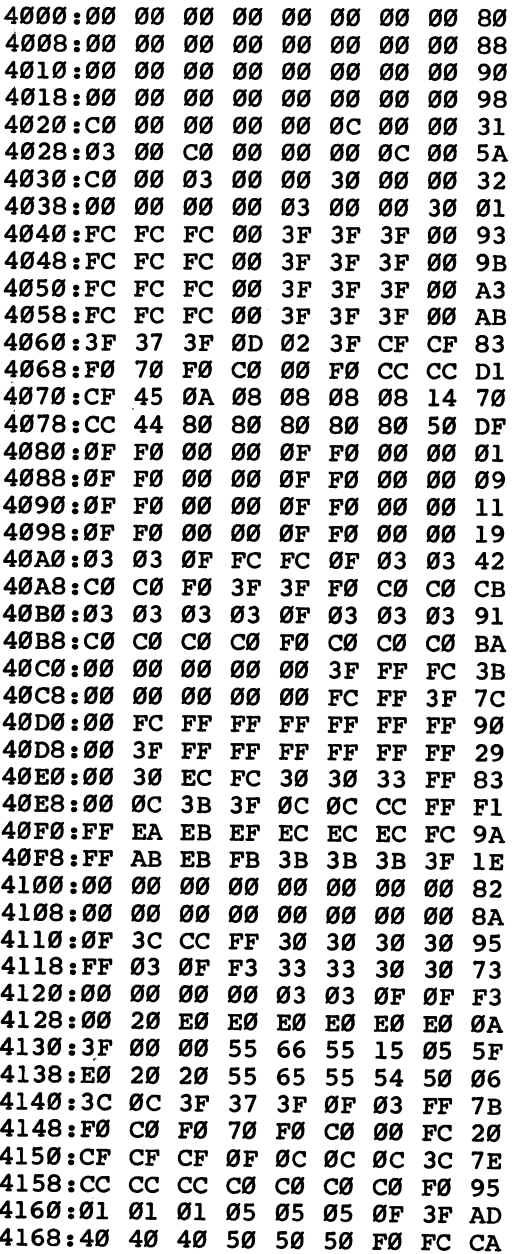

4170:3F 3F 3F FF FF FF FF  $_{\rm FF}$  $4A$ <sup>4178</sup> :FC FC FC FF FF FF FF FF <sup>58</sup> 4180:00 00 03 0F 3B EB EB  $\mathbf{FB}$  $B1$ 4188:00 00 00 C0 B0 AC AC BC 65 4190:3B FF <sup>00</sup> <sup>00</sup> <sup>00</sup> <sup>00</sup> <sup>00</sup> <sup>00</sup> B0 <sup>4198</sup> :B0 FC <sup>00</sup> <sup>00</sup> <sup>00</sup> <sup>00</sup> <sup>00</sup> <sup>00</sup> B2 øø øø øø  $B<sub>2</sub>$ 41A0:03 0C 33 3C 0F 33 ØF 15  $4A$ 41A8:30 CC F0 CC 3C FC  $30$ 54 EB Ø1 Ø1 Ø1 Ø1 Ø1 33 41BØ: Ø1 Ø1 Ø1 41B8:40 <sup>40</sup> <sup>40</sup> <sup>40</sup> <sup>40</sup> <sup>40</sup> <sup>40</sup> <sup>40</sup> 3B 41C0:30 FC 30 00 0C 3F ØC 00 16 41C8:30 FC 30 00 0C 3F ØC ØØ  $1E$ 41DØ:CØ F3 CØ 00 30  $FC$ 30 00 **9E** 41D8:C0 F3 C0 <sup>00</sup> <sup>30</sup> FC <sup>30</sup> <sup>00</sup> A6 **A6** 41E0:00 FF FF FF FF FF FF FF <sup>63</sup> FF FF 63 41E8:00 FF FF FF FF FF FF FF 6B 41F0:03 <sup>03</sup> <sup>03</sup> <sup>03</sup> <sup>03</sup> <sup>03</sup> <sup>03</sup> <sup>03</sup> <sup>73</sup> 73 41F8:CØ CØ CØ CØ CØ CØ CØ CØ  $7B$ 

 $\Box$ 

 $\Box$ 

 $\Box$ 

 $\begin{array}{c}\n\hline\n\end{array}$ 

 $\Box$ 

# $\begin{bmatrix} 1 \\ 1 \\ 1 \\ 1 \end{bmatrix}$

### **Sleuth** s se se se <del>e</del> e e e

#### Paul D. Farquhar

This intriguing game challenges your problem-solving abilities. crime has been committed, and you must question suspects to discover who's responsible. What makes things difficult is that one of the suspects has problems telling the truth. And what gives the game added appeal is that it's different every time you play.

When you were invited to a small house party at Lord Crumbly's secluded mansion, you never thought you'd be ac cused of murder. Besides yourself, there are three other guests and two servants. You knew his lordship was not a well-liked man, but you were certainly not expecting murder.

Late that evening, while you are alone in the library, a shot breaks the silence. You rush to Lord Crumbly's room and discover his lifeless body. A moment later, the others arrive to see you bending over the dead man. The police are sum moned, but have not yet arrived. As the prime suspect, you must quickly discover the murderer or risk being accused of the crime.

You can solve the murder by questioning the suspects and keeping track of who said what about whom. But, to compli cate matters, you know that one of them is compulsive liar.

#### Sifting Through the Evidence

Three questions must be answered affirmatively before you make an accusation. First, did the suspect have a motive-a reason to dislike Lord Crumbly? Second, did the suspect have access to a gun? Third, where was he or she when the shot was fired—with someone else, near Crumbly's room, or some where unknown?

Your task is to narrow down the list of suspects until you find someone who had a motive, a weapon, and an opportunity. Obviously, if Professor Bard had no gun, he must be in nocent. You may find more than one person who had motive or opportunity, but only one will fit all three categories.

Four of the five will always tell the truth, while one will

always fib. The liar is not necessarily the murderer, although that is possible. How do you distinguish between the true and false statements?

At first, you don't know who is trustworthy, so don't be lieve anyone. Just write down what each person says. It may help to use four sheets of paper (a four-page notebook is in cluded in the program—details are given below). Write Motive at the top of one sheet, Weapon on the second, and Opportu nity on the third. On the fourth, draw a grid with Motive, Weapon, and Opportunity across the top and the names of the five suspects down the side: Maid Whiggins, Sir Chauncy, Madam Larue, Butler Snipe, and Professor Bard.

When someone says something, write it down on one of your first three sheets. For example, if Snipe says Larue was being blackmailed by Lord Crumbly, write it under Motive. If Bard says Chauncy was with someone when the shots were fired, write it under Opportunity (Bard says Chauncy had no opportunity). At the beginning, you don't know who's telling the truth, so keep track of who made the statement, but don't fill in the grid yet.

#### Paring Down the List

There are two ways of finding who is lying or who is telling the truth. If Snipe tells you that Whiggins did not have a gun, and Larue says the same thing, you can conclude that both Snipe and Larue are truth tellers. There's only one liar, so if Snipe or Larue is a liar, the other would have to be telling the truth, and they would say opposite things. But since they said the same thing, they must both be telling the truth. Once you know they're okay, you know that everything they have said (and everything they may say in the future) will be correct. Now you can fill in part of the grid. In this case, you could write NO in the Whiggins/Weapon block.

By similar logic, if two suspects say contradictory things, you know one of them is lying. Bard says Snipe hated Lord Crumbly (a motive), but Chauncy says Snipe had no motive. Either Chauncy or Bard is not telling the truth, and since there's only one liar, Whiggins, Larue, and Snipe must all be truth tellers. Now you can fill in the grid with statements made by those three.

As you enter data into the grid, look for someone who had motive, weapon, and opportunity. As soon as you find

suspect with a large three, you can solve the case of the case. Another way to call the case of the case of the nail the murderer is to find four people who have at least one who have at least one who have at least one one o "no" across from their name. If Whiggins had no gun, Snipe no motive, Chaunces no motive, and Bard no opportunity, that is a motive, and Bard no opportunity, that is a motive leaves single possibility: Larue. Larue. Larue. Larue. Larue. Larue. Larue. Larue. Larue. Larue. Larue. La

After uncovering the answer to the mystery, you'll see how many clues you were given (you can usually finish with about ten clues). You'll then be asked if you want to play again.

#### Basic Program Operation

This program should fascinate fans of logic puzzles as well as devotees of murder mysteries. It offers an endless series of computer-generated brain teasers.

Type in and save the program, using "The Automatic Proofreader," found in Appendix C. Be sure to save a copy of the program before you run it.

Immediately after dimensioning the "truth" matrix (a ta ble) and defining some strings, the program enters an intro ductory subroutine beginning in line 415. This subroutine involves some simple graphics and sound.

Lines 40–75 provide a brief introduction to the dilemma.

In line 95, the liar and the murderer are randomly se lected. Note that they may or may not be the same individual.

The elements of the truth matrix are assigned in lines 100–150. Each element is randomly assigned a value of 0 or 1, indicating whether a particular suspect did or did not have motive (or weapon or opportunity). For example, if the value of  $A(1,1)$  equals 1, then Sir Chauncy had a motive to commit the murder.

The main body of the program consists of lines 155-315. Here, witnesses are randomly chosen to offer random testi mony based on the truth matrix. After each clue, you have the option of making an accusation or receiving another clue.

After an accusation has been made, the results of the in vestigation are determined and printed. Finally, the option of another case is offered. All this involves lines 330-405.

#### Some Ideas for Modifications

If you have the inclination to tinker with the program, you can make some additions and modifications. Different scenarios

#### The Notepad Feature and Page Flipping Kevin Mykytyn

"Sleuth" provides a four-page notepad to help you keep track of the clues. When the choice to grill suspects or to make an accusa tion appears, you can look at your notebook by pressing one of the function keys. The fl key is the first page, f3 is the second, f5 is page 3, and f7 is page 4. You may find it convenient to split up motive, weapon, and opportunity between three pages, and use the fourth for your conclusions. After selecting a page, type in the message you want-'Larue says Bard just bought a gun," for example. You can also flip between the pages of the notebook by pressing the other function keys. To get back to the game, press the back-arrow key (the upper-left character on the keyboard).

#### Page Flipping

The electronic notebook is created by using page flipping, which means the screen display is relocated to a different section of memory. This technique is often used for animation on the Apple and Atari. While one screen is displayed, the computer draws the next picture on an alternate (invisible) screen. Then, a few POKEs cause the screen to change to the next frame. You don't need to know how it works to play Sleuth, but if you'd like to use page flipping in your own programs, here's a brief explanation.

Location <sup>53272</sup> controls several things, including the video matrix base address (in plain English, where the screen starts). The upper four bits of this location point to the start of the screen. Normally, the bit pattern is 0001, meaning that the screen starts at <sup>1</sup> \* 1024. If you want to change the location of the screen, you must be careful not to disturb the remainder of this byte. You can do this by using the following statement:

#### POKE 53272.PEEK(53272)AND15 OR S\*16 POKE 53272/PEEK(53272)AND15 OR S\*16

The variable S holds the number of the 1K block where the screen starts. It must be a number from  $0$  to 15, because the video chip can access such information as screen memory, sprite defini tions, and character definitions from only one of four 16K blocks. So, to change the start of screen memory to  $12288$  (12  $*$  1024), enter

#### POKE 53272,PEEK(53272)AND15 OR 12\*16

But POKEing to 53272 is not enough. There are a couple of problems that must be overcome. Even though the computer is now displaying screen memory from a new location, the BASIC editor is still printing to the old screen.

Location <sup>648</sup> tells the operating system where to find the screen if it needs to print something. It contains the start of

screen memory divided by 256. Since the screen normally starts at 1024, this location is normally 4  $(4 * 256$  is 1024). To change the start of screen memory to 12288, enter

#### POKE 648,48

Even after telling the computer where to start its screen dis play memory and telling the editor where to print, you'll still have a problem. Locations 217-242 hold a screen line-link table necessary for proper formatting of anything printed to the screen. If you type more than 40 characters on a line, the computer uses the line links to find out where to start the next line. After pages have been flipped, this table will still be set to work with the old screen. The line-link table must be rebuilt to work with the new screen. BASIC has a routine that will do all this for you: the clear-screen routine. Once the screen has been cleared, all the line links are set for the new screen. But in Sleuth, it's necessary that the screen not clear when the pages are flipped. The machine language routine at the start of the program does the relinking without clearing the screen and sets the color RAM to blue.

It's possible to flip screen memory pages, but there is only one location for color memory (starting at 55296). This makes it necessary to set the color memory when a page is flipped. Otherwise, the characters could be on the new screen, but might be the same color as the screen, and so would not be visible. A second method is to save the color RAM in another portion of memory and move it back when the page is displayed.

Finally, the new screens that you create should be protected from BASIC by POKEing location 56 and doing a CLR. Also, when you're typing on an alternate screen and press RUN/STOP-RESTORE, location <sup>53272</sup> is reset, but location <sup>648</sup> is not. Display memory is now at 1024, but your typing is still being printed on the other screen. You can fix this by typing POKE 648,4 and pressing RETURN (even though you can't see what's being typed).

If you don't want to write your own page-flipping routine, you can use the one in Sleuth. Include lines 1-9, 36, 320, and 485-540 in your program (you can renumber them, of course). Line 1 protects the new screens from BASIC and reads the machine language routine, from lines 2 through 9, into memory. This should be done at the start of the program.

Line <sup>36</sup> calls line 540, which clears all the alternate screens. Then the position array is set to zero. This array, labeled C, keeps track of which row the cursor is on when a page is flipped and returns the cursor to that row when the page is restored. This routine should also go at the beginning of the program. Line <sup>320</sup> checks for the press of the function keys. It should be included as part of your key input routine. Lines 485-535 are the main pageflipping routine and can be placed anywhere in the program.

will not affect the difficulty of the puzzle, but some modifica tions can. A simple way to increase the difficulty is to add more suspects, but this lessens the impact of the liar. A countermeasure, which drastically increases the challenge of the puzzle, is to add more liars. Then, if two suspects say the same thing, you won't know whether they are both truth tell

#### Sleuth

 $\Box$ 

 $\qquad \qquad \Box$ 

 $\blacksquare$ 

 $\Box$ 

 $\blacksquare$ 

 $\Box$ 

For mistake-proof program entry, be sure to read "The Automatic Proofreader," Appendix C.

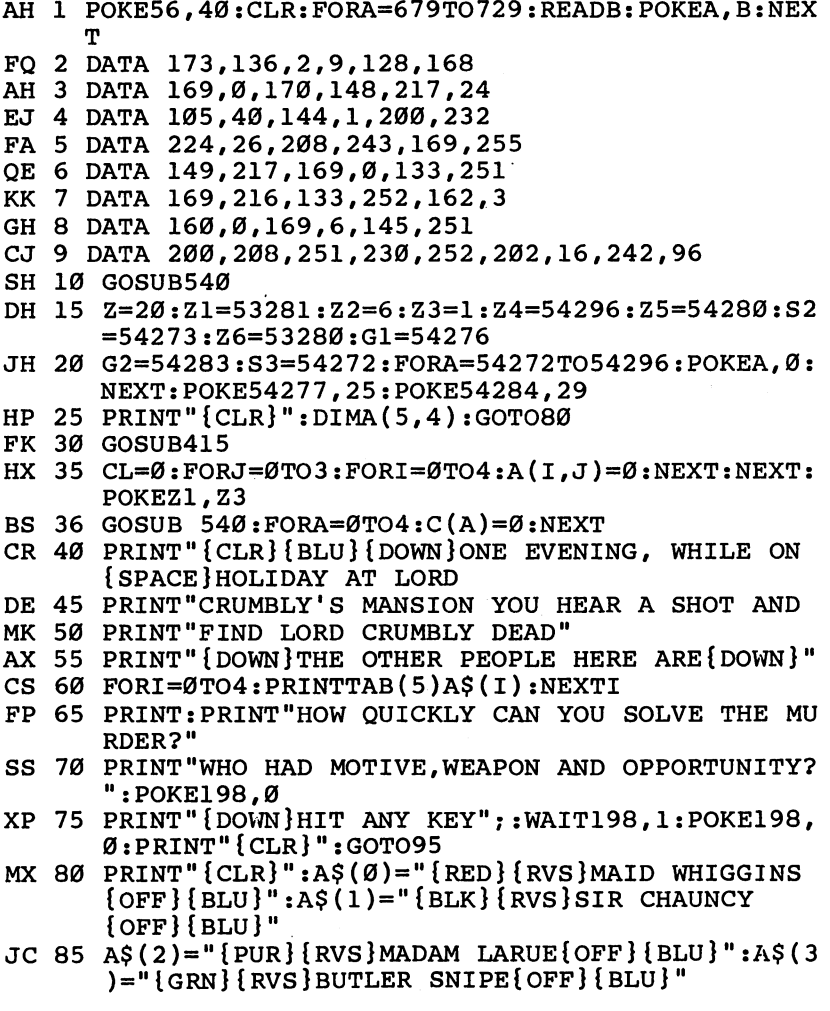

#### Chapter 3

```
JH 90 A$(4)="{BLU}{RVS}PROFESSOR BARD{OFF}{BLU}":A
       S(5) = "[CYN][RVS] LORD CRUMBLY [OFF] [BLU]": GOTO
        \mathbf{C} , and \mathbf{C} is the contract contract of \mathbf{C} . The contract of \mathbf{C} is the contract of \mathbf{C}ЗØ
        - -
JE 95 I=INT(RND(1)*5):LR(I)=I:I=INT(RND(1)*5)QS 100 FORJ=0TO3:A(I,J)=1:NEXT
PR 105 FORJ=0TO2:C=0
PR 105 FORJ=0TO2:C=0
..<u>.</u> 110 For
CE 115 IFA(I, 3) = ITHEN145CM 120 IFC=2THEN145
CM 120 IFC=2THEN145
CQ 125 IFJ=0THEN135
SJ 130 K=J-1:IFA(I,K)=1THEN145MB 135 IFRND(1)>.5THENA(I,J)=1AB 140 IFA(I,J)=1THENC=C+1
EX 145 NEXTI
ex 145 NEXT 145 NEXT 145 NEXT 145 NEXT 145 NEXT 145 NEXT 145 NEXT 145 NEXT 145 NEXT 145 NEXT 145 NEXT
EX 150 NEXTJ
GG 155 CL=CL+1:W=INT(RND(1)*5):Y=INT(RND(1)*3):UV=INT(RND(1)*3)+1XNT(RND(1)*3)+1
RX 160 \text{ VV} = \text{INT}(\text{RND}(1)*3)+1:X=\text{INT}(\text{RND}(1)*5): \text{IFX} = \text{WTHE}N16Ø
HG 165 POKE204, 1: PRINT" {CLR} {RVS} ONE OF THE SUSPEC
        TS IS A COMPULSIVE LIAR{OFF}"
KF 170 PRINT:PRINT"DURING QUESTIONING:":PRINT
DX 175 PRINTA$(W)" SAYS: ": PRINT
JE 180 ONY+1GOTO185,225,265
EP 185 IFA(X,Y)=ØTHEN215QX 190 IFLR(W)=1THEN220
MB 195 ONUVGOTO200,205,210
HK 200 PRINTA$(5):PRINT"WAS BLACKMAILING":PRINTA$(
HK 200 PRINTA$(5):PRINT"WAS BLACKMAILING":PRINTA$(
        X):GOTO3Ø5
        ... . . . . . .
BK 205 PRINTA$(X):PRINT" HATED":PRINTA$(5):GOTO305
CD 210 PRINTA$(5):PRINT"SECRETLY KILLED":PRINTA$(X
        ); "'S LOVER":GOTO3Ø5JK 215 IFLR(W)=1THEN195
General Absolution in the company of the company of the company of the company of the company of the company of
DQ 225 IFA(X, Y)=0THEN255
JB 230 IFLR(W)=1THEN260
CD 235 ONUVGOTO240,245,250
JD 240 PRINTA$(X):PRINT"CARRIES GUN":GOTO305
CR 245 PRINT"A GUN WAS KEPT IN": PRINTA$(X); "'S ROO
        M":GOTO3Ø5
        M":GOTO305
DA 250 PRINTA$(X):PRINT"JUST BOUGHT GUN":GOTO305
DM 255 IFLR(W)=1THEN235
EX 260 PRINTA$(X): PRINT"HAD NO ACCESS TO A GUN": GO
        TO305
        ----
JF 265 IFA(X, Y) = 0THEN295
DC 270 IFLR(W)=1THEN300
HD 275 ONWGOTO280, 285,290
AB 280 PRINTA$(X):PRINT"WENT TO BED VERY EARLY":GO
        TO 305
```

```
116
```
CG <sup>285</sup> PRINTA\$(X):PRINT"HAD NOT BEEN SEEN SINCE DI NNER":GOTO305 CJ <sup>290</sup> PRINTA\$(X):PRINT" WAS BY":PRINTA\$(5);"'S RO OM JUST BEFORE THE SHOT":GOTO305 \_\_ \_\_\_ \_\_\_\_\_\_\_ \_ \_\_\_\_\_\_\_ JX <sup>300</sup> PRINTA\$(X):PRINT"WAS WITH SOMEONE WHEN THE {SPACE}SHOT WAS FIRED":GOTO305 RB <sup>305</sup> PRINT" {3 DOWN} {BLUHRVS} YOUR OPTIONS ARE:": PRINT:PRINT"(1)GRILL SUSPECTS" FB <sup>310</sup> PRINT"(2)MAKE ACCUSATION" QG <sup>315</sup> GETA\$:IFA\$="1"THEN155 DC <sup>320</sup> IFA\$>CHR\$(132)ANDA\$ <CHR\$(137)THEN485 <u>s. ses cas,</u> communities EH <sup>330</sup> PRINT"{CLR}{DOWN}WHO DID IT?":PRINT GJ <sup>335</sup> FORI=0TO4:PRINTI"{LEFT}) ";A\$(I):PRINT:NEXT :POKE198,0 QX <sup>337</sup> GETK\$:IFASC(K\$+CHR\$(0))<48ORASC(K\$+CHR\$(0)) >52THEN337 CM <sup>340</sup> K=VAL(K\$):IFA(K,3)=1THEN380 SE <sup>345</sup> PRINT"{CLR}{DOWN}AFTER"CL"CLUES YOU":PRINT" HAVE ACCUSED THE WRONG PERSON" QR <sup>350</sup> PRINT"{DOWN}BEFORE YOU CAN CORRECT YOUR MIS TAKE, YOU ARE FRAMED FOR THE MURDER" GD <sup>355</sup> POKES2+3,15:FORI=0TO60:POKES2+2,128:NEXT:PO KES2+2,0 PE 360 PRINT: FORI=0TO4: IFA(I,3) <>1THEN370 KE 365 PRINTA\$ $(I):A(I,3)=\emptyset$ KK <sup>370</sup> NEXT CM <sup>375</sup> PRINT"WAS THE MURDERER!":GOTO390  $HD$  380 PRINT"  ${CLR}$   ${Down}$ "A\$ $(K)$ " DID IT ! ":PRINT" {DOWNjYOU CAUGHT THE KILLER AFTER";CL;"CLUE  $s.$ " MB <sup>385</sup> A(K,3)=0:POKES2+3,15:N=195:FORJ=1TO4:N=N+10 AE <sup>390</sup> FORI=0TO4:IFLR(I)<>1THEN400 AF <sup>395</sup> PRINT:PRINTA\$(I):PRINT"WAS THE LIAR.":LR(l) =Ø JM 400 NEXT JM <sup>400</sup> NEXT HE <sup>405</sup> INPUT"{DOWN}ANOTHER CASE (Y/N)";Q\$:IFQ\$="Y" THEN35 EX <sup>410</sup> END GE 415 PRINT" ${CLR}{BLK}(7$  DOWN ${WSPC(Z-6)}$ "S L E U T  $H''$ : POKEZ1, Z2: POKEZ4, 15: POKEZ6, Ø HR 420 PRINT" $\{2\}$  DOWN $\}$ "SPC $(Z-10)$ ;:FORQ=1TO4:READN,P :POKES2,N:POKES3,P:POKEG1,32:POKEG1,33 SA  $425$  FORI=1TO800:NEXT:NEXT:A\$="{WHT}{2 DOWN}U $\xi$ S3 EASDI {DOWN} {5 LEFT}JEXSEZSFK" KG <sup>430</sup> READN,P:POKES2,N:POKES3,P:POKEG1,32:POKEG1, 33:FORI=1TO1300:NEXT:FORQ=1TO4 DF <sup>435</sup> READN,P:POKES2,N:POKES3,P:POKEG1,32:POKEG1, 33:FORI=1TO300:NEXT:NEXT:N=185

 $\bar{z}$ 

 $\overline{\phantom{a}}$  $\overline{\phantom{a}}$ 

 $\sqrt{ }$ 

 $\overline{\mathbb{L}}$ 

 $\Box$ 

QR <sup>440</sup> FORJ=1TO4:READN,P:POKES2,N:POKES3,P:POKEG1, 32:POKEG1,33 KJ <sup>445</sup> PRINTA\$;:IFJ=2THENPRINT"{6 UP}"; AC <sup>450</sup> FORK=1TO800:NEXT:NEXT MD <sup>455</sup> POKES2,0:POKEZ5,220:POKEG2,128:POKEG2,129:L  $=16$  $-16$ FF <sup>460</sup> IFL=0THEN470 RS <sup>465</sup> L=L-1:POKEZ4,L:FORI=1TO30:NEXT:GOTO460 SJ 470 POKEZ5, Ø:RETURN SS <sup>475</sup> DATA4,48,4,251,6,71,8,97,6,167,6,71,5,152,4 ,251,4,180,4,48 CF <sup>480</sup> DATA 4,251,6,71,8,97 FP <sup>485</sup> S=ASC(A\$)-121:GOSUB530 RQ <sup>490</sup> POKE214,C(S-12):PRINTCHR\$(13)"{UP}"; QD <sup>495</sup> POKE204,0:WAIT198,255:GETA\$ XH <sup>500</sup> IFA\$="\*"THEN520 AH <sup>505</sup> IFA\$>CHR\$(132)ANDA\$<CHR\$(137)THEN535 SM <sup>510</sup> POKE205,3:WAIT207,1:PRINTA\$;:IFPEEK(214)=24 THENPRINT"{UP}"; PP <sup>515</sup> GOTO495 JD <sup>520</sup> C(S-12)=PEEK(214):WAIT205,3:WAIT207,1:POKE2 04,1:S=1:POKE648,4:PRINT"{CLR}" JK 525 GOSUB530:GOTO165 BS <sup>530</sup> POKE53272,PEEK(53272)AND15ORS\*16:POKE648,S\* 4:SYS679:RETURN JX <sup>535</sup> WAIT205,3:WAIT207,1:POKE204,1:C(S-12)=PEEK( 214):GOTO485 SA 540 FORS=12TO15:GOSUB530: PRINT" ${CLR}$ ":NEXT:S=1: G0SUB530:PRINT"{CLR}":RETURN

## Vampyre Hunter

Marc Sugiyama

Game Concept by Gregg Keizer and Randy Fosner

This excellent adventure game combines text and graphics to create a world in which you hunt down a dangerous vampire terrorizing a small village. Your goal is to corner the monster and destroy it. and destroy it

You stand at the outskirts of a small village, high in the mountains of eastern Europe. The townspeople have fled, for a vampire has taken up residence in the old castle nearby. Before they took flight, they managed to get a message to you. You're well-known in certain circles for your knowledge and expertise concerning esoteric lore. Only you can find and de stroy the vampire. If you succeed, the villagers will be grate ful. You find the mere existence of such evil repugnant; you will dispatch the vampire, you tell yourself.

The world of this adventure game may seem familiar (who hasn't seen one of the countless vampire movies?), but you'll delight in exploring it all the same. And even though you may think you know how to destroy <sup>a</sup> vampire, seeing the task through is not easy. Brute strength will do little good. Pa tience, careful investigation, and the right tools are needed.

"Vampyre Hunter" isn't a run-of-the-mill text adventure game. Not only do you talk to the computer through the key board, reading and typing in messages, but you'll also explore mazelike castle, searching for the vampire's hiding place. As you provide directions and actions for your character, you'll see the castle graphically displayed on the screen, complete with rats, trap doors, dead-end passages, and thieving bats. Vampyre Hunter combines the best of both text and graphic adventures to give you a unique world in which to participate.

#### Typing Instructions

Vampyre Hunter is a very long game. It will take some time to type it in. Be assured, however, that the final product will be worth your time. The game is long simply because it's a text adventure game. If you look at Program 1, the BASIC section

of the game, you'll see that much of it is DATA statements. There's just no way around this; in order for the program to talk to the player, the vocabulary and dialogue have to be included.

Before you begin entering Program 1, review Appendix B, "How to Type In Programs/' for details on entering under lined letters and characters in  $\leftarrow$  brackets>] and {braces}. It's also a good idea to use "The Automatic Proofreader," Appendix C. Pay close attention to the DATA statements and make sure that the spacing and spelling are exactly as listed. Note that several DATA lines have one or more commas in a row.

Program 2 is the machine language routine that creates the castle rooms, moves the creatures inside the castle, han dles the text input, and controls the formatting of the text. You'll need a copy of "MLX," the machine language entry program found in Appendix D, to enter this program. Load and run MLX and provide the following two addresses:

#### Starting Address: C000 Ending Address: CA97

Save Program 2 under the name "CHROUT.OBJ". If you use any other name, you'll have to change line 1 of Program 1 so that it loads the proper program.

Once you've got both programs saved on tape or disk, you're ready to play the game. Load Program 1 as you would any other BASIC program. Type RUN, and the game begins. The first line in Program 1 loads the machine language portion of Vampyre Hunter. Tape users should change the num ber 8 at the end of line 1 to a 1 (LOAD "CHROUT.OBJ", 1,1).

#### Issuing Commands

The screen first cycles through different colors. This is part of the machine language initialization routine and lasts about <sup>90</sup> seconds. When the screen stops changing colors, the BASIC initialization begins. The entire process may take up to two minutes, so be patient.

As long as you're outside the castle where the vampire re sides, Vampyre Hunter is an all-text adventure. You start out south of the village. Communicating with the program is easy; as in most other text adventures, you simply type on the key board. You may use multiword commands to talk to the com puter. Compound objects and sentences such as "Take the

lamp and the food and go east" are permitted. The text parser is written entirely in BASIC, so if you issue long commands, be patient while the computer figures out what you said. Re member, though, that the computer has a limited vocabulary—if a phrase does not work, try something else. Only the first four letters of each word are significant (knif is considered to be the same word as knife, for example). You needn't in clude articles, such as <sup>a</sup> and the, as they are ignored. In addi tion, try to avoid the use of adjectives; they may confuse the parser.

The input routine, which is part of the machine language routine, will not accept capital letters or commas, so you should avoid their use. It also rejects leading spaces and more than one space in a row.

If you've played text adventures, you'll be pleased to know that all of the normal abbreviations are available to you. For example, you can use the first letter of a direction, such as  $n$  for north. There are two other abbreviations;  $l$  stands for look and  $i$  for *inventory*. You can also use the *examine* command to look more closely at objects in the castle or the village, but be aware that this works only in certain locations.

Although figuring out how to communicate with the com puter is part of the fun of playing an adventure game, there are some commands that need some explanation. For instance, the command feed the fish is invalid because you haven't said what to feed the fish. Likewise, the command throw book is invalid because you haven't said what to throw the book at. In addition, a command like throw the book and the glass at the vampire and the dog is invalid because there are multiple objects.

Only one command is specific: Drive the stake into the vampire. You must use this word order, or the command will not be understood.

#### In the Vampire's Lair

┍

┌─

 $\overline{1}$ 

Eventually, you'll find your way inside the castle. At this point, the game changes and becomes more like a graphic adventure game. The upper portion of the screen shows your position within the castle's interlocking rooms. Below the map is a text window where you'll issue commands and receive messages.

The castle has four levels. You enter on the top floor and work your way down. The vampire's coffin is on one of the

lower levels. You'll need the lamp to travel safely through the castle. If you don't have the lantern, or if its fuel runs out, you'll be in complete darkness, and the screen display will dis appear. Finding your way out is almost impossible in the dark.

Your character is represented by a figure in the center of the screen. The other figures are bats, rats, stairways, the cof fin, and the vampire. Don't leave things in the castle; they'll be scooped up by bats. Six items may be encountered inside the castle. There are hidden trapdoors throughout the upper levels of the castle. You won't always fall through them, as there's no way of knowing if one is ahead.

The vampire tends to wander throughout the castle during the night; it's safer if you avoid the castle during that time. If you do stay inside the castle during the night, hope that you have enough wards and weapons to keep the vampire from coming after you.

To make it easier to maneuver your character, you can specify more than one move at a time. If you want the figure to move five spaces north, for instance, type  $n 5$  (make sure there's a space between the two). You can move a maximum of nine spaces using this syntax.

#### The Importance of Mapping

As you meander through the village, you may want to keep track of your movements by sketching out a map. Don't be in too big a hurry to enter the castle; there are several items you'll need to obtain before you can confront the vampire. If you fail in your first attempt, at least you'll have a map and some idea of where you need to move in the next game.

One of the challenges of an adventure game is figuring out which items are important and where they are. Thus, no more clues about how to win are provided. You'll have to do it yourself.

#### Additional Options

There are certain system commands that you can use to change the game's format. The color command allows you to change the color of the screen, border, and characters. The verbose and brief commands control the length of the descrip tions you receive when you move from one place to another. The time command tells you the time and the day. If you want

to clear the screen and have it redrawn (for whatever reason), use the clear command.

If you should reset the computer during game play (by hitting RUN/STOP-RESTORE), you'll find that the screen is not behaving as it should. Press SHIFT-CLR/HOME, type POKE 648,4 (you won't see the characters; you'll have to type blindly), and press RETURN. This should return the normal screen. If you want to exit the game, type quit.

#### Program Pieces

Here's a breakdown of the BASIC portion of Vampyre Hunter, Program 1.

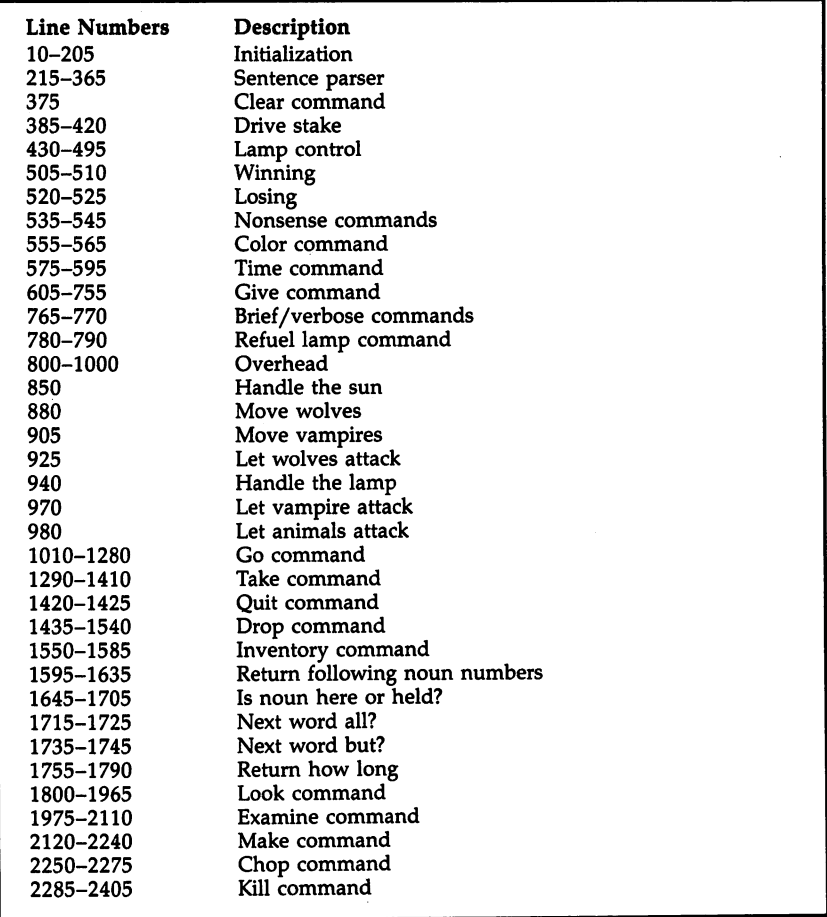

 $\Box$ 

 $\overline{\phantom{a}}$ 

 $\Box$ 

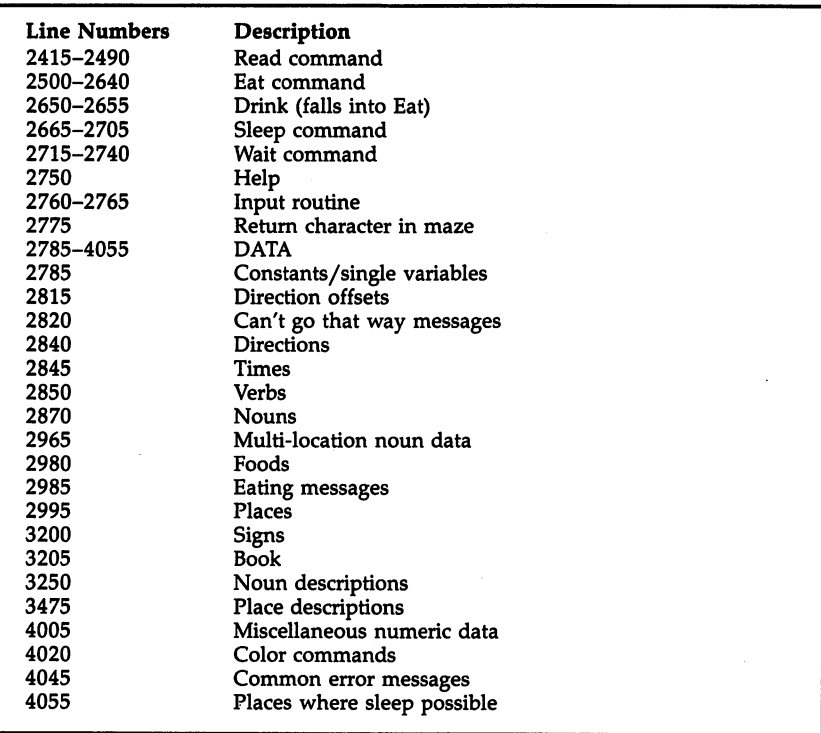

The machine language section, Program 2, has the machine organization:

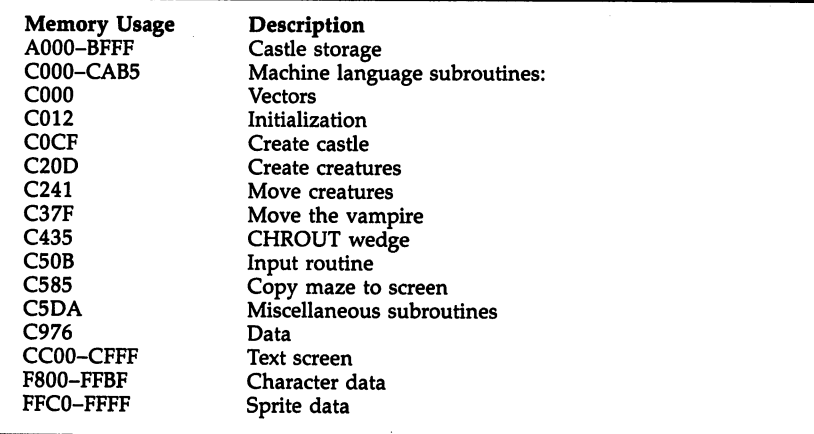

 $\sqcup$  $\overrightarrow{a}$  $\sqcup$  $\Box$  $\Box$  $\Box$ 

 $\Box$ 

 $\Box$ 

 $\Box$ 

 $\cup$ 

 $\Box$ 

 $\Box$ 

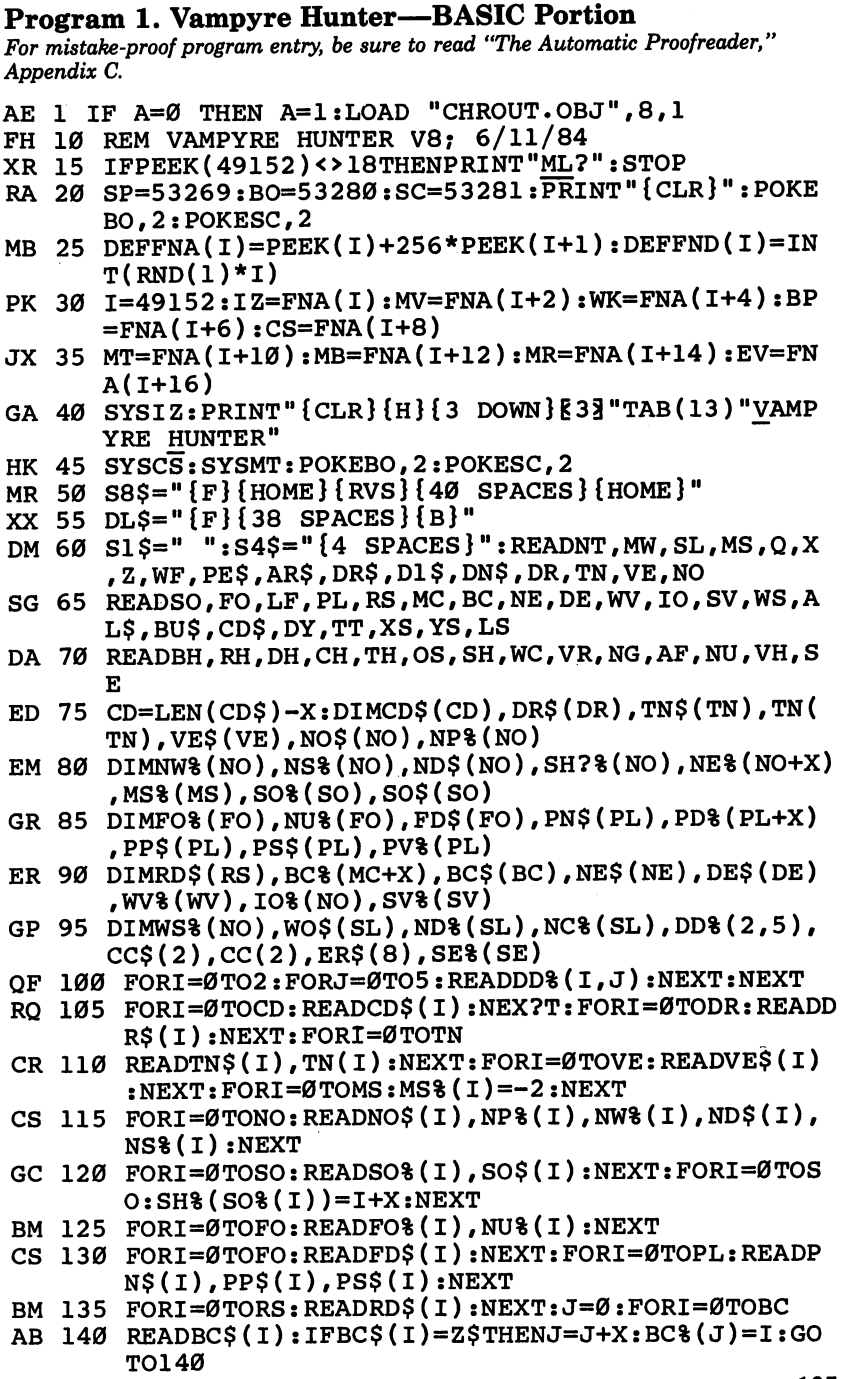

 $\Box$ 

 $\Box$ 

#### Chapter 3

```
DH 145 NEXT:BC%(J+X)=BC+X:J=0:FORI=0TONE
KM 150 READNE$(I):IFNE$(I)=Z$THENJ=J+X:NE%(J)=I:GO
EM 155 NEXT:NE%(J+X)=NE+X:J=0:FORI=0TODE
CB 160 READDE$(I):IFDE$(I)=Z$THENJ=J+X:PD%(J)=I:GO
        TO160
JC 165 NEXT:PD%(J+X)=DE+X:NW%(6)=NS%(6)*2
ER 170 FORI=0TOWV:READWV%(I):NEXT:FORI=0TOIO:READJ
        :IO%(J)=Q:NEXT
\mathbf{y} = \mathbf{y} . The contraction of the state \mathbf{y} = \mathbf{x} is the state \mathbf{y} = \mathbf{y},J:WS%(N)=J:NEXT
EC 180 FORI=0TO2:READCC$(l),CC(l):NEXT:FORI=0TO8:R
       EADER$(I):NEXT
EB 185 I=53248:POKEI+23,0:POKEI+29,0:POKEI+27,0:PO
       KEI+28,0:POKEI+16,0:POKEI,184
HR 190 POKEI+21,0:POKEI+1,114:K=65472:FORI=0TO47:R
       EADJ:POKEI+K,J:NEXT
PA 195 FORI=48TO63: POKEI+K, Ø: NEXT: POKE53240, 255: FO
       RI=0TOSE:READSE%(I):NEXT
QB 200 S2=Q:POKENG, 0:SYSEV:PRINT"{CLR}{2 DOWN}WELC
       OME! TO VAMPYRE HUNTER{4 DOWN}":GOSUB830
XP 205 GOSUB1865:PV%(0)=Q:T3=TT:T4=TT
QR 21\emptyset :
SK 215 PRINT:IFICTHENPOKE214,20:PRINT:PRINTDL$DL$:
       POKE214,20:PRINT
MC 220 PRINT"? ";:GOSUB2760:IFNOTICTHEN235
EM 225 PRINT"{CLR}":IFLNTHENSYSMV
FG 230 POKE214,17:PRINT
MJ 235 IFHV>5THENPRINT"I NEED SOME REST.
QF 240 IFNU<30THENPRINT"I/M HUNGRY.
HS 245 IFHV>9THENGOSUB575:PRINT"YOU DIED OF EXHAUS
       TION AT"T1-T;T$PE$:GOTO520
MQ 250 IFNU<-10THENPRINT"YOU HAVE STARVED TO DEATH
        ON DAY"DY"{LEFT}.":GOTO520
HC 255 IFIN$="AGAIN"THENIN$=J$:PRINT"("J$")
EC 260 J\text{S}=IN\text{S}RC 265 IFZL=QTHENPRINT"COME AGAIN?":GOTO215
PK 270 IN$=IN$+S1$:FORI=0TOSL:WO$(I)=PE$:NEXT:WN=0
       :J=X
AD 275 IFMID$(IN$,J,X)<>S1$THEN295
CH 280 WO$(WN)=LEFT$(LEFT$(IN$,J-X)+S4$,4):IN$=MID
       $(IN$,J+X):J=0
KR 285 FORI=1TOLEN(AR$)STEP4:IFWO$(WN)=MID$(AR$, I,
       4)THENWO$(WN)=PE$:GOTO295
MH 290 NEXT:WN=WN+X
FE 295 J=J+X:IFNOTJ>LEN(IN$)THEN275
... ... .... .
KA 305 IN$=WO$(NW):IFIN$=PE$THEN215
DK 310 GOSUB800:IFNOT(VF>0ANDNP%(VR)<>67ANDNOTNT)T
```
HEN320

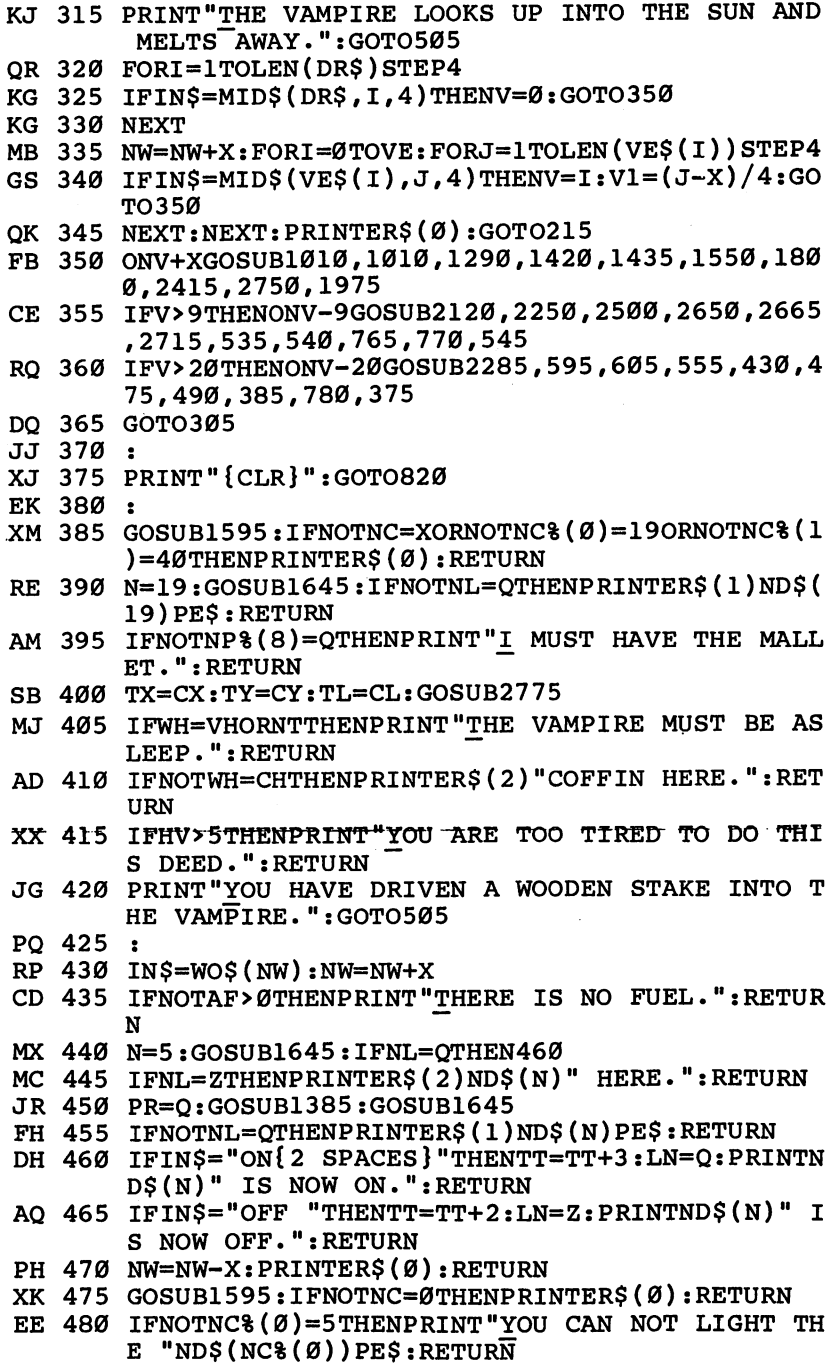

 $\Box$ 

 $\begin{array}{c} \n\Box \n\end{array}$ 

 $\begin{array}{c} \n\end{array}$ 

 $\begin{array}{c} \n\hline \n\end{array}$ 

 $\Box$ 

 $\Box$ 

 $\omega$ 

```
RF 485 IN$="ON{2 SPACES}":GOTO435
XA 490 GOSUB1595:IFNOTNC=0ORNOTNC%(0)=5THENPRINTER
         $(\emptyset): RETURN
AX 495 IN$="OFF ":GOTO435
FA 500:
FA 500
QA 505 GOSUB575:PRINT"THE VAMPIRE WAS KILLED ON DA
        Y"DY" {LEFT }, AT^TTI-T; TS". ";
CP 510 PRINT"CONGRATULATIONS, YOU ARE NOW THE CHAM
        PION VAMPYRE HUNTER1"
FC 515:
FC 515
ES 520 POKESP, Ø:PRINT"PLAY AGAIN? ";:GOSUB2760:IFL
        EFT$ (IN$, 1) = "Y"THENRUN
PG 525 PRINT"{CLR}{TOP}":END
CD 535 PRINT"WEEEEU":RETURN
SC 540 PRINTED BELLEVILLE RETURNED AGHLICHE RETURNEN BELLEVILLE RETURNEN RETURNEN RETURNEN RETURNEN RETURNEN R
PK 545 PRINT"HELLOI": RETURN
---
RG 555 FORIP=0TO2:PRINTCC$(IP);:GOSUB2760
EH 56Ø IFIN$>""ANDVI>=ØANDVI<16THENPOKECC(IP),VI<br>RS 565 NEXT:RETURN
---
HB 580 T1=INT(TT/60):T$="{LEFT}:"+RIGHT$("0"+MID$(
matrix = 175 The 175 The 175 The 175 The 175 The 175 The 175 The 175 The 175 The 175 The 175 The 175 The 175 T
        STR$ (INT ((TT/60-T1)*60), 2), 2)+T$
JP 585 IFT1=0THENT1=12
AP 590 RETURN
GQ 595 GOSUB575: PRINT"IT'S"T1-T: TS" OF DAY"DY"
GRAFIST: PRINT THE STRIP IT STRIP IT STRIP IT OF DAYS OF DAYS OF DAYS OF DAYS OF DAYS OF DAYS OF DAYS OF DAYS 
        {LEFT}.":RETURN
CG 600 :
CB 605 GOSUB1595: IFNOTNC=1THENPRINTER$(0): RETURN
RJ 610 IN=NC%(Z):DN=NC%(1):IFNOT(IN=5ANDDN=9)THEN6
        35
GR 615 N=DN:GOSUB1645:IFNOTNL=QTHENPRINTER$(1)ND$(
        N)PE$:RETURN
AS 620 N=IN:GOSUB1645:IFNOTNL=QTHENPRINTER$(1)ND$(
        N)PE$: RETURN
FB 625 IFAFISHERE IS STILL TO A 500 THE IS STILL TO A 500 THE
        UEL IN THE "ND$(N)PE$:RETURN
BG 630 AF=AF+600:NP%(DN)=-2:PRINT"THE LAMP IS REFU
        ELED.":RETURN
FK 635 IFNOTIO% (IN)THENIN=NC% (1): DN=NC% (0)GS 640 N=DN:GOSUB1645:IFNOTNL=QTHENPRINTER$(1)ND$(
        N) PES : RETURN
        N)PE$:RETURN
GJ 645 N=IN:GOSUB1645:IFNL=0THENPRINTER$(2)ND$(N)"
         HERE.":RETURN
PM 650 TT=TT+5:IFNOTDN=6THENGOSUB1530:GOTO665
SS 655 IFNOTDN=6THENGOSUB1530:GOTO665
JS 660 N=DN:GOSUB2625
DA 665 IFNOTICTHEN695
. . . . . <u>. . . . . . . . . . . .</u> . . .
```
128 ---

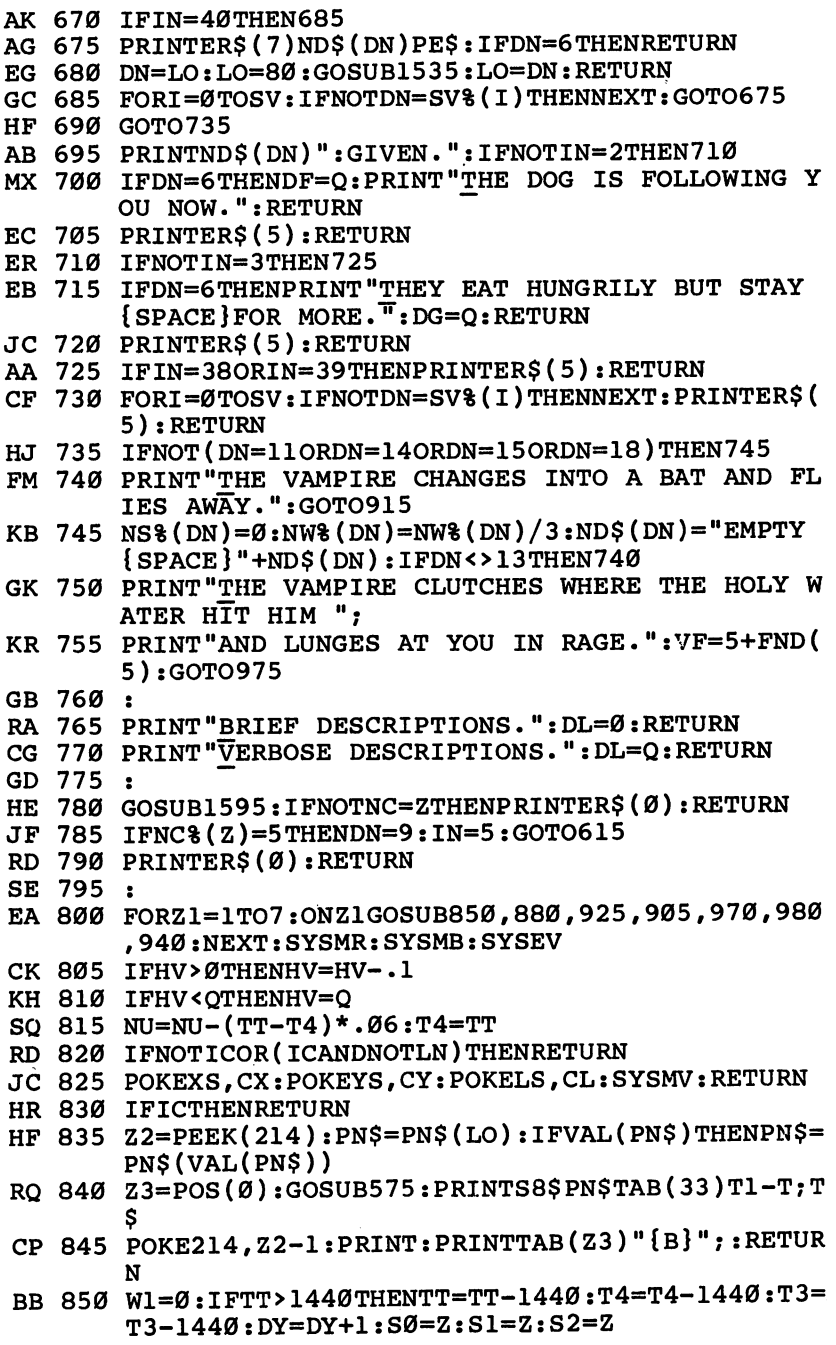

 $\Box$ 

 $\sqrt{ }$ 

EEEEE

 $\Box$ 

 $\cdot$ 

#### Chapter 3

```
AB 855 IFNOTS1ANDTT>1260THENPRINT"SUNSET.":S1=Q:NT
          =Q:W1=Q:POKENG,1:GOTO870
BC 860 IFNOTS0ANDTT>1220THENPRINT"THE SUN IS SETTI
          NG.":S0=Q:W1=Q:GOTO870
DP 865 IFNOTS2ANDTT>300THENPRINT"SUNRISE.":S2=Q:NT
           =Z:W1=Q:POKENG,0
QQ 870 IFW1ANDWTTHENPRINT"KEEP WAITING? ";:GOSUB27
          60:WT=NOTLEFT$(IN$, \overline{1}) = "N"
FK 880 IFRND(1)>.40RDGTHENDG=Z:RETURN
GX 885 D$=PP$(NP%(WF)):I=INT(LEN(D$)/6*RND(1))*6+1
           :E$=MID$(D$,I,1)
DJ 890 IFE$="U"ORE$="D"THENRETURN
JG 895 D=VAL(MID$(D$, t+2, 2)) :FORI=0TOWV:IFWV&(I)=D
          THENNP% (WF)=D: RETURN
           The New York (WF) and the New York (WF) and the New York (WF) and the New York (WF) and the New York (WF) and (
JR 905 IFNOT (VF>00RNT)THENNP%(VR)=67:RETURN
PG 910 VF=VF-1:IFVF>0THENNP%(VR)=LO:RETURN
DQ 915 D$=PP$(NP%(VR)):I=INT(LEN(D$)/6*RND(1))*6+1
          :NP%(VR)=VAL(MID$(D$,I+2,2))
XS 920 RETURN
XK 925 IFNOTNP%(WF)=LOORRND(1)>.6THENRETURN
           NHV+2-NHV+2-NU/L2O - RETURNSHIP - RETURNSHIP - RETURNSHIP - RETURNSHIP - RETURNSHIP - RETURNSHIP - RETURNSHIP - RETURNSHIP - RETURNSHIP - RETURNSHIP - RETURNSHIP - RETURNSHIP - RETURNSHIP - RETURNSHIP - RETURNSHIP - RETURN
RC 935 PRINT "THE DOG DEFENDS YOU.": RETURN
RC 935 PRINT "THE DOG DEFENDS YOU.":RETURN THE DOG DEFENDS YOU. "RETURN THE DOG DEFENDS YOU.":RETURN THE DOG D
FE 945 IFNOT(NP%(5)=LOORNP%(5)=Q)THENLN=0:RETURN<br>JA 950 IFICTHENPOKESP.X
AM 940 IFNOTLATION ISLAMIC PROPERTY AND INTERFERT ARTICLE IN THE RETURN IN THE RETURN IN THE RETURN IN THE RETURN
JA 950 IFICH ISLAMIC IN 1999 IFICH ISLAMIC IN 1999 IFICH ISLAMIC IN 1999 IFICH ISLAMIC IN 1999 IFICH ISLAMIC IN
HJ; 955 AF=INT(AF-(TT-T3)) :T3=TT:IFAF>60THENRETURN
\blacksquare . The contract of the contract of the \blacksquareAMP IS OUT OF FUEL. ": RETURN
FM 965 PRINT"ONLY"AF"MORE MINUTES OF LAMP FUEL.":R
          ETURN
           ETURN
\blacksquareBM 975 PRINTED IS A TTACKING.":HUMANISTHE IS A TTACKING.":HUMANISTHE IS A TTACKING.":HUMANISTHE IS A TTACKING.
          P$(15) = QORNP$(11) = Q : RETURN
EP 980 IFNOTICTHENRETURN
EP 980 IFNOTICHER EIN 1999 IFNOTICHER EIN 1999 IFNOTICHER EIN 1999 IFNOTICHER EIN 1999 IFNOTICHER EIN 1999 IFNOTIC
JP 990 IFWH=RHTHENPRINT"RATS ARE ATTACKING.":HV=HV
X \in \mathcal{X} and X \in \mathcal{X} and X \in \mathcal{X}+ . 3 : <b>RETURN</b>XP 995 IFWH=BHTHENPRINT"BATS ARE ATTACKING.":HV=HV
          +.2:RETURNAX 1000 RETURN
DA 1005 :
DF 1010 IN$=WO$(NW):NW=NW+X:FORI=1TOLEN(DR$)STEP4
EB 1015 IFIN$=MID$(DR$,I,4)THEND$=LEFT$(IN$,X):GOT
            ----
CX 1020 NEXT: PRINTER$(0): RETURN
QC 1025 IFICTHEN1190
```
AH <sup>1030</sup> FORI=1TOLEN(PP\$(LO))STEP6:IFD\$=MID\$(PP\$(LO ),I,X)THEN1055 GA <sup>1035</sup> NEXT:IFD\$="U"ORD\$="D"THENI=X:GOTO1050 SS <sup>1040</sup> FORI=1TOLEN(CD\$):IFLEFT\$(PS\$(LO),X)=MID\$(C D\$,I,X)THEN1050 QX <sup>1045</sup> NEXT:I=X GC <sup>1050</sup> PRINTCD\$(I-X):RETURN XK <sup>1055</sup> P\$=MID\$(PP\$(LO),I+X,X):IFP\$='I3"THENPRINT"T HE WAY IS BLOCKED.":RETURN AD 1060 IFNOTP\$="4"THEN1090 MQ <sup>1065</sup> N=4:GOSUB1645:IFNOTNL=QTHEN1075 BX 1070 PRINT"(USING ROPE)":TT=TT+5:GOTO1090 AR 1075 IFNL=0THENPRINT"I NEED A ROPE.":RETURN CM <sup>1080</sup> PR=Q:GOSUB1385:GOSUB1645:IFNL=QTHEN1070 KC 1085 PRINT"I NEED TO BE CARRYING THE ROPE.":RET BS <sup>1090</sup> Tl=VAL(MID\$(PP\$(LO),I+4,2)):L1=VAL(MID\$ (PP  $$(LO), I+2, 2))$ XE <sup>1095</sup> TT=TT+T1-T1/3\*V+HV\*5:HV=HV+T1/40\*(V+1):IFN OTNP%(WF)=LOTHEN1110 MM <sup>1100</sup> FORI=0TOWV:IFWV%(I)=L1THENNP%(WF)=L1:GOTO1 110 MH <sup>1105</sup> NEXT KS <sup>1110</sup> IFNP%(2)<>LOORNOTDFTHEN1120 DR  $1115$  IFNOT( $D\$  = "U"ORD $\$  = "D")THENNP  $(2)$  = L1 RH 1120 LO=L1:IFLO=67THEN1150 AC <sup>1125</sup> PN\$=PN\$(LO):IFVAL(PN\$)THENPN\$=PN\$(VAL(PN\$) BQ <sup>1130</sup> PRINT"{DOWN}>"PN\$PE\$ JQ <sup>1135</sup> IFDLORNOTPV%(LO)THENGOSUB1880:GOTO1145 DC <sup>1140</sup> GO8UB1915 KS <sup>1145</sup> PV%(LO)=Q:RETURN HP <sup>1150</sup> CL=3:CY=30:IFD\$="S"THENCY=1 AB 1155 IFD 1155 IFD 1155 IFD 1155 IFD 1155 IFD 1155 IFD 1155 IFD 1155 IFD 1155 IFD 1155 IFD 1155 IFD 1155 IFD 1150 IFD 1150 IFD 1150 IFD 1150 IFD 1150 IFD 1150 IFD 1150 IFD 1150 IFD 1150 IFD 1150 IFD 1150 IFD 1150 IFD 115 JP <sup>1160</sup> CL=0:CY=15:TL=0:TY=CY:FORTX=62TO1STEP-1:GO SUB2775: IFWH <> 32THENNEXT: STOP EA 1165 GOTO1175 EA 1165 GOTPHEAD AND LODGED AT LCCC. XR <sup>1170</sup> TL=3:TY=CY:FORTX=1TO62:GOSUB2775:IFNOTWH=D HTHENNEXT:STOP HQ <sup>1175</sup> CX=TX:IC=Q:PRINT"{CLR}":POKESP,1:POKE53287 , PEEK(646) FD 1180 IFNOTLNTHENPRINTER\$(4) KP 1185 GOTO820 KP 1185 GOTO 82 GOTO 82 GOTO 82 EC  $1190$   $D2\overline{5}=D\overline{5}:IK=\emptyset:MF=1:IFVAL(WO\$  $(NW))>0$ THENMF=VA  $L(WOS(NW)) : NW=NW+X$ PB 1195 IFNOTLNTHENPRINTER\$(4) XS <sup>1200</sup> IFMF>9THENPRINT"NO MORE THAN NINE TIMES.": **RETURN** RETURN AK <sup>1205</sup> D\$=D2\$:GOSUB1220:TT=TT+2+HV\*2-V:IK=IK+l EG <sup>1210</sup> IFMF<=IKORMS\$=ER\$(8)THENPRINTMS\$:GOTO820

 $\sim$   $\sim$ 

 $\sim$ 

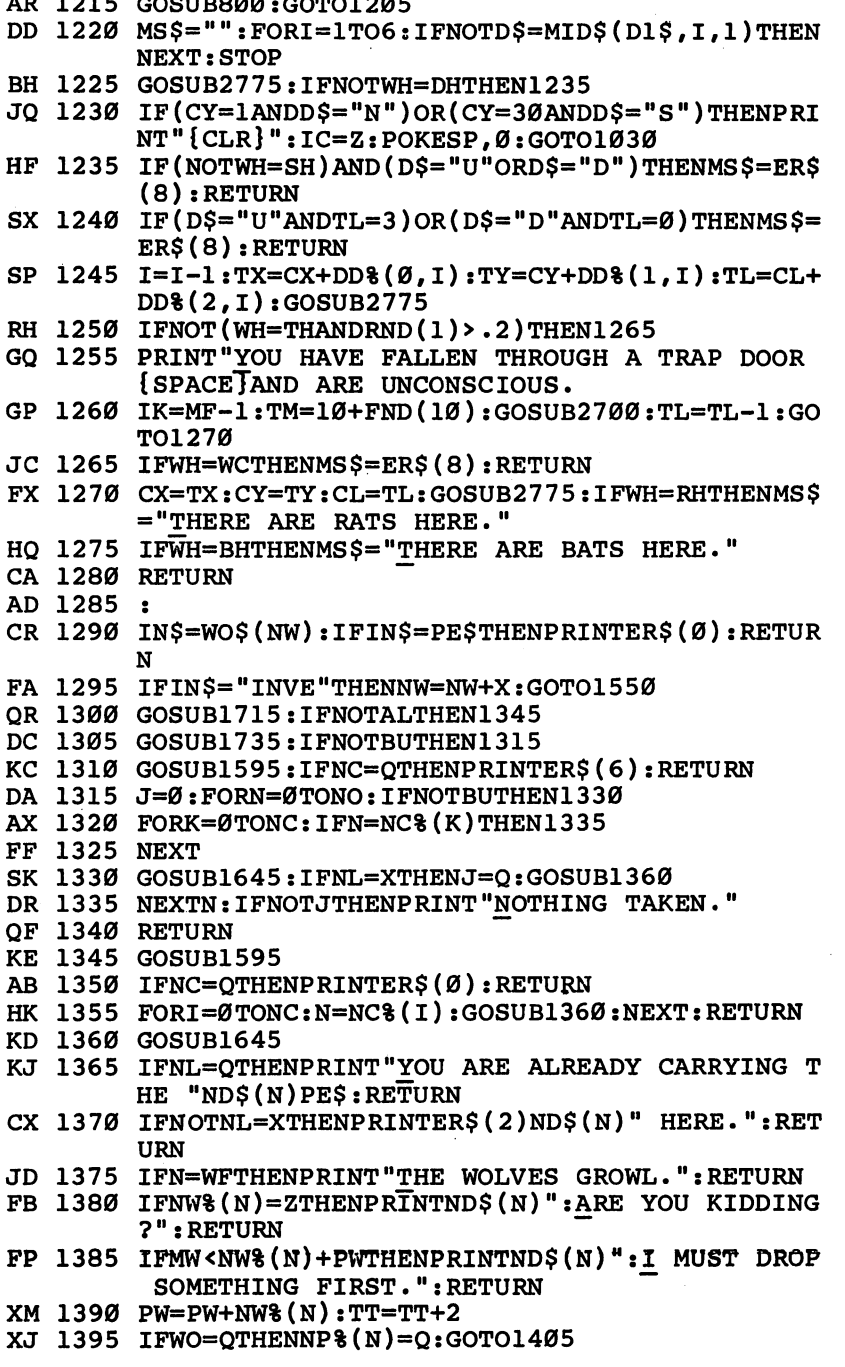

J

 $\Box$ 

 $\overline{\square}$ 

 $\overline{\square}$ 

 $\Box$ 

 $\Box$ 

 $\sqcup$ 

 $\Box$ 

 $\overline{\phantom{a}}$ 

 $\overline{\square}$ 

 $\sqcup$ 

 $\sqcup$ 

```
DS 1400 MS% (WO) = Q
           \blacksquare . \blacksquareND$=ND$(N)+":TAKEN":IFPRTHENND$="("+ND$+")
           " : PR = \emptysetMR 1410 PRINTND$: RETURN
BM 1415 :
BM 1420 PRINT"QUIT? "::GOSUB2760:IFLEFT$(IN$, 1)="Y
           "THENPRINT" { CLR } { TOP } " : END
           "The international contract the international contract of the international contract of the international contract of the international contract of the international contract of the international contract of the internatio
PP 1425 RETURN
           IN$=WO$(NW)sIFIN$=PE$THENPRINTER$(0?):RETUR
          N
JP 1440 GOSUB1715: IFNOTALTHEN1485
RA 1445 GOSUB1735: IFNOTBUTHEN1455
GK 1450 GOSUB1595: IFNC=OTHENPRINTER$(6): RETURN
           GOSUB1595:IFNC=QTHENPRINTER$(6):RETURN
MH 1455 J=0:FORN=0TONO:IFNOTBUTHEN1470
GX 1460
FORK=0TONC:IFNC%(K)=NTHEN1475
HP 1470
IFNP%(N)=QTHENGOSUB1525:J=Q
PF 1475
NEXTN:IFNOTJTHENPRINT"YOU LEFT NOTHING."
GX 1480 RETURN
If the set of the set of the set of the set of the set of the set of the set of the set of the set of the set of the set of the set of the set of the set of the set of the set of the set of the set of the set of the set of
XP 1495
FORI=0TONC:N=NC%(I):GOSUB1500:NEXT:RETURN
           IFNOTNL=QTHENPRINTER$(1)ND$(N)PE$:RETURN
. . . . . . .
           PRINTER?(7)ND$(N)".
           NL=LO:LO=80:GOSUB1530:LO=NL;RETURN
part to the contract of the contract of the contract of the contract of the contract of the contract of the co
GH 1530
PW=PW-NW%(N):TT=TT+X
FA 1535
IFWO=QTHENNP%(N)=LO:RETURN
FJ 1540
MS%(WO)=LO:RETURN
XD 1545
DB 1550
IFICTHENPRINT"{CLR}":POKESP,0
DH 1555
J=0:FORN=0TONO:GOSUB1645
-- -- -- ---- ---- -------
SQ 1565
IFNOTJTHENJ=Q:PRINT"YOU ARE CARRYING:
XH 1570
PRINTND$(N)
MJ 1575
NEXT:IFNOTJTHENPRINT"YOU ARE EMPTY HANDED.
AF 1580
IFICTHENPRINT"{DOWN}£RESS RETURN TO CONTIN
           UE: ";:J=USR(Ø):PRINT"{CLR}":POKESP, 1
DF 1585 GOTO820
----
HF 1590 :
SC 1595
NC=Q:FORI=0TOSL:NC%(I)=Q:NEXT
QF 1600
IFWO$(NW)=PE$THENRETURN
FB 1605
FORI=0TONO:IN$=NO$(I):K=X
AF 1610
IFK>LEN(IN$)THEN1630
SD 1615
FORL=0TOVAL(MID$(IN$,K,X))-X:IFWO$(NW+L)<>
           MID$(IN$,K+X+L*4,4)THEN1625
EC 1620 NEXTL:GOTO1635
```
 $\overline{r}$ 

RE 1625 K=K+VAL(MID\$(IN\$,  $K$ ,  $X$ )) \*4+ $X$ : GOTO1610 MJ 1640 : WOFF IT RIGHT TIES (SO SECTION SPORN IN JAMESED OF ANDREW NL=X: RETURN IFSH NO. 2005 IFSH NO. 2006 IFSH NO. 2006 IFSH NO. 2006 IFSH NO. 2006 IFSH NO. 2007 CK 1655 OB=SH% (N)-X:FORWO=1TOLEN (SO\$ (OB)) STEP2 Observation and the set of the set of the set of the set of the set of the set of the set of the set of the set of the set of the set of the set of the set of the set of the set of the set of the set of the set of the set IFVAL(MID\$(SO\$(OB),WO,2))=LOTHENNL=X:WO=(W O-X)/2:RETURN<br>SG 1665 NEXT:RETURN  $\mathcal{L} = 1$  . If the set of  $\mathcal{L} = 0$  is the set of  $\mathcal{L} = 0$  . If  $\mathcal{L} = 0$  is the set of  $\mathcal{L} = 0$ QK <sup>1685</sup> FORWO=0TOMS:IFMS%(WO)=LOTHENNL=X:RETURN JH 1690 NEXT: RETURN EP 1695 IFNP% (N)=QTHENNL=Q:RETURN IFNP  $\blacksquare$ AR <sup>1705</sup> RETURN PQ 1710 : DJ <sup>1715</sup> AL=0:FORI=1TOLEN(AL\$)STEP4 CR  $1720$  IFMID\$  $(AL$, I, 4) = WOS (NW)$  THENNW=NW+X :  $AL=O$  : RE IFMID\$(AL\$,I, 4)=WO\$(NW)THENNW=NW+X:AL=Q:RE TURN OF 1725 NEXT: RETURN FR 1730 : HP 1735 BU=Ø:FORI=1TOLEN(BUS)STEP4 BUT IS A 200 FOR 1 TO LARGE 1 TO LARGE 1 TO LARGE 1 TO LARGE 1 TO LARGE 1 TO LARGE 1 TO LARGE 1 TO LARGE 1 TO L EJ 2000 IFMID: (BU\$) IFMID: (BU\$) IFMID: (BU\$) IFMID: (BU\$) IFMID: (BU\$) IFMID: (BU\$) IFMID: (BU\$) IFMID: (BU\$) **TURN** MP 1745 NEXT: RETURN XX <sup>1750</sup> The second properties of the construction of the second and the second contract of the second contract of the ARE IT IS NOT THE HIGH THE RESOLUTION OF THE ANTI-RETURNAL CALLS EQ 1765 GOSUB1785: IFNOTT=QTHENTM=TN(T): RETURN Gost in the second state of the second state of the second state of the second state of the second state of the L=VAL(WO\$(NW)):IFL=0THENRETURN BR <sup>1775</sup> NW=NW+X:GOSUB1785:IFT=QTHENT=1 BF 1780 TM=L\*TN(T):RETURN  $\ldots$   $\ldots$   $\ldots$   $\ldots$   $\ldots$   $\ldots$ s - 1785 **1785**  $T$  , and the position  $\mathcal{F}$  and  $\mathcal{F}$  is the  $\mathcal{F}$  -votation of  $\mathcal{F}$  and  $\mathcal{F}$  $: T = I : RETURN$ :T=I:RETURN CK 1790 NEXT: RETURN CK <sup>1790</sup> KE <sup>1795</sup> as the state of the state of the state of the state of the state of the state of the state of the state of the FB 1805 GOSUB1595: IFNOTNC=OTHEN2045 GOSUB1595:IFNOTNC=QTHEN2045 EF <sup>1810</sup> GOSUB1715:IFALTHEN2000 CC <sup>1815</sup> IN\$=WO\$(NW):FORI=1TOLEN(DR\$)STEP4 -- ---- ----, ----, ,---,,-,-,----- ,**- ..,**/v:-, ...-,,  $R$, I, X$ ): GOTO1830 <u>--- --- ----- - - - - - - - -</u> PH <sup>1830</sup> TT=TT+2:NW=NW+X:FORI=1TOLEN(PP\$(LO))STEP6: IFD\$=MID\$(PP\$(LO),I,X)THEN1845

```
JM 1835 IFICTHENPRINTER$(3):RETURN
FH 1840 NEXT: PRINTER$(3): RETURN
GB 1845 IFNOTMID$(PP$(LO), I+X,X) = "Ø"THENPRINT"I CA
        N'T SEE THAT WAY.":RETURN
RJ 1850 PRINT"I SEE THE ";:I=VAL(MID$(PP$(LO),1+2,
        2))
        2)) DJ 1855 PN$=PN$(I):IFVAL(PN$)THENPN$=PN$(VAL(PN$))
CD 1860? PRINTPN$PE$:RETURN
QS 1865 IFICTHENPRINT"I AM INSIDE THE MEDIEVAL CAS
        TLE.":RETURN
JQ 1870 TT=TT+X:PN$=PN$(LO):IFVAL(PN$)THENPN$=PN$(
        VAL(PN$))
GD 1875 PRINT"{DOWN}>"PN$PE$
EM 1880 IFNOTLNANDNTTHENPRINTER$(4):RETURN
XM 1885 J=LO:IFVAL(DE$(PD%(J)))THENJ=VAL(DE$(PD%(J
        )))
        ))) SR 1890 FORI = PD$(J) TOPD$(J+X)-X:PRINTDE$(I) " ";:NE"XТ
PH 1895 PRINT"{LEFT}."
RP 1900 PRINT" {DOWN}OBVIOUS EXITS TO: ":FORI=1TOLEN
        (PP$(LO))STEP6
CB 1905 FORJ=0TODR:IFMID$(PP$(LO),I,X)=LEFT$(DR$(J
        (X,Y)THENPRINTDR$(J)"";
KM 1910 NEXT:NEXT:PRINT
AE 1915 IFNOTLNANDNTTHENPRINTER$(4):RETURN
CP 1920 J=0:FORN=0TONO
MM 1925 IFN=19AND(MS%(0)=LOORMS%(1)=LO)THEN1935
BA 1930 IFNOT(NP%(N)=LOANDNS%(N)>Q)THEN1945
SB 1935 IFNOTJTHENPRINT"{DOWN}OBJECTS PRESENT:"
DK 1940 PRINTND$(N):J=Q
RQ 1945 NEXT:FORI=0TOSO:N=SO%(l):GOSUB1645
HP 1950 IFNOT(NL=XANDNS%(N)>Q)THENRETURN
JD 1955 IFNOTJTHENPRINT"{DOWN}OBJECTS PRESENT:"
BG 1960 J=Q:PRINTND$(N)HX 1965 RETURN
GR 1970 :
GD 1975 IFNOTLNANDNTTHENPRINTER$(4):RETURN
MR 1980 GOSUB1715:IFNOTALTHEN2040
CR 1985 ND=Q:GOSUB1735:IFNOTBUTHEN2000
CG 1990 GOSUB1595:IFNC=QTHENPRINTER$(6):RETURN
AB 1995 FORI=0TONC:ND%(I)=NC%(I):NEXT:ND=NC
XJ 2000 NC=Q:FORI=0TOSL:NC%(I)=Q:NEXT
XH 2005 FORI=0TONO:N=I:GOSUB1645:IFNL=0THEN2030
SC 2010 IFND=QTHEN2025
GK 2015 FORJ=0TOND:IFI=ND%(J)THEN2030
KS 2020 NEXT
DM 2025 NC=NC+X:NC%(NC)=I
DS 2030 NEXTI:IFNC=QTHENPRINT"THERE IS NOTHING TO
        {SPACE}EXAMINE.":RETURN
```

```
HF 2035 GOTO2045
KB 2040 GOSUB1595:IFNC=QTHENPRINTER$(0):RETURN
MQ 2045 FORI=0TONC: N=NCS(I): GOSUB2050: NEXT: RETURN
RS 2050 TT=TT+4:GOSUB1645:IFNL=QTHEN2075
\mathbf{F}PP 2055 IFN0TNL=XTHENPRINTER$(2)ND$(N)M HERE.":RET
          URN
JJ 2060 IFNW%(N)=0THEN2075
JE 2065 PR=Q:GOSUB1385:GOSUB1645
RG 2070 IFNOTNL=QTHENPRINTER$(1)ND$(N)PE$:RETURN
RG 2070 IFNOTNL=QTHENPRINTER$(1)ND$(N)PE$:RETURN
ES 2075 PRINT ND 1975 PRINTING (N)MDAY(S) PRINTING (N)MDAY(S) PRINTING (N)MDAY(S) PRINTING (N)MDAY(S) PRINTING
          ) OF FOOD LEFT.": RETURN
PB 2080 K=N:NN$=NE$(NE%(N)):TT=TT+2
EM 2085 IFN=5THEN2100
EC 2087 IFNN$="N"THENPRINTER$(3):RETURN
PM 2090 IFVAL(NN$)THENK=VAL(NN$)
KC 2095 FORJ=NES(K) \n<sub>TONE</sub> (K+X) - X: PRINTNE$(J)" " ;:NE"XT:PRINT"{LEFT}.{DOWN}":RETURN
JB 2100 PRINT"THE LANTERN IS ";
MS 2105 IFLNTHENPRINT"ON.":RETURN
MR 2110 PRINT "OFF. {DOWN}": RETURN
EK 2120 IFNOTLNANDNTTHENPRINTER$(4):RETURN
SJ 2125 GOSUB1595:I=0:IFNC=QTHENPRINTER$(0):RETURN
EQ 2130 N=NC%(I):I=I+X:IFN=QTHENRETURN
DG 2135 IFN=19THENGOSUB2150:GOTO2130
FR 2140 IFN=20THENGOSUB2220:GOTO2130
KD 2145 PRINTER?(0):RETURN
JM 2150 N=17:GOSUB1645:IFNOTNL=0THEN2165
JM 2150 N=17:GOSUB1645:IFNOTNL=0THEN2165
AP 2155 N=20:GOSUB1645:IFNOTNL=0THEN2165
PP 2160 PRINT"I NEED LOOSE WOOD. ":RETURN
RH 2165 KW=N:IFNP%(10)=QORNP%(16)=QTHEN2195<br>QE 2170 N=10:GOSUB1645:IFNL=0THEN2180
QE 2170 N=10:GOSUB1645:IFNL=0THEN2180
\mathcal{F} 2175 \mathcal{F} 2175 \mathcal{F} 2175 \mathcal{F} 3175 \mathcal{F} 3175 \mathcal{F} 3175 \mathcal{F} 3175 \mathcal{F} 3175 \mathcal{F} 3175 \mathcal{F} 3175 \mathcal{F} 3175 \mathcal{F} 3175 \mathcal{F} 3175 \mathcal{F} 3175 \mathcal{F} 3175 \mathcal{F} 31
AG 2180 N=16:GOSUB1645:IFNL=0THENPRINT(NEED TO DESCRIPTION) = 0THENPRINT IRI NEED TO DESCRIPTION OF REAL PRINT
         OL.": RETURN
QX 2185 PR=Q:GOSUB1385
RM 2190 IFNOTNP% (N) = QTHENPRINT"I NEED A TOOL.": RET
         URN
          - - -AQ 2195 TT=TT+3Ø: PRINT "STAKES MADE. ": FORJ=ØTOMS
RJ 2200 IFMS%(J)=-2THENMS%(J)=LO:GOTO2210
JE 2205 NEXT:STOP
SH 2210 N=KW:GOSUB1645:IFNL=QTHENPW=PW-NW%(N)
XQ 2215 NP%(N)=-2:RETURN
BC 2220 IFNOTNP% (0)=LOTHENPRINT"I NEED A SMALL TRE
         E.":RETURN
BG 2225 N=10:GOSUB1645:IFNL=QTHEN2240
RD 2230 IFNL=0THENPRINT"I NEED AN AXE. ":RETURN
KE 2235 PR=Q:GOSUB1385:IFNOTNP%(N)=QTHENPRINT"I NE
         ED AN AXE•":RETURN
```
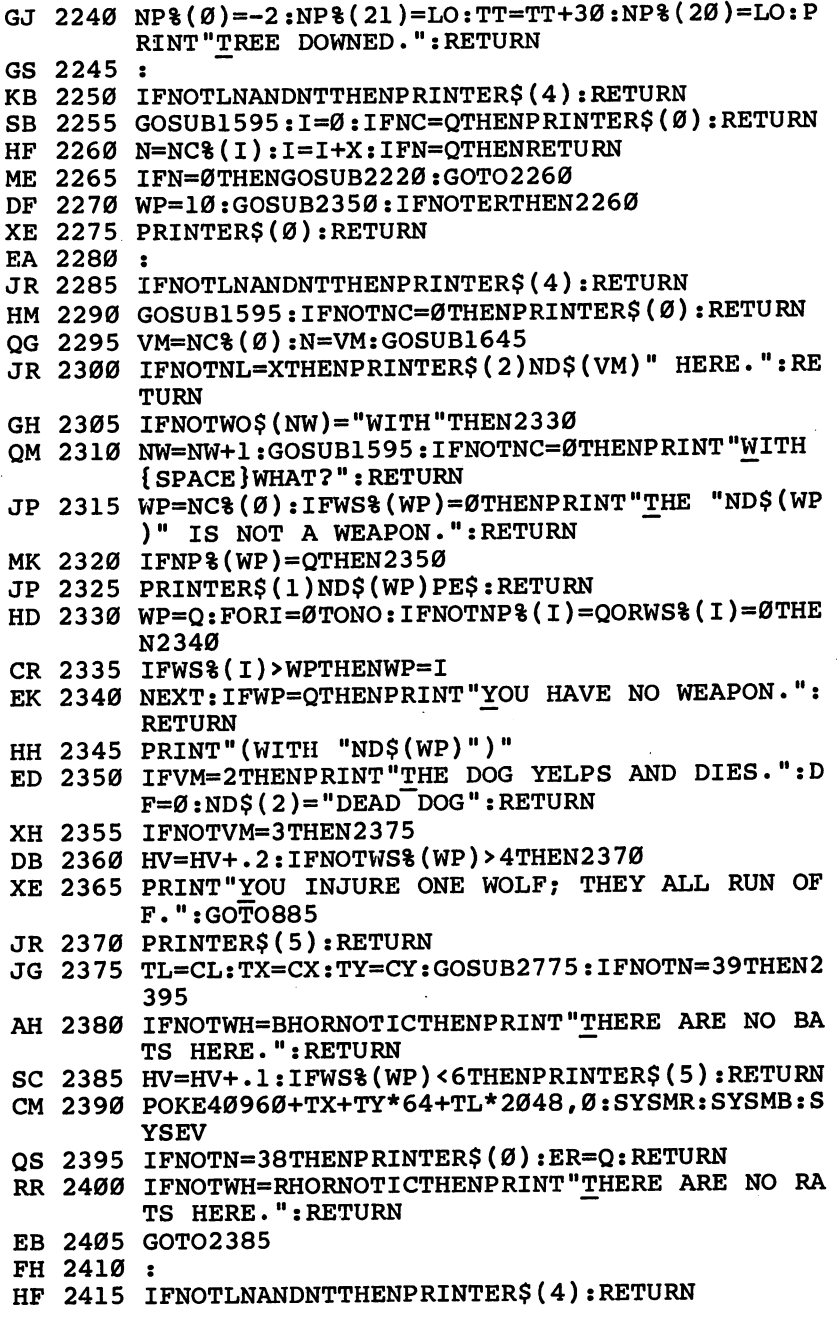

 $\Box$ 

 $\Box$ 

 $\Box$ 

D<br>D<br>D<br>D

137

#### Chapter 3

SS 2420 GOSUB1715:IFALTHENNW=NW+X:PRINTER\$(0):RETU  $RN$ PX <sup>2425</sup> GOSUB1595:I=0:IFNC=QTHENPRINTER?(0):RETURN MG 2435 IFN=22THENPRINTDN\$:GOTO2430<br>EQ 2440 GOSUB1645:IFN=12THENGOSUB2465:GOTO2430  $\mathcal{L} = \mathcal{L} = \mathcal$ EQ <sup>2440</sup> GOSUB1645:IFN=12THENGOSUB2465:GOTO2430 GR <sup>2450</sup> PRINTER\$(0):RETURN MB <sup>2445</sup> IFN=XTHENGOSUB2455:GOTO2430 KH <sup>2455</sup> IFNL=0THENPRINTER\$(2)" SIGN HERE.":RETURN KE <sup>2460</sup> TT=TT+5:PRINT"THE SIGN SAYS:'"RD?(WO)".'": MQ <sup>2465</sup> IFNL=0THENPRINTER?(2)" BOOK HERE.M:RETURN EG <sup>2470</sup> IFNL=XTHENPR=Q:GOSUB1385 RD <sup>2475</sup> GOSUB1645:IFNOTNL=QTHENPRINTER?(1)"BOOK.": RETURN JQ <sup>2480</sup> TT=TT+30:FORJ=BC%(CC)TOBC%(CC+X)-X:PRINTBC \$(J)" ";:NEXT:PRINT"{LEFT}." AX 2485 CC=CC+X: IFCC>MCTHENCC=Ø AO 2490 RETURN AQ <sup>2490</sup> RETURN GX 2495 :<br>BD 2500 BF=0:GOSUB1715:IFNOTALTHEN2535 BD <sup>2500</sup> BF=0:GOSUB1715:IFNOTALTHEN2535 CC 2510 IFNL=XORNL=QTHENL=Q:GOSUB2550<br>DB 2515 NEXT:IFLTHEN2530  $\mathbf{F} \cdot \mathbf{F} = \mathbf{F} \cdot \mathbf{F}$ DB <sup>2515</sup> NEXT:IFLTHEN2530 CR <sup>2520</sup> IFBF=0THENPRINT"NOTHING EDIBLE HERE.":GOTO <sup>2530</sup> QS <sup>2525</sup> PRINT"NOTHING TO DRINK HERE." MJ <sup>2535</sup> GOSUB1595:IFNOTNC=QTHEN2545 KP <sup>2540</sup> PRINTER?(0):RETURN QE 2545 FORI=ØTONC:N=NC%(I):GOSUB2550:NEXT:RETURN<br>AJ 2550 IFNOTNU>170THEN2565 AJ <sup>2550</sup> IFNOTNU>170THEN2565 CX 2560 PRINT"I'M NOT THIRSTY.":RETURN JC <sup>2555</sup> IFKLFTHENPRINT"I/M NOT HUNGRY.":RETURN RA 2565 FORJ=BFTOFO: IFFO% (J)=NTHEN2580 JH 2570 NEXT: TT=TT+X: IFBF=0THENPRINTND\$(N)" NOT ED IBLE.":RETURN MH 2575 PRINT"I CAN'T DRINK THE "ND\$ (N) PE\$: RETURN MM 2580 IFNS%  $(\overline{N})=0$ THENPRINT"THERE'S NONE LEFT.":RE QQ <sup>2585</sup> GOSUB1645:IFNL=XORNL=QTHEN2595 QS <sup>2590</sup> PRINTER?(2)ND\$(N)" HERE.":TT=TT+2:RETURN RR <sup>2595</sup> IFNL=XTHENPR=Q:GOSUB1385 JR 2600 GOSUB1645:IFNOTNL=QTHENPRINTER\$(1)ND\$(N)PE ?:RETURN HQ <sup>2605</sup> PRINTFD?(J) ER <sup>2610</sup> NU=NU+NU%(J):IFN=6THEN2625 ED 2615 NS%(N)=0: PW=PW-NW%(N):NW%(N)=NW%(N)/3:PW=P

W+NW%(N)

```
FD=NS%(N)-X:NS%(N)=FD:PW=PW-2:NW%(6)=FD*2
\mathbf{R} 2620 \mathbf{R} \mathbf{R} \mathbf{R} \mathbf{R} \mathbf{R} \mathbf{R} \mathbf{R} \mathbf{R} \mathbf{R} \mathbf{R} \mathbf{R} \mathbf{R} \mathbf{R} \mathbf{R} \mathbf{R} \mathbf{R} \mathbf{R} \mathbf{R} \mathbf{R} \mathbf{R} \mathbf{R} \mathbf{R} \mathbf{R} 
           I. If I is a more form for I . The set of I is a more form I is a more form I is a more form I is a more form I is a more form I is a more form I is a more form I is a more form I is a more form IMM 26300 26300 26300 26300
DA 2003 1115 (SIMMAN 1020) <u>-</u>--- 1
DB 2640
PRINTFD"DAY(S) OF FOOD LEFT.":RETURN
JJ 2645
XE 2050 BF-BF.COOODI715.IIIIIIIIIIIII
ss 2000 occasion
- - - - -
BQ 2005 GOSUBI755:FORK=0TOSE:IFSE%(K) =
JD 2670
NEXT:PRINT"1^ CAN NOT SLEEP HERE.":RETURN
BB 2675 IFNOT (TM=0ORTM=Q)THEN2695
FA 2680
PRINT"SLEEP FOR TEN HOURS? ";:GOSUB2760:IF
           NOTLEFT$(IN$, X) = "Y"THENRETURN
GB 2685 FORK=1TO30:HV=HV-.13:TT=TT+20:GOSUB800:GOS
           UB830:NEXT
XP 2690 RETURN
\mathbf{F} . And if it is a set of \mathbf{F} is a set of \mathbf{F} if \mathbf{F} on \mathbf{F} . Then if \mathbf{F}HOURS AT A TIME. "TIM=600
KQ 2700 FORK=0TOTMSTEP20:TT=TT+20:HV=HV-.13:GOSUB8
           00:GOSUB830:NEXT
FP 2705 RETURN
GM 2710
EC 2715
GOSUB1755:IFTM=0ORTM=QTHENTM=10
OC 2720 IFNOTTM>59THEN2740
 \sim \sim \sim \sim \simBS 2725
PRINT"REALLY WAIT THAT LONG? ";:GOSUB2760
BH 2730 IFLEFT\overline{S}(INS, X) <> "Y"THENRETURN
 BH 2730
 WILDS HA WILDING STORINGTHE CHILITIES IS A COMMUNIST
           SUB800:IFWTTHENNEXT:WT=0
AR 2740
RETURN
GS 2745
BG 2750 PRINTER STREET TO PRINT THE CANON COMPANY
FX 2755
ra 2760:Zustander i Stellingen i Stellingen i Stellingen i Stellingen i Stellingen i Stellingen i Stellingen i
           ENRETURN
R 2765 FORI=0TOZL:IN$+CHR$(PEEK):UN$+CHR$(PEEK);
           I=VAL(IN$):RETURN
EX 2770:
EM 2775 POKEXS,TX:POKEYS,TY:POKELS,TL:SYSWK:WH=PEE
           K(OS):RETURN
JA 2780 :
CC 2785 DATA, 50, 21, 1, -1, 1, 3,.
JB 2790 DATAAND INTOEMPTA{3 SPACES}AN{2 SPACES}THE
             TO{2 SPACES}AT{2 SPACES}SOME
RQ 2795 DATANORTN{3 SPACES}SOUTS{3 SPACES}EASTE
           {3 SPACES}WESTW{3 SPACES}UP{2 SPACES}U
           {3 SPACES}DOWND{3 SPACES},NSEWUD
CG 2800 DATA"VAMPYRE HUNTER"
```
# Chapter 3

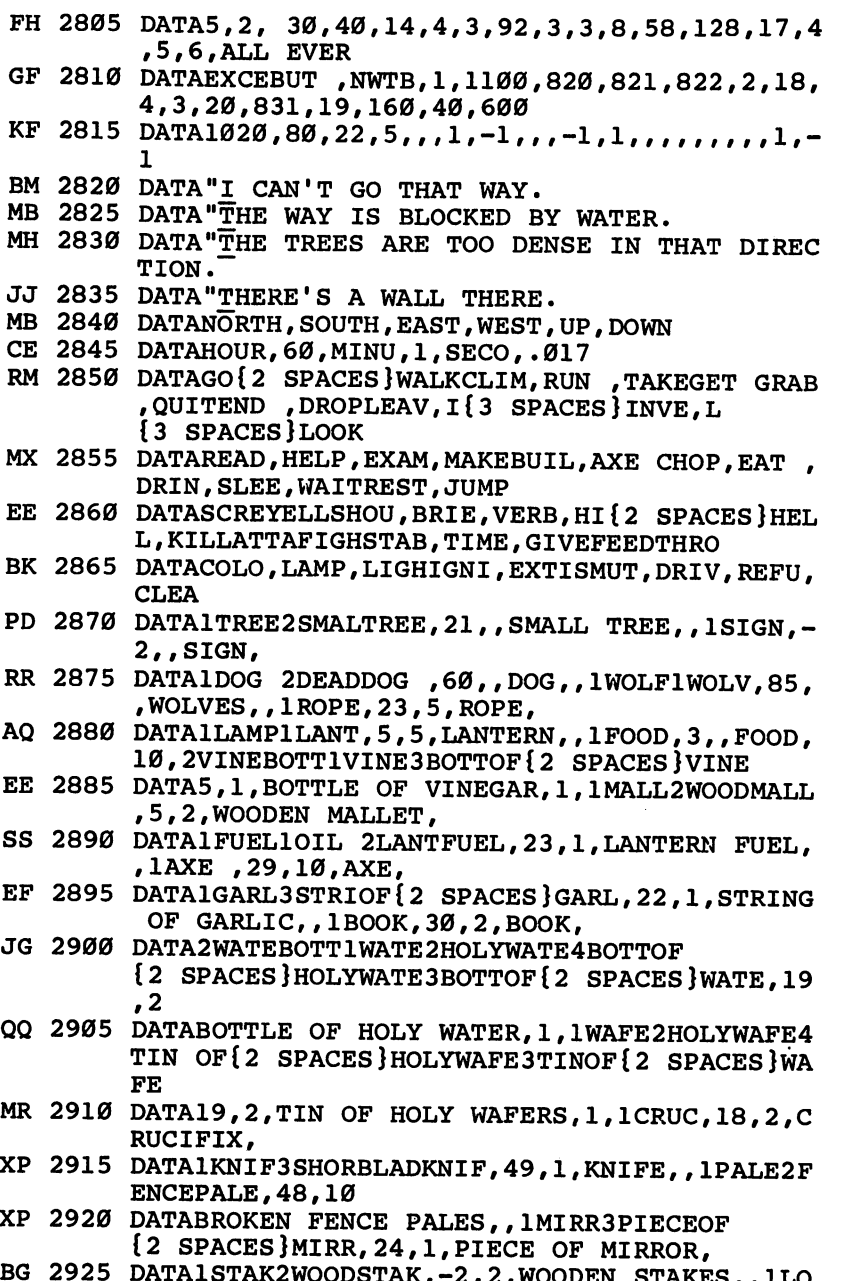

 $\Box$ 

 $\Box$ 

 $\Box$ 

 $\overline{\cup}$ 

 $\Box$ 

 $\overline{\square}$ 

 $\sqcup$ 

 $\Box$ 

 $\Box$ 

 $\cup$ 

 $\overline{\Box}$ 

 $\overline{\square}$ 

BG <sup>2925</sup> DATA1STAK2WOODSTAK,-2,2,WOODEN STAKES,,1LO

GS1LOG 1WOOD,-2,,LOGS,

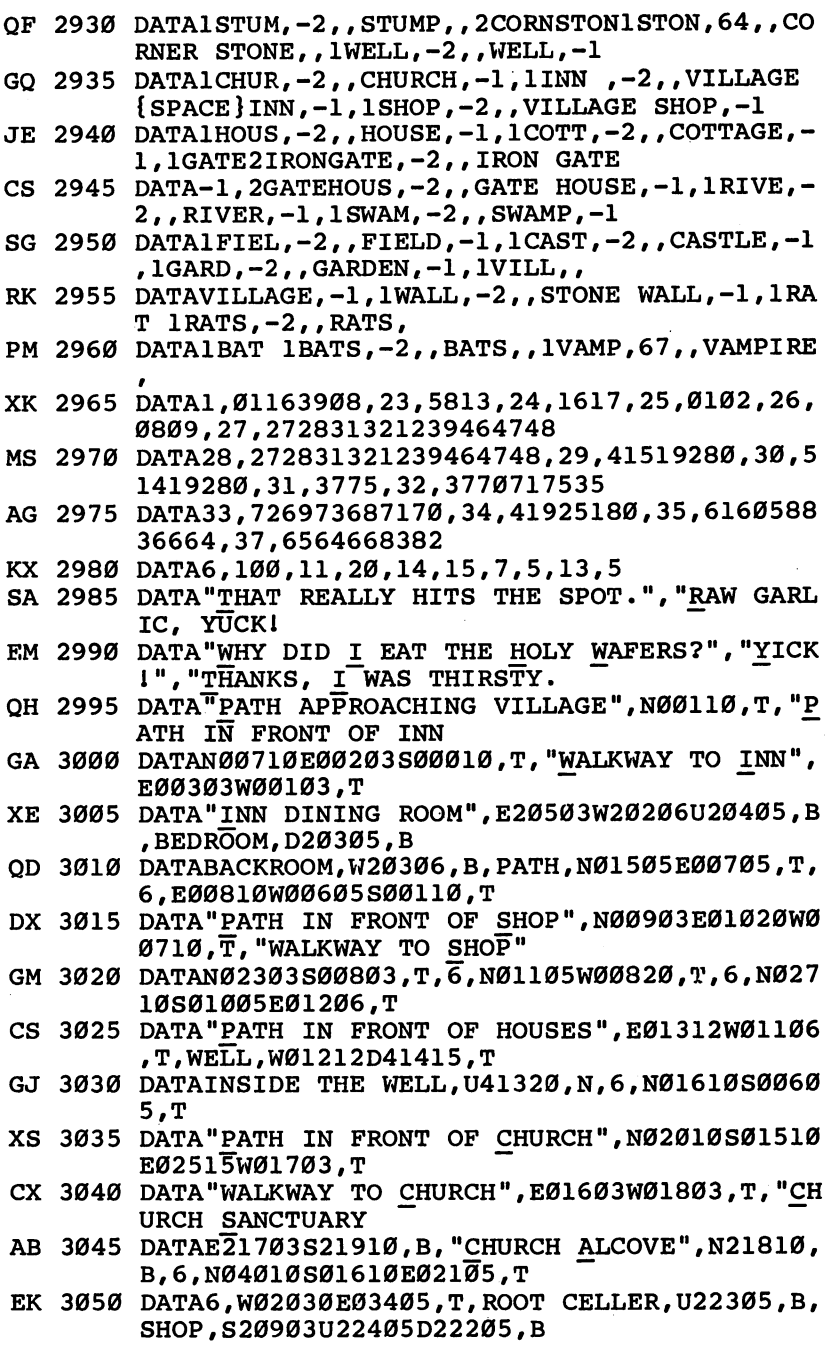

Ţ

 $\begin{bmatrix} 1 \\ 1 \end{bmatrix}$ 

Chapter 3

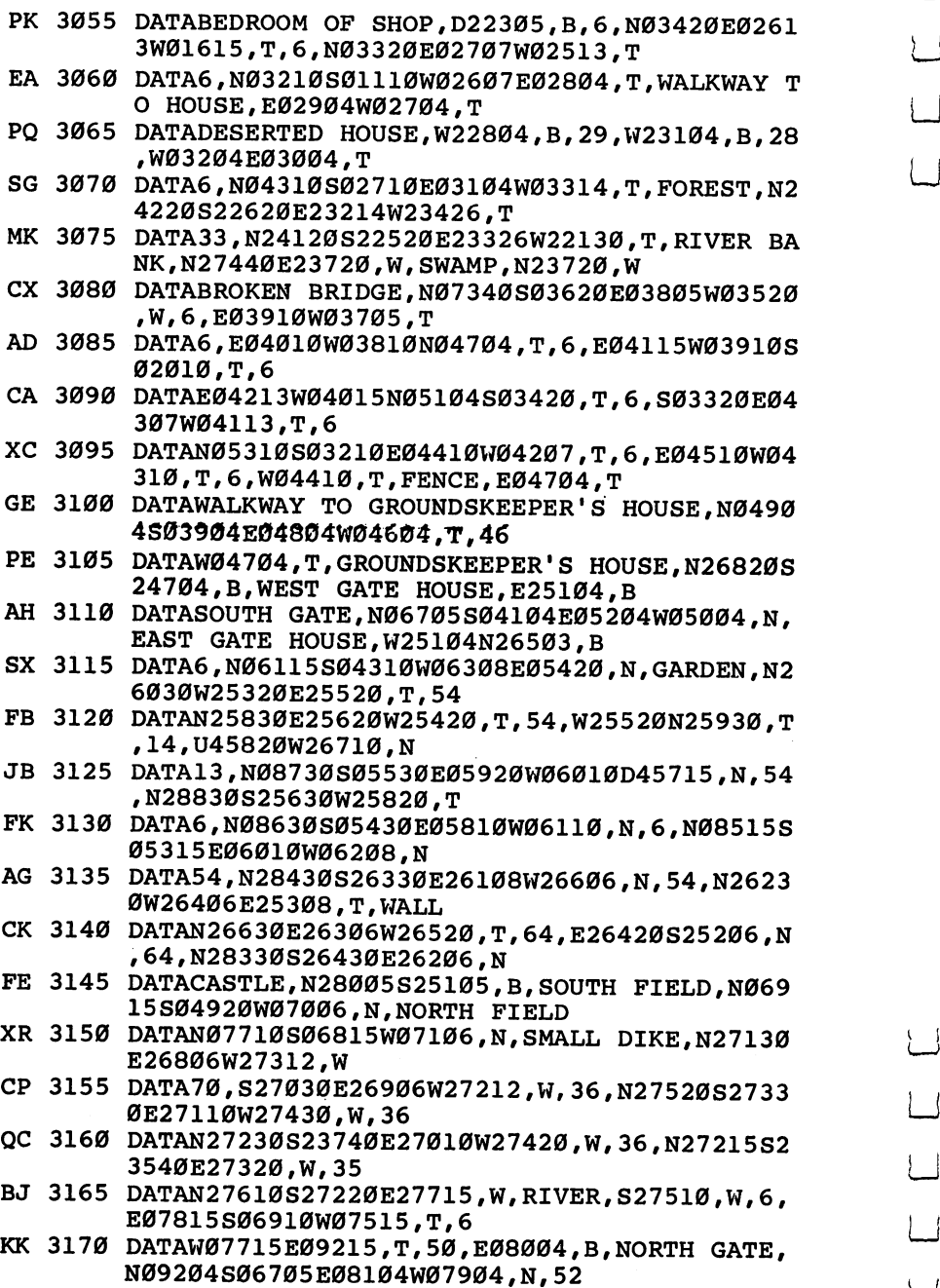

 $\cup$ 

 $\Box$ 

 $\Box$ 

 $\sqcup$ 

 $\Box$ 

 $\Box$ 

 $\Box$ 

 $\overline{\cup}$ 

 $\Box$ 

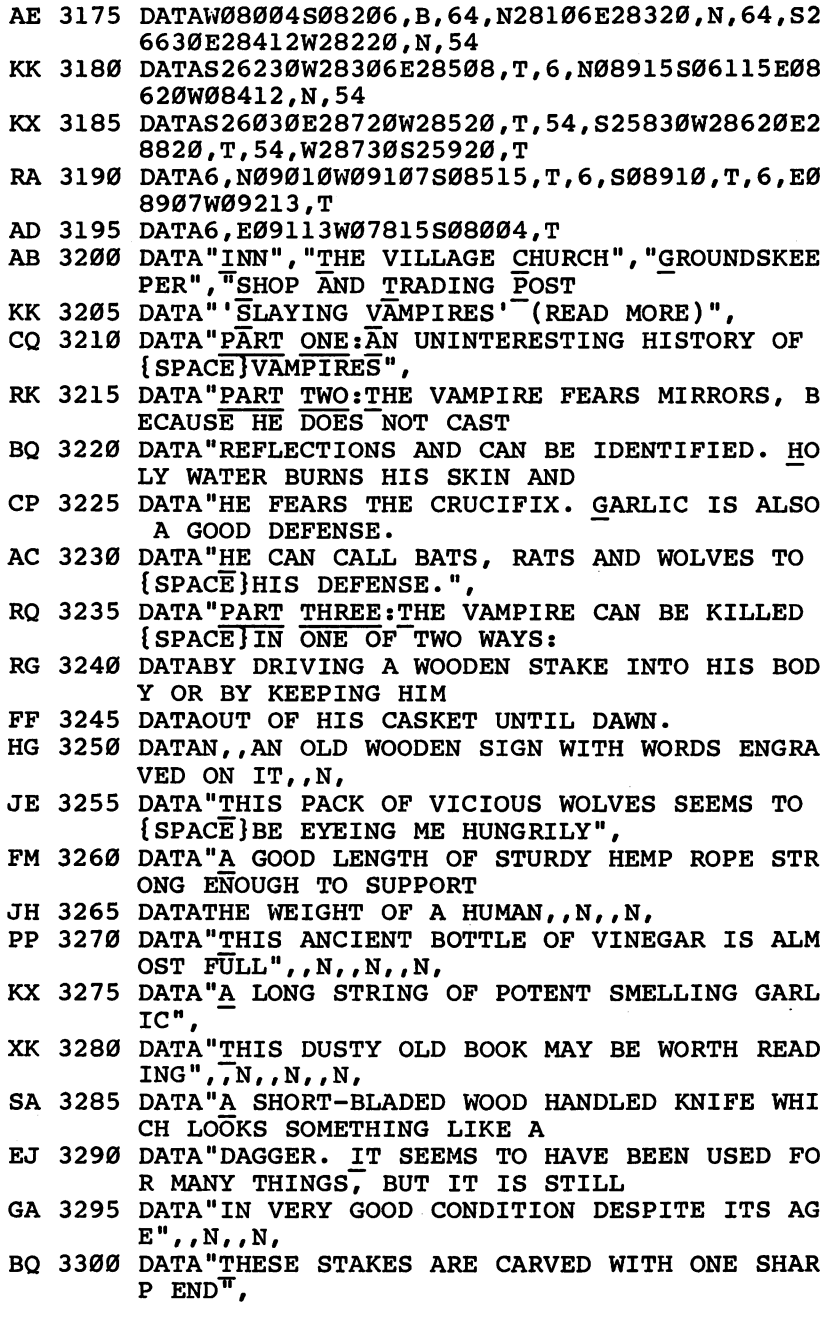

 $\begin{array}{c} \hline \hline \hline \hline \end{array}$ 

CCCC  $\begin{array}{c} \n\hline \n\end{array}$  $\begin{picture}(20,20) \put(0,0){\line(1,0){10}} \put(15,0){\line(1,0){10}} \put(15,0){\line(1,0){10}} \put(15,0){\line(1,0){10}} \put(15,0){\line(1,0){10}} \put(15,0){\line(1,0){10}} \put(15,0){\line(1,0){10}} \put(15,0){\line(1,0){10}} \put(15,0){\line(1,0){10}} \put(15,0){\line(1,0){10}} \put(15,0){\line(1,0){10}} \put(15,0){\line(1$ 

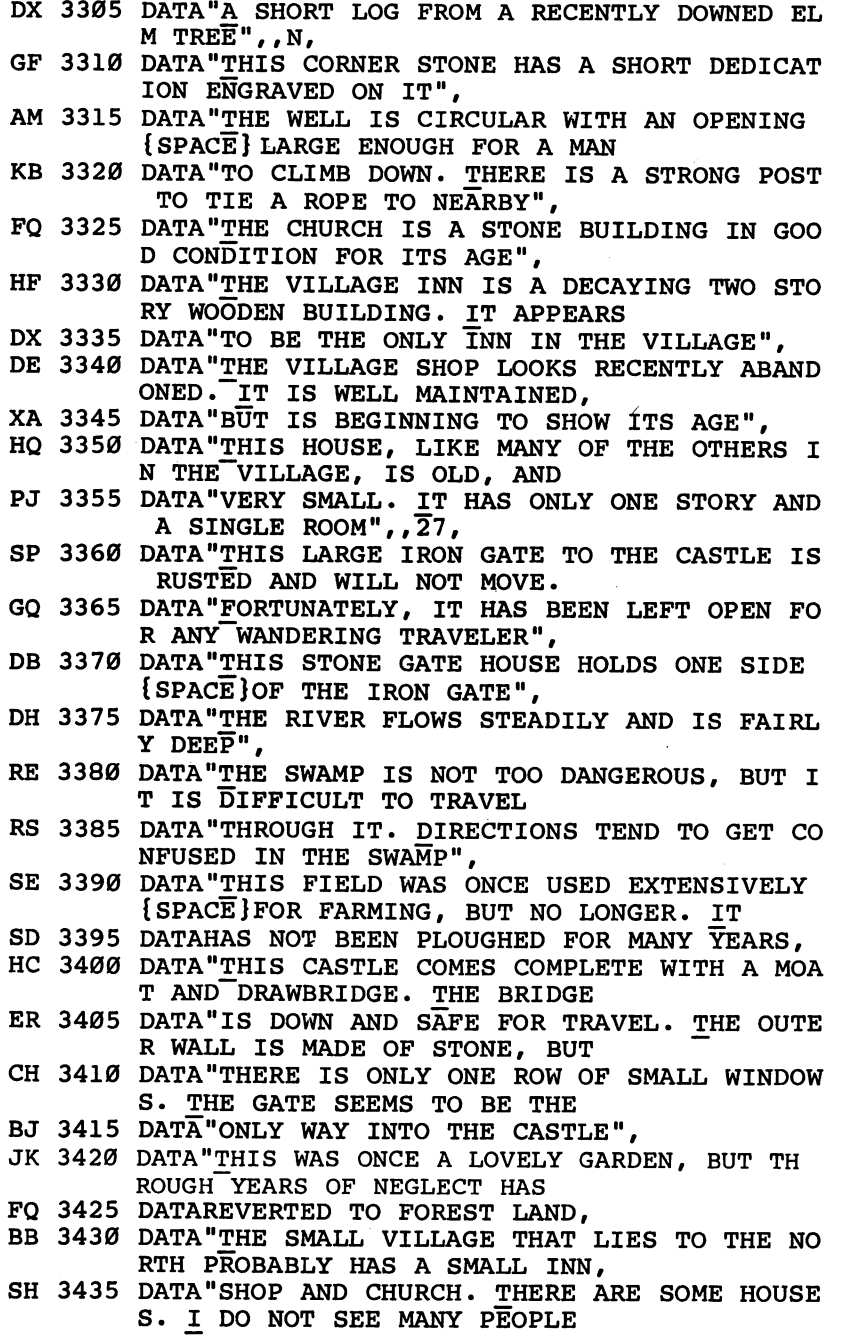

 $\Box$ 

 $\Box$ 

 $\Box$ 

 $\overline{\cup}$ 

 $\Box$ 

 $\overline{\cup}$ 

 $\bigcup$ 

 $\Box$ 

 $\Box$ 

 $\Box$ 

 $\overline{\Box}$ 

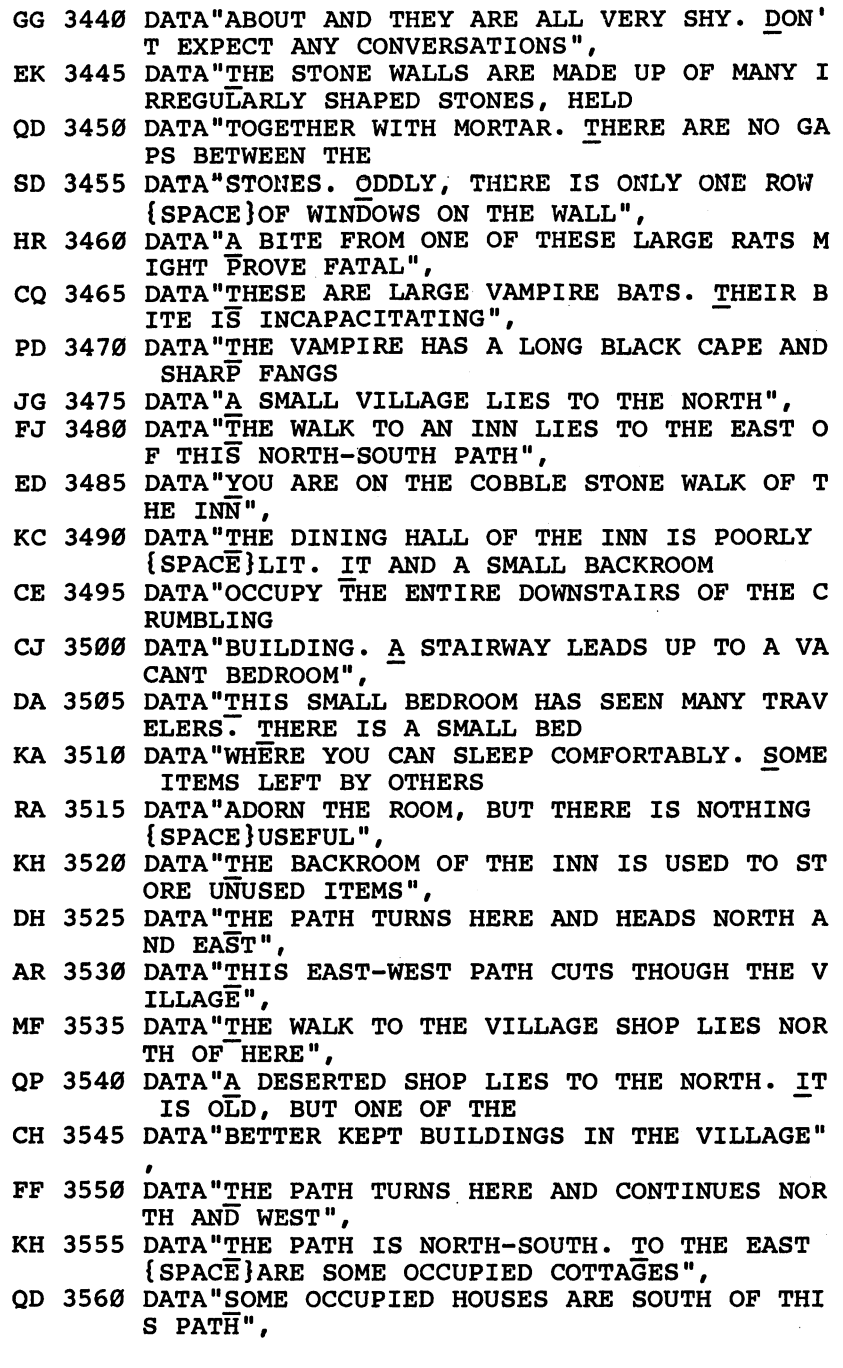

 $\bar{\beta}$ 

 $\Box$ 

 $\begin{array}{c} \square \end{array}$ 

D<br>D<br>D<br>D<br>D

 $\begin{array}{c} \n\end{array}$ 

 $\overline{\phantom{0}}$ 

 $\begin{array}{c} \hline \end{array}$ 

145

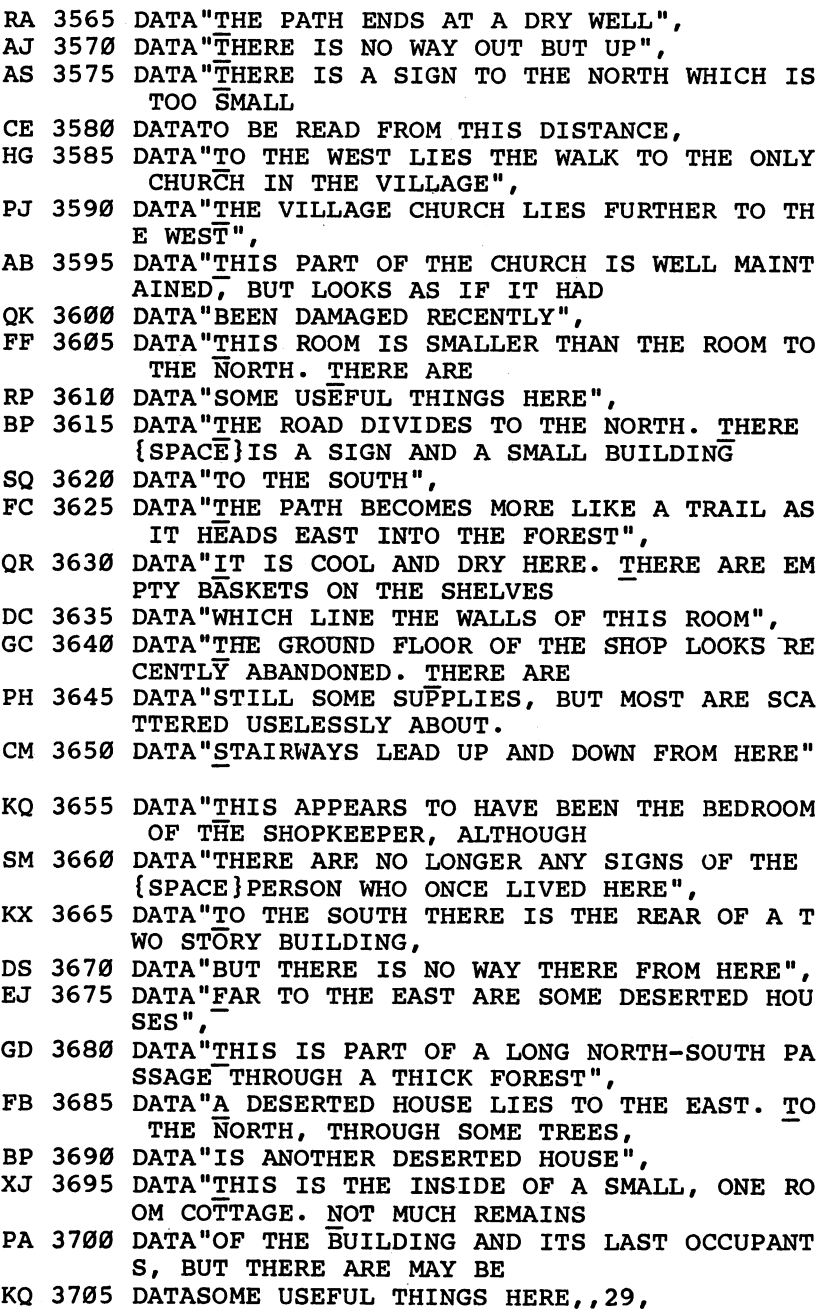

 $\bigcup$ 

 $\Box$ 

 $\Box$ 

 $\Box$ 

 $\Box$ 

 $\Box$ 

 $\Box$ 

 $\Box$ 

 $\Box$ 

 $\bigcup$ 

 $\Box$ 

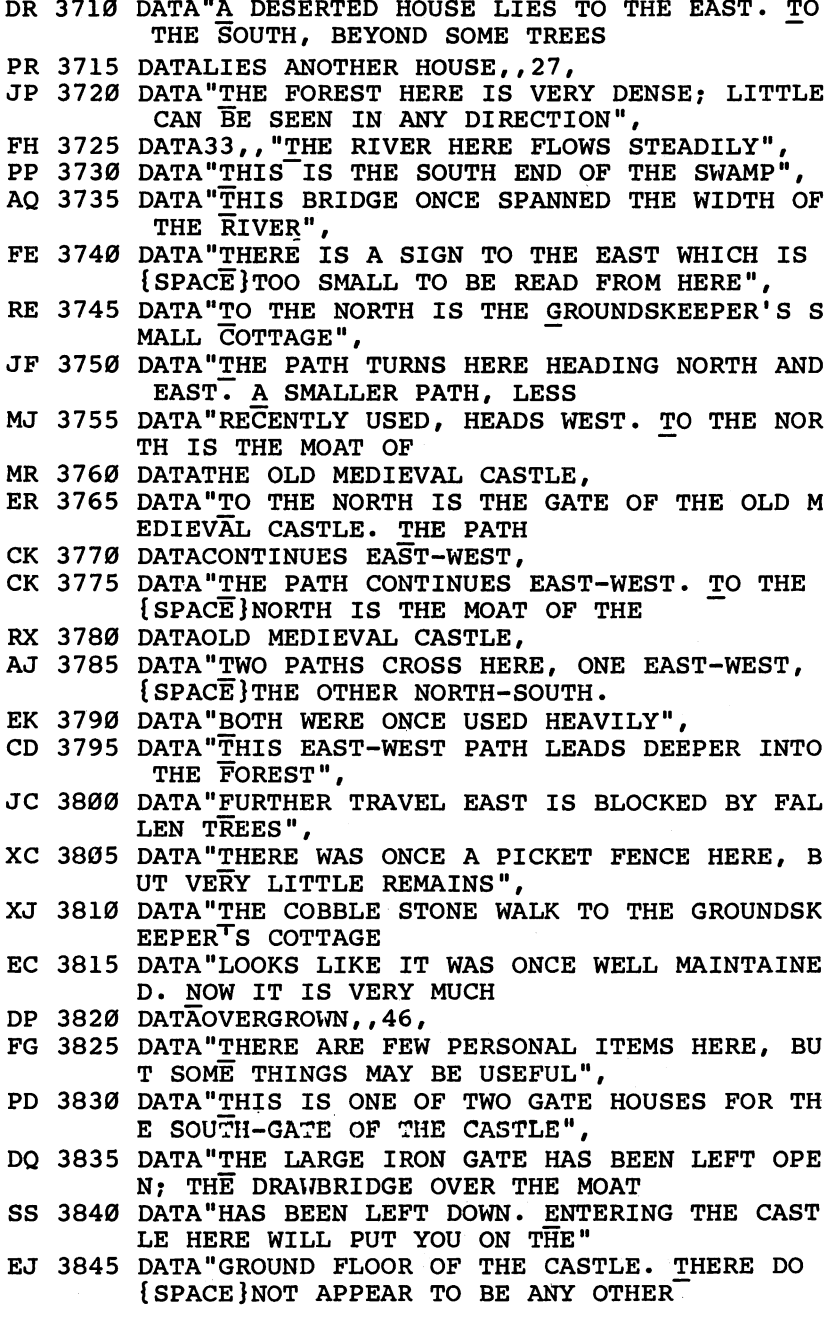

 $\Box$ 

 $\begin{array}{c} \hline \end{array}$ 

 $\overline{\Box}$ 

 $\begin{array}{c} \n\hline \n\end{array}$ 

 $\overline{\phantom{a}}$ 

CCCCC

 $\Box$ 

147

Chapter 3

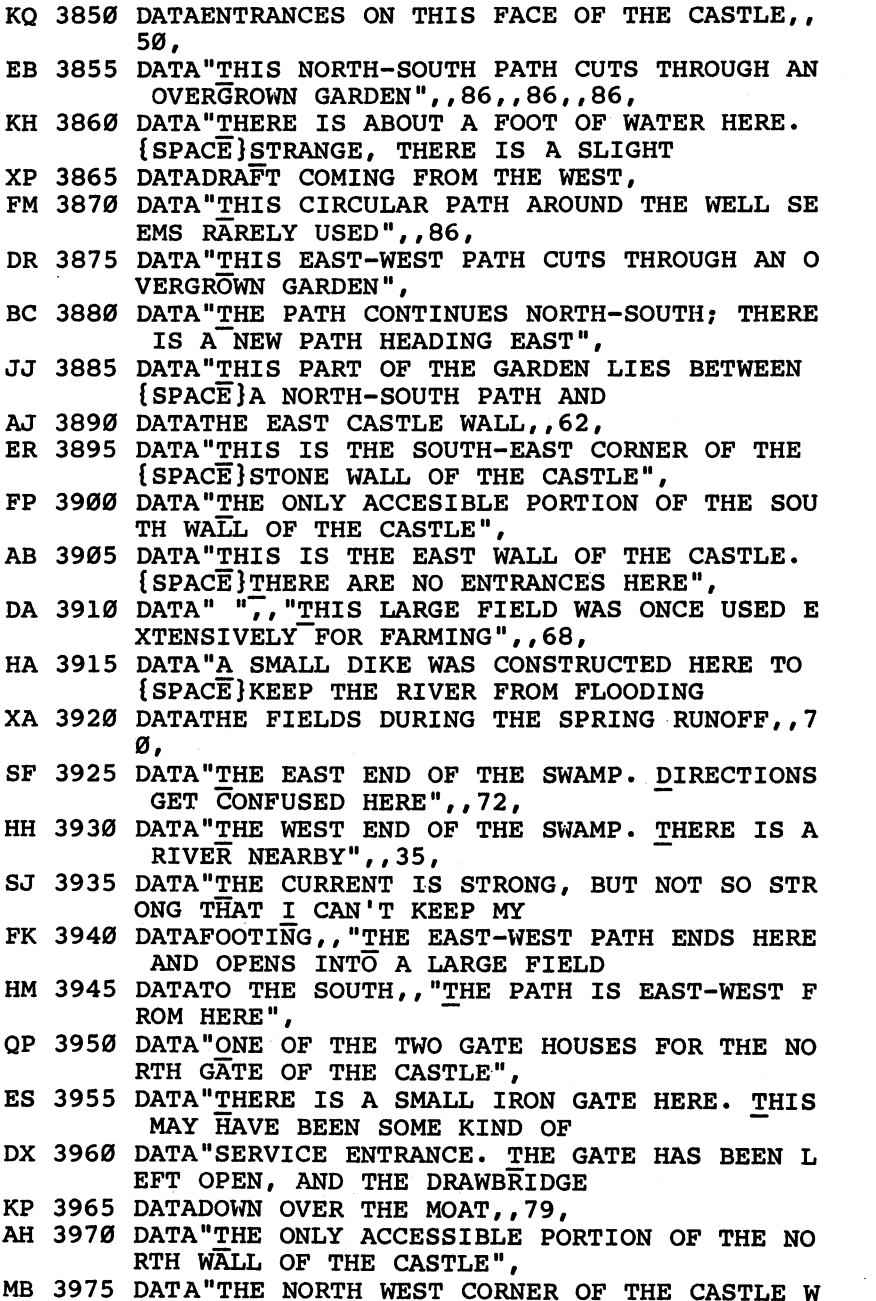

 $\Box$ 

 $\Box$ 

 $\Box$ 

 $\overline{\cup}$ 

 $\Box$ 

 $\Box$ 

 $\Box$ 

 $\Box$ 

 $\sqcup$ 

148

ALL",,62,,53,

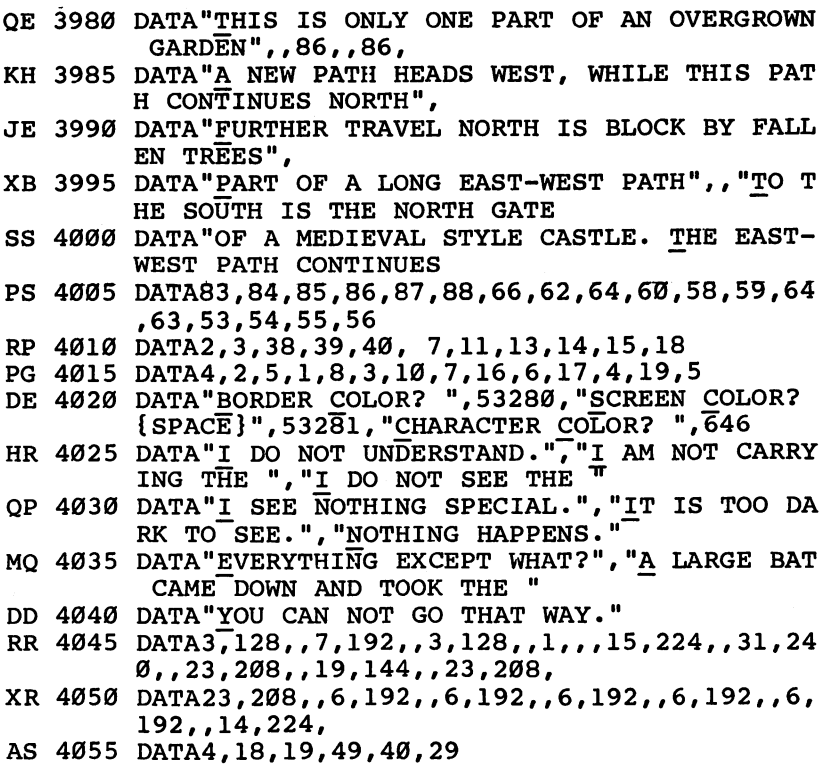

Program 2. Vampyre Hunter—Machine Language Portion

For instructions on entering this listing, please refer to the "MLX" article, Appendix D.

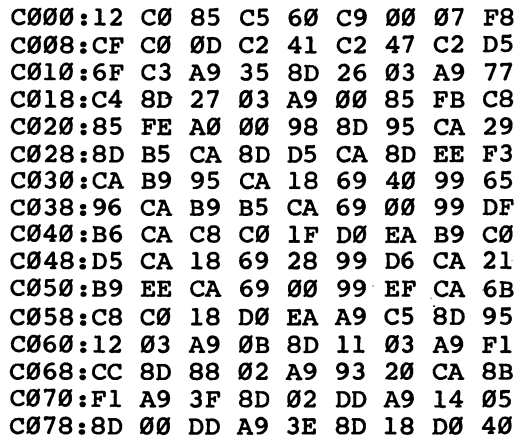

 $\Box$ 

 $\Box$ 

 $\begin{array}{c} \square \end{array}$ 

 $\overline{\phantom{a}}$ 

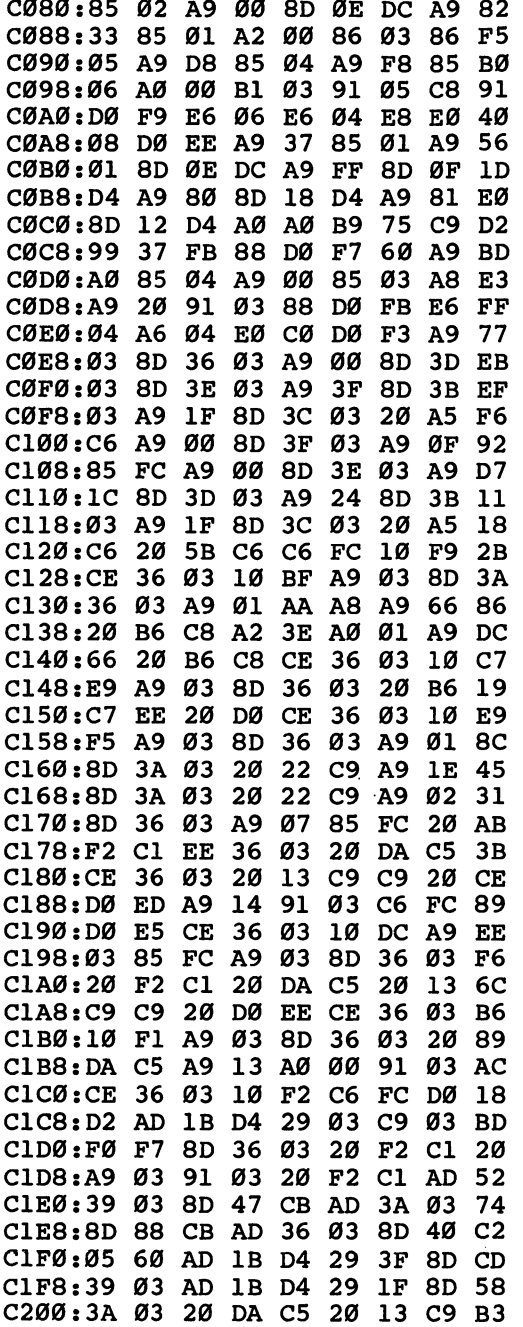

ليا

 $\overline{\Box}$ 

 $\Box$ 

 $\overline{\Box}$ 

 $\overline{\mathsf{L}}$ 

 $\Box$ 

 $\overline{\phantom{a}}$ 

 $\Box$ 

 $\Box$ 

 $\begin{bmatrix} 1 \\ 1 \end{bmatrix}$ 

 $\Box$ 

Mystery and Adventure

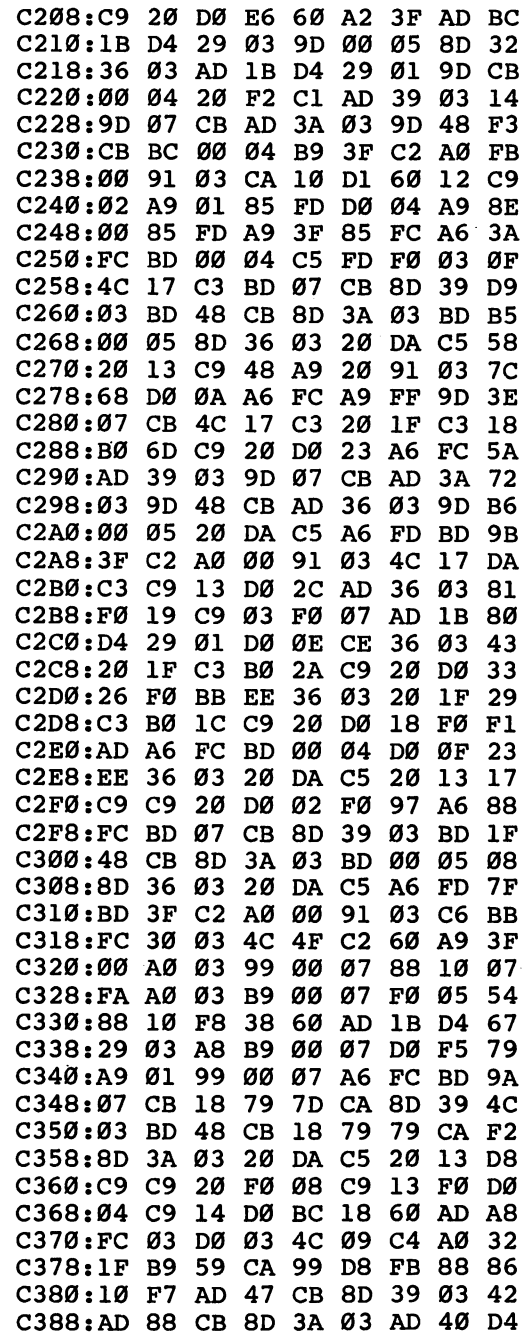

 $\bar{z}$ 

 $\Box$ 

ECCCE  $\Box$ 

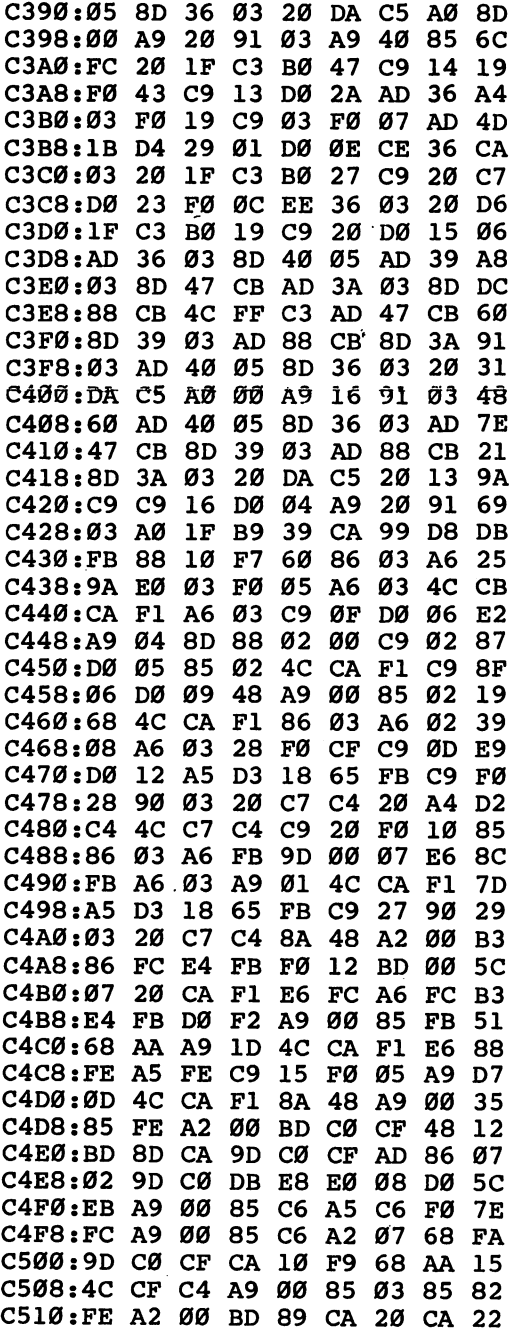

 $\perp$  $\Box$ 

> $\cup$  $\Box$  $\Box$  $\Box$  $\Box$  $\Box$

Mystery and Adventure

 $\begin{array}{c} \n \square \n \end{array}$  $\Box$  $\Box$  $\Box$ 

ODD

 $\Box$ 

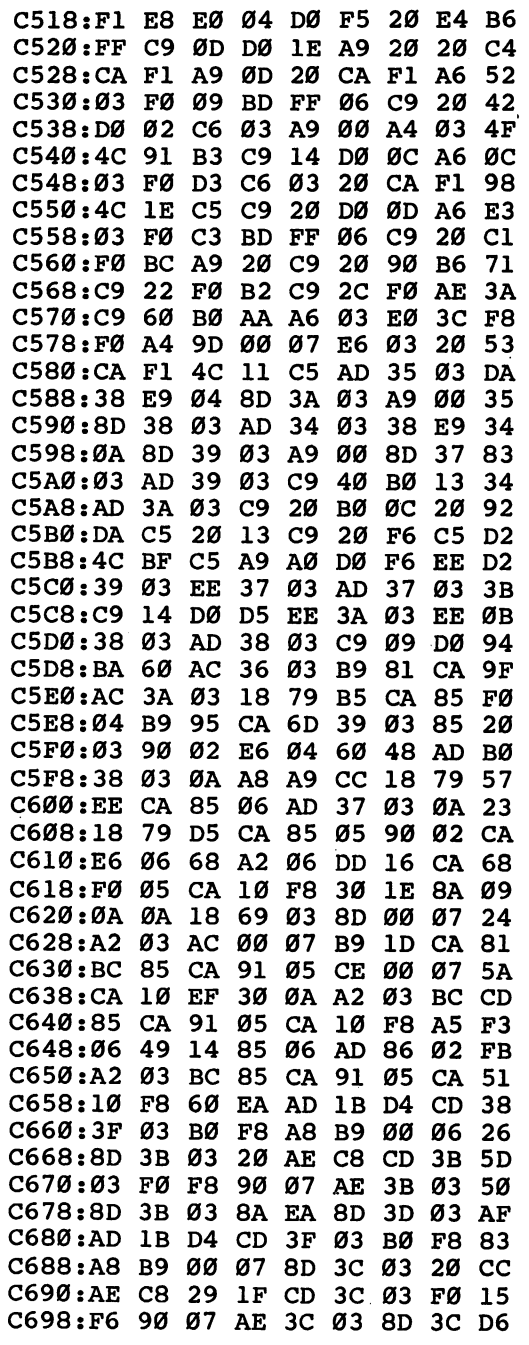

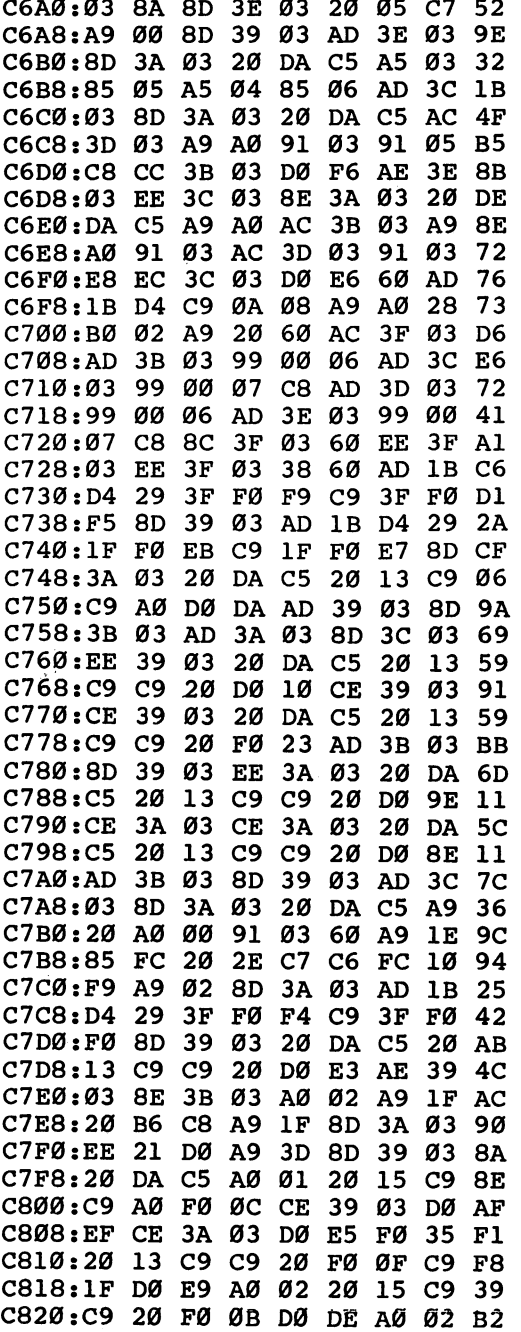

 $\Box$  $\Box$  $\Box$  $\overleftrightarrow{\Box}$  $\Box$ 

 $\overline{\phantom{0}}$ 

 $\perp$  $\Box$  $\Box$  $\overline{\phantom{a}}$  $\Box$ 

Mystery and Adventure

 $\Box$  $\begin{array}{c} \n\hline \n\end{array}$  $\Box$ 

 $\begin{array}{c} \hline \end{array}$ 

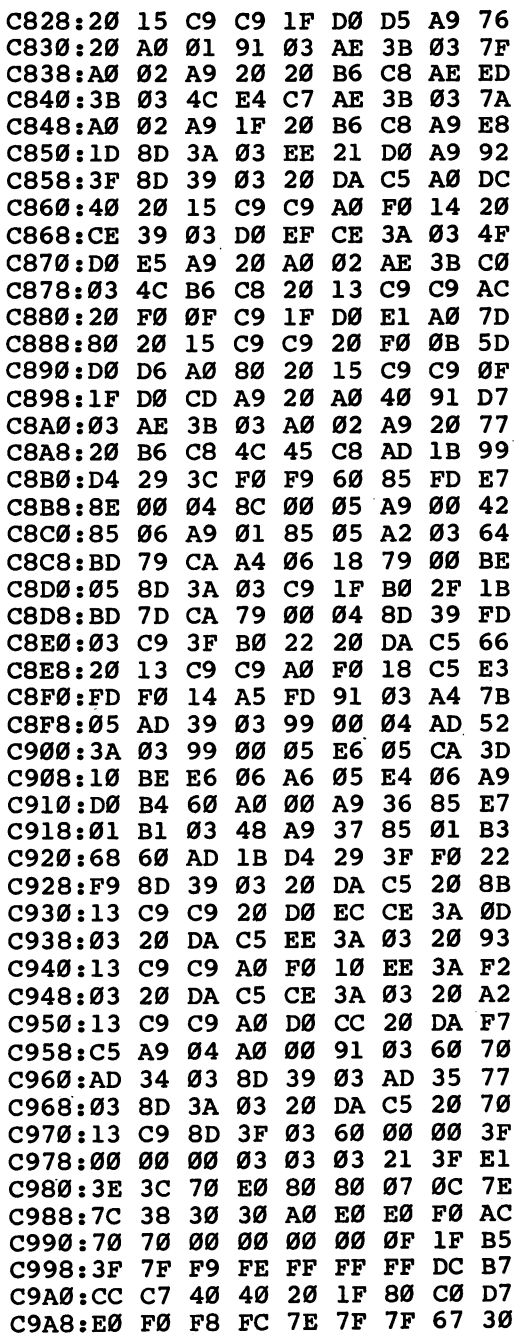

 $\begin{array}{c} \n \square \end{array}$  $\begin{array}{c} \hline \end{array}$  $\Box$ 

 $\Box$ 

155

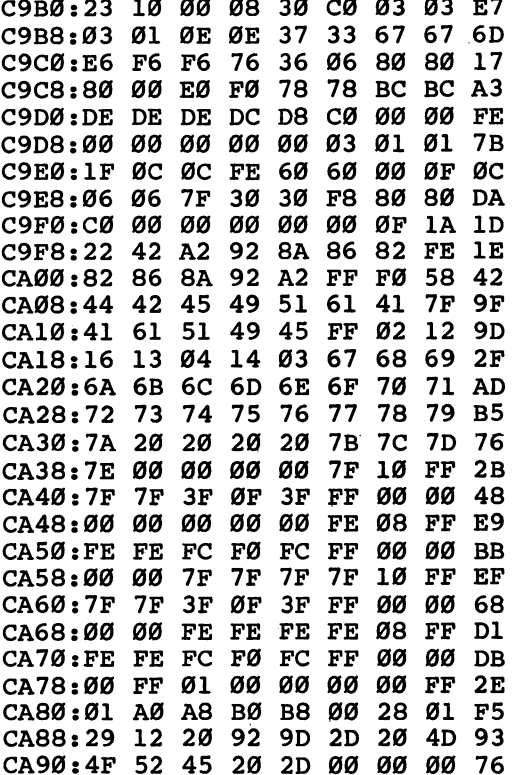

 $\overline{\phantom{a}}$  $\overline{\Box}$  $\Box$  $\Box$ 

 $\Box$ 

 $\overline{\mathcal{A}}$ 

 $\overline{\phantom{a}}$ 

 $\overline{\mathcal{A}}$ 

 $\Box$ 

 $\Box$ 

 $\overrightarrow{a}$ 

 $\Box$ 

156

# Strategy<br>and Thinking Games

 $\frac{1}{2}$ 

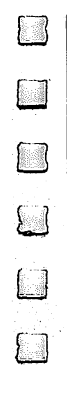

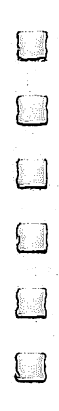

# **Laser Strike** Laser Strike

# Barbara Schulak

In this strategy game for one or two players, your mission is to locate and vaporize your opponent's hidden space force before your force suffers the same fate. A joystick is required.

"Laser Strike" is a strategy game based on several popular board games (of which Battleship is probably the most famous). However, unlike the board games, Laser Strike is set in outer space. Two players secretly deploy their spaceships around the galaxy and then try to locate the opponent's ships by firing la ser strikes on the two-dimensional galaxy grid. The first player to find and destroy all the opponent's ships is the winner.

## Playing the Game

Type in Laser Strike and save a copy, using "The Automatic Proofreader," found in Appendix C. To run it, just load the program and type RUN.

Laser Strike begins by asking each player to enter his or her name. If you wish to play against the computer, press RE TURN without typing anything at the first name prompt. If you press RETURN at both name prompts, the computer plays the entire game by itself.

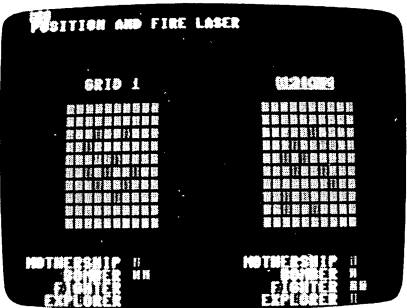

 $\overline{\phantom{a}}$ 

"Laser Strike" is an interesting strategy game for one or two players.

The program then displays two grids, one for each player. In the first stage of the game, each player decides where to lo cate the ships within his or her grid. The deployment must be secret, so the second player must look away from the screen while the first player deploys ships, and vice versa.

To deploy a ship, simply move the cursor to the desired location on the screen and press the joystick fire button. After choosing the location, you must also decide whether to deploy the ship horizontally or vertically. You cannot place a ship so that it overlaps the border. If you attempt to place <sup>a</sup> ship ille gally, the program warns you and gives you another chance.

After both players' ships have been placed, the contest begins. The players alternate firing laser shots on each other's grids. To fire a shot, use the joystick to move to the desired location; then press the fire button. If you hit a ship, that square is marked in the color of the ship you hit. If you miss, the square is marked in a neutral color. The game continues until one player has found and eliminated all of the other player's ships. A tally of which ships have been hit is kept at the bottom of the screen. When one player has lost all ships, you can exit the program or play a new game.

Laser Strike requires at least one joystick. If the game is played by two people, either one or two joysticks may be used. When using only one joystick, plug the stick into port 2.

#### **Laser Strike**

For mistake-proof program entry, be sure to read "The Automatic Proofreader," Appendix C.

```
MF 10 :REM OPENING
HH 20 POKE53281,0:POKE53280,0:PRINTCHR$(142)"{CLR}
      {10 DOWN}";
PS 30 S=54272: FORI=0TO24: POKEI+S, 0: NEXT
XS 40 C$=" {WHT}{RED}{CYN}{CYN}{BUR}{GHz}{BLU}{HTL}{B1}E23E33E63E73" :D$="LASER STRIKE"KD 50 POKES+6,240:POKES,100:POKES+1,100:POKES+4,12
      \mathbf QGS 60 FORI=1TO12:POKES+24,I
BG 70 PRINT"\{UP\}"TAB(14)LEFT$(C$, I);LEFT$(D$, I):PO
      KE53280,I
JD 80 FORJ=1TO100:NEXTJ, I:POKES+4,0:POKE53280,0
QJ 90 :REM SET-UP
FE 100 DING(1,9,9), NH(1,5), XH(1,5), YH(1,5), DX(1,5),DY(1,5),TA(1,5)
MQ 110 GB(0)=55620:GB(1)=55641:JS=56320:NJ=0:GOSUB
       900
a = 120 SPACES$129 SPACES
DB 130 A$="tRVS}LLLLLLLLLL"
ED 140 FORI=2TO5:READS$(I):NEXT
```

```
DC 150 FORI=0TO6:READC(I):NEXT
XJ 160 PRINT"{3 DOWN}{WHT}"
CX 170 FORI=0TO1:PRINT"PLAYER"STR$(I+1);:INPUTP$(I
AP 18\emptyset IFP$(I)=""THENCP(I)=1:P$(I)="COMPUTER"
PA 190 PX(I)=\emptyset: PY(I)=\emptyset: NEXT:IFCP(\emptyset)=IORCP(I)=ITHEN240240 PM 240 PM 240 PM 240 PM 240 PM 240 PM 240 PM 240 PM 240 PM 240 PM 240 PM 240 PM 240 PM 240 PM 240 PM 240 PM
JG 200 PRINT"NUMBER OF JOYSTICKS (1/2)?"
CR 210 GETK$:IFK$<>"1"ANDK$<>"2"THEN210
AB 220 NJ=VAL(K$)-1
so as a secretary screen and a secretary screen and secretary screen and secretary screen and secretary screen
BP 240 PRINTS (FORICE DENTIS) (CLR) 200 PRINTS 1999
         15)"GRID 2"
EF 250 GOSUB950
MK 260 PRINT:PRINT"{WHT}"
CH 270 FORM=5TO2STEP-1:L=10-LEN(S$^{N})BR 280 PRINTSPC(L)S$(N)SPC(13+L)S$(N):NEXT
HA 290 :REM DEPLOY SHIPS
BS 300 FORPP=0TO1:P=ABS(PP-1):FORN=5TO2STEP-1
MH 310 PRINT"{HOME}{WHT}{RVS}"P$(PP)
RP 320 PRINT"DEPLOY YOUR "S$(N);
SC 330 POKE646,C(N):PRINTLEFT$(A$,N+1)
XH 340 IFCP(PP)=0THENGOSUB1000:GOSUB1090:GOTO360
CP 350 X=INT(RND(0)*(10-N)):Y=INT(RND(0)*(10-N)):J
         V=2+INT(RND(0)*2)*6:GOSUB1110
DX 360 IFER=1THEN310
ER 370 GOSUB1270:NEXT:GOSUB950:NEXT:FORI=0TO1:PX(I
          )=0:PY(T)=0:NEXTAE 380 :REM MAIN LOOP
XP 390 PRINT" {HOME} {WHT} {RVS } "P$(P): PP=P
DP 400 PRINT"POSITION AND FIRE LASER":PRINT"
          {3 DOWN}"
\sim 410 \sim 410 \sim 410 \sim 410 \sim 60 \sim 60 \sim 60 \sim 60 \sim 60 \sim 60 \sim 60 \sim 60 \sim 60 \sim 60 \sim 60 \sim 60 \sim 60 \sim 60 \sim 60 \sim 60 \sim 60 \sim 60 \sim 60 \sim 60 \sim 60 \sim 60 \sim 60 5)"GRID 2"
GX 420 IFP=1THENPRINTSPC(6)"GRID 1"SPC(15)"{RVSjGR
          TD 2"
DK 430 PRINT"{5 UP}":IFCP(P)=0THENGOSUB1000:GOTO45
          ø
FO 440 GOSUB630
For a state of the state of the state of the state of the state of the state of the state of the state of the
XQ 450 GOSUB1290:GOSUB1420:GOSUB980:GOSUB1270
\blacksquareJS 470 P=ABS(P-1):GOTO390
PP 480 :REM END GAME
ER 490 PRINT"{CLR}{CNR}"
ER 490 PRINT"{CLR}{CYN}"
CR 500 PRINTSPC(14)"OB9 Y|P"
GC 510 PRINTSPC(14)"lH3{YEL}GAME OVER{CYN}iN§"
MM 520 PRINTSPC(14)"Lg9 P§@"
FC 530 PRINT"\{2 DOWN\sqrt{\text{WHT}}<sup>T</sup>TAB(20-LEN(P$(P))/2)P$(
```
 $P$ )

┌─

161

```
KK 540 PRINTSPC(9) "HAS FREED THE GALAXY!"
CK 550 PRINT"\{3 DOWN\}"SPC(12)"PLAY AGAIN [Y/N]"
BX 560 GETK$
FR 570 PRINT" {HOME} \{2\} DOWN}" SPC(15)" {YEL} GAME OVER
        ": FORI=1TO200: NEXT
HG 580 PRINT" {HOME} {2 DOWN}"SPC(15) " [4] GAME OVER":
       FORI=1TO200:NEXT
BD 590 IFK$="Y"THENRUN
SK 600 IFK$="N"THENPRINT" {CLR }": END
XQ 610 GOTO560
RG 620 : COMPUTER STRIKE
CA 630 H=0:FORN=2TO5:IFNH(P,N)>0ANDNH(P,N)<NTHENSH
       =N:H=1ER 640 NEXT: IFH=0THEN830
JM 650 X=XH(P, SH): Y=YH(P, SH): IFNH(P, SH) > 1THEN760
PS 660 FORI=0TO3:PR(I)=0:NEXT
QB 670 R=INT(RND(\emptyset)*4): IFPR(R)=1THEN670
DG 680 DX(P, SH)=0:DY(P, SH)=0:ER=0:PR(R)=1:GOSUB168
       Ø
XJ 690 IFR=0THENDX(P, SH)=1:IFTX<SHORXP<XNTHENER=1
DE 700 IFR=1THENDX(P.SH) = -1: IFTX < SHORXN < XPTHENER=1
PA 710 IFR=2THENDY(P, SH)=1:IFTY<SHORYP<YNTHENER=1
KC 720 IFR=3THENDY(P, SH) = -1: IFTY<SHORYN<YPTHENER=1
QX 730 X=X+DX(P, SH):Y=Y+DY(P, SH)XQ 740 GOSUB1640: IFER=0THENIFG(P,X,Y) <>1THEN870
ER 750 X=X-DX(P, SH): Y=Y-DY(P, SH): GOTO670
AR 760 X=X+DX(P, SH):Y=Y+DY(P, SH)XP 770 ER=0:GOSUB1640:IFER=1THENGOSUB810:GOTO760
SM 780 IFG(P,X,Y)=1THENGOSUB810:GOTO760
AS 790 IFG(P, X, Y)=0THENGOSUB810
XJ 800 GOTO870
PQ 810 IFTA(P, SH)=0THENDX(P, SH) = - DX(P, SH): DY(P, SH)
       = -DY(P, SH): TA(P, SH)=1MJ 820 RETURN
KH 830 X=INT(RND(0)*10): Y=INT(RND(0)*10)
BJ 840 IF((X+Y)AND1)=0THEN830
KP 850 IFG(P,X,Y)=1THEN830
XJ 86Ø GOSUB168Ø: IFTX<LS(P)ANDTY<LS(P)THEN83Ø
BX 870 CO=7:GOSUB980
CX 880 RETURN
JP 890 : INIT ARRAYS
QF 900 FORI=0TO1:FORJ=0TO9:FORK=0TO9:G(I,J,K)=0:NE
       XTK,J,I
JC 910 FORI=0TO1:TH(I)=0:CP(I)=0:LS(I)=5
QJ 920 FORJ=0TO5:NH(I,J)=0:TA(I,J)=0:NEXTJ,I
MB 930 RETURN
DK 940 : DRAW GRID
DC 950 PRINT" {HOME} {7 DOWN } [7]
```

```
GX 960 FORI=1TO10: PRINTTAB(4) ASSPC(11) AS: NEXT: RETU
       RN
QK 970 : PUT GRID PT ON SCREEN
KH 980 AD=GB(P)+40*Y+X:PC=PEEK(AD)AND15:POKEAD, CO:
       RETURN
QA 990 : CURSOR AROUND GRID UNTIL FIRE
KB 1000 X=PX(P):Y=PY(P):X1=X:Y1=Y:CO=7:GOSUB980
HS 1010 JV=15-PEEK(JS+PP*NJ)AND15
RG 1020 IF(PEEK(JS+PP*NJ)AND16)=0THENPX(P)=X:PY(P)
        =Y:RETURNGK 1030 IFJV=1THENIFY1>0THENY1=Y1-1
XX 1040 IFJV=2THENIFY1<9THENY1=Y1+1
AJ 1050 IFJV=4THENIFX1>0THENX1=X1-1
XA 1060 IFJV=8THENIFX1<9THENX1=X1+1
SQ 1070 CO=PC:GOSUB980:X=X1:Y=Y1:CO=C(6):GOSUB980:
        GOTO1Ø1Ø
QA 1080 :DRAW SHIP
AM 1090 PRINT" {WHT}HORIZONTAL [RIGHT] OR VERTICAL
        [SPACE] [DOWN]"
JC 1100 JV=15-PEEK(JS+PP*NJ)AND15:IFJV<>2ANDJV<>8T
        HEN1100
RJ 1110 IFJV=8ANDX+N-1>9THEN1220
QM 1120 IFJV=2ANDY+N-1>9THEN1220
FE 1130 ER=0:X1=X:Y1=Y:IFJV=8THEN1180
AC 1140 FORI=YTOY+N-1:IFG(P,X,I) <>ØTHENER=1
MB 1150 NEXT: IFER=1THEN1220
KS 116Ø FORY=Y1TOY1+N-1:G(P,X,Y)=N:IFCP(PP)=ØTHENC
        O=C(N): GOSUB980
CB 1170 NEXT: RETURN
PJ 1180 FORI=XTOX+N-1:IFG(P, I, Y) <> 0THENER=1
SQ 1190 NEXT: IFER=1THEN1220
BS 1200 FORX=X1TOX1+N-1:G(P,X,Y)=N:IFCP(PP)=0THENC
        O=C(N): GOSUB980
MH 1210 NEXT: RETURN
KB 1220 ER=1:IFCP(PP)=ØTHENPRINT"INVALID CHOICE":C
        O=PC:GOSUB980:GOSUB1250
OG 1230 GOSUB1270:RETURN
MK 1240 : DELAY
DE 1250 FORI=1TO1500:NEXT:RETURN
FS 1260 : ERASE TOP OF SCREEN
ED 1270 PRINT" {HOME}";: FORI=1TO5: PRINTBS: NEXT: RETU
        RN
MK 1280 : LASER SOUND
DC 1290 FORI=0TO24: POKEI+S, 0:NEXT
RM 1300 POKES+24, 15: POKES+6, 240
BA 1310 FORI=15TO1STEP-1
GD 1320 POKES+24, I: POKES+4, 17: POKES, 75: POKES+1, 34
BQ 1330 FORJ=1TO25:NEXT:POKES+4,16
XP 1340 NEXT: POKES+24, Ø: RETURN
```

```
MP 1350 :WAVE SOUND
AJ 1360 FORI=0TO6:POKEI+S,0:NEXT
HC 1370 POKES+3,8:POKES+6,240:POKES+4,129:POKE5427
         3,75
XF 1380 FORI=1TO10STEP.15:POKES+24,I:NEXT
GQ 1390 FORI=10TO1STEP-.02:POKES+24,I:NEXT
MM 1400 POKES+4,128:POKES+24/0:RETURN
GF 1410 :CHECK LASER STRIKE
RR 1420 N=G(P,X,Y)
ME 1430 IFN=0THENPRINT"MISS!":GOSUB1250:CO=C(1):G(
         P, X, Y)=1: RETURN
AG 1440 IFN=1THENPRINT"ALREADY HIT":GOSUB1250:CO=P
AG 1440 IFN=1THENPRINT"ALREADY HIT":GOSUB1250:CO=P
         C:RETURN
PC 1450 PRINT" {GRN } DIRECT HIT!"
EK 1460 FORI=0TO24: POKES+I, 0: NEXT
KQ 1470 POKES+24,15:POKES+8,1:POKES+7,0:POKES+12,2
        1:POKES+13,250:POKES+11,129
DJ 1480 FORI=1TO11:POKE53280,I:FORJ=1TO25:NEXTJ,I:
        POKES+11,128:POKE53280,0
OC 1490 NH(P,N)=NH(P,N)+1:TH(P)=TH(P)+1
FP 1500 G(P,X,Y)=1:PRINT''{HOME}{18 DOMN}''JD 1510 FORI=0TO5-N:PRINT:NEXT
KC 1520 IFP=0THENPRINTSPC(11);
CG 1530 IFP=1THENPRINTSPC(34);
XC 1540 CO=C(N):POKE646, CO:PRINTLEFT$(AS, NH(P,N)+1)KQ 155\% IFN < > NH(P, N)THENXH(P, N) = X: YH(P, N) = Y: GOTO16
        2Ø
DP 1560 FORI=2TO5:IFNH(P,I)=0THENLS(P)=I
EC 1570 NEXT:GOSUB1360:PRINT"{HOME}{3 DOWN}{CYN}"
KE 1580 FORI=1TO10
SD 1590 PRINT"{UP}"TAB(20-LEN(S$(N))/2)S$(N)
HJ 1600 PRINTSPC(15)"DESTROYED1":FORJ=1TO50:NEXT
KQ 1610 PRINT"\{2 \text{ UP}\}"TAB(20 - \text{LEN}(S\hat{S}(N))/2)"\{RVS\}"S\hat{S}(N):FORJ=1TO50:NEXTJ,I
AH 1620 FORI=1TO500:NEXT:RETURN
CA 1630 : CHECK X AND Y
XS 1640 IFX<0ORX>9THENER=1
XJ 1650 IFY<0ORY>9THENER=1
DJ 1660 RETURN
EK 1670 :CHECK SIZE OF SPACE
BR 1680 X1=X
FG 1690 X1=X1+1:IFX1<=9THENIFG(P,X1,Y)<>1THEN1690
AS 1700 XP=X1-X:X1=X
HP 1710 X1=X1-1:IFX1>=0THENIFG(P,X1,Y)<>1THEN1710
KB 1720 XN=X-X1: TX=XN+XP-1: Y1=Y
KB 1720 XN=X-X1:TX=XN+XP-1:Y1=Y
```
Strategy and Thinking Games

 $R = 1730 \text{ Y1=Y1+1:IFY1<=9THENIFG(P,X,Y1)<1THENI730$ JB <sup>1740</sup> YP=Y1-Y:Y1=Y FK <sup>1750</sup> Y1=Y1-1:IFY1>=0THENIFG(P,X,Y1)<>1THEN1750 ii CH <sup>1760</sup> YN=Y-Y1:TY=YN+YP-1:RETURN SB 1770 DATA EXPLORER, FIGHTER, FIGHTER, FIGHTER, FIGHTER, FIGHTER, FIGHTER, FIGHTER, FIGHTER, FIGHTER, FIGHTER, FIGHTER, FIGHTER, FIGHTER, FIGHTER, FIGHTER, FIGHTER, FIGHTER, FIGHTER, FIGHTER, FIGHTER, FIGHTER, FIGHTER, F JX 1780 DATA 14,11,8,4,5,2,7

□

 $\Box$ 

 $\Box$ 

 $\Box$ 

 $\begin{picture}(20,20) \put(0,0){\line(1,0){10}} \put(15,0){\line(1,0){10}} \put(15,0){\line(1,0){10}} \put(15,0){\line(1,0){10}} \put(15,0){\line(1,0){10}} \put(15,0){\line(1,0){10}} \put(15,0){\line(1,0){10}} \put(15,0){\line(1,0){10}} \put(15,0){\line(1,0){10}} \put(15,0){\line(1,0){10}} \put(15,0){\line(1,0){10}} \put(15,0){\line(1$ 

 $\sqrt{2}$ 

# The Farm Game The Farm Game

#### Daniel M. Seurer Daniel M. Seurer

What's it like to manage a farm? How are your decisions affected by an ever-changing market? When is the best time to sell? How much of your crop should you store? This educa tional and entertaining simulation puts you in the shoes of the American farmer. the American farmer.

You're the owner of 200-acre farm in the Midwest. You have \$20,000 to invest and must make sound decisions if you're to survive—what and when to plant, how much insecticide and herbicide to use, when to store or sell crops, and so on.

"The Farm Game" is more than a game; it's a simulation based on real decisions facing the farmer. Along the way you'll learn that making money at farming isn't easy. The pro gram was written using research on crop market prices, the fu tures market, and the factors that affect crop prices and yields. My father-in-law, <sup>a</sup> farmer, also provided valuable firsthand experience to help make this simulation realistic.

You own five fields, each <sup>40</sup> acres, to be planted with wheat, corn, or soybeans. Inflation affects the cost of every thing, and the prices paid for your crops will vary with the changing market conditions. If crop prices at harvest time are not high enough to cover your expenses, or if you just want to gamble for higher prices, you can store your crops and sell the contract time on the future market. The futures market  $\alpha$ 

### Getting Started

The Farm Game is written entirely in BASIC. As an aid in en tering the program correctly, use "The Automatic Proofreader," found in Appendix C. Then save the program and type RUN. You should see the title screen within seconds. It might be helpful to have a pencil and pad on hand to take notes before you begin—it's probably too difficult to keep track of all the numbers in your head as the game develops.

166 --

#### **Plant and Harvest** Plant and Harvest

The program is divided into two parts: Planting Time and Harvest Time. You are first asked how long you want to man age the farm. The answer should be given as number of years. You can type in any number, but you might want to start with five years until you become more familiar with the program. Next the Planting Season menu is displayed. You have four choices, each selection made by pressing one of the function keys:

#### Planting Season

fl...Market news f3...Your financial status f5...Planting f7...Sell crops on futures

Market news (fl) contains essential information for playing the game. You should always consult this item first. You'll see:

- Yearly inflation rate (which affects all costs and can vary from  $0$  to  $5$  percent)
- Fuel cost per gallon

 $\overline{\Box}$ 

- Herbicide and insecticide costs per unit
- Overhead costs (which include expenses for machinery, re pairs, and so forth)
- Basic cost per acre (which includes such items as taxes and land improvements)
- Cost per bushel of grain seed (wheat, corn, and soybeans)
- Futures market price for each of the three crops

This last item is very important later in the game when it comes time to sell your stored crops. Press any key to return to the planting menu.

To review your current financial status, press f3. The screen displays the money currently in your bank account, the amount you owe the bank, the number of bushels of grain (wheat, corn, and soybeans) you have in storage, and your monthly grain-storage fees  $(1\frac{1}{2})$  cents per month for each bushel). Again, pressing any key returns you to the planting menu.

Planting (f5) puts you into the main part of the game, which we'll look at a bit later. To sell crops, press f7. The going price was noted in the futures market item displayed in market

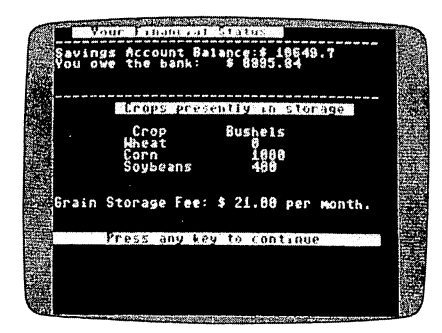

Although the money situation is tight, the farmer has grain to sell later.

news (fl). On your first year of play, you'll have no grain in storage and therefore none to sell. When you do have grain to sell later in the game, this screen will display the number of bushels of each of the three crops you have in storage as well as the current futures market prices for each of the crops.

You'll then be asked if you want to sell wheat  $(f1)$ , corn (f3), soybeans (f5), or nothing (f7). If your response is nothing (f7), you're returned to the planting menu. Otherwise, select the crop to be sold. You're then prompted to enter the number of bushels you wish to sell (up to the total you have in storage). You can sell any amount. If you suddenly decide not to sell at this point, enter 0. After you've entered the amount of grain you wish to sell, you're asked if you want to sell more. Press Y if you do; otherwise, N returns you to the planting menu.

#### Planting Crops

The main part of the game is Planting (f5). Unlike the other menu options above, Planting doesn't allow you to return to the menu once you're committed to it. If you want to look at your financial status, the market news, or sell crops on the fu tures market, do so before planting.

After you've selected Planting, a message appears explaining that you have five fields of <sup>40</sup> acres each and that fields 1, 2, and 3 are average or slightly above average in yield, while fields 4 and 5 are slightly less than average producers.

For each of the five fields, you choose which of the three crops to plant. For field 1, enter 1 for wheat, 2 for corn, or 3 for soybeans. Then repeat the process until all five fields have been planted. (It takes 1.5 bushels of seed to plant an acre of either wheat or soybeans and 0.334 bushels of seed to plant an acre of corn.)

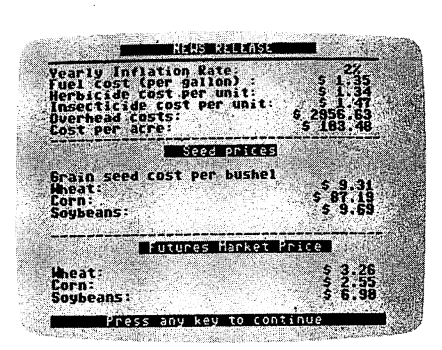

Based on the futures market, planting wheat looks like the smartest move.

Next, the total acreage planted in the three crops is dis played, and you're asked how many units per acre of insecti cide and herbicide you wish to apply. Not applying enough herbicide and/or insecticide can drastically reduce your yields, but applying these chemicals beyond a certain level will not result in further benefits. The proper amount lies somewhere between <sup>15</sup> and <sup>35</sup> units per acre, but it's left to you to deter mine the optimal amount. Even with the correct amount ap plied, there's still a slim chance that weeds, insects, or inadequate rainfall will reduce your yield.

After crops have been planted and the chemicals applied, the planting costs (seed, chemicals, and so on) are automati cally deducted from your bank balance. If your balance drops below zero, you'll have to borrow money from the bank. The bank will let you have up to \$50,000 at a yearly interest rate of <sup>12</sup> percent. The minimum loan payment, due at harvest time, amounts to one-third of the loan balance. If you need to borrow over the \$50,000 limit, you are considered bankrupt, thus ending the game.

#### Reaping What You've Sown

After planting has been done, the game moves directly into harvest time. At this point, you can sell or store your crop har vest, pay bills, and receive your futures crop check—if any.

A lot of important information appears on the screen at this time:

- Selling price of each crop, per bushel, at the current market rate, and the yield of each crop planted
- Your bank balance after planting expenses have been deducted
- The amount of money you received from the sale of any stored crops on the futures market
- The value of this year's harvest if all crops were sold at the current market prices
- The minimum loan payment due
- Harvesting costs
- Fuel expense
- Cost per acre charges
- Overhead expenses
- Crop storage fees

Also displayed are your total assets (bank balance  $+$  futures crop check  $+$  this year's harvest if sold at the current market rate) and your total debits (loan payment due  $+$  harvest costs  $+$  fuel expense  $+$  overhead expense  $+$  basic cost per acre  $+$  crop storage fees).

Take special note of this information (again, writing it down can be the key to making careful decisions). Then press any key to begin selling or storing your crops. You may sell all, none, or any portion of your total yield. You're asked how many bushels of each grain you wish to sell at the current market price. You may enter any number up to the total yield of that crop. Next, you're told how much money you would receive for that much grain. To change the amount, press fl and reenter the number of bushels of grain to be sold. If the amount you first entered is okay, press f3. The unsold crop balance (if any) is automatically put into storage.

After all the grain has been sold or stored, you are asked to make at least a minimum payment on your loan (if you owe the bank any money). If, after selling or storing your crops and deducting all expenses, your bank balance dips below zero, you will again need to borrow money. The minimum amount you need to borrow is also displayed. Provided you're still sol vent, the program cycles back to the Planting menu and the game continues into the next year.

After you've played for the number of years selected at the beginning, the final screen appears. The display includes your current bank balance; the number of bushels in storage, along with their cash value; and the amount of money you owe the bank. These figures determine your ending bank bal ance. If the final balance is at or above the \$20,000 you started

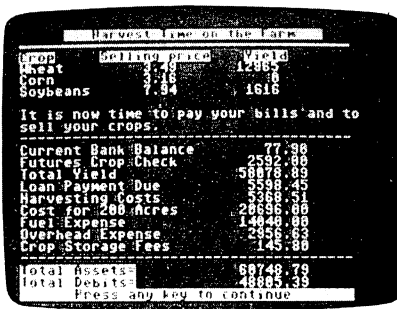

Several crucial decisions must be Several crucial decisions must be made at harvest time.

with, you've managed to make money—or at least to break even—and can be considered a good farmer. If your balance is below \$20,000, you were not successful.

#### Playing Strategies

Those who play-tested this simulation during its developmen tal stages commented that this game is too much like real life—it's hard to make any money. True, it's not easy to win, but it's not impossible, either. With some thoughtful planning and good decision making (and maybe a little luck), you can make some money and win. Here are some suggestions that will help you succeed.

The amounts of herbicide and insecticide applied are cru cial in determining your crop's success. As mentioned earlier, you should apply somewhere between <sup>15</sup> and <sup>35</sup> units per acre to get the best yield. The data in the table will help you decide if you've been applying enough of these chemicals. In the harvest cycle, the yield (in bushels per acre) of each crop planted is displayed. The table shows what the average yields of each of the three crops should be. Other factors can affect crop yields, but if you're getting consistently poor results, check to see whether you've been applying enough insecticide and/or herbicide.

Your decision to sell or store your crops will depend on the price being paid for your crops at harvest time. If it's be low the base prices for the crops shown in the table, or if you just want to gamble on even higher prices, you may want to store some or all of your harvest. But storing too much grain over a period of years can easily lead to bankruptcy, so be careful. Even though you sell your crops on the futures market at planting time, you won't receive payment until harvest time. So if your planting expenses push you over the \$50,000 limit, you'll be bankrupt and the game will end.

#### Crop Yields

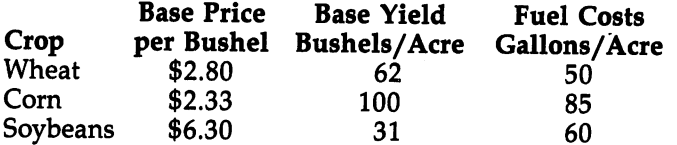

Each of the three crops has its own special characteristics which you may want to consider at planting and selling times. Wheat and soybeans are the least expensive crops to plant, while corn is by far the most expensive. However, your chances for a bumper crop (and therefore greater profit) are best with a judicious corn planting. Soybeans tend to be a steady producer, but the prices can vary greatly. The prices paid for wheat and corn tend to be the most steady.

Sometimes it will be necessary to store most, if not all, of your harvest and hope for a better price on the futures market in order to turn a profit. In this case, it may be necessary to go into debt temporarily to make money in the long run. Waiting for higher prices on the futures market can be a good way to earn a handsome profit, but if prices remain depressed for several years in a row, it can be very costly (with high crop-storage fees and the interest on your bank loan). Playing the futures market can either make a lot of money or result in bankruptcy.

#### **The Farm Game**  $T = T$   $T = T$

For mistake-proof program entry, be sure to read "The Automatic Proofreader," Appendix C.

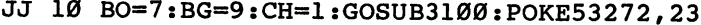

- SC 20 CLR:GOSUB3110:FG=0:PRINT:GOSUB3110:FG=0:PRINT:GOSUB3110:FG=0:PRINT:GOSUB3110:FG=0:PRINT:GOSUB3110:FG=0:P LL YOU MANAGE YOUR FARM";
- HK 30 INPUTQQ\$:QQ=VAL(QQ\$):IFQQ=0THENGOSUB2930
- HA 40 IFFG<>0THEN20  $H = 100$  is a decomposition of  $\sim$

PA 50 FORZZ=1TOQQ:GOSUB2110:GOSUB2150:IFZZ=1THENGO<br>SUB2190 SUB2190

- JD <sup>60</sup> BO=7:BG=6:CH=1:GOSUB3100
- AM 70 PRINT"{CLR}{RVS} YEAR: {OFF}"; ZZ:PRINT"{RVS} {SPACE}PLANTING SEASON SELECTION: {OFF}
- DK 80 PRINTTAB(5)" {2 DOWN }F1 KEY... MARKET NEWS
- JD <sup>90</sup> PRINTTAB(5)"F3 KEY...YOUR FINANCIAL STATUS
- AA <sup>100</sup> PRINTTAB(5)"F5 KEY...PLANTING
$\overline{1}$  $\Box$  $\overline{\phantom{a}}$ 

 $\Box$ 

FR THR SHERISHERS (T) F1 KEY. .STRING ON FUTURES ON FUTURES PD <sup>130</sup> GOSUB2950 QB <sup>140</sup> IFASC(A\$)<133ORASC(A\$)>136THEN130 JP <sup>150</sup> AA=ASC(A\$)-132:ONAAGOSUB1150,1370,1520,1890 --- -----------------... .. . ... .. BK <sup>180</sup> BO=7:BG=7:CH=6:GOSUB3100 MQ <sup>190</sup> PRINT"{CLR}{7 DOWN}":PRINTTAB(10)"YOUR CROP EC WAS IN STRUCTURE ON THE LEFT (POINT ) WHIP (IT) IT ( IT) SE <sup>210</sup> FX=INT(FX\*100+.5)/l00:SB=0 MF <sup>220</sup> FORJ=1TO3:SB=SR(J)+SB:NEXT JA <sup>230</sup> FORJ=1TO3:SR(J)=SR(J)-TS(J):NEXT ———————————————————— PG <sup>250</sup> GT=0:FORJ=1TO3:GT=GT+(TY(J)\*INT(YP(J)\*100+. DA <sup>260</sup> PT=0:FORJ=1TO3:PT=(FU(J)\*TA(J))+PT:NEXT:PT= SC <sup>270</sup> BO=2:BG=2:CH=1:GOSUB3100 RS <sup>280</sup> PRINT"{CLR}":PRINTTAB(5)"{RVS}{3 SPACES}HAR SP  $12\emptyset$  PRINTTAB(8)"{2 DOWN}WHAT IS YOUR SELECTION? S ARE GROWING. ))\*100+.5)/l00):NEXT 5)/100):NEXT INT(PT\*GA\*100+.5)/100 VEST TIME ON THE FARM{3 SPACES}{OFF}  $QD$  290 GOSUB $\overline{3}020$ : PRINT" { $\overline{R}VS$ }CROP {OFF} $\overline{5}$  SPACES}  ${kvs}$  SELLING PRICE ${OFF}$  {4 SPACES }  ${kvs}$  YIELD  $[OFF]$ HH <sup>300</sup> FORJ=1TO3:RR=TA(J):IFRR=0THENRR=1 MQ <sup>310</sup> TM=YP(J):GOSUB3030:YP\$=TM\$:YP(J)=VAL(TM\$) QM <sup>320</sup> TM=TY(J):GOSUB3030:TY\$=TM\$:TY(J)=VAL(TM\$) BK <sup>330</sup> PRINTN\$(J);TAB(13)YP\$;TAB(33-LEN(TY\$))INT(T Y(J)):NEXT JG <sup>340</sup> PRINT" {DOWN}JET IS NOW TIME TO PAY YOUR BILL S AND TO SELL YOUR CROPS.":GOSUB3010 FM <sup>350</sup> PRINT"CURRENT BANK BALANCE";:TM=BA:GOSUB303  $\emptyset$ : BA\$=TM\$: BA=VAL(TM\$) PJ <sup>360</sup> PRINTTAB(33-LEN(BA\$))BA\$ FA <sup>370</sup> PRINT"FUTURES CROP CHECK";:TM=FX:GOSUB3030:  $FX$=TM$$ : PRINTTAB(33-LEN(FX\$))FX\$ PR 380 PRINT"TOTAL YIELD";:TM=GT:GOSUB3030:GT\$=TM\$ :GT=VAL(TM\$) MD 390 PRINTTAB(33-LEN(GT\$))GT\$ CG <sup>400</sup> PRINT"LOAN PAYMENT DUE";:TM=INT((LO/3)\*100+  $.5)$ /100:GOSUB3030 JJ 410 PRINTTAB(33-LEN(TM\$))TM\$:LP=INT(VAL(TM\$)\*10 0+.5)/l00 **formal AP 420 PRINT"HARVESTING COSTS";:TM=HV:GOSUB3030:HV**<br>Costs:http://www.htm \$=TM\$:PRINTTAB(33-LEN(HV\$))HV\$

PR <sup>430</sup> HV=INT(VAL(TM\$)\*100+.5)/l00

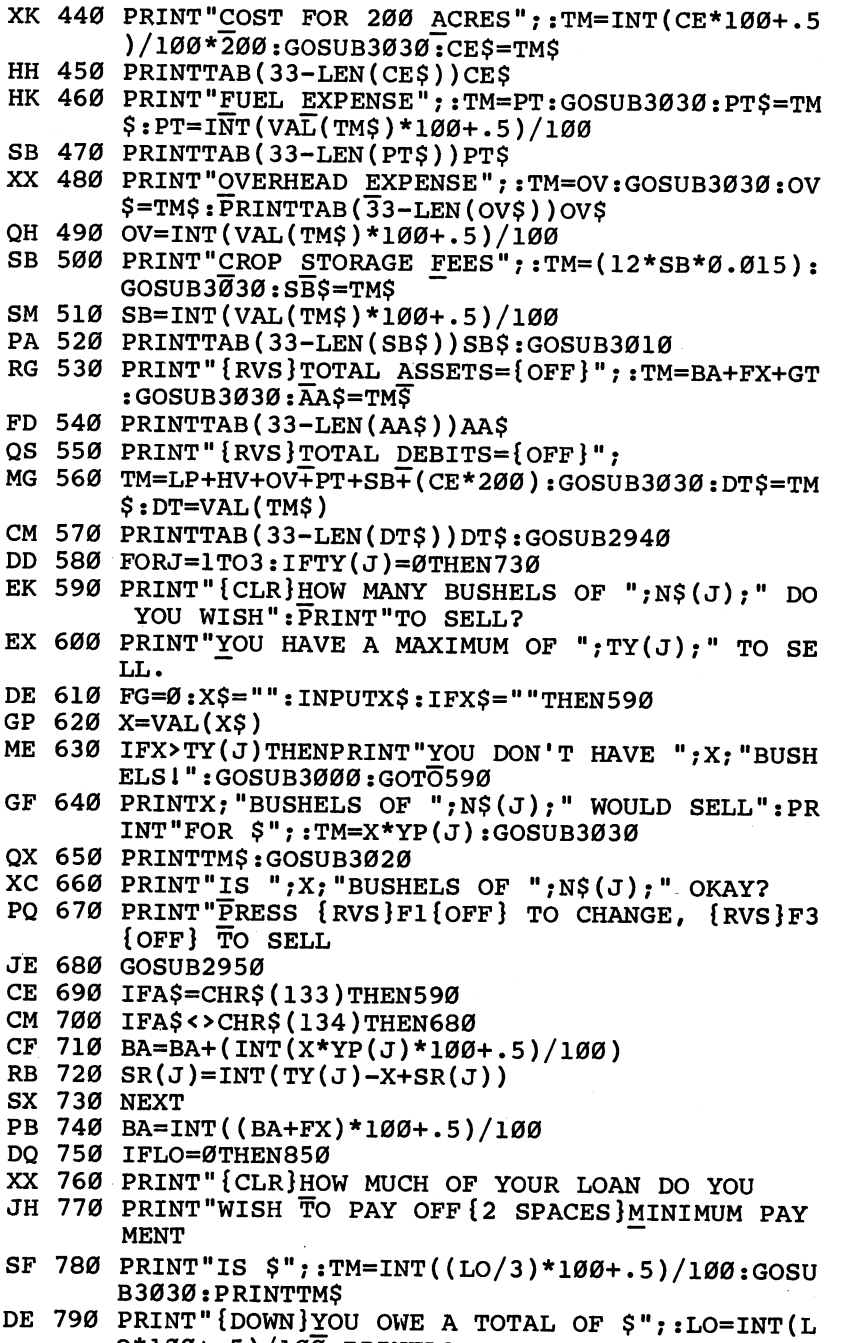

 $\Box$  $\bigcup$  $\Box$  $\Box$ 

 $\cup$ 

 $\Box$ 

 $\overline{\cup}$ 

 $\Box$ 

 $\Box$ 

 $\Box$ 

 $\Box$ 

 $\overline{\phantom{a}}$ 

0\*100+.5)/100:PRINTLO

```
QA 800 FG=0:INPUTA
CP 810 IFA<TMTHENGOTO760
SR 820 IFA>LOTHENA=LO
MX 830 BA=INT((BA-A)*100+.5)/l00:LO=(LO-A)*1.12::L
       O=INT(LO*100+.5)/100RX 840 IFLO<0THENLO=0
AS 850 BA=BA-INT(CE*200*100+.5)/l00
RR 860 BA=BA-INT(OV*100+.5)/l00
PG 870 BA=BA-INT(HV*100+.5)/l00
FQ 880 BA=BA-INT(PT*100+.5)/l00
SS 890 BA=BA-INT(SB*100+.5)/l00
PJ 900 IFBA<0THENGOSUB2620
JC 91Ø FORJ=1TO3:TY(J)=0:NEXTXB 920 FORJ=1TO3:TS(J)=0:NEXT:NEXT
MG 930 PRINT"{CLR}":PRINTTAB(5)"{RVS}{4 SPACES}END
        OF GAME TALLY{3 SPACES}{OFF}
FX 940 PRINT" \{2, \overline{D}QWN\}QURRENT BANK BALANCE = \frac{1}{2} : TM
       =BA:GOSUB3030:PRINTTM$:BA=VAL(TM$)
SX 950 GOSUB3010
JR 960 PRINT"CROPS IN STORAGE:
XM 970 PRINT"TDOWN}{RVS} CROP {OFF} {RVS} BUSHELS
       {SPACE}IN STORAGE TOFF}
KS 980 XX=0
CR 990 FORJ=1TO3:IFSR(J) < 0 THENSR(J)=0DD 1000 PRINTN$(J);:TM=SR(J):GOSUB3030
BA 1010 PRINTTAB(22-LEN(TM$));INT(SR(J)):XX=XX+SR(
        J)*YP(J):NEXT
GG 1020 PRINT" {DOWNJjBTORED CROP CASH VALUE:";:TM=X
        X:GOSUB3030
SA 1030 PRINTTAB(35-LEN(TM$));"$"TM$:XX=VAL(TM$):B
        A=BA+XX
JM 1040 PRINT"AMOUNT OWED TO BANK:";:TM=LO:GOSUB30
        30:PRINTTAB(35-LEN(TM\overline{S}));"$"TM$
XP 1050 LO=VAL(TM$):BA=BA-INT(LO*100+.5)/l00
FQ 1060 IFBA>=20000THENZZ=1
XP 1070 IFBA<20000THENZZ=2
GD 1080 PRINT"GRAND TOTAL IN BANK:";:TM=BA:GOSUB30
        30:BA=\overline{V}AL(TM\overline{S})XH 1090 PRINTTAB(35-LEN(TM$));"$"TM$:PRINT
CG 1100 ONZZGOSUB2780/2820
CA 1110 PRINT"WOULD YOU LIKE TO TRY AGAIN?
KS 1120 GOSUB2950:IFA$="Y"THEN10
BR 1130 IFA$<>"N"THEN1120
HG 1140 END
QX 1150 PRINT"{CLR}":BO=1:BG=1:CH=0:GOSUB3100
HS 1160 PRINTTAB(8)"{RVS}{6 SPACES}NEWS RELEASE
        {5 SPACES}":GOSUB3020
DR 1170 IR$=STR$(INT((IR-1)*100))
PX 1180 PRINT"YEARLY INFLATION RATE: ";TAB(33)IR$;
        " 움
```
--

## Chapter 4

SB 1190 - Gas 1190 - The Constitution of the Constitution of the Constitution of the Constitution of the Const He is a sense cost of the sense of the sense of  $\mathcal{L}$  $$ "GAS"$ KK <sup>1210</sup> TM=HS:GOSUB3030:HS\$=TM\$:HS=VAL(TM\$) PRINT "HERBICIDE COST PER UNIT: "SURPLE" | SINCE \VV | | | \$"HS\$ FH 1230 TM=IS:GOSUB3030:IS\$=TM\$:IS=VAL(TM\$) TM: IS:GOSUB3030:IS:GOSUB3030:IS=VAL(TM\$):IS=VAL(TM\$):IS=VAL(TM\$):IS=VAL(TM\$):IS=VAL(TM\$):IS=VAL(TM\$):IS=VAL(TM\$):IS=VAL(TM\$):IS=VAL(TM\$):IS=VAL(TM\$):IS=VAL(TM\$):IS=VAL(TM\$):IS=VAL(TM\$):IS=VAL(TM\$):IS=VAL(TM\$):IS=VAL(TM\$): BB <sup>1240</sup> PRINTED COST PRINTED COST PER UNIT: INSECTION INSECTION INSECTION IN A REPORT OF A REPORT OF A REPORT OF A REPORT OF A REPORT OF A REPORT OF A REPORT OF A REPORT OF A REPORT OF A REPORT OF A REPORT OF A REPORT OF A REPORT GB 1250 TM=OV: GOSUB3030: OV\$=TM\$: OV=VAL (TM\$) TM:  $T$  , and the overall the overall the overall term  $\mathbf{I}$  and  $\mathbf{I}$ AG <sup>1260</sup> PRINT" OVER HEAD COSTS: "TABLE TO DESCRIPT OUT OF A SERVICE OF A SERVICE OF A SERVICE OF A SERVICE OF A SERVICE DX <sup>1270</sup> TM=CE:GOSUB3030:CE\$=TM\$ A 1280 PRINT" COST PER ACRES (1280 P) T VATIOUDU B3Ø1Ø SM <sup>1290</sup> PRINTTAB(13)"{RVS}{2 SPACES}SEED PRICES RS 1300 1300 PRINT", A 2000 2000 PRINT SEED COST PUBLICATION QX <sup>1310</sup> FORJ=1TO3:PRINTN\$(J);":";:TM=BS(J):GOSUB30 30: BS(J)=UAL(TM)=VAL(TM)=VAL(TM)=VAL(TM)=VAL(TM)=VAL(TM)=VAL(TM)=VAL(TM)=VAL(TM)=VAL(TM)=VAL(TM)=VAL(TM)=VAL(TM)=VAL(TM)=VAL(TM)=VAL(TM)=VAL(TM)=VAL(TM)=VAL(TM)=VAL(TM)=VAL(TM)=VAL(TM)=VAL(TM)=VAL(TM)=VAL(TM)=VAL(TM)=VAL( PRINTTAB(33-P)"\$"TM\$:NEXT:PRINT:GOSUB3010 KQ <sup>1330</sup> PRINTTAB(10)"{RVS} FUTURES MARKET PRICE ": **PRINT** XR <sup>1340</sup> FORJ=1TO3:PRINTN\$(J);":";:TM=BP(J)\*FP(J):G **OSUB3030** BB 1350 PRINTTAB(33-P) "\$"TMS:NEXT: PRINT PRINTTAB(33-P)"\$"TM\$:NEXT:PRINT RC 1360 GOSUB2940: RETURN ED 1370 BO=2:BG=0:CH=1:GOSUB3100 PRINT TO PRINT THE REPORT OF THE SPACE SYSTEMS OF THE REPORT OF THE SPACE SYSTEMS OF THE REPORT OF THE SPACE OF INANCIAL STATUS {2 SPACES }": GOSUB3010 SR 1390 BA:GOSUB3030:BA:GOSUB3030:BA:GOSUB3030:BA:GOSUB3030:BA:GOSUB3030:BA:GOSUB3030:BA:GOSUB3030:BA:GOSUB30 PRINT TO 1400 HOURS AND THE PRINT BALANCE IN THE PART OF A PART OF A PART OF A PART OF A PART OF A PART OF A P **\*** March 2012 DX 1410 TM=LO:GOSUB3030:LO=VAL(TM\$) The local contract of  $\mathcal{L}$  and  $\mathcal{L}$  and  $\mathcal$  $\mathcal{L}$  and  $\mathcal{L}$  1420  $\mathcal{L}$  1420  $\mathcal{L}$  1420  $\mathcal{L}$  1420  $\mathcal{L}$  1420  $\mathcal{L}$  1420  $\mathcal{L}$  1420  $\mathcal{L}$  1420  $\mathcal{L}$  1420  $\mathcal{L}$  1420  $\mathcal{L}$  1420  $\mathcal{L}$  1420  $\mathcal{L}$  1420  $\mathcal{L}$  1420  $\mathcal{L}$  142 PRINT THE BANK: I OWE THE BANK: I OWE THE BANK: I OWE THE BANK: I OWE THE BANK: I OWE THE BANK: I OWE THE BANK IFLOHENPRINT ARE IN THE INTERNATIONAL IMPLICATION IN THE INTERNATIONAL IMPLICATION IN THE UPPER IN THE UPPER IN THE PG 1440 PRINTTAB(25-P)"S"TMS PRINTTAB(25-P)"\$"TM\$ HQ <sup>1450</sup> PRINT"{DOWN}":GOSUB3010:PRINT"{7 SPACES}  ${RVS}$  CROPS PRESENTLY IN STORAGE ":PRINT:X = 0 XC 1460 PRINTTAB(9) "CROP"; TAB(20) "BUSHELS PRINTTAB(9)"CROP";TAB(20)"BUSHELS BR 1470 FORJ=1TO3:IFSR(J)<1.0THENSR(J)=0  $\mathcal{S}(\mathcal{S})$  and  $\mathcal{S}(\mathcal{S})$  and  $\mathcal{S}(\mathcal{S})$  and  $\mathcal{S}(\mathcal{S})$  and  $\mathcal{S}(\mathcal{S})$  and  $\mathcal{S}(\mathcal{S})$  and  $\mathcal{S}(\mathcal{S})$  and  $\mathcal{S}(\mathcal{S})$  and  $\mathcal{S}(\mathcal{S})$  and  $\mathcal{S}(\mathcal{S})$  and  $\mathcal{S}(\mathcal{S})$  and  $\mathcal{S}(\mathcal{S$ XT SB 1490 PRINT" {2 DOWN }GRAIN STORAGE FEE: \$";: TM=IN T(X\*.015):GOSUB3030 PRINT TO PRINT THE STORAGE FEE: STORAGE FEE: STORAGE FEE: STORAGE FEE: STORAGE FEE: STORAGE FEE: STORAGE FEE: T DK 1500 PRINTTMS" PER MONTH. {2 DOWN} PRINTTM "PER MONTHHAMPTIC" PER MONTHHAMPTIC PER MONTHHAMPTIC PER MONTHHAMPTIC PER MONTHHAMPTIC PER MONTHHAMPTIC CM 1510 GOSUB2940:RETURN CM 1510 RETURNS TO A 1510 RETURNS TO A 1510 RETURNS TO A 1510 RETURNS TO A 1510 RETURNS TO A 1510 RETURNS TO A 1510 RETURNS TO A 1510 RETURNS TO A 1510 RETURNS TO A 1510 RETURN TO A 1510 RETURNS TO A 1510 RETURN TO A 1510  $\sim$  1530  $\sim$  1530 TIME ON THE FARM{2 SPACES} PRINT"{CLR}";TAB(5)"{RVS}{2 SPACES}PLANTIN

QB <sup>1540</sup> PRINT"{DOWN}YOU HAVE <sup>200</sup> ACRES TO PLANT,DI VIDED INTO"; JS <sup>1550</sup> PRINT"5 FIELDS OF <sup>40</sup> ACRES EACH. RK <sup>1560</sup> PRINT"{DOWN}FIELDS 1-3 ARE AVERAGE OR SLIG HTLY ABOVEAVERAGE YIELDERS. DH 1570 PRINT"{DOWN}FIELDS 4 AND 5 ARE SLIGHTLY LE SS THAN{3 SPACES}AVERAGE PRODUCERS. SG 1580 GOSUB3010 HD <sup>1590</sup> PRINTTAB(34)"CROP PF 1600 FORJ=1TO5: PRINT"CROP TO BE PLANTED IN FIEL D  ${RVS}$  J JS <sup>1610</sup> PRINT"{RVS}1=WHEAT{OFF}{3 SPACES}{RVS}2=CO RN{OFF}{2 SPACES}{RVS}3=SOYBEANS{OFF} MA  $162\theta$  GOSUB2950<br>RP  $163\theta$  IFASC(A\$)<490RASC(A\$)>51THENGOSUB2980:GOTO RP <sup>1630</sup> IFASC(A\$)<49ORASC(A\$)>51THENGOSUB2980:GOTO 1620 <sup>1620</sup> FC  $1640$   $FL(J)=VAL($ A\$): PRINT" ${2}$  UP $}$ "; TAB $(33)$ FL $(J):$ N **EXT** AB <sup>1650</sup> PRINT"{CLR}ALL YOUR FIELDS ARE READY FOR LANTING. XF <sup>1660</sup> PRINT"THE TOTALS ARE:":FORJ=1TO3:X=0:FORJJ  $=1T<sub>05</sub>$ SB <sup>1670</sup> IFFL(JJ)=JTHENX=X+40 BP 1680 NEXT:TA(J)=X:PRINTX; "ACRES OF ";N\$(J); " P LANTED.":NEXT  $1690$  TM= $0:FORJ=1TO3:TM=TM+(TA(J)*BS(J)*BB(J)):N$ DJ EXT:TM=INT((TM+.005)\*100)/100 QK 1700 PRINT" {DOWN}SEED COSTS: ";:GOSUB3030:TM=VA  $L(TM$) : PRINTTAB(30-LEN(TM$)) " $ "TMS"$ QG <sup>1710</sup> BH=BA:PRINT"{DOWN}BANK BALANCE: \$";:BA=BA-TM:TM=BA:GOSUB3030 MB <sup>1720</sup> PRINTTAB(30-LEN(TM\$))"\$"TM\$ PC <sup>1730</sup> PRINT"{DOWN}IS THIS OKAY? (Y/N) RA 1740 GOSUB2950:IFA\$="N"THENBA=BH:GOTO1530 KP 1750 IFA\$ <> "Y"THEN1740 AM <sup>1760</sup> PRINT"{UP}HOW MANY UNITS PER ACRE? OF INSEC TICIDE{2 SPACES}DO YOU WISH TO APPLY AK <sup>1770</sup> X\$="":INPUTX\$:IFX\$=""THEN1760 DD 1780 IFASC(X\$)<48ORASC(X\$)>57THENGOSUB2930:GOTO D 1780 IFASC(X\$) IFASC(X\$); The second contract in the second contract in the second contract in the second contract in the second contract in the second contract in the second contract in the second contract in the second <sup>1760</sup> FE <sup>1790</sup> X=VAL(X\$) AQ <sup>1800</sup> BA=BA-(X\*200\*IS):IN=((SQR(X)-5)/5)+l OP 1810 PRINT"HOW MANY UNITS PER ACRE OF HERBICIDE QP <sup>1810</sup> PRINT"HOW MANY UNITS PER ACRE OF HERBICIDE DO YOU WISH TO APPLY?" RE <sup>1820</sup> X\$="":INPUTX\$:IFX\$=""THEN1810 CK <sup>1830</sup> IFASC(X\$)<48ORASC(X\$)>57THENGOSUB2930:GOTO <sup>1810</sup> CG <sup>1840</sup> X=VAL(X\$) AQ  $185\%$  BA=BA-(X\*200\*HS):HE=(((SOR(X)-4.4)/5)+1)  $\blacksquare$ 

 $\overline{a}$ 

## Chapter 4

```
JB 1860 PRINT"{DOWN}PRESENT BANK BALANCE: $";:TM=B
           A:GOSUB3030:PRINTTM$:GOSUB3000
HR 1870 IFBA<ØTHEN2620
HR 1870 IFBA 2002 IFBA 2003 IFBA 2003 IFBA 2003 IFBA 2003 IFBA 2003 IFBA 2003 IFBA 2003 IFBA 2003 IFBA 2003 IFBA 2003 IFBA 2003 IFBA 2003 IFBA 2003 IFBA 2003 IFBA 2003 IFBA 2003 IFBA 2003 IFBA 2003 IFBA 2003 IFBA 2003 IFBA
QG 1880 RETURN
CK 1890 PRINT"{CLR}{RVS}{3 SPACES}GRAIN FUTURES MA
           RKET SALES\{3 SPACES\}JC 1900 PRINT<sup>T</sup> [2 DOWN] YOU HAVE THE FOLLOWING AMOUN
           TS OF
FM 1910 PRINT"GRAIN PRESENTLY IN STORAGE:":PRINT
EX 1920 FORJ=1TO3:IFSR(J)<0THENSR(J)=0
XJ 1930 PRINTN?(J),INT(SR(J));"BUSHELS":NEXT:GOSUB
            ---
QD 1940 PRINT "GRAIN MARKET FUTURES PRICES
XR 1950 FORJ=1\overline{TO3}: PRINTN\S(J), "\S";: T\overline{M}=BP(J)*FP(J): G
           OSUB3030:PRINTTM$:NEXT
AQ 1960 PRINT"WHICH GRAIN WOULD YOU LIKE TO SELL?
EM 1970 PRINT" (RVS } F1 { OFF } WHEAT { 2 SPACES } {RVS } F3
           {OFF}=CORN{2} SPACES{T}{RVS}F5{OFF}=SOYBEANS
           {2 SPACES}{RVS}F7{OFF}=NONE
RB 1980 GOSUB2950:IFASC(A$)<133ORASC(A$)>136THEN19
           80
PX 1990 J=ASC(A$)-132::IFT 1990 J=ASC(A$)-IFI(A$)-IFI(A$)-IFI(A$)-IFI(A$)-IFI(A$)-IFI(A$)-IFI(A$)-IFI(A$)-IFI(
PC 2000 IFSR(J)=0THENPRINT TO DON'T HAVE ANY "FOUR ANY ";
           (J); "1": GOTO196ØJF 2010 PRINT"HOW MANY BUSHELS OF "; N$(J); "DO YOU
ED 2020 PRINT"WANT TO SELL (UP TO ";SR(J);" BUSHEL
           S)?
DQ 2030 INPUTK
GJ 2040 IFK>SR(J)THENPRINT"YOU DON'T HAVE THAT MUC
           GRAIN1":GOTO2010
XF 2050 SR(J)=SR(J)-K:IFSR(J)\leq \ThetaTHENSR(J)=0
CB 2060 TS(J)=K 2060 TS(J)=K 2060 TS(J)=K 2060 TS(J)=K 2060 TS(J)=K 2060 TS(J)=K 2060 TS(J)=K 2060 TS(J)=K 2060
JC 2080 GOSUB2960:IFA$="Y"THEN1890
XP 2070 PRINT TO SERVE TO SERVE TO SELL MORE GRAINS IN A 1999 PRINT OF REAL MORE GRAIN OF REAL MORE GRAIN OF R
QA 2090 IFA$<>"N"THEN2080
MC 2100 RETURN
KH 2110 X=INT((RND(.)*7+1))/100
RR 2120 IFX>.05THEN2140
BE 2130 IR=1+X:GOTO2150
JQ 2140 IR=1
MM 2150 FORJ=1TO3:BS(J)=INT(BS(J)*IR*100)/100:NEXT
CM 2160 GA=INT(GA*IR*100+.5)/l00:IS=IS*(lR+.01):HS
=HS*IR:OV=OV*(IR+.01):HV=HV*IR<br>JP 2170 CE=INT(CE*(IR+.01)*100+.5)/100
JK 2180 FORJ=1TO3:BP(J)=BP(J)*(IR-.01):NEXT:RETURN
\mathcal{I} = \mathcal{I} = \mathcal{I}\mathbf{r} , the set of the set of the set of the set of the set of the set of the set of the set of the set of the set of the set of the set of the set of the set of the set of the set of the set of the set of the set of t
XB 2200 X=RND(.)*(0.99-.01)+.01FH 2210 IFX<.45THENXX=1.0+X:GOTO2250
RM 2220 IFX>.80THENXX=X:GOTO2250
EB 2230 IFX>,45ANDX<.5THENXX=1.03:GOTO2250
```

```
SD 2240 XX=1.0
QQ 2250 X=RND(.)*(.99-.01)+.01
XP 2260 IFX<.1THENXX=XX+1+X:GOTO2300
EX 2270 IFX>.75THENXX=XX+X:GOTO2300
XS 2280 IFX>.4ANDX<.5THENXX=XX+1.02:GOTO2300
RB 2290 XX=XX+1
BD 2300 XX=XX/2
QP 2310 IFX<.2THENIN=IN/2:HE=HE/2
BE 2320 SF=IN:IFIN>1.1THENSF=1.1
SF 2330 HF=HE:IFHF>1.1THENHF=1.1
JQ 2340 FORJ=1TO3:TY(J)=0:NEXT
HQ 235Ø FORJ=1TO5:K=FL(J):TY(K)=INT(40*FF(J)*BY(K))*XX*HF*SF+TY(K)):NEXT:RETURN
SX 2360 FORJ=1TO3:GOSUB2580:DM(J)=XX:GOSUB2580:DC(
        J)=XX:GOSUB2580:EM(J)=XX
DK 2370 G0SUB2580:FC(J)=XX:NEXT
RQ 2380 X=0
QJ 2390 X=0:FORJ=1TO3:X=DM(J)+X:X=X+DC(J):X=X+EM(J
        ):X=X+FC(J);FA(J)=X/4:X=0:NEXT
GR 2400 FORJ=1TO3:YP(J)=FA(J)*BP(J):NEXT
QB 2410 X=0:FORJ=1TO3
MA 2420 IFDC(J)>1.05THENXX=.95:GOTO2450
QH 2430 IFDC(J)<.9THENXX=1.1:GOTO2450
PG 2440 XX=1
BS 2450 X=X+XX
EG 2460 IFEM(J)>1.05THENXX=.95:GOTO2490
RX 2470 IFEM(J)<.95THENXX=1.12:GOTO2490
XP 2480 XX=1
ED 2490 X=X+XX
JP 2500 IFFC(J)>1.1THENXX=.8:GOTO2530
QK 2510 IFFC(J)<.97THENXX=1.09:GOTO2530
HR 2520 XX=1
AK 2530 X=X+XX:X=X/3
CA 2540 IFX=1THENX=1.03
JC 2550 FP(J)=XEG 2560 X=0
DC 2570 NEXT
EK 2580 X=RND(.)*(.99-.01)+.01HQ 2590 IFX<.45THENXX=X+1:RETURN
XH 2600 IFX>.70THENXX=X:RETURN
SJ 2610 XX=1:RETURN
AE 2620 PRINT"{CLR}{RVS}YOU NEED TO BORROW MONEY T
        O KEEP FARMING
QE 2630 PRINT"{2 DOWN}YOUR BALANCE IN THE BANK HAS
AP 2640 PRINT"DROPPED BELOW $0.{2 SPACES}TO MEET
        OUR PAYMENTS
QG 2650 PRINT"{UP}YOU WILL NEED TO BORROW SOME MON
        EY FROM THE BANK (UP TO $50,000).
```

```
\sum_{i=1}^{n}\Box
```
179

## Chapter 4

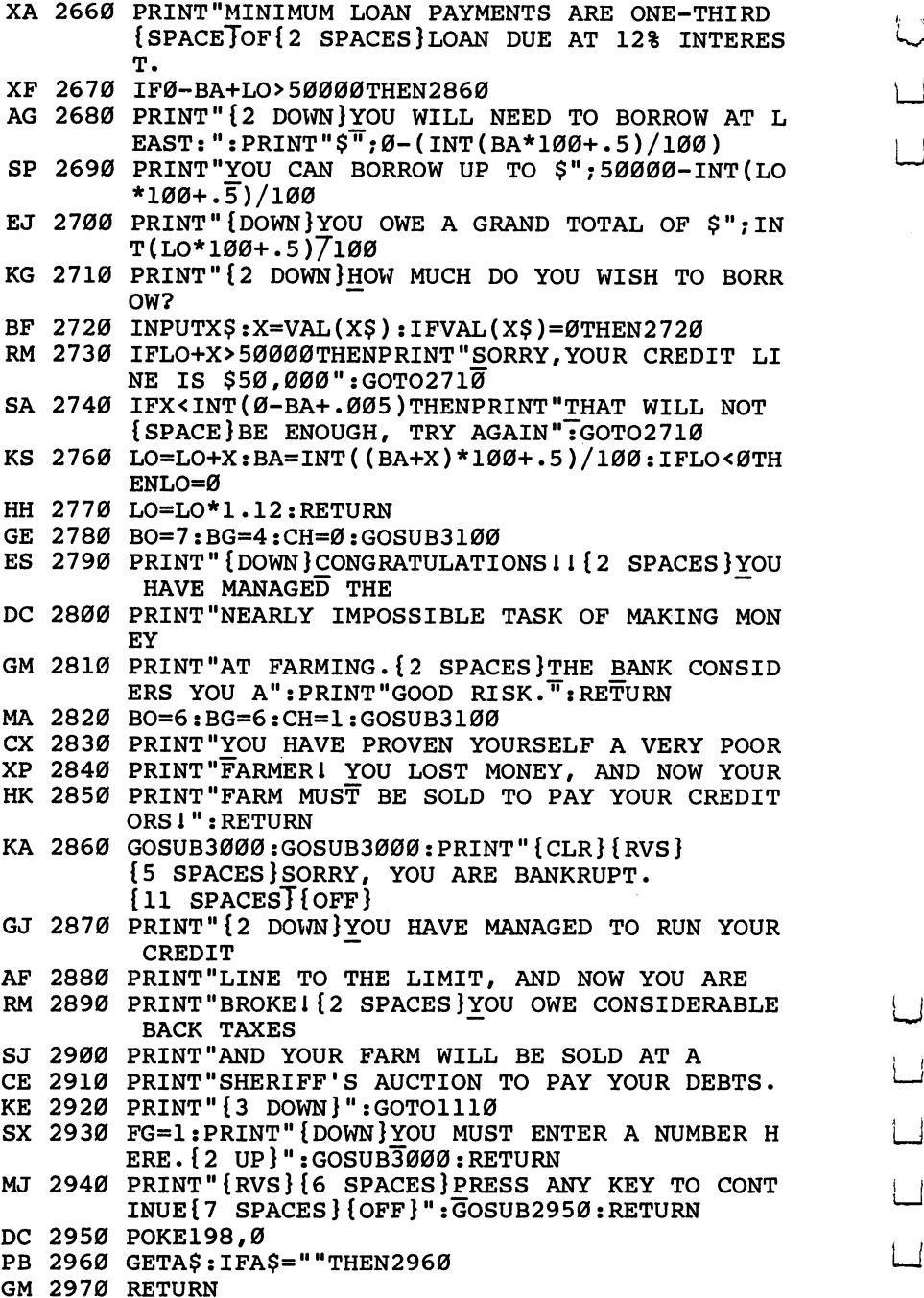

 $\Box$ 

 $\Box$ 

 $\begin{bmatrix} 1 \\ 2 \end{bmatrix}$ 

 $\Box$ 

 $\Box$ 

 $\overleftrightarrow{\phantom{a}}$ 

CE <sup>2980</sup> PRINT"YOU MUST ENTER 1,2, OR HERE.":GOSU B3000: RETURN DE <sup>2990</sup> PRINT"{UP}{32 SPACES}{UP}":RETURN EG 3000 FORT=1TO2000:NEXT:RETURN EG <sup>3000</sup> FORT=1TO2000:NEXT:RETURN RE 3010 PRINT"----------":RETURN \*\*":RETURN DM <sup>3030</sup> TM\$=STR\$(lNT(TM\*100+.5)/l00) De 3040 P=0:FORA=1TOLENCE (TOLEN) EQ <sup>3050</sup> IFMID\$(TM\$,A,1)="."THENP=A-1 QD 3060 NEXT: IFP=0THENTM\$=TM\$+CHR\$ $(46)$ : P=1 XQ <sup>3070</sup> IFMID\$(TM\$,(LEN(TM\$)-2),1)=CHR\$(46>THEN309 ø MM <sup>3080</sup> TM\$=TM\$+CHR\$(48):GOTO3040 GD 3090 RETURN GD <sup>3090</sup> RETURN SE <sup>3100</sup> POKE53280,BO:POKE53281,BG:POKE646,CH:RETUR N JG <sup>3110</sup> PRINT"{CLR}{4 DOWN}";TAB(13)"{RVS} THE FAR GAME JA 3120 FORJ=1TO3:READN\$(J):NEXT:FORJ=1TO3:READBP( J):NEXT:FORJ=1TO3:READFU(J):NEXT AQ <sup>3130</sup> FORJ=1TO3:READBY(J):NEXT:FORJ=1TO3:READBB( J):NEXT:FORJ=1TO3:READBS(J):NEXT PD 3140 READBA: READLO: READGA: READCE: FORJ=1TO3: SR(J PD <sup>3140</sup> READBA:READLO:READGA:READCE:FORJ=1TO3:SR(J )=0:NEXT:READIS:HS=IS GH <sup>3150</sup> FORJ=1TO5:READFF(J):NEXT:FORJ=1TO3:READDF( J):NEXT:FORJ=1TO3:READCF(J):NEXT RH <sup>3160</sup> FORJ=1TO3:READEF(J):NEXT:FORJ=1TO3:READOF( J):NEXT:READOV:HV=2 \*OV FJ <sup>3170</sup> BA\$=STR\$(BA):RETURN CB 3180 DATA"MHEAT", "CORN", "SOYBEANS", 2.80, 2.33,6. 30,50,85,60 HK 3190 DATA62,100,31,1.5,.334,1.5,7,65,7.25,20000 ,0,1,70 JJ <sup>3200</sup> DATA1,1.1,1.03,1,.98,.9,.8,1.1,.82,1,1.1,1 DQ <sup>3210</sup> DATA1,.5,1.1,.6,.25,1.12,2000

П

181 --

# uarrel leens $^{\circ}$

Barry L. Ives

Here's a brainteaser that's not as easy as it seems. You must place eight queens on a chessboard in a position where no queen is lined up with any other. If you can't do it, your <sup>64</sup> will show you an answer to the puzzle.

Eight haughty queens have quarreled, and now each one refuses to speak with any of the other seven. The question is, how do you place the queens on an  $8 \times 8$  chessboard to give each queen sole possession of her row, column, and two diagonals?

Based on a puzzle originally devised in the mid-1800s by the great mathematician, Karl Friedrich Gauss, "Queens' Quar rel" invites you to place the eight queens on the chessboard so that no queen can capture any of the other seven. If you're fa miliar with the game of chess, you'll realize this means that no two queens on the board can be in line horizontally, vertically, or diagonally.

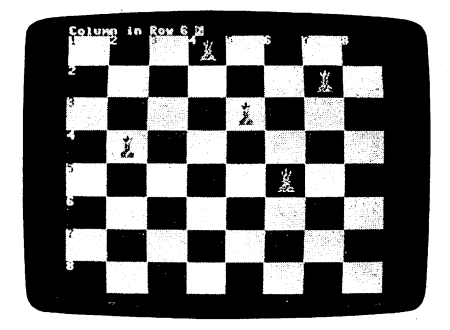

This player has three more queens to place to solve the puzzle.

## Playing the Game

Queens' Quarrel is written in BASIC. If the puzzle sounds easy, type in the program and save it. Then load and run it, and try it yourself. (When typing in the program, be sure to use "The Automatic Proofreader," Appendix C.) As prompted, enter the number of the column in which you would like to place a queen in the first row and press RETURN. You'll then be prompted to place a queen on the second row, and so on.

If you attempt to place one in a column or diagonal that is already occupied, a buzzer will sound and you'll be requested to try again, or to enter C, R, or E. Typing  $R$  causes the lastplaced queen to be removed from the board, allowing you to place it in a different column. Any number of pieces can be removed by entering  $R$  as many times as necessary.

The E command ends the program, returning your screen to normal. The  $64$ 's power comes into play when  $C$  (Computer) is entered and your <sup>64</sup> takes over. Trying every possible position, based on what's already on the screen, the program places a queen on a likely square in the row following your last successful move. It then scans the next row for a safe square. If it finds none, the queen in the previous row is moved up one square. If no further safe squares are found in that row, the queen in the next previous row is moved up, and so on, until a solution is found. When you see the program in action, you can watch the computer thinking, patiently trying every move until it finds eight positions that work.

When either you or the computer finds a solution, it is announced with a gong and is displayed on the screen until you press the space bar to play again. Pressing any key while the computer is searching for a solution will clear the chessboard and return control to you. Don't try to type your moves in ad vance; keypresses aren't accepted until after the prompt has appeared.

How many solutions can you find? There's at least one solution to every attempt starting with a queen in each respective square of the first row, but I've only begun to list the number of combinations possible with each. I would suggest, however, that you don't make your first attempt by entering C with a queen in the first column of the first row. It takes the 64 a full eight minutes to solve that one. Instead, you might want to start with row 1, column 2 or 5. For future reference, it might also be a good idea to keep paper and a pencil handy to keep track of each solution you find.

П

 $-$ 

## Queens' Quarrel

For mistake-proof program entry, be sure to read "The Automatic Proofreader," LJ Appendix C.

 $\Box$ 

 $\overline{\phantom{0}}$ 

 $\overline{\phantom{0}}$ 

 $\perp$ 

 $\overline{\phantom{a}}$ 

ل

 $\Box$ 

 $\overline{\phantom{0}}$ 

 $\Box$ 

 $\sqcup$ 

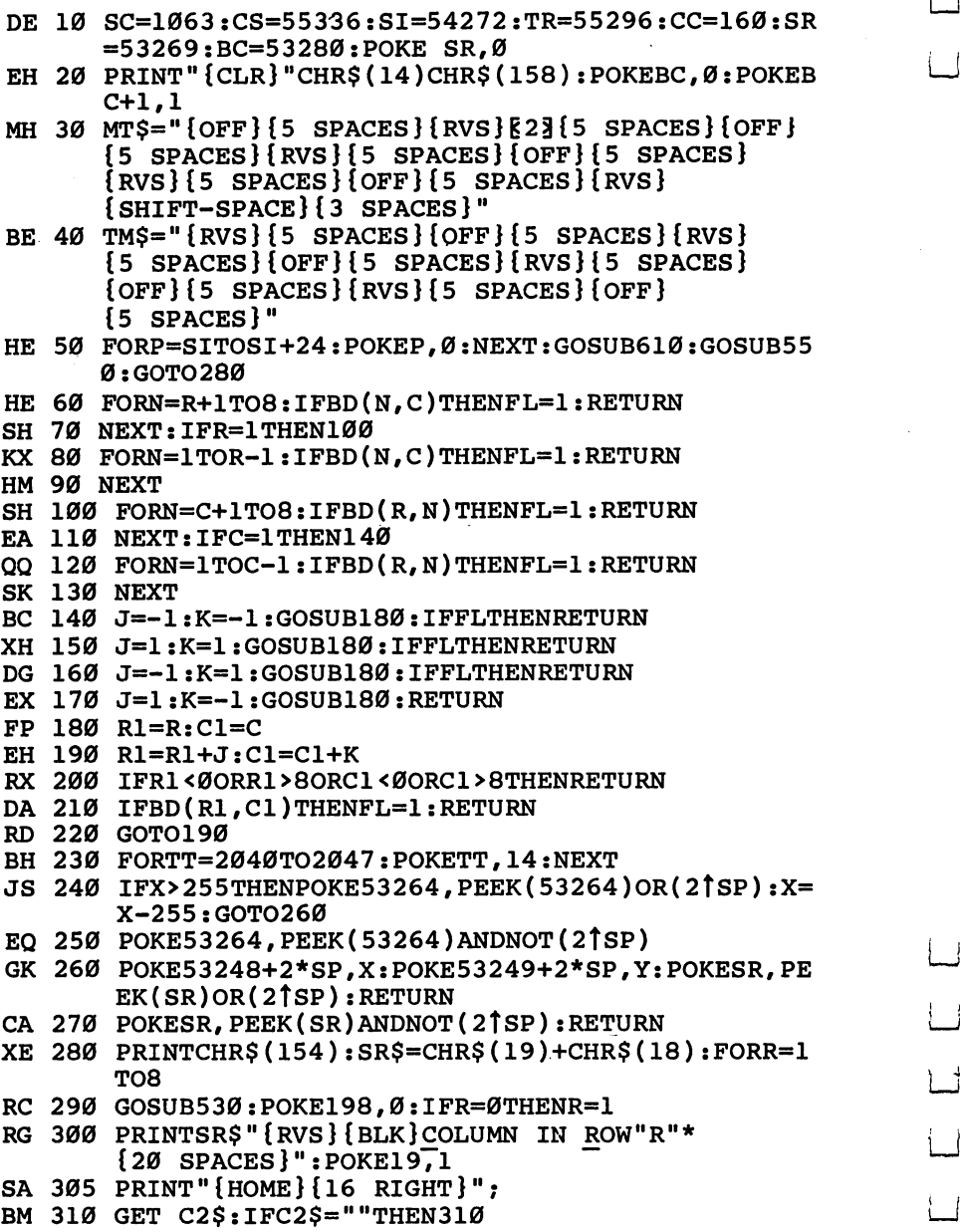

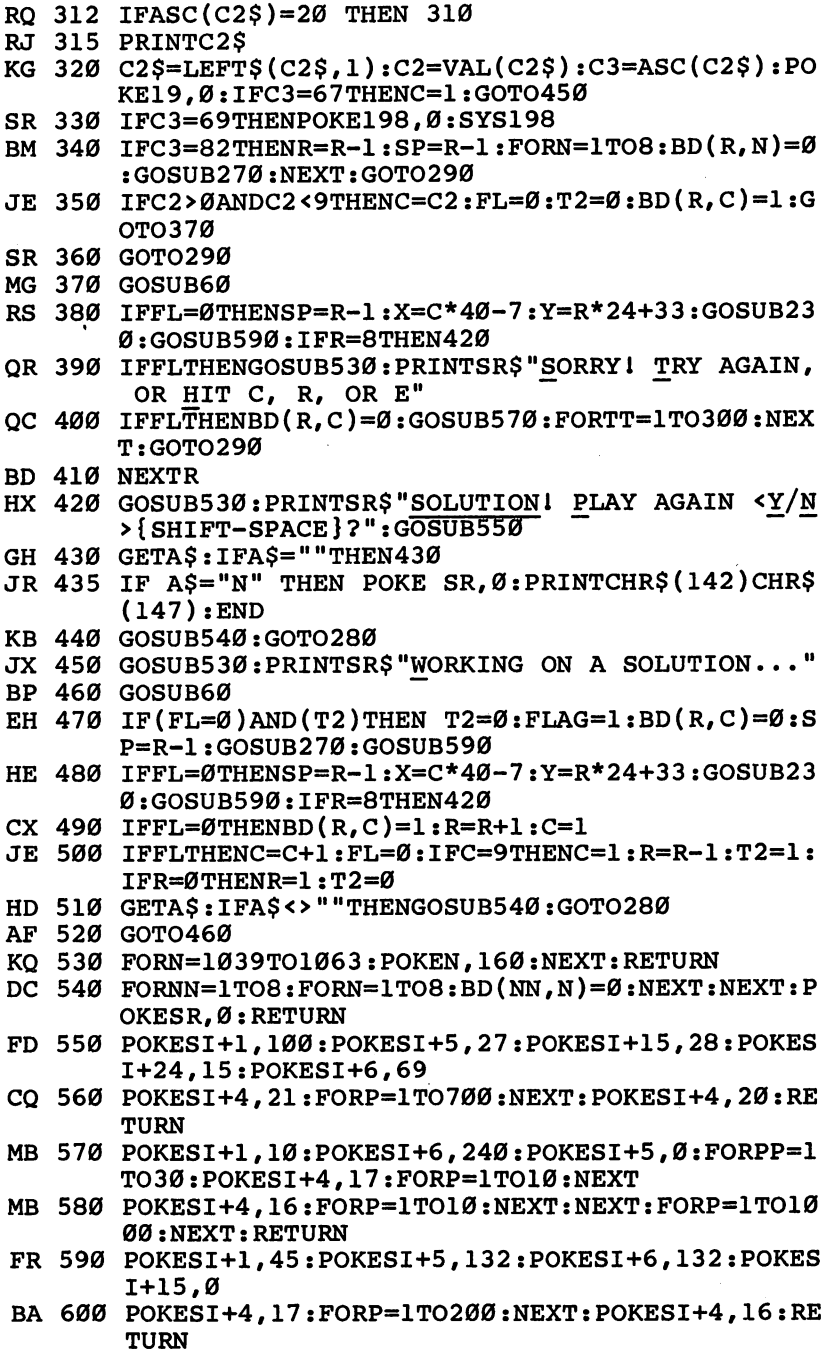

 $\Box$ 

LLLL<br>L

 $\overline{\phantom{a}}$ 

 $\Box$ 

## Chapter 4

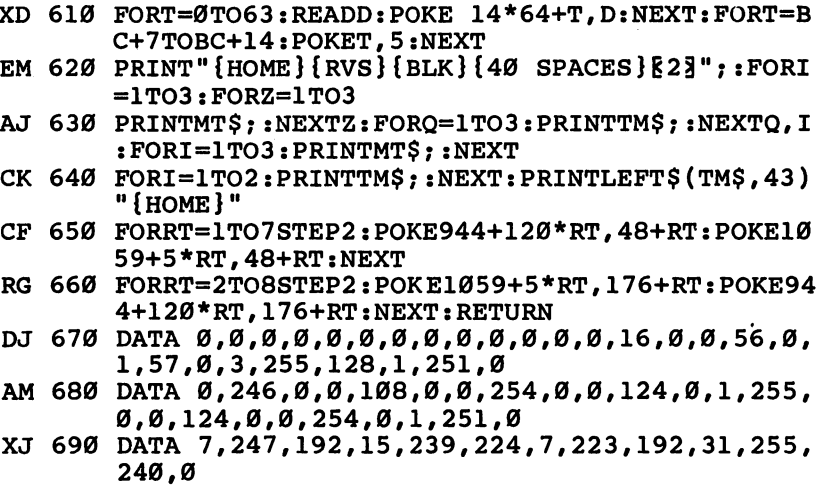

 $\lfloor$ 

 $\Box$ 

 $\Box$ 

 $\overline{\cup}$ 

 $\Box$ 

 $\Box$ 

 $\overrightarrow{a}$ 

 $\overline{\phantom{0}}$ 

 $\Box$ 

 $\frac{1}{2}$ 

 $\overline{\phantom{0}}$ 

 $\Box$ 

## **Atom Shoot** ———————————————————

George F. Clement

The rules are simple, but you can't win this challenging game of logic without some intelligent deductions—and maybe a little luck. . . . . . . . .

In this game, you're a physicist engaged in important research into subatomic particles. As part of the research, you must find 25 quarks within a superthin quartz crystal.

Type in the program, using "The Automatic Proofreader," found in Appendix  $\check{C}$ . Save a copy, and you'll be ready to play. Just load the program and type RUN.

The rules are fairly simple: You shoot atoms into the small crystal (which is only <sup>15</sup> atoms wide, <sup>10</sup> atoms deep). If there are no quarks blocking the path, the atom follows a straight path and comes out the other side. But if a quark is in the way, the atom bounces away at a right angle. And it's possible for atoms to ricochet off several quarks. They might even exit exactly opposite the entry point, making it look as if the atom followed a straight path.

If you think you've found a quark, you can take a guess about the quark's location and type. You gain points for a correct guess, but lose points if you're wrong. There are more points available at the beginning of the game, when fewer at oms have been used up. You have a supply of only 25 atoms, so they must be used wisely. When you've used them all, the game is over and you'll be shown any quarks you didn't find.

## Two Types of Quarks

Atoms shot into the grid can be deflected by one of two kinds of quarks, left-handed or right-handed. If you shoot an atom upward (from south to north), a left-handed quark changes the atom's direction to the left (or west). A right-handed quark deflects the atom to the right. The quarks act like a two-sided mirror:

 $\Box$ 

 $\Box$ 

┌

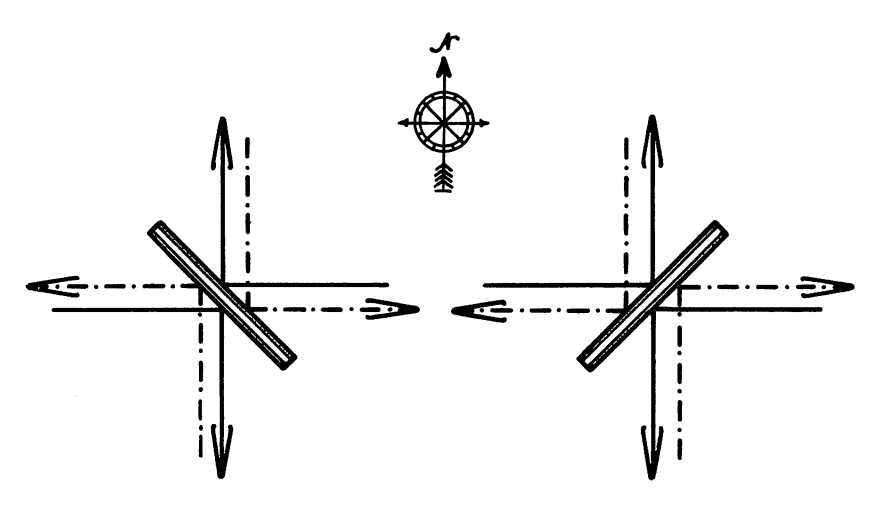

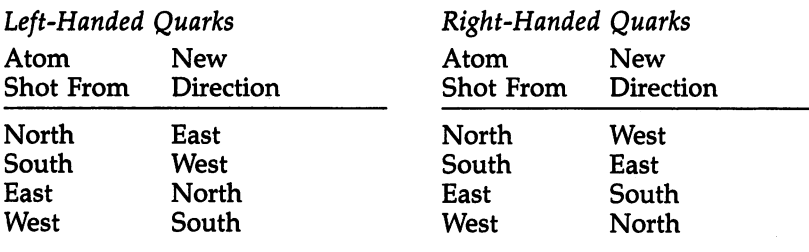

## Shoot or Guess

You have three options at the beginning of each round: shoot, guess, or quit. Press  $S$ ,  $G$ , or  $Q$  accordingly. If you choose to shoot, a letter appears in the top-left corner. The letters start at A and end at Y. They represent the 25 atoms you have in supply. Use the greater-than  $(>)$  and less-than  $($  <) keys to move the letter around the edge of the grid. When you've reached the spot you've chosen, press RETURN to shoot the atom.

The atom flies into the grid, bounces off quarks, and exits at another position, which will be marked with the same let ter. The entry point will always be different from the exit.

After shooting an atom, you again have the option of shooting or guessing. Remember that the early guesses are worth more points. If you choose to guess, press G. The com puter asks where you think the quark is—which column and which row. Next, a pointer appears in the corner. Use the  $\lt$ and  $>$  keys to position the pointer to the type of quark you

think you've found. If the guess is right, the quark appears on the grid. If not, a checkerboard shape is printed.

The Quit option ends the game, with an invitation to play again. The game also ends after you have shot the last atom (Y). Either way, the undiscovered quarks are printed to the screen in a different color. screen in different color. In different colors we can concern the color of the color of the color of the color

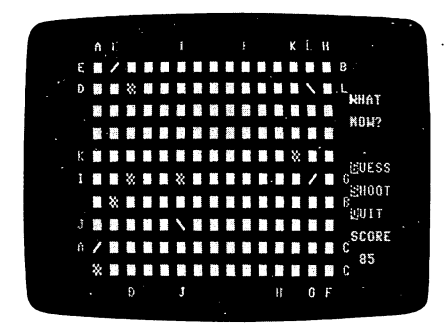

Some quarks can be found easily—others are more elusive.

#### **Strategies** strategies in the strategies of the strategies of the strategies of the strategies of the strategies of the strategies of the strategies of the strategies of the strategies of the strategies of the strategies of the strate

At the beginning of the game, shoot along the edges. Quarks there are usually easier to find.

Don't waste atoms shooting from a known exit point. Exits and entries are symmetrical. (If you shoot from location A and the exit is at location B, then shooting from B will always end up at A.) Pathways are also unique; each entry point has a single exit point which no other entry point shares.

Pay attention to the time the atom takes between entry and exit. Longer pathways take more time.

It helps to keep track of which pathways have been "solved." Write down the letters A-Y and cross them out when you discover an explanation for each path. When more quarks are discovered, go back and see if you can trace through the unsolved pathways.

Although it's possible for an atom to bounce off eight (or more) quarks, assume that there are only one or two bounces, until you're proven wrong. Go for the simplest hypothesis, as

You may encounter a frustrating situation: All pathways seem to be explained, but you've discovered only <sup>24</sup> of the <sup>25</sup> quarks. In such a case, look for a path that crosses itself. There may be a quark at the intersection. When the atom reaches

that point, it bounces the other way rather than traveling straight through.

It's not always possible to find every quark through logic alone. But with reason and a little luck, you can usually solve the grid.

 $\overline{\phantom{a}}$ 

 $\overline{\phantom{0}}$ 

 $\sim$   $\sim$   $\sim$ 

### Atom Shoot

For mistake-proof program entry, be sure to read "The Automatic Proofreader," Appendix C.

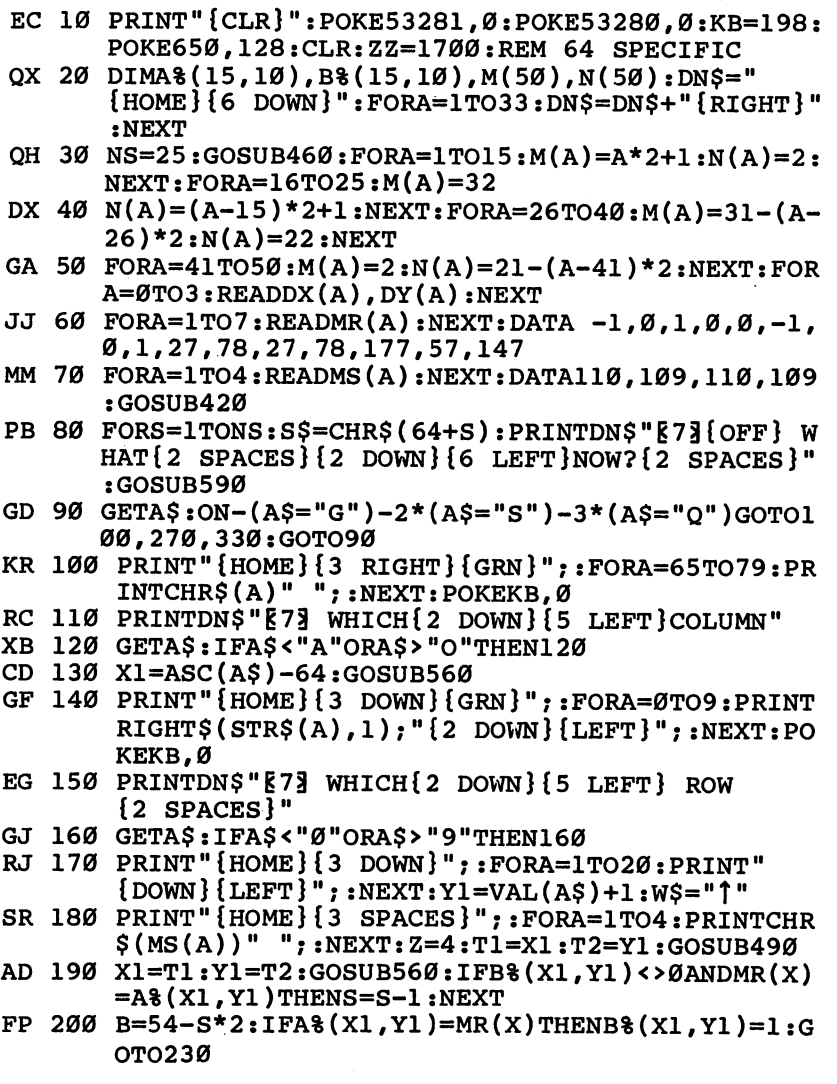

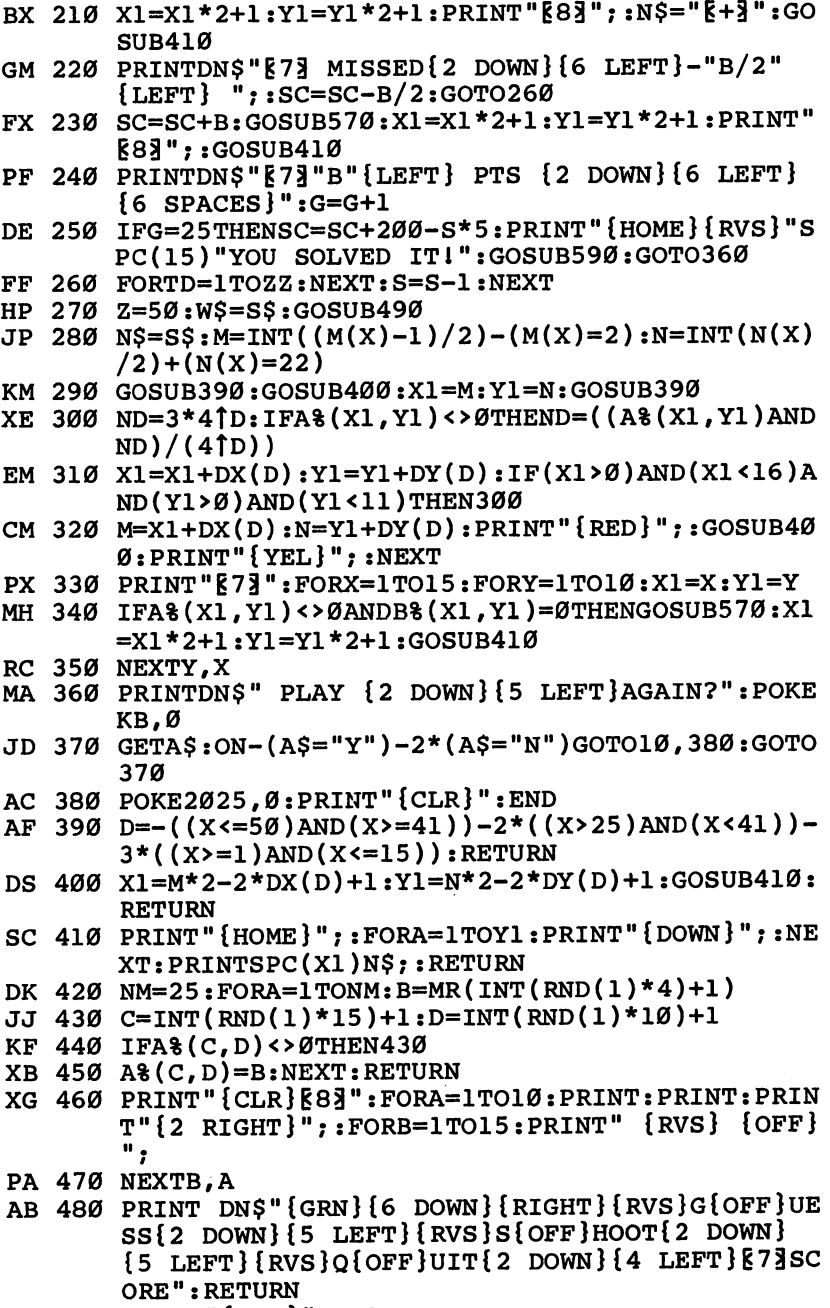

KJ <sup>490</sup> PRINT"{YEL}":X=1

 $\Box$ 

 $\Box$ 

 $\begin{array}{c} \square \\ \square \end{array}$ 

 $\sqrt{ }$ 

 $\Box$ 

## Chapter 4

- GP 500  $X1=M(X):Y1=N(X):NS=WS:GOSUB410$ GP 500 X1=M(X):N = M(X):N = M(X):N = M(X):N = M(X):N = M(X):N = M(X):N = M(X):N = M(X):N = M(X):N = M(X):N = M(X):N = M(X):N = M(X):N = M(X):N = M(X):N = M(X):N = M(X):N = M(X):N = M(X):N = M(X):N = M(X):N = M(X):N = M(X):
- CE <sup>510</sup> GETA\$:ON-(A\$=II,I')-2\*(A\$='\II)-3\*(A\$=CHR\$(13) LJ )GOTO520,530,550:GOTO510<br>KF 520 X=X-1-Z\*(X=1):GOTO540
- 
- $SQ$  530  $X=X+1+Z*(X=Z)$  $S$  , and the state  $S$  in  $\mathbb{Z}$  and  $\mathbb{Z}$  and  $\mathbb{Z}$  and  $\mathbb{Z}$  and  $\mathbb{Z}$  and  $\mathbb{Z}$  and  $\mathbb{Z}$  and  $\mathbb{Z}$  and  $\mathbb{Z}$  and  $\mathbb{Z}$  and  $\mathbb{Z}$  and  $\mathbb{Z}$  and  $\mathbb{Z}$  and  $\mathbb{Z}$  and  $\mathbb{Z}$  and
- EQ <sup>540</sup> N\$=" M:GOSUB410:GOTO500
- $\mathcal{M} = \{x \in \mathbb{R}^n : x \in \mathbb{R}^n : x \in \mathbb{$
- $\blacksquare$  , the state  $\blacksquare$  . The state  $\blacksquare$  , the state  $\blacksquare$  $-$
- AE 570  $FORA=1TO4:IFMR(A)=A*(X1,Y1)THENP=A$
- 
- KM 580 NEXT:N\$=CHR\$(MS(P)):RETURN<br>CE 590 POKEKB, 0:X1=34:Y1=20:N\$="":GOSUB410:PRINTSC CE <sup>590</sup> POKEKB#0:X1=34:Y1=20:N\$=IMI:GOSUB410:PRINTSC <sup>11</sup> {LEFT} ": RETURN

**Line Company** 

LJ

# Classic Card. and Board Games.

 $5$ 

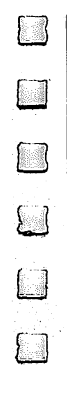

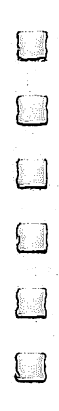

# Klondike

#### James E. Hosek James E. Hosek

Imagine a game of solitaire at which you can't cheat. Then imagine you've got high stakes riding on the game. "Klondike" is a computerized card game with a betting system and other interesting features.

Once you start playing "Klondike," it's hard to stop. If you've lost a lot of points, you'll be anxious to recover them; if you've won, you'll want to ride out your good luck.

Klondike is similar to the traditional solitaire card game. There are seven rows of cards: the first has one card, the sec ond has two cards, and so on. On the right there is a pile for each suit, and at the bottom there is a deck from which to draw cards and stack upon which to discard.

You can draw cards from the stack or from the deck and place them on the rows in descending order, alternating col ors. Or you can place them on the piles by suit in ascending order starting with the ace. The object of the game is to place as many cards on the piles as you can. However, since you probably won't be dealt all the aces at the beginning, you'll need to place cards in the rows until they can be placed on the piles.

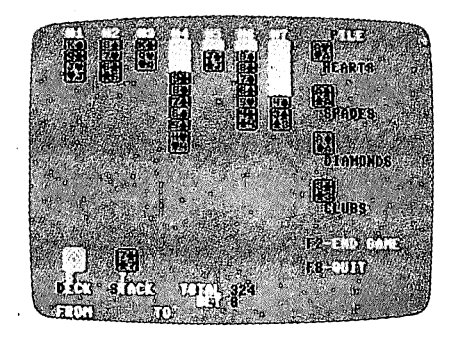

At this time, the player's best move, probably, is to draw from the deck.

You can take cards from one pile and place them on an other, as long as you keep them in descending order, alternat ing colors. If you move a card or set of cards from a row, the card beneath automatically turns over. If you move the last

card in a row, you can place a king (and any cards descending from it) in the newly empty row.

At the bottom of the screen are the words FROM and TO. To move a card from the stack to a row, press S and then the number of the row. To move a card from one row to another, press the number of the row from which you want to move card and then the number of the row to which you wish to move it. To draw a card from the deck, press D. Finally, to move a card from a row to a pile, enter the number of the row and then press  $P$  or  $F$ .

## A Helping Hand

The game has an Automove feature, which scans the cards before each move to see whether any cards can be moved onto the pile. If any can be moved, it automatically moves them for you, with some exceptions. A card won't be moved if another card that has not yet appeared can be played on it. For example, if the ace and two of clubs are the only cards on the pile, the three of clubs will not be moved up automatically since either the two of hearts or the two of diamonds can be played on it. Also, <sup>a</sup> card will not be moved automatically if card that can be played on it is covered in a row. Even if a card is not moved automatically, though, you can still move it yourself.

When you've turned over all the cards in the deck, the round of play is over. Your score is calculated according to how many cards you have placed on the pile and how much you bet. Press f2, and the cards will be reshuffled for another round of play. Press f8 to quit.

## Placing a Bet

At the beginning of the game, you have <sup>500</sup> points. For each round of play, the maximum amount you can bet is the num ber of points you have divided by <sup>52</sup> (9, at the beginning of play). You then earn five times your bet for each card you place onto a pile. In order to come out ahead, you must move at least <sup>11</sup> cards onto the pile. If you get all the cards on the piles, you get <sup>1000</sup> times your bet. But don't count on it—it's difficult enough just to break even.

--

## Typing It In

Type in Klondike using the "Automatic Proofreader/' found in Appendix C. If you're using tape, make the following changes: In line 120, eliminate GOSUB 1190. Then delete lines 1190- 1230. Also, change line <sup>1240</sup> to read REM.

Once you've typed in the program, be sure to save it. Then, to play, just load it and type RUN. After you enter your name, the playing screen appears. Enter the same name each time, since the program saves your latest total. If you don't like the cards you've been given, you can reshuffle as many times as you like by pressing f7 before you place your bet.

### **Klondike**

For mistake-proof program entry, be sure to read "The Automatic Proofreader," Appendix C.

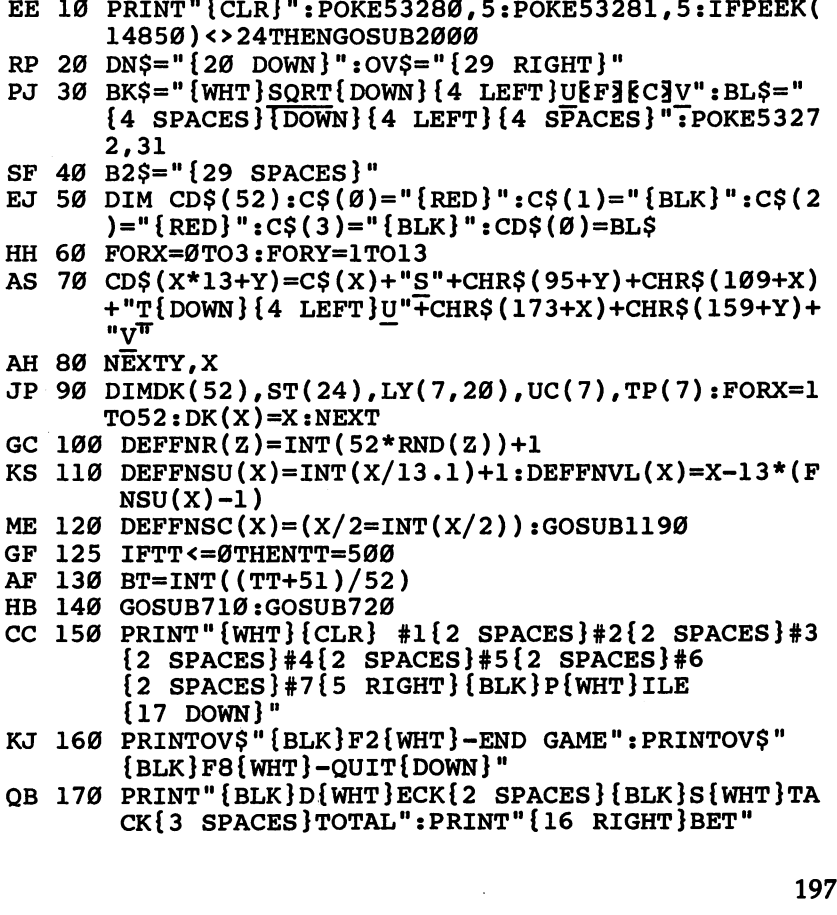

```
DF 180 PRINT"FROM{7 SPACES}TO";
KJ 190 PRINT" {HOME}{2 RIGHT}{3 DOWN} "OVS" {RED} HERRKJ 190 PRINT"{HOME}{2 RIGHT}{3 DOWN}"OV$"{RED}HEAR
           TS{4}} \mathbf{F} \cdot \mathbf{F} = \mathbf{F} \cdot \mathbf{F} be a down \mathbf{F} \cdot \mathbf{F} = \mathbf{F} \cdot \mathbf{F} \cdot \mathbf{F} be a down \mathbf{F} \cdot \mathbf{F} = \mathbf{F} \cdot \mathbf{F} \cdot \mathbf{F}{6 \,\text{LEFT}}{RED}] DIAMONDS{4 \,\text{Down}}{8 \,\text{LEFT}}{BLK}"
PRINT"CLUBS":NB=-1:GOSUB940:NB=0
HE
200
FORX=1TO7:PRINT"{HOME}"LEFT$(DN$ tX)LEFT$(OV
GK
210
          $. X*4-4):: FORY=XTO7: IFY=XTHEN230$,X*4-4);:FORY=XTO7:IFY=XTHEN230
PRINTBK$"{UP}";:GOTO240
CR
220
PRINTCD$(LY(X,X))"{UP}";
KR
230
BD 240 NEXTY: NEXTX
          ...............
BD
     ---
PRINT TO A PRINT TO A POST OF THE PRINT OF THE CONTRACT OF THE PRINT OF THE PRINT OF THE PRINT OF THE PRINT OF
          $"{3 DOWN}{4 LEFT}";:NEXT:PRINT
     - - -
          GOSUB740
-- --- ----------------------
PRINT"{5 UP}":FORX=1TO5:PRINTB2$:NEXT:TT=TT
XK
280
          -52*RG:GOSUB940rem and the second contract of the second contract of the second contract of the second contract of the second 
PJ 300 GW=0:GM=-1:M1=1
ED=0:COSUB960:IFEDF10:COSUB960:UFFDF10:COSUB999; VVVDVVDVV
IFQUTHEN1240
MQ
320
          ... . . . . <u>. . . . .</u> . . .
340 ST 240 ST 240 ST 240 ST 240 ST 240 ST 240 ST 240 ST 240 ST 240 ST 240 ST 240 ST 240 ST 240 ST 240 ST 240 ST
IFM1>-1THEN380
KC
350
IFDP=0THENRETURN
QD
360
SP=SP+1:ST(SP)=DK(DP):DP=DP-1:PRINT"{HOME}"
CE
370
          DN$"{2 UP}";:GOSUB740:GM =- 1: RETURN
IFM1=0THENC1=ST(SP):C3=C1:GOTO400
FS
380
a 390 m
          \sim Ly(M) + Ly(M) + Ly(M) = Ly(M1) + Ly(M1))
IFM2>-1THEN600
KQ
400
          IFC3=0THENRETURN
S \sim S \sim S \sim S \sim S \sim S \sim S \sim S \sim S \sim S \sim S \sim S \sim S \sim S \sim S \sim S \sim S \sim S \sim S \sim S \sim S \sim S \sim S \sim S \sim S ETURN
          ETURN
HH 430 IFNOTAMTHEN510
----
    -1BM=0:FORX=1TO4:IFFNSC(X)=FNSC(S3)THEN460
IFV3>PL(X)+2THENBM=-1
FJ
450
SM
460
          NEXT:IF(M1>0)OR(V3<3)THEN500
FORX=1TO7:C4=LY(X,UC(X)+1):V4=FNVL(C4):IFV4
HJ
470
          OV3-1THEN490
IFFNSC(S3)OFNSC(FNSU(C4))THENBM=-1
QR
480
HA
    ------
XK 500 IFBMTHENRETURN
---
    ---
IFM1=0THEN570
GD
510
C=M1:GOSUB1150:IFTP(M1)=1THENPRINTBL$:TP(M1
BX
520
          )=0:GOTO580
IFTP(Ml)=1THENPRINTBL$:TP(Ml)=0:GOTO560
RC
530
The Second State (112) In the William of the United Oils CDV
          (LY(M1,TP(M1)));
```

```
BB 550 IFTP(M1)=UC(M1)THENUC(M1)=UC(M1)-1
```
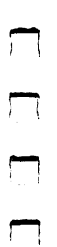

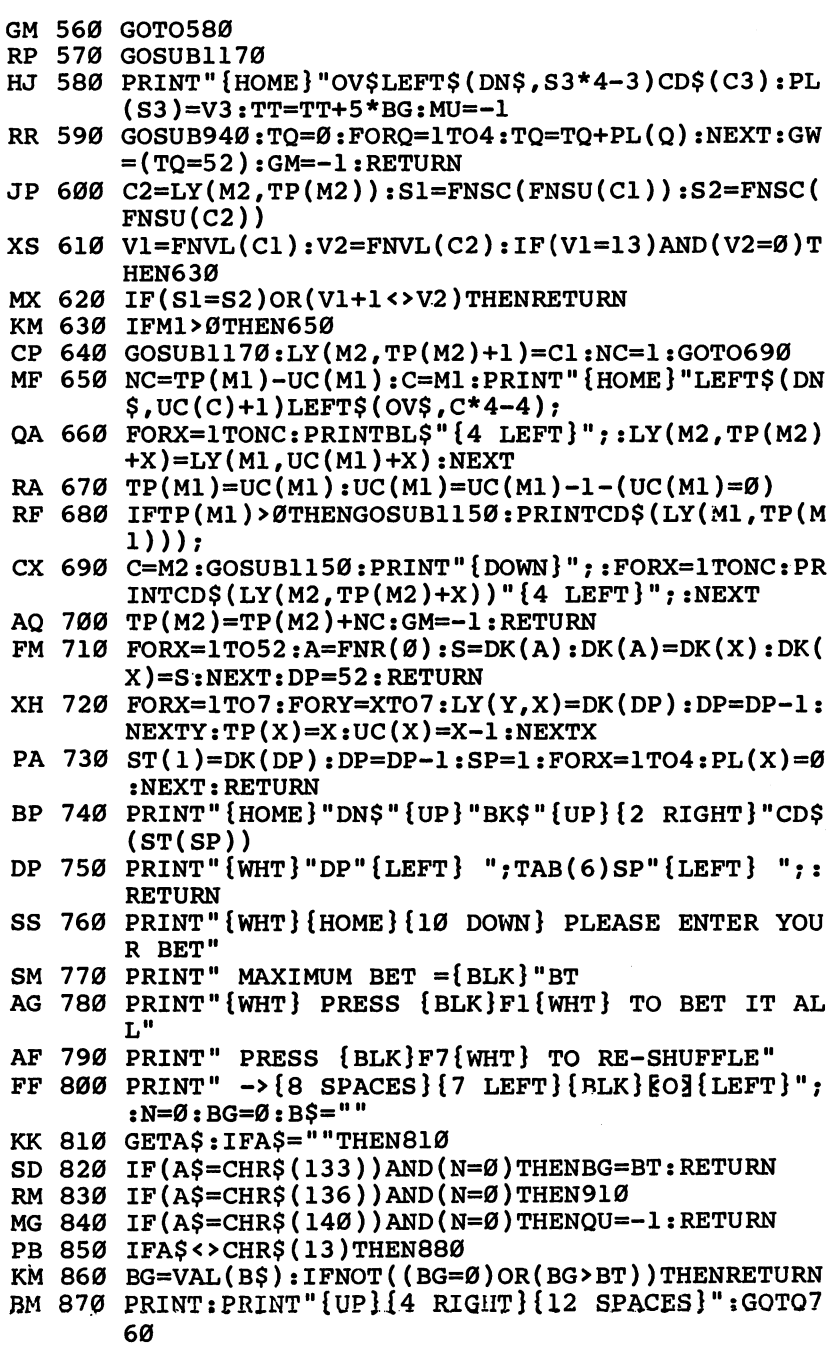

 $\Box$  $\begin{array}{c} \n\hline \n\end{array}$  $\begin{array}{c} \square \end{array}$  $\Box$ 

 $\Box$ 

199

```
QF 880 IF(A$<":")AND(A$>"/")AND(N<11)THENB$=B$+A$:
 QF 880 IF(A$<":")AND(A$>I7")AND(N<11)THENB$=B$+A$:
KG 890 IF(A$=CHR$(20))AND(N>0)THENN=N-1:PRINT"
         N=N+1:PRINTA$"iOi{LEFT}";:GOTO810
{2 LEFT}BOi{LEFT}";:B$=MID$(B$#l#N)
 se e se e se se se se se se a consta
HR 920 PRINT" {HOME} {DOWN}"; :FORX=1TO7: PRINTCD$(LY(
 BB 910 PRINTIIWORKING":GOSUB710:GOSUB720
         X, X));:NEXT
PP 930 PRINT:PRINT"{10 DOWN}{6 RIGHT}"CD$(ST(SP)):
         GOTO76Ø
         GOTO760
\mathbf{F} = \mathbf{F} \mathbf{F} = \mathbf{F} \mathbf{F} \mathbf{F} = \mathbf{F} \mathbf{F} \mathbf{F} \mathbf{F} = \mathbf{F} \mathbf{F} \mathbf{F} \mathbf{F} = \mathbf{F} \mathbf{F} \mathbf{F} \mathbf{F}{LEFT} ":IFNBTHENRETURN
DS 95Ø PRINTTAB(19)BG:RETURN<br>JX 96Ø IFNOTGMTHEN1Ø1Ø
JX 960 IFNOT GMT HANDLED IN 1989
SC 970 AM = -1:M2 = -1:IFM1>0THENMU=0:FORZ = 1TO7:M1 = Z:G
S_{\rm eff} , and the state \sim 10 \times 10 \times 10 \times 10 \times 10 \times 10 \times 10 \timesOSUB350:NEXT
         . . . . . . . . . . . <u>.</u> . . .
AA 980 Ml=0:GOSUB350
... . . . . . . . . . . . . . . .
KA 990 IFMUTHENM1=1:GOTO970
KA 990 IFMUTHENML IS A 990 IFMUTHERM
AC 1000 AM=0:IFGWTHENRETURN
AS 1010 PRINT"{HOME}{BLK}"DN$"{4 DOWN}{5 RIGHT}
          {5 SPACES}{4 RIGHT}{5 SPACES}{14 LEFT}";
JB 1020 GETA$:IFA$=""THEN1020
SM 1030 IF(A$>"0")AND(A$<"8")THENM1=VAL(A$):PRINTA
          $"{8 RIGHT}";:GOTO1090
MM 1040 IFA$=CHR$(137)THENED=-1: RETURN
HA 1050 IFA$="D"THENM1=-1: PRINT"DECK"; :RETURN
PQ 1060 IFA$="S"THENM1=0:PRINT"STACK{4 RIGHT}";:GO
          TO1090
          -----
AA 1070 IFA$=CHR$(140)THENQU=-1:RETURN
HC 1080 GOTO1020
GB 1090 GETA$:IFA$=""THEN1090
SK 1100 IF(A$>"0")AND(A$<"8")THENM2=VAL(A$):PRINTA
          $; :RETURN
HB 1110 IF(A$="P")OR(A$="F")THENM2=-1: PRINT"PILE";
          : RETURN
           . <u>. . .</u> . . . .
JC 1120 GOTO1010
HJ 1150 PRINT"{HOME}"LEFT$(DN$,TP(C))LEFT$(OV$,C*4
          -4); RETURN
QP 1160 TT=TT+740*BG:PRINT"{CLR}{3 DOWN}{10 RIGHT}
          YOU WON!":GOTO13Ø
          ----------------
GQ 1170 SP=SP-1:IFSP=0ANDDP>0THENSP=1:ST(SP)=DK(DP
          ):DP=DP-1
JK 1180 GOSUB740:RETURN
GJ 1190 INPUT"{CLR}{BLK}{DOWN}{RIGHT}ENTER YOUR NA
          ---
RR 1200 F$". The statement of the statement of the statement of the statement of the statement of the statement
HP 1210 INPUT#2,TT:CLOSE2
HD 1220 OPEN2,8,2,F$+"W"
QD 1230 PRINT#2,0:CLOSE2:RETURN
```
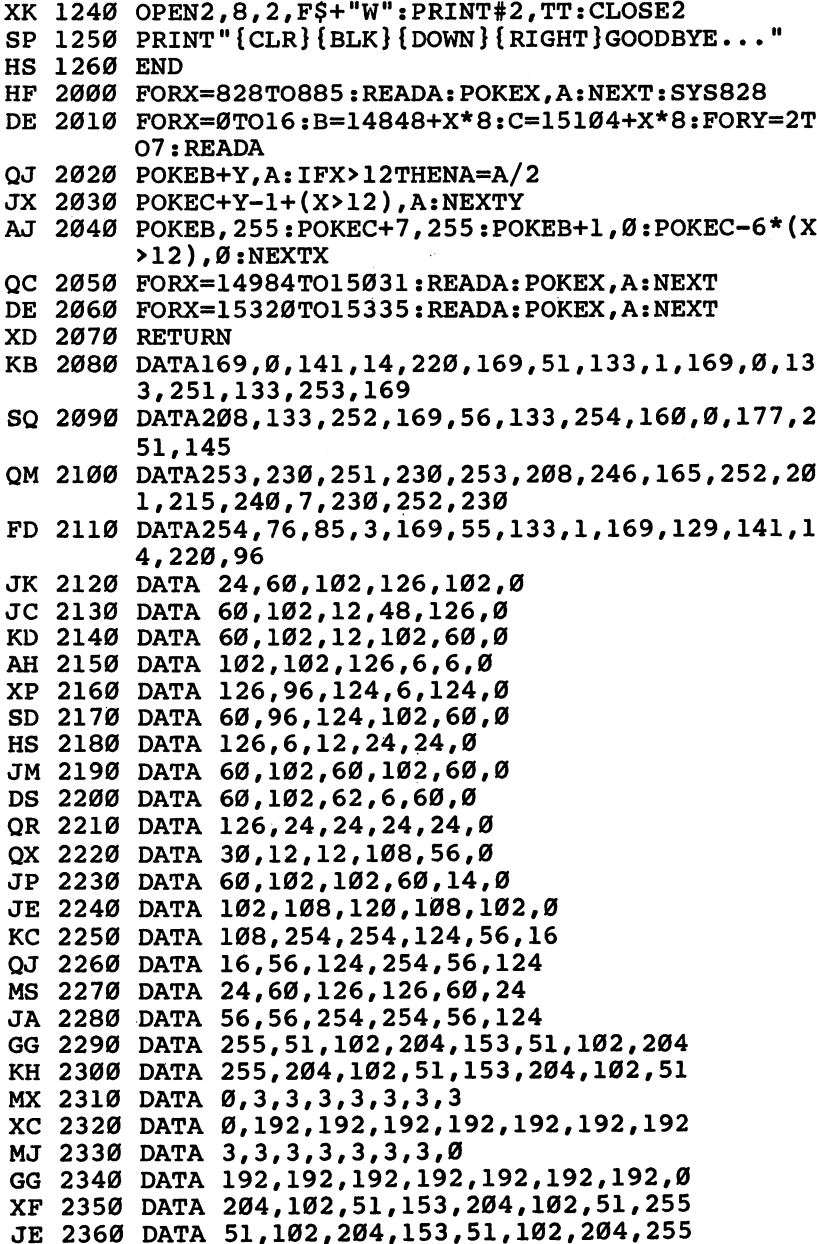

 $\begin{array}{c}\n\hline\n\end{array}$ 

 $\overline{\phantom{a}}$ 

# Backgammon

## Jeffrey Van Staatsbeker van die Geoff Rideout and Geoff Rideout and Geoff Rideout and Geoff Rideout and Geoff Rideout and Geoff Rideout and Geoff Rideout and Geoff Rideout and Geoff Rideout and Geoff Rideout and Geoff Ride

The classic game of backgammon combines equal parts of luck and strategy. This version observes all the regulations of stan dard backgammon.

In this version of backgammon, you play against the com puter. By using a decision-making algorithm described later, the computer figures out its best possible moves. You'll find it quite a challenge to come up with a winning strategy. The only thing missing is the doubling cube, which is sometimes used for gambling in traditional backgammon.

When you've finished typing in the program, save it to tape or disk. Use "The Automatic Proofreader," found in Appendix C, to insure error-free program entry. Before you run the game, be sure that you're in uppercase/graphics mode (using the Commodore and SHIFT keys); otherwise, the board representation will not appear correctly.

If you're already familiar with the rules of backgammon, skip over the next section.

## The Rules of Backgammon

If you're a newcomer to backgammon, we recommend that you ask someone who plays to teach you. Also, you can prob ably find books about backgammon at the local library. Here's an introduction to the basic rules.

The playing board contains <sup>24</sup> marks, called points. The points are in two vertical lines of 12 with a bar running horizontally through the middle, positioning six points from each line on either side of the bar. (Thus, in each quarter, or table, of the board, there are six points.) On the screen, the points are lettered from A through  $X$ , with A-F and S-X in the upper two tables. Players take turns moving their pieces around the board on the points. One player moves clockwise, the other counterclockwise. Your goal is first to move all of your pieces into your inner table, and then to move the pieces off

the board. The inner tables of the two players are directly op posite each other. On the screen, you move clockwise from  $X$ to A, toward your inner table in the upper-left corner (the po sitions labeled A-F). The computer moves counterclockwise, toward positions S-X. When it's your turn, you roll two dice. Say, for example, you get a 3 and a 5. You can move one piece three points and another five, you can move a single piece five and then three, or you can move a single piece three and then five. The last two moves total eight, but you must make the moves in two stages. Any piece can be moved from one posi tion to another as long as the destination is not blocked. If your opponent has two or more pieces on a point, it's considered blocked; you can't move there. (This is why it's important to make the moves in two stages: a move of eight may put you on an open point, but the move of five or three may be blocked, preventing your move to the open point eight spaces away.)

If there's a single piece at your destination, you can blot it: Your piece takes over the position, and your opponent's blotted piece is moved to the bar. When one or more of your pieces are on the bar, you can't make any moves on the main field until the pieces move off the bar, back onto the board. You have to move your blotted piece to one of the points in your opponent's inner table, based on the roll of the dice. In this game, for example, if you have <sup>a</sup> piece on the bar and roll a 1 and a 5, you could move off the bar to position  $X$  (to use the 1) or position  $T(5)$ , if they aren't blocked. Then, you'd use the other die to move a single piece.

Rolling doubles gives you double the moves. So, if you roll two 3's, you get four moves of three, instead of two.

Once you've moved all your pieces to your inner table (the six points labeled A–F), you can start to bear off. Rolling a 2 and a 3 would allow you to remove one piece from B and one from C. The first player to remove all of his or her pieces from the board wins the game.

A lot of the strategy in backgammon is in building safe positions—points containing two or more pieces. In general, you should not leave a single piece on a point where it can be blotted by the other player, although sometimes this is unavoidable. It also helps if you have an understanding of the odds for rolling certain combinations with the dice.

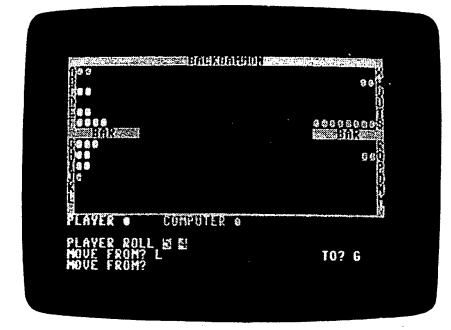

The computer may lose this game, but it's not over yet.

## Basic Game Play

Throughout the game, a graphics representation of the backgammon board is displayed on the upper portion of the screen. Board positions consist of the letters A-X (representing the board locations starting in the upper-left corner and run ning counterclockwise), BAR, and OFF (representing the loca tion where pieces moved off the board are placed). Board positions are printed next to their appropriate locations.

You're asked WILL I GO FIRST? when you run the program. If you want the computer to move first, respond with Y. Otherwise, press N. The computer will draw the board and place the game pieces in the starting position. (You start with five pieces in your inner table, two at the far end in the com puter's inner table, and eight in between.) The computer has blue pieces, which move counterclockwise from  $A$  to  $X$ . The yellow pieces are yours. They move clockwise from  $X$  to  $A$ .

When it's your turn, the message PLAYER ROLL is dis played below the game board, followed by the result of the dice roll, which is based on a random throw. If you roll doubles, the number is printed four times to indicate that you have four moves. Below this you're presented with a MOVE FROM? prompt. Respond with the location you're moving from, by pressing the appropriate key  $(A-X)$ . If the location you enter does not contain any yellow pieces or is not within the range of the board, ILLEGAL MOVE is displayed below the prompt and the cursor returns to the beginning of your in put. If you have any pieces on the bar, MOVE FROM BAR is displayed and the computer automatically skips to the TO? prompt.

After you've responded to the FROM? prompt as neces sary, TO? will appear at its right. Answer this with a letter (A-X) representing the destination on the board, or with OFF indicating you wish to take the piece off the board. If the move you indicated is not permissible, ILLEGAL MOVE is dis played below your input and the cursor returns to the FROM? prompt.

If you can't move, typing NO in response to the FROM? or TO? prompt will cause the computer to skip the remainder of your turn and proceed with rolling the dice for its turn. If the screen becomes partially or completely erased during the game by some erroneous input, type DRAW in response to the FROM? or TO? prompt to redraw it. You can also do this to display any die you've not yet used in a move.

In order for you to move off the board, all your remaining pieces must be contained on positions A-F, your inner table.

## The Computer Responds

When it's the computer's turn to move, the input area below the board is cleared, and the computer's roll is displayed in the same form as yours.

While the computer is evaluating each of its moves, THINKING... is displayed. The message MOVE FROM xxx TO  $\gamma \gamma$  follows after a few seconds, indicating the computer's decision.

Once the computer has exhausted all of its moves—after it has used all the dice or when it cannot move due to some block (in which case CAN NOT MOVE is displayed)—it will wait for a key to be pressed. At this time, THINKING... is not displayed. This gives you a chance to look at the move made by the computer. Press any key to proceed to your turn.

When the game is over, the computer displays a message indicating the winner and offers you a chance to play again.

## ———————————————

The pieces on the screen don't actually move from one posi tion to another as you might think. There are always playing pieces on the points. To give the illusion of movement, the color of the appropriate screen position is POKEd with blue, yellow, or black. When a piece is removed, its color is changed to black with a POKE  $x,0$  statement. If a piece is to appear at a

location, either POKE x,6 (set to blue for the computer) or POKE  $x$ ,7 (set to yellow for the player) is executed.

Because of this method of moving, the background should be black to prevent superfluous pieces appearing. If you wish to use different background color, change the value in line 100 and replace every occurrence of POKE  $x,0$  with the appropriate color.

The address of the pieces are calculated with the  $FNP(x)$ function. Before this formula can be used, CT must contain the address of the beginning of the color table,  $Y$  must contain the piece number within the location which must be moved, and  $x$ is the board position, from 1 through 24, representing locations  $A$  through  $X$  respectively.

The computer's strategy uses a process of evaluation and elimination. The program starts at the bar and scans the board through to location  $X$  using each of the die rolls. It then records the highest evaluation number (described below), highest evaluated move, and roll. If there is no evaluation number (it is 0), or if there are pieces on the bar and the eval uation is less than 128, the computer decides it cannot move. You are informed of this, and the computer's turn ends. Other wise, this process is repeated until all rolls are used.

A particular move is evaluated by adding up various values reflecting the advantage of such a move. The computer evaluates a move off the bar as 128 (being of most importance) and off the board as 64. Protection of two exposed pieces by moving one on top of the other is given a value of 32. If the move does not result in any other pieces being ex posed, either at the origin of the move or the destination, value of <sup>16</sup> is added. If the opponent can be placed on the bar, the evaluation is 8. Movement on the outer table is counted as 4. Also, for moves in which another piece will cover the one being moved, the evaluation is 2. Legal moves are given a value of 1. This allows a method of determining whether any legal moves are found at the end of the evaluation process.

Any of these values may be combined to form a general evaluation of the move. For instance, a move off the bar that places the other player on the bar is given a value of 136 (128 and 8). Table 1 contains a list of move values and a brief description.

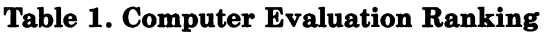

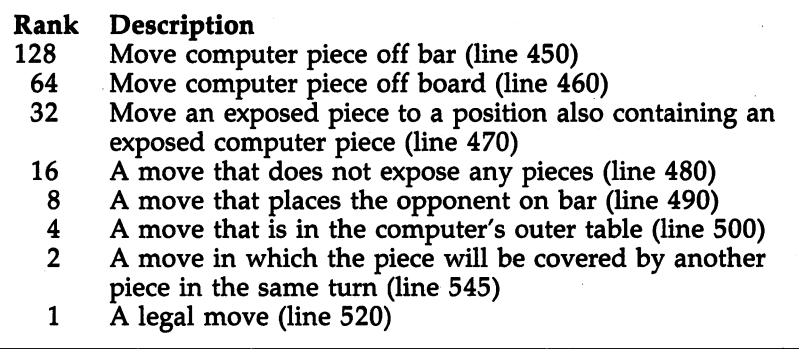

By changing these move values, you can change the com puter's strategy, thereby increasing or decreasing the difficulty of play or just adding variation to the computer's judgment. If you wish to change a value, simply replace the number following the statement  $E=E+...$  in the appropriate line. When you do this, it's best to leave moves off the bar unchanged be cause a value less than 128 will prevent the computer from being able to move off the bar.

## $T = 1$

Expert players may find that they can beat the computer most of the time. Humans tend to take calculated risks that may eventually pay off. They may also look one or two moves ahead, something the computer doesn't do. The computer's process of evaluating every possible move makes it avoid risks if at all possible, which results in a fairly conservative game. If you're feeling ambitious, you might try to modify the algo rithm to improve on the basic idea.

To further aid anyone interested in understanding the pro cesses of this program, Table 2 is a list of variable functions.

## Table 2. Variable Descriptions

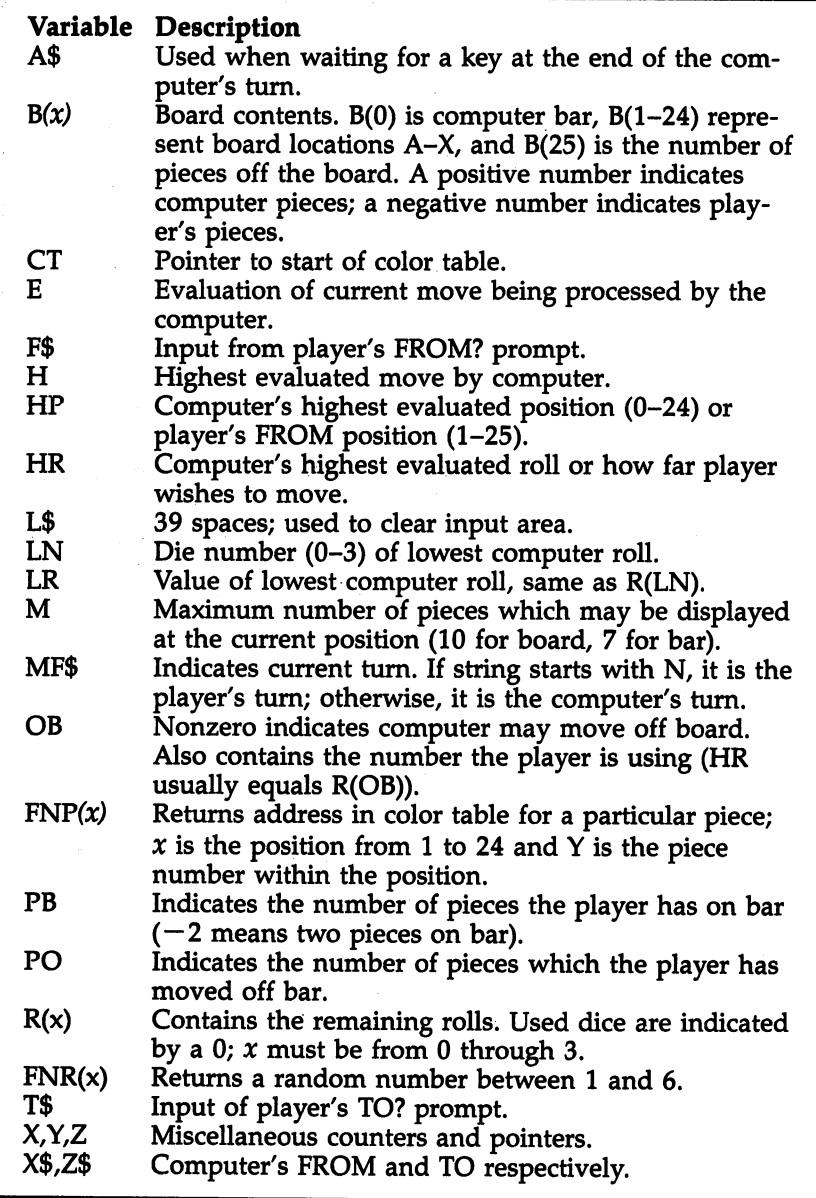

 $\Box$ 

 $\Box$ 

 $\Box$ 

 $\Box$ 

 $\Box$ 

 $\Box$ 

 $\Box$ 

 $\Box$ 

 $\Box$ 

 $\Box$ 

 $\Box$ 

ثسا
## Backgammon

 $\overline{a}$ 

 $\sim$   $\sim$   $\sim$ 

For mistake-proof program entry, be sure to read "The Automatic Proofreader," Appendix C.

 $\sim$   $\sim$   $\sim$ 

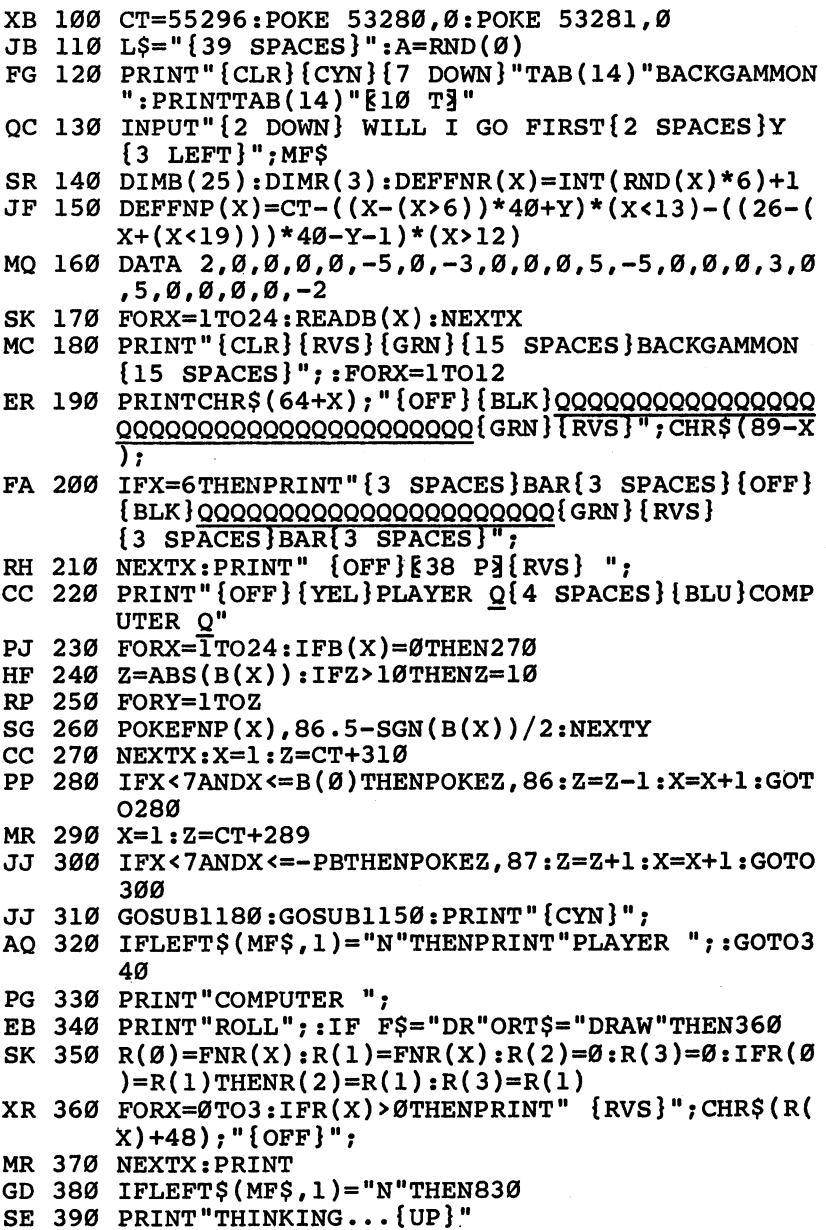

 $\Box$  $\begin{array}{c} \square \end{array}$  $\begin{array}{c} \square \end{array}$ 

 $\overline{a}$ 

```
XE 400 OB=0:FORZ=0TO18:IFB(Z)>0THEN420
FR 410 NEXTZ:OB=1
PR 410 NEXTZ:OB=1
HM 420 H=0:HP=0:HR=0:FORY=0TO3:X=0:IFR(Y)=0THEN580
PD 430 E=0
PR 440 IFB(X)<1ORR(Y)+X>25THEN570
AP 450 IFX=0ANDB(X)>0THENE=E+128
PX 460 IFX+R(Y)=25THENE=E+64
FF 470 IFB(X)=1ANDB(X+R(Y))=1THENE=E+32KH 480 IFB(X)<>2ANDB(X+R(Y))>0THENE=E+16
AD 490 IFB(X+R(Y)) =-1THENE=E+8
MP 500 IFX<19THENE=E+4
AC 500 IFB(X+R(Y)) =250 IFB(X+R(Y)=25)The Company of the product of the state of the product of the state of t
QB 520 E=E+1:IFY=3ORX+R(Y)=25ORB(X+R(Y))>0THEN560
PM 530 Z=Y+1
PM 530 Z=Y+1
KR 540 QA=0:IFR(Z)>0ANDX+R(Y)-R(Z)>-1ANDX+R(Y)-R(Z
         )<25THEN QA=1
DK 545 IFQA=1THENIFB(X+R(Y)-R(Z))>ØTHENE=E+2:GOTO5
        6Ø
         \simFE 560 IFH < ETHENH=E: HR = R(Y): HP = XFE 560 IFH<ETHENH=E:HR=R(Y):HP=X
DC 580 NEXTY
AH 590 IFH<128ANDB(0)>0THEN680
XK 600 IFH>0THEN700
JB 620 IF R(Y)<LRANDR(Y)>1THENLR=R(Y):LN=Y
HG 630 NEXTY:IFLR=7THEN680
RH 640 FORX=0TO25-LR:IFB(X)>0THEN680
GJ 650 NEXTX:X=26-LR
GJ 650 NEXTX:X=26-LR
DE 660 IFB(X)>0THENR(LN)=25-X:GOTO400
CQ 670 X=X+1:IFX<25THEN660
GH 680 PRINT"{2 DOWN}{6 SPACES}{RVS}CAN NOT MOVE
         PRESS A KEY{OFF}":MF$="N"
XP 690 GETAS: ON-(AS="")GOTO690: GOTO310
XP 690 GETA$:ON-(A$="M)GOTO690:GOTO310
FE 700 FORX=0TO3:IFR(X) <>HRTHENNEXTX
MQ 71Ø R(X)=0AE 720 IFB(HP)<11ANDHP>0THENY=B(HP):POKEFN?P(HP),0
GJ 730 B(HP)=B(HP)-1:Z$=CHR$(HP+HR+64):IFHP+HR>24T
        HENZ$="OFF"
XD 740 X 740 X 740 X 740 X 740 X 740 X 740 X 740 X 740 X 740 X 740 X 740 X 740 X 740 X 740 X 740 X 740 X 740 X 740 X 740 X 740 X 740 X 740 X 740 X 740 X 740 X 740 X 740 X 740 X 740 X 740 X 740 X 740 X 740 X 740 X 740 X 740
DM 750 PRINT"MOVE FROM ";X$;" TO ";Z$
RP 760 IFB(HP+HR)=-lTHENPB=PB-l:B(HP+HR)=0:IFPB>-7
        THENPOKECT+288-PB,87
QG 770 IFHP=0ANDB(0)<8THENPOKECT+310-B(0),0
GK 780 Y=B(HP+HR)+1:B(HP+HR)=Y\blacksquare\mathcal{L} = \{1, 2, \ldots, n\} is the HR \mathcal{L} = \{1, 2, \ldots, n\} . The HR \mathcal{L} = \{1, 2, \ldots, n\}810
        - - -
```
manger<sub>on (1</sub>1

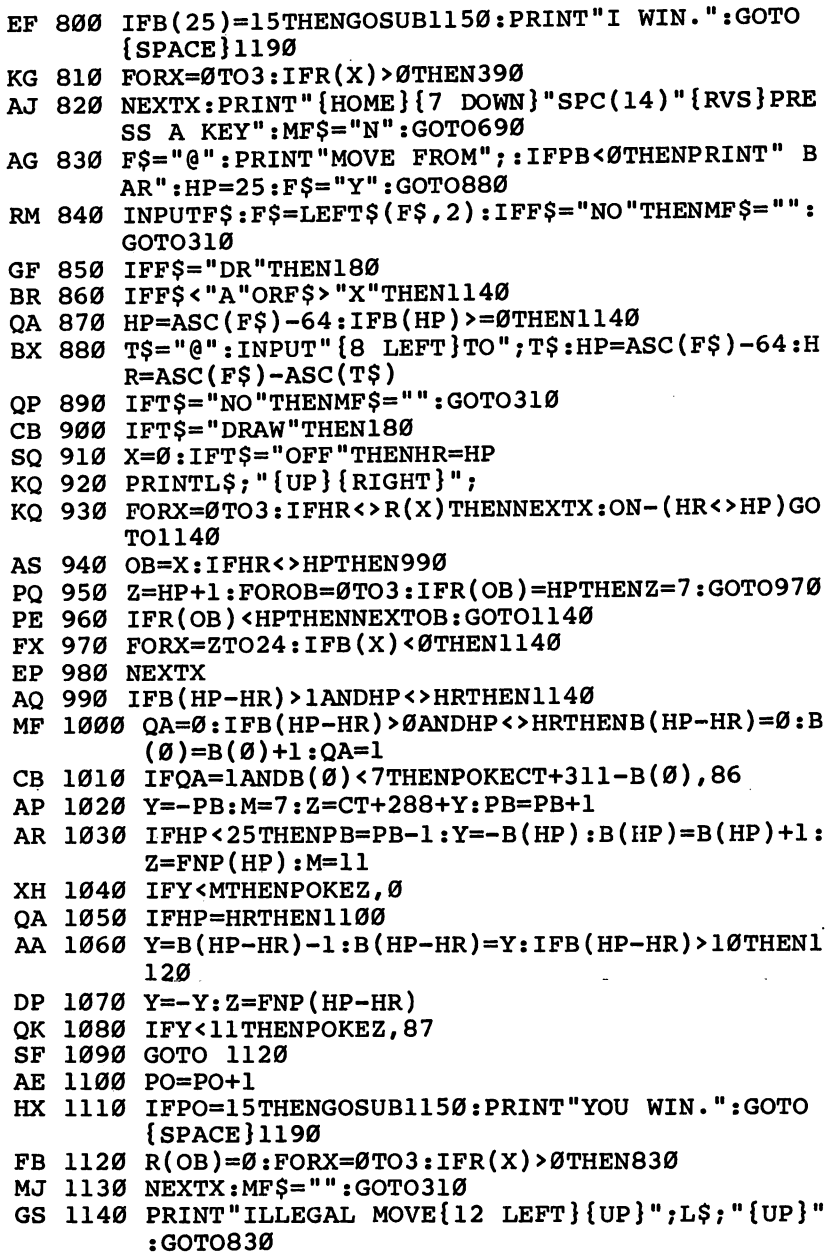

 $\overline{\mathsf{L}}$ 

 $\Box$ 

 $\Box$  $\Box$ 

## Chapter 5

- GX <sup>1150</sup> POKE214,16:PRINT
- QG <sup>1160</sup> FORX=1TO5:PRINTL\$:NEXTX:PRINTL\$;
- XQ <sup>1170</sup> POKE214,16:PRINT:RETURN
- GX 1180 PRINT"{HOME}{7 DOWN}"SPC(14)"{11 SPACES}":<br>RETURN

ليا

 $\downarrow$ 

 $\frac{1}{2}$ 

 $\mathbf{A} \rightarrow \mathbf{A}$  , which is a set of the set of the set of the set of the set of the set of the set of the set of the set of the set of the set of the set of the set of the set of the set of the set of the set of the set Y"THENRUN

## **Power Poker** Power Power Power Power Power Poker Power Power Power Power Power Power Power Power Power Power Power Power Po

#### Jud Bleser Jud Bleser

This addictive game adds a new dimension to the traditional game of poker. It's fun for one player alone or for competition with friends. with friends. The first control of the first control of the first control of the first control of the first control of the first control of the first control of the first control of the first control of the first control o

Poker is a game that's just as popular today as it was a century ago. Even though there's always a random element at play, careful thought and a knowledge of probability are usually needed. The variations created by the cards dealt and how players arrange them makes poker unpredictable. "Power Poker" adds a new twist to the game—rather, another dimension.

## Double Purpose

Think of this game as two-dimensional poker. You play on a 5  $\times$  5 grid and try to make the hands that gain the most points. Each card serves two hands, so placement must be done care fully. (If you're new to poker, see the section called "Poker Hands below.")

After entering the program, save a copy and type RUN. Be sure to use "The Automatic Proofreader," Appendix C, to type in the program. If you're using a black-and-white TV, change the value of variable TV in line  $100$  from 1 to 0. To begin, you'll see a table of the number of points awarded for each kind of hand. After a pause of a few seconds, the game is ready to start play. A 5  $\times$  5 grid is displayed, each position identified by a letter from A to Y.

The computer randomly selects a card and displays it. Place it in the grid by pressing the appropriate letter. After the card has been placed, a new one is chosen and displayed, and so on, until all <sup>25</sup> cards have been placed. Choose your moves carefully, and remember: There are <sup>52</sup> cards in the deck, but you'll have only <sup>25</sup> to play with.

 $\blacksquare$ 

┑

## Scoring Points

The goal is to make the most points possible. Scoring is based on the hands you build. After a column or row has been completed, points are totaled and added immediately to your score. (High score is displayed at all times on the screen.)

Here are the values for each hand:

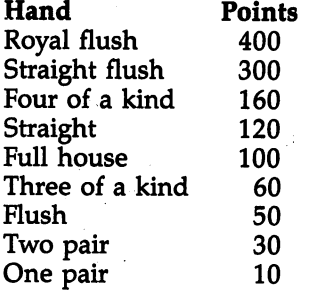

Poker players may notice that some of the hands are out of order. Normally, a flush would be much higher on the list. But remember that you're drawing <sup>25</sup> cards and the odds for getting two or three flushes are very high. Higher point values have been given to hands that are less likely to occur. To be reminded of the value of each hand, you can press f1 at any time during the game to see the table of values. Press f1 again to resume play.

Hands do not need to be in sequential order. For example, 5,6,4,7,8 is a valid straight. However, roll-over or round-thecorner straights such as 3,2,A,K,Q are not allowed. Straights using an ace as low  $(A,2,3,4,5)$  or high  $(10,J,Q,K,A)$  are both acceptable.

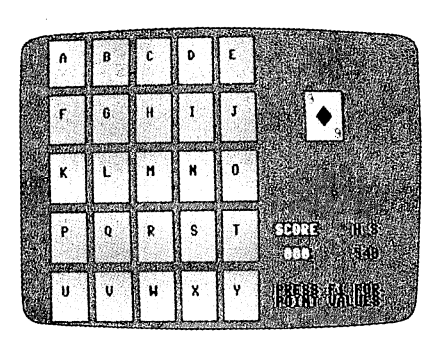

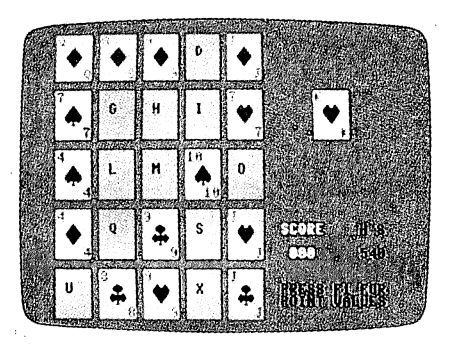

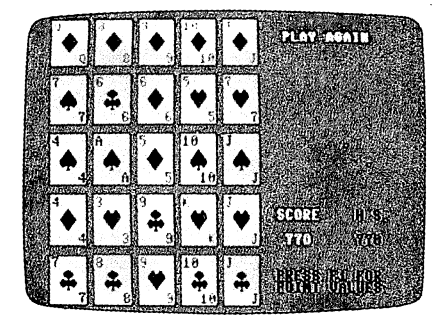

Starting with an empty 5  $\times$  5 grid, you're dealt a card, which is selected randomly by the computer. As the game progresses, you build poker hands both hor izontally and vertically. In the middle photograph, note the top row, where a 10 of diamonds is needed to complete a straight flush. The third photograph shows several additional hands: the straight flush on top, two pair in the second row, straight across the bottom row, two pair in the first column, one pair in the sec ond column, three of <sup>a</sup> kind both in the third column and in the fourth, and, finally, four of a kind in the fifth.

## Program Construction

If you're interested in programming, here's an outline of how Power Poker is constructed.

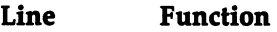

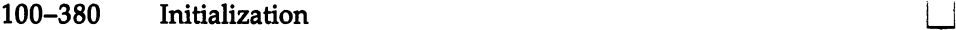

- 390-420 Print high score
- 430-460 Print score
- 470-490 Call screen 2
- 500-550 Shuffle/grid setup
- 560-650 Game play routine
- 660-670 Test for completed row
- 680-690 Test for completed column
- 700-780 Game-end routine
- 790-890 Data collection—row
- 900-990 Data collection—column
- 1000-1120 Data evaluation
- 1130-1150 Print/flash poker hand
- 1160-1290 Data: redefined characters
- 1300-1310 Data: cards/suits
- 1320-1340 Data: screen location table
- 1350-1730 Data: machine language routines

## Variables

- " ${16}$  DOWN $}$ " A\$
- **B\$**  $"{1}$  DOWN} ${27}$  RIGHT}"
- C\$ Poker hand scored
- CA Card (J1)
- CK Shuffle check
- $CO<sub>2</sub>$ **Color**
- CS Total value of row/column
- $E$ Box used
- $H$ Box selected
- **HS** High score
- K Same kind
- L Same suit
- NH New high score
- ${\bf P}$ Card to flash
- $\mathbf{R}$ Straight
- SC Score
- $SM$ Screen memory
- SU Suit (J2)
- TV Color or  $b/w$  television

### Machine Language Routines

- 49166 White background <sup>49166</sup>
- Clear card 49180
- 4919 Change 1991 Change 1991 Grid setup
- <sup>49297</sup> Draw card
- 49396 Flash off <sup>49396</sup> Flash off
- <sup>49422</sup> Flash on Flash on
- 49449 Save color <sup>49449</sup>
- 49502 Restore color 4950 C 2050 C Restore color

## **Poker Hands**

If you've never played poker, it's very easy to learn the fundamentals. There are <sup>52</sup> cards, divided into four sets (or suits) of 13. The suits are hearts, clubs, spades, and di amonds; each suit consists of cards numbered 2-10, plus a jack, queen, king, and ace. The object is to make one of the following hands (examples are in parentheses):

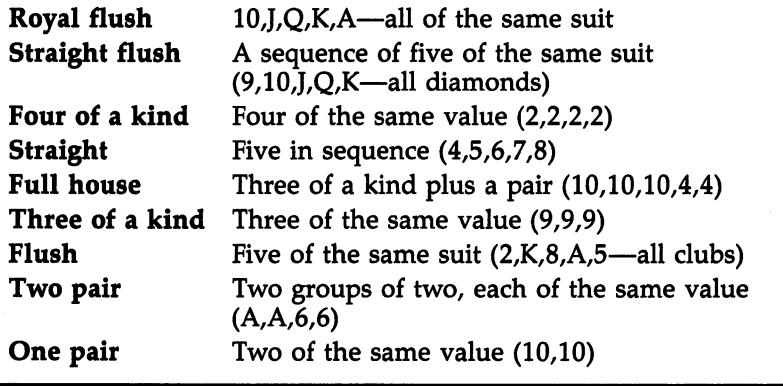

## Power Poker

For mistake-proof program entry, be sure to read "The Automatic Proofreader," Appendix C.

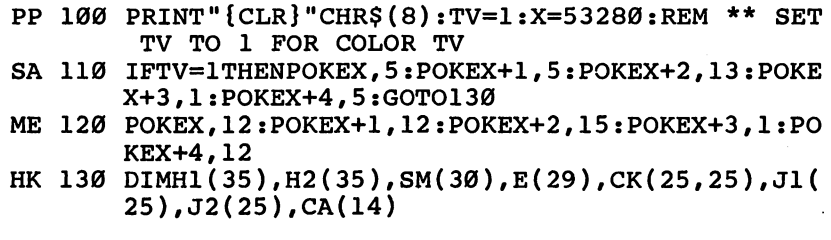

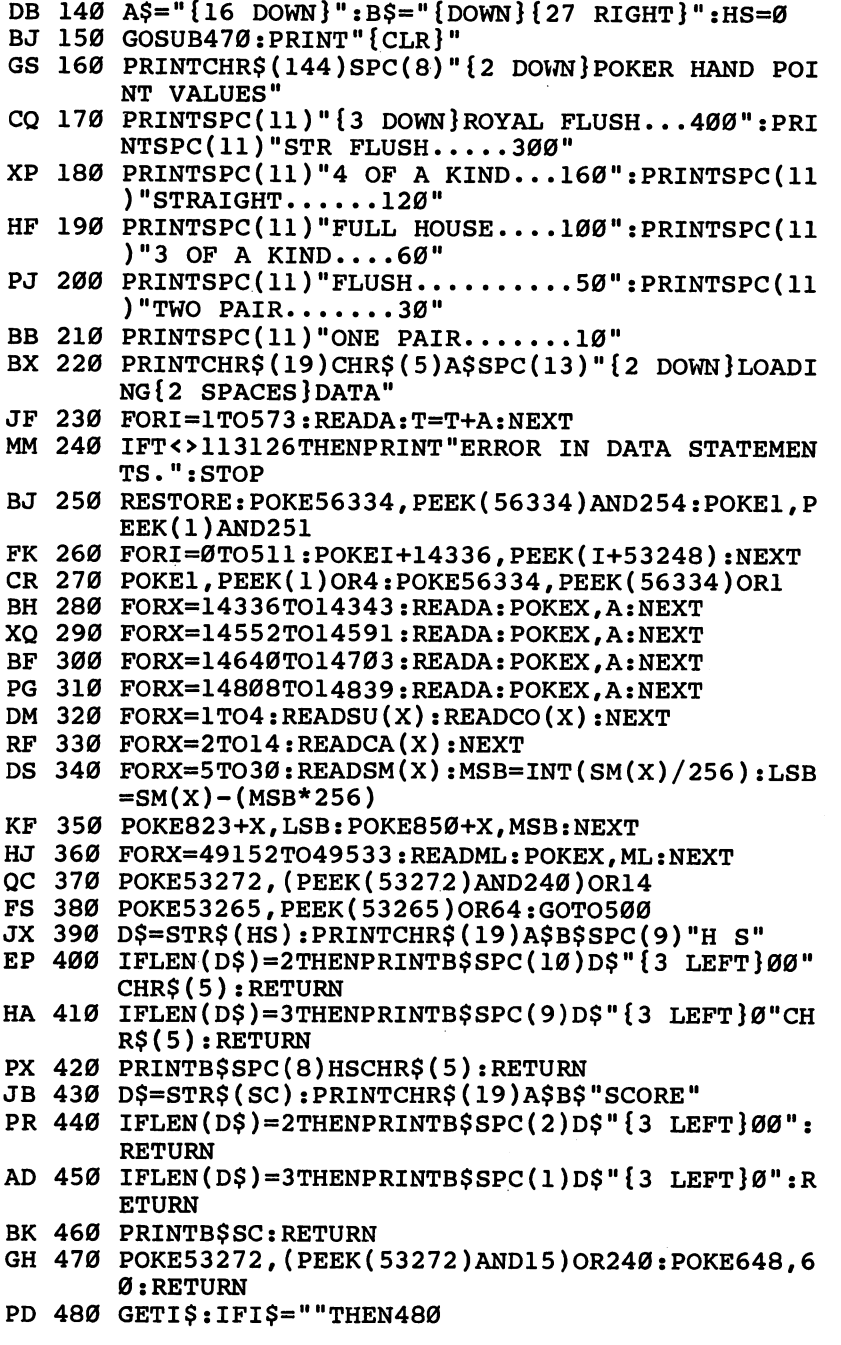

 $\sqcup$ 

 $\Box$ 

 $\overline{\phantom{0}}$ 

 $\Box$ 

 $\overline{\mathbb{L}}$ 

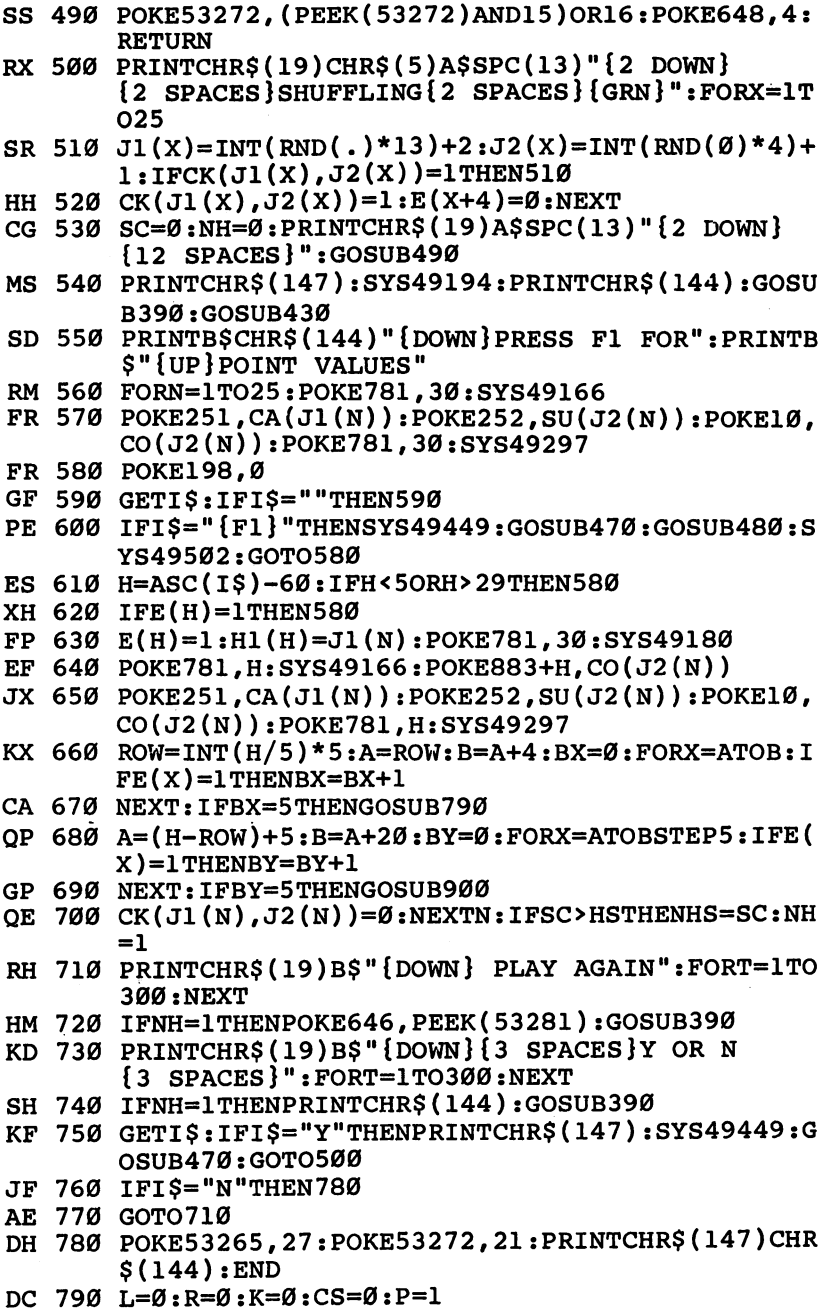

 $\Box$ 

 $\sum_{i=1}^{n}$ 

 $\begin{array}{c} \hline \end{array}$ 

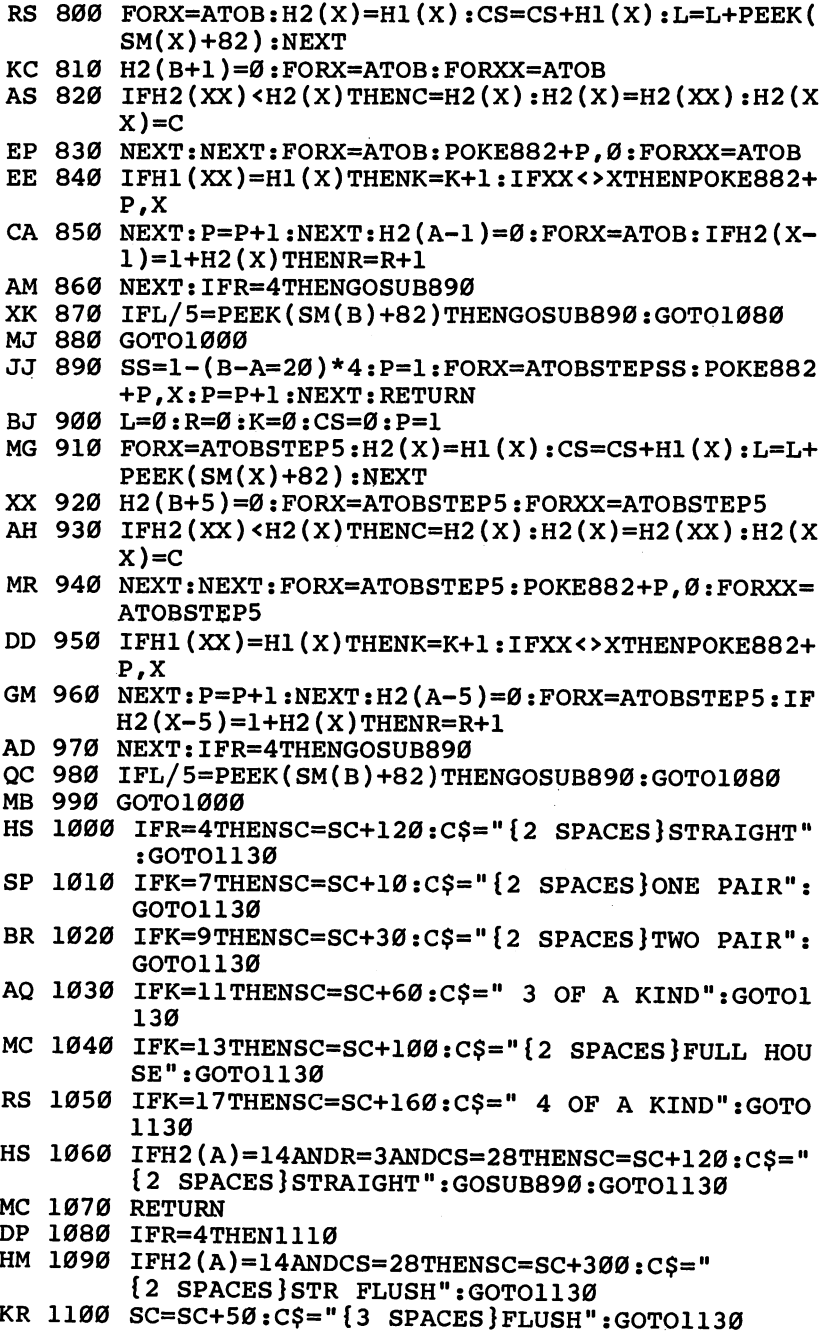

220

L

 $\overline{\phantom{0}}$ 

 $\Box$ 

 $\overleftrightarrow{\phantom{a}}$ 

 $\Box$ 

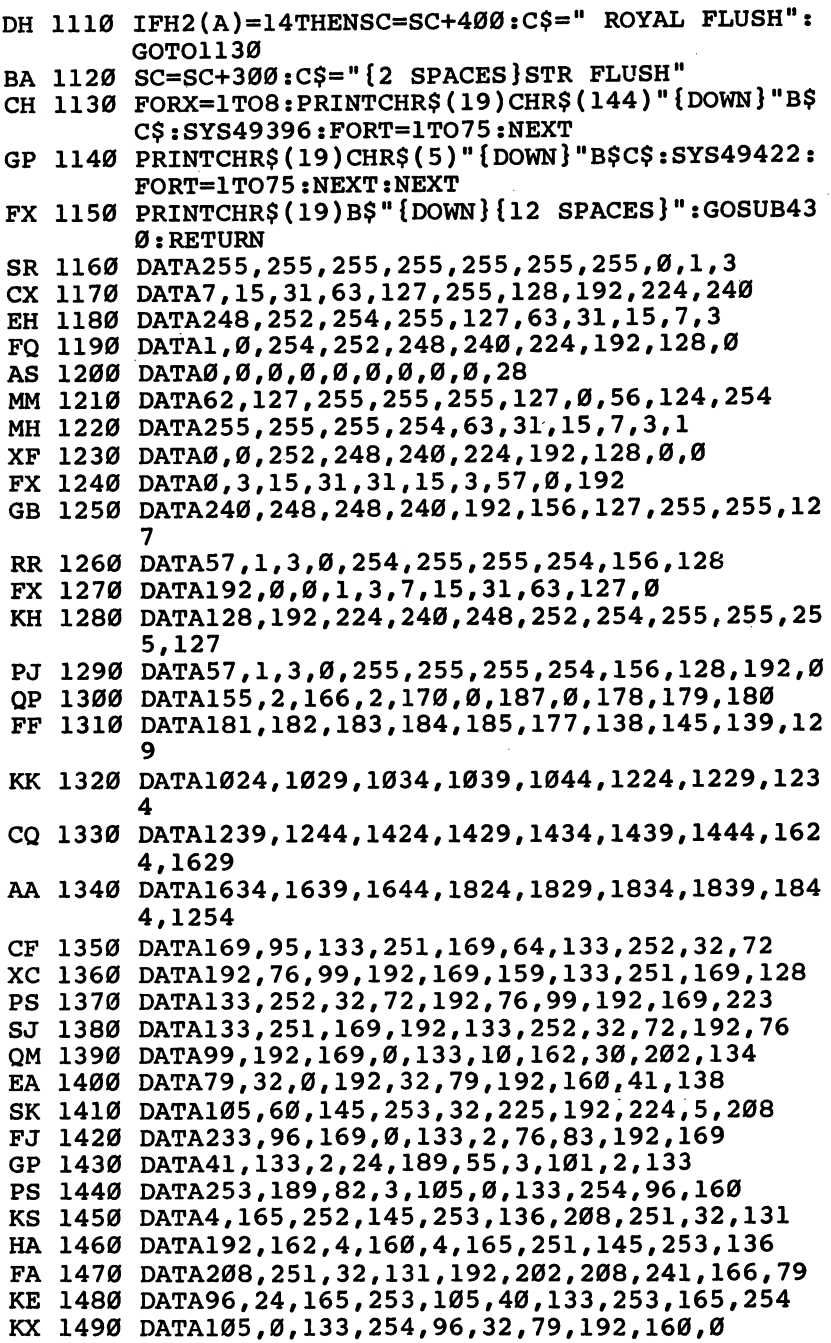

 $\begin{array}{c} \hline \end{array}$ 

E D L L L

 $\Box$  $\Box$ 

## Chapter 5

FD <sup>1500</sup> DATA165,251,145,253,201,177,240,43,169,164 XJ 1510 DATA133,2,32,83,192,165,251,145,253,169 BH 1520 DATA82,133,2,32,83,192,160,0,165,252 RJ <sup>1530</sup> DATA145,253,105,1,200,145,253,105,1,160 JS <sup>1540</sup> DATA40,145,253,105,1,200,145,253,76,225 AB <sup>1550</sup> DATA192,200,169,176,145,253,169,162,133,2 AK 1560 DATA32,83,192,165,251,145,253,169,176,200 GE <sup>1570</sup> DATA145,253,76,169,192,134,79,32,72,192 RB <sup>1580</sup> DATA24,165,254,105,212,133,254,165,10,133 JF <sup>1590</sup> DATA251,76,108,192,160,5,190,114,3,224 SM <sup>1600</sup> DATA0,240,11,132,78,169,1,133,10,32 FC <sup>1610</sup> DATA227,192,164,78,136,192,0,208,233,96 HH 1620 DATA160,5,190,114,3,224,0,240,12,132<br>MP 1630 DATA78,189,115,3,133,10,32,227,192,164 matrix is a strong part of the strong part of the strong part of the strong part of the strong part of the strong part of the strong part of the strong part of the strong part of the strong part of the strong part of the s AP <sup>1640</sup> DATA78,136,192,0,208,232,96,160,249,185 XA <sup>1650</sup> DATA0,216,153,0,128,185,250,216,153,250 CM <sup>1660</sup> DATA128,185,244,217,153,244,129,185,238,21 8 RM <sup>1670</sup> DATA153,238,130,136,192,255,208,227,160,24 KG <sup>1680</sup> DATA169,0,153,0,216,153,250,216,153,244 BP <sup>1690</sup> DATA217,153,238,218,136,192,255,208 MK <sup>1700</sup> DATA239,96,160,249,185,0,128,153,0,216 EA 1710 DATA185,250,128,129,128,153,250,128,153,250,129,153,250,129,153,250,129,153,250,129,153,250,129,153,250, 3 DK 1720 DATA244, 217, 185, 238, 130, 153, 238, 218, 136, 19 dia 23.217, 21.22.217, 21.22.217, 21.22.217, 21.22.217, 21.22.217, 21.22.217, 21.22.217, 21.22.217, 21.22.217, 21.22.217, 21.22.217, 21.22.217, 21.22.217, 21.22.217, 21.22.217, 21.22.217, 21.22.217, 21.22.217, 21.22.217, 2 PQ <sup>1730</sup> DATA255,208,227,96

# Appendices

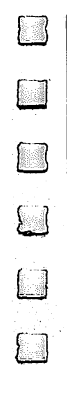

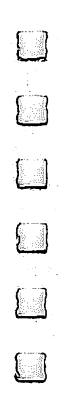

 $\Box$ 

 $\overline{\phantom{0}}$ 

 $\Box$ 

# Appendix

# Beginner's Guide to Typing In Programs

A computer cannot perform any task by itself. Like a car without gas, a computer has potential, but, without a program, it isn't going anywhere. Most of the programs published in this book are written in a computer language called BASIC. BASIC is easy to learn and is built into all Commodore 64s.

## BASIC Programs

Computers can be picky. Unlike the English language, which is full of ambiguities, BASIC usually has only one right way of stating something. Every letter, character, and number is sig nificant. A common mistake is substituting a letter such as  $O$ for the numeral 0, a lowercase  $l$  for the numeral 1, or an uppercase  $B$  for the numeral 8. Also, you must enter all punctuation marks, such as colons and commas, just as they appear in the book. Spacing can be important, too. To be safe, type in the listings exactly as they appear.

## Braces and Special Characters

The exception to this typing rule is when you see braces—for example, {DOWN}. Anything within a set of braces is a special character or characters that cannot easily be listed on printer. When you come across such a special statement, refer to Appendix B, "How to Type In Programs."

225

## **About DATA Statements**

Some programs contain a section or sections of DATA statements. These lines provide information needed by the pro gram. Some DATA statements contain actual programs (called machine language); others contain graphics codes. These lines are especially sensitive to errors.

If a single number in any one DATA statement is mistyped, your machine could lock up, of crash. The keyboard and RUN/STOP key may seem dead, and the screen may go blank. Don't panic—no damage has been done. To regain con trol, you'll have to turn off your computer and then turn it back on. This will erase whatever program was in memory, so always save a copy of your program before running it. If your computer crashes, you can load the program and look for your mistake.

Sometimes a mistyped DATA statement will cause an error message when the program is run. The error message may refer to the program line that READs the data. The error is still in the DATA statements, though.

#### **Get to Know Your Machine** Get to Know Your Machinese Section 1999, we have the second that the second section  $\mathcal{L}_\mathbf{z}$

You should familiarize yourself with your computer before at tempting to type in a program. Learn the statements you use to store and retrieve programs from tape or disk. You'll want to save a copy of the programs so that you won't have to type them in every time you want to use them.

Learn to use your machine's editing functions. How do you change a line if you make a mistake? You can always retype the line, but you should at least know how to backspace. Do you know how to enter reverse-video, lowercase, and con trol characters? They're all explained in your computer's manuals.

## **A Quick Review**

- 1. Type in each program a line at a time, in order. Press RE-TURN at the end of each line. Use the backspace or delete key to correct mistakes.
- 2. Check the line you've typed against the line in the book. You can check the entire program again if you get an error when you run the program.

 $\Box$ 

 $\Box$ 

 $\overline{\phantom{a}}$ 

 $\blacksquare$ 

 $\Box$ 

 $\overline{\phantom{a}}$ 

 $\Box$ 

 $\Box$ 

# How to Type In Programs

Many of the programs in this book contain special control characters (cursor controls, color keys, reverse video, and so on). To make it easy for you to know exactly what to type when you're entering one of these programs into your com puter, we have established the following listing conventions.

Generally, program listings contain words within braces that spell out any special characters: For example, {DOWN} means to press the cursor-down key; {5 SPACES} means to press the space bar five times.

To indicate that a key should be shifted (the SHIFT key should be held down while you're pressing the other key), the key is underlined in our listings. For example,  $S$  means to press the S key while holding down the SHIFT key. This will appear on your screen as a heart symbol. If you find an underlined key enclosed within braces—for example,  $\{10 \text{ N}\}$ —you should type the key as many times as indicated (in the ex ample, you would enter ten shifted N's).

If a key is enclosed within special brackets,  $\le$  >], you should hold down the Commodore key while pressing the key inside the special brackets. (The Commodore key is the key in the lower left corner of the keyboard.) Again, if the key is pre ceded by a number, press the key as many times as necessary.

Rarely, you'll see a solitary letter of the alphabet enclosed within braces. You can enter these characters by holding down the CTRL key while typing the letter inside the braces. For ex ample, {A} indicates that you should press CTRL-A.

#### Quote Mode  $\blacksquare$

You know that you can move the cursor around the screen with the CRSR keys. Sometimes a programmer will want to move the cursor under program control. That's why you see all the  ${LEFT}$ 's,  ${HOME}$ 's, and  ${BLU}$ 's in our programs. The only way the computer can tell the difference between di rect and programmed cursor control is quote mode.

Once you have pressed the quotation mark (the double quote, SHIFT-2), you are in quote mode. If you type some thing and then try to change it by moving the cursor left, you'll only get a bunch of reverse-video lines. These are the symbols for cursor left. The only editing key that isn't pro grammable is the INST/DEL key; you can still use INST/DEL to back up and edit the line. Once you type another quotation mark, you are out of quote mode.

You also go into quote mode when you insert spaces into a line. In any case, the easiest way to get out of quote mode is just to press RETURN. You'll then be out of quote mode, and you can cursor up to the mistyped line and fix it.

In order to insure accurate entry of each program line, we have included two aids to typing in programs. Please use "The Automatic Proofreader" (Appendix C) for entering BASIC pro grams, and "MLX" (Appendix D) for machine language programs.

Refer to the following table when you're entering cursorand color-control keys.

See:

 $\ddagger$ 

y.

Œ

O

羣

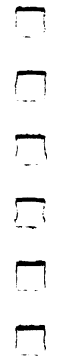

## Figure A-1. Keyboard Conventions

 ${CLR}$ {HOM  ${UP}$ {DOW!  $\{LEFT\}$  ${R}$ IGH  $\{RVS\}$  ${OPT}$  $\{BLK\}$  ${WHT}$  ${RED}$  $\{CYN\}$  $PUR$  $\{GRN\}$  $\{BLU\}$ {YEL}

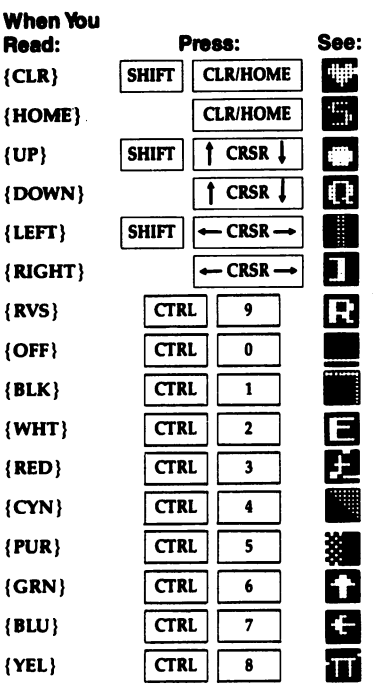

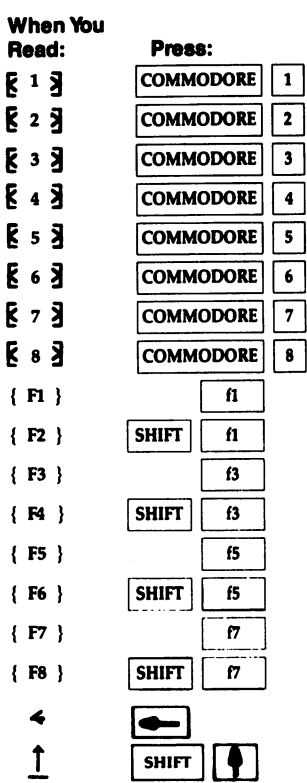

 $\overline{\mathbf{I}}$ 

 $\mathbf{I}$ 

 $\overline{\mathbf{f}}$ 

 $\overline{\mathbf{S}}$ 

 $\overline{\mathbf{S}}$ 

 $\overline{\mathbf{S}}$ 

L. **No real** ł

SHIFT ]\L

 $\Box$  $\begin{array}{c} \n \square \end{array}$  $\begin{array}{c} \hline \hline \hline \end{array}$  $\begin{array}{c} \square \end{array}$  $\sum_{i=1}^{n}$ Г

## Appendix

## **The Automatic** The Automatic Contract of the Automatic Contract of the Automatic Contract of the Automatic Contract of the Au Proofreader Proof and the contract of the contract of the contract of the contract of the contract of the contract of the contract of the contract of the contract of the contract of the contract of the contract of the contract of the

Philip I. Nelson

"The Automatic Proofreader" helps you type in program list ings and prevents nearly every kind of typing mistake.

Type in the Proofreader exactly as it's listed. Since the program can't check itself, type carefully to avoid mistakes. Don't omit any lines, even if they contain unfamiliar com mands. After you've finished, save a copy or two on disk or tape before running it. This is important because the Proof reader erases the BASIC portion of itself when you run it, leaving only the machine language portion in memory.

Next, type RUN and press RETURN. After announcing which computer it's running on, the Proofreader displays the message "Proofreader Active." Now you're ready to type in a BASIC program.

## Using the Proofreader

Once the Proofreader is active, you can begin typing in BASIC program as usual. Every time you finish typing a line and press RETURN, the Proofreader displays a two-letter checksum in the upper left corner of the screen. Compare this result with the two-letter checksum printed to the left of the corresponding line in the program listing. If the letters match, you can be almost certain the line has been typed correctly. If the letters don't match, check for your mistake and correct the line.

The Proofreader ignores spaces that aren't enclosed within quotation marks, so you can omit or add spaces between keywords and still see matching checksum. However, since

Lf

spaces inside quotation marks are almost always significant, the Proofreader pays attention to them. For example,

## <sup>10</sup> PRINT"THIS IS BASIC

will generate a different checksum from the one generated by 10 PRINT"THIS ISBA  $SIC''$ 

common typing error is transposition—typing two successive characters in the wrong order, like PIRNT instead of PRINT or <sup>64378</sup> instead of 64738. The Proofreader is sensi tive to the *position* of each character within the line and thus catches transposition errors.

The Proofreader does not accept keyword abbreviations (for example, ? instead of PRINT). If you prefer to use abbreviations, you can still check the line: LIST it after you've typed it in, move the cursor back to the line, and press RETURN. LISTing the line substitutes the full keyword for the abbreviation and allows the Proofreader to work properly. The same technique works for rechecking programs you've already typed in.

Though the Proofreader doesn't interfere with other BASIC operations, it's a good idea to disable it before you run another program. However, the Proofreader is purposely difficult to dislodge: It's not affected by tape or disk operations, or by pressing RUN/STOP-RESTORE. The simplest way to dis able it is to turn the computer off and then on again. A gentler method is to SYS <sup>64738</sup> to the computer's built-in reset rou tine. This reset routine erases any program in memory, so be sure to save the program you're typing in before entering the SYS command. **s** = **c** communication

You may wonder whether the Proofreader works with other programming utilities like "MetaBASIC." The answer is generally yes, if you activate the Proofreader after installing the other utility. For example, first load and activate MetaBASIC; then load and run the Proofreader.

When using the Proofreader with another utility, you should disable both programs before running a BASIC program. While the Proofreader seems unaffected by most utili ties, there's no way to promise that it will work with any and every combination of utilities you might want to use. The more utilities activated, the more fragile the system becomes.

#### The Automatic Proofreader The Automatic Proofreader

```
10 VEC=PEEK(772)+256*PEEK(773):LO=43:HI=44
20 PRINT" {CLR} {WHT}AUTOMATIC PROOFREADER FOR ";:IF
        VEC=42364 THEN PRINT "C-64"
 30 IF VEC=50556 THEN PRINT "VIC-20{BLU}M
40 IF VECES IN 1989 THE USE IN 1989 THE PLUS AND THE USE IN 1989 THE USE IN 1989 THE USE IN 1989 THE USE IN 19
50 IF VEC=17165 THEN LO=45:HI=46:WAIT CLR:PRINT"12
       8 [WHT \} "
       8{WHTj"
60 SA=(PEEK(LO)+256*PEEK(HI))+6:ADR=SA
70 FOR J=0 TO 166:READ BYT:POKE ADR,BYT:ADR=ADR+1:
       CHK=CHK+BYT:NEXT
80 IF CHK<>20570 THEN PRINT "*ERROR* CHECK TYPING
       {SPACE}IN DATA STATEMENTS":END
\blacksquare For \blacksquare and the same read read \blacksquare and \blacksquare56):LB=RS-(256*HB)
100 CHK=CHK+RF+LF+HF:POKE SA+LF,LB:POKE SA+HF,HB:N
       EXT
110 IF CHK<>22054 THEN PRINT "*ERROR* RELOAD PROGR
       AM AND CHECK FINAL LINE":END
120 POKE SA+149,PEEK(772):POKE SA+150,PEEK(773)
130 IF VEC=17165 THEN POKE SA+14,22:POKE SA+18,23:
       POKESA+29,224:POKESA+139,224
140 PRINT CHR$(147);CHR$(17);"PROOFREADER ACTIVE":
       SYS SA
       systems and state the second contract of the second contract of the second contract of the second contract of 
150 POKE HI,PEEK(HI)+l:POKE (PEEK(LO)+256*PEEK(HI)
       )-l,0:NEW
160 DATA 120,169,73,141,4,3,169,3,141,5,3
170 DATA 88,96,165,20,133,167,165,21,133,168,169
180 DATA 0,141,0,255,162,31,181,199,157,227,3
190 DATA 202,16,248,169,19,32,210,255,169,18,32
200 DATA 210,255,160,0,132,180,132,176,136,230,180
210 DATA 200,185,0,2,240,46,201,34,208,8,72
220 DATA 165,176,73,255,133,176,104,72,201,32,208
230 DATA 7,165,176,208,3,104,208,226,104,166,180
240 DATA 24,165.167,121,0,2,133,167,165,168,105
250 DATA 0,133,168,202,208,239,240,202,165,167,69
260 DATA 168,72,41,15,168,185,211,3,32,210,255
270 DATA 104,74,74,74,74,168,185,211,3,32,210
280 DATA 255,162,31,189,227,3,149,199,202,16,248
290 DATA 169,146,32,210,255,76,86,137,65,66,67
300 DATA 68,69,70,71,72,74,75,77,80,81,82,83,88
310 DATA 13,2,7,167,31,32,151,116,117,151,128,129,
      167,136,137
```
 $\Box$ 

 $\Box$ 

 $\overline{\phantom{0}}$ 

# Appendix

# **MLX: Machine** MLX: Machine Language Entry Program

Ottis R. Cowper

"MLX" is a labor-saving utility that allows almost fail-safe entry of Commodore <sup>64</sup> machine language programs. When you're ready to enter an ML program, load and run MLX. It asks you for a starting address and an ending address. These addresses appear in the article accompanying the MLX-format program listing you're typing. The machine language pro grams in this book are "Graphic Adventure Kit," "Balloon Crazy," and Program 2 of "Vampyre Hunter."

If you're unfamiliar with machine language, the addresses (and all other values you enter in MLX) may appear strange. Instead of the usual decimal numbers you're accustomed to, these numbers are in hexadecimal—a base <sup>16</sup> numbering sys tem commonly used by ML programmers. Hexadecimal—hex for short—includes the numbers 0-9 and the letters A-R But don't worry—even if you know nothing about machine lan guage or hex, you should have no trouble using MLX.

After you have entered the starting and ending addresses, you'll be offered the option of clearing the workspace. Choose this option if you're starting to enter <sup>a</sup> new listing. If you're continuing a listing that's partially typed from a previous session, don't choose this option.

A functions menu will appear. The first option in the menu is ENTER DATA. If you're just starting to type in a program, choose this. Press the E key, and type the first number in the first line of the program listing. If you've already typed in part of a program, enter the line number where you

233

stopped typing at the end of the previous session (be sure to load the partially completed program before you resume en try). In any case, make sure the address you enter corresponds to the address of a line in the listing you are entering. Otherwise, you won't be able to enter the data correctly. If you press by mistake, you can return to the command menu by press ing RETURN alone when you're asked for the address. (You can get back to the menu from most options by pressing RE TURN with no other input.)

## Entering Listing

Once you're in Enter mode, MLX prints the address for each program line for you. You then type in all nine numbers on that line, beginning with the first two-digit number after the colon (:). Each line represents eight data bytes and a checksum. Although an MLX-format listing appears similar to the "hex dump" listings from a machine language monitor program, the extra checksum number on the end allows MLX to check your typing.

When you have entered <sup>a</sup> line, MLX recalculates the checksum from the eight bytes and the address and compares this value to the number from the ninth column. If the values match, you'll hear a bell tone, the data will be added to the workspace area, and the prompt for the next line of data will appear. But if MLX detects a typing error, you'll hear a low buzz and see an error message. The line will then be re displayed for you to edit.

## Invalid Characters Banned

Only a few keys are active while you're entering data, so you may have to unlearn some habits. You do not need to type spaces between the columns; MLX automatically inserts these for you. You do not press RETURN after typing the last num ber in a line; MLX automatically enters and checks the line after you have typed the last digit.

Only the numbers 0-9 and the letters A-F can be typed in. If you press any other key (with some exceptions noted be low), you'll hear a warning buzz. To simplify typing, a numeric keypad has been incorporated into the listing. The keypad is active only while you're entering data. Addresses must be entered with the normal letter and number keys. The figure shows the keypad configuration.

ر<br>پا

### <sup>64</sup> MLX Keypad

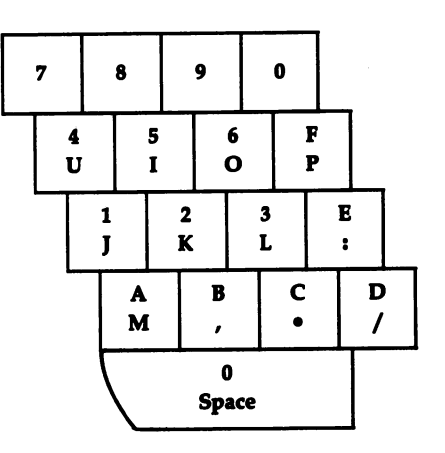

MLX checks for transposed characters. If you're supposed to type in AO and instead enter OA, MLX will catch your mis take. There is, however, one error that can slip past MLX: Be cause of the checksum formula used, MLX won't notice if you accidentally type FF in place of 00, and vice versa. And there's a very slim chance that you could garble a line and still end up with a combination of characters that add up to the proper checksum. However, these mistakes should not occur if you take reasonable care while entering data.

## Editing Features

To correct typing mistakes before you finish a line, use the INST/DEL key to delete the character to the left of the cursor. (The cursor-left key also deletes.) If you mess up a line really badly, press CLR/HOME to start the line over. The RETURN key is also active, but only before any data is typed on a line. Pressing RETURN at this point returns you to the command menu. After you have typed a character of data, MLX disables RETURN until the cursor returns to the start of a line. Remember, you can press CLR/HOME to quickly get to a line number prompt.

More editing features are available when you're correcting lines in which MLX has detected an error. To make corrections in a line that MLX has redisplayed for editing, compare the line on the screen with the one printed in the listing; then move the cursor to the mistake and type the correct key. The

cursor-left and cursor-right keys provide the normal cursor controls. (The INST/DEL key now works as an alternative cursor-left key.) You cannot move left beyond the first charac ter in the line. If you try to move beyond the rightmost charac ter, you'll reenter the line. During editing, RETURN is active; pressing it tells MLX to recheck the line. You can press the CLR/HOME key to clear the entire line if you want to start from scratch, or if you want to get to a line number prompt to use RETURN to get back to the menu.

## Display Data

The second menu choice, DISPLAY DATA, examines memory and shows the contents in the same format as the program listing (including the checksum). When you press D, MLX asks you for a starting address. Be sure that the starting address you give corresponds to a line number in the listing. Otherwise, the checksum display will be meaningless. MLX displays program lines until it reaches the end of the program, at which point the menu will be redisplayed. You can pause the display by pressing the space bar. (MLX finishes printing the current line before halting.) Press space again to restart the display. To break out of the display and get back to the menu before the ending address is reached, press RETURN.

## Other Menu Options

Two more menu selections let you save programs and load them back into the computer. These are SAVE FILE and LOAD FILE; their operation is quite straightforward. When you press S or L, MLX asks you for the filename. You'll then be asked to press either  $D$  or  $\dot{T}$  to select disk or tape.

You'll notice the disk drive starting and stopping several times during a load or save. Don't panic; this is normal behavior. MLX opens and reads from or writes to the file instead of using the usual LOAD and SAVE commands. Disk users should also note that the drive prefix 0: is automatically added to the filename (line 750), so this should not be included when you enter the name. This also precludes the use of  $\omega$  for Save-with-Replace, so remember to give each version you save a different name.

Remember that MLX saves the entire workspace area from the starting address to the ending address, so the save or load may take longer than you might expect if you've entered only

a small amount of data from a long listing. When you're saving a partially completed listing, be sure to note the address where you stopped typing so you'll know where to resume en try when you reload.

MLX reports the standard disk or tape error messages if any problems are detected during the save or load. (Tape users should bear in mind that Commodore computers are never able to detect errors during a save to tape.) MLX also has three special load error messages:

- INCORRECT STARTING ADDRESS. The file you're trying to load does not have the starting address you specified when you ran MLX.
- LOAD ENDED AT address. The file you're trying to load ends before the ending address you specified when you started MLX.
- TRUNCATED AT ENDING ADDRESS. The file you're trying to load extends beyond the ending address you specified when you started MLX.

If you see one of these messages and feel certain that you've loaded the right file, exit and rerun MLX, being careful to enter the correct starting and ending addresses.

The QUIT menu option has the obvious effect—it stops MLX and enters BASIC. The RUN/STOP key is disabled, so the Q option lets you exit the program without turning off the computer. (Of course, RUN/STOP-RESTORE also gets you out.) You'll be asked for verification; press  $Y$  to exit to BASIC, or any other key to return to the menu. After quitting, you can type RUN again and reenter MLX without losing your data, as long as you don't use the option for clearing the workspace.

#### **The Finished Product** \_\_\_\_\_\_\_\_\_\_\_\_\_\_\_\_\_\_\_\_\_\_\_\_\_

When you've finished typing all the data for an ML program and have saved your work, you're ready to see the results. The instructions for loading and using the finished product vary from program to program. Some ML programs are designed to be loaded and run like BASIC programs, so all you need to type is LOAD "filename",8 for disk or LOAD "filename" for tape, and then RUN. Such programs will usually have a starting address of 0801. Other programs must be reloaded to spe cific addresses with a command such as LOAD "filename", $8,1$ for disk or LOAD "filename", 1,1 for tape, and then started

with a SYS to a particular memory address. On the Commodore 64, the most common starting address for such programs is 49152, which corresponds to MLX address C000. In either case, you should always refer to the article which accompanies the ML listing for information on loading and running the program.

#### **An Ounce of Prevention** An Ounce of Prevention

By the time you have finished typing in the data for a long ML program, you may have invested several hours in the project. Don't take chances—use our "Automatic Proofreader" (Appendix C) to type MLX, and then test your copy thoroughly before using it to enter any significant amount of data. Make sure all the menu options work as they should. Enter frag ments of the program starting at several different addresses; then use the Display option to verify that the data has been entered correctly. And be sure to test the Save and Load op tions several times to insure that you can recall your work from disk or tape. Don't let a simple typing error in MLX cost you several nights of hard work.

## MLX

For mistake-proof program entry, be sure to read "The Automatic Proofreader," Appendix C. SS 10 REM VERSION 1.1: LINES 830,950 MODIFIED, LIN ES 485-487 ADDED EK <sup>100</sup> POKE 56,50:CLR:DIM IN\$,I,J,A,B,A\$,B\$,A(7),N DM 110 C4=48:C6=16:C7=7:Z2=2:Z4=254:Z5=255:Z6=256: Z7=127 120 FA=PEEK(45)+Z6\*PEEK(46): BS=PEEK(55)+Z6\*PEEK CJ (56):H\$="0123456789ABCDEF" SB <sup>130</sup> R\$=CHR\$(13):L\$="{LEFT}":S\$=" ":D\$=CHR\$(20):  $Z$=CHR$$  $(Ø)$ :  $T$ = "$  $13$  RIGHT}<sup>"</sup> CQ 140 SD=54272:FOR I=SD TO SD+23:POKE I, Ø:NEXT:PO KE SD+24,15:POKE 788,52 FC <sup>150</sup> PRINT"{CLR}"CHR\$(142)CHR\$(8):POKE 53280,15: POKE 53281,15 EJ <sup>160</sup> PRINT T\$" {RED}{RVS}{2 SPACES}g8 @§  ${2$  SPACES}"SPC(28)" ${2}$  SPACES} ${OFF}$  $BLU}$  MLX II  ${RED}{RVS}{2$  SPACES}"SPC(28)" {12 SPACES}{BLU}" FR <sup>170</sup> PRINT"{3 DOWN}{3 SPACES}COMPUTE 1'S MACHINE {SPACE}LANGUAGE EDITOR{3 DOWN}" JB 180 PRINT"{BLK}STARTING ADDRESS[4]";:GOSUB300:S A=AD:GOSUB1040:IF F THEN180

238

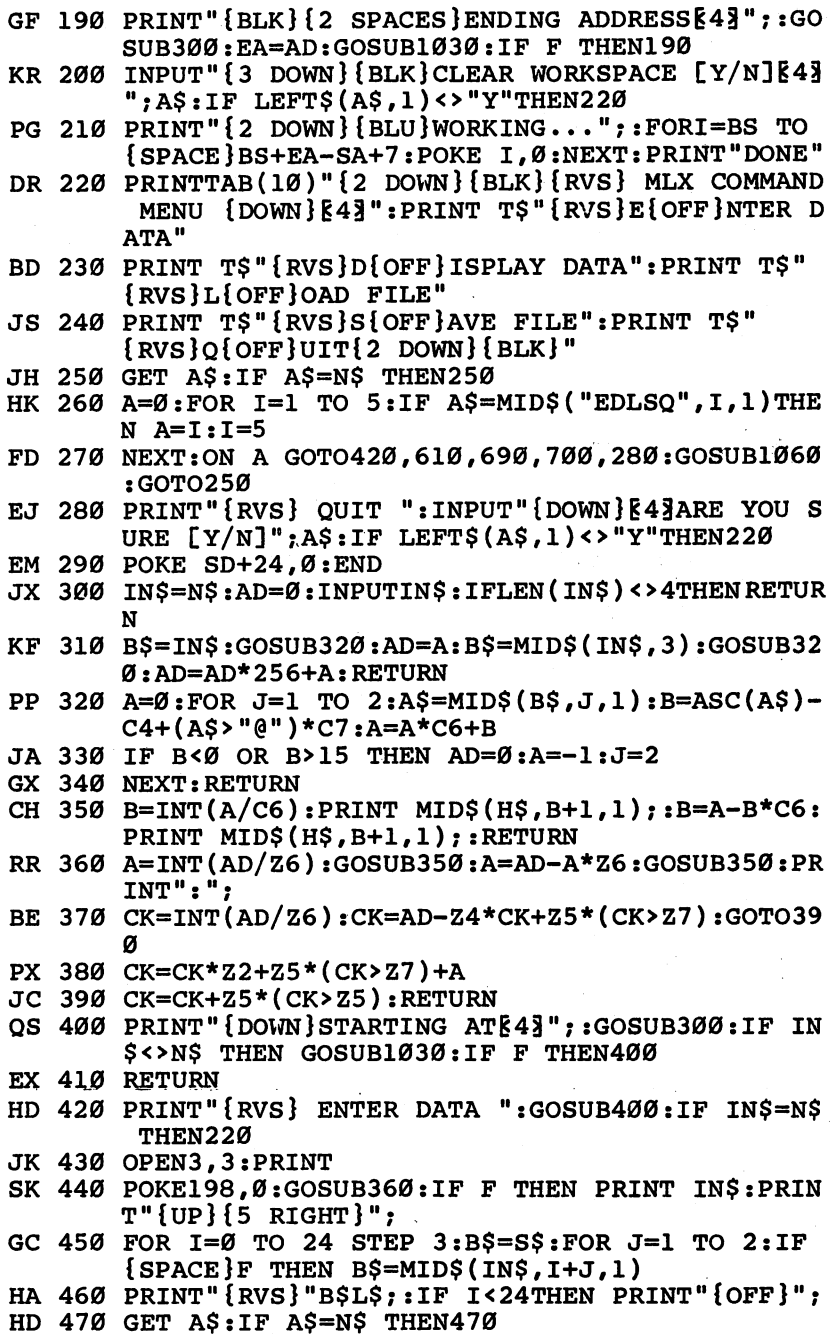

OOOOOOOO

 $\Box$ 

 $\bar{\zeta}$ 

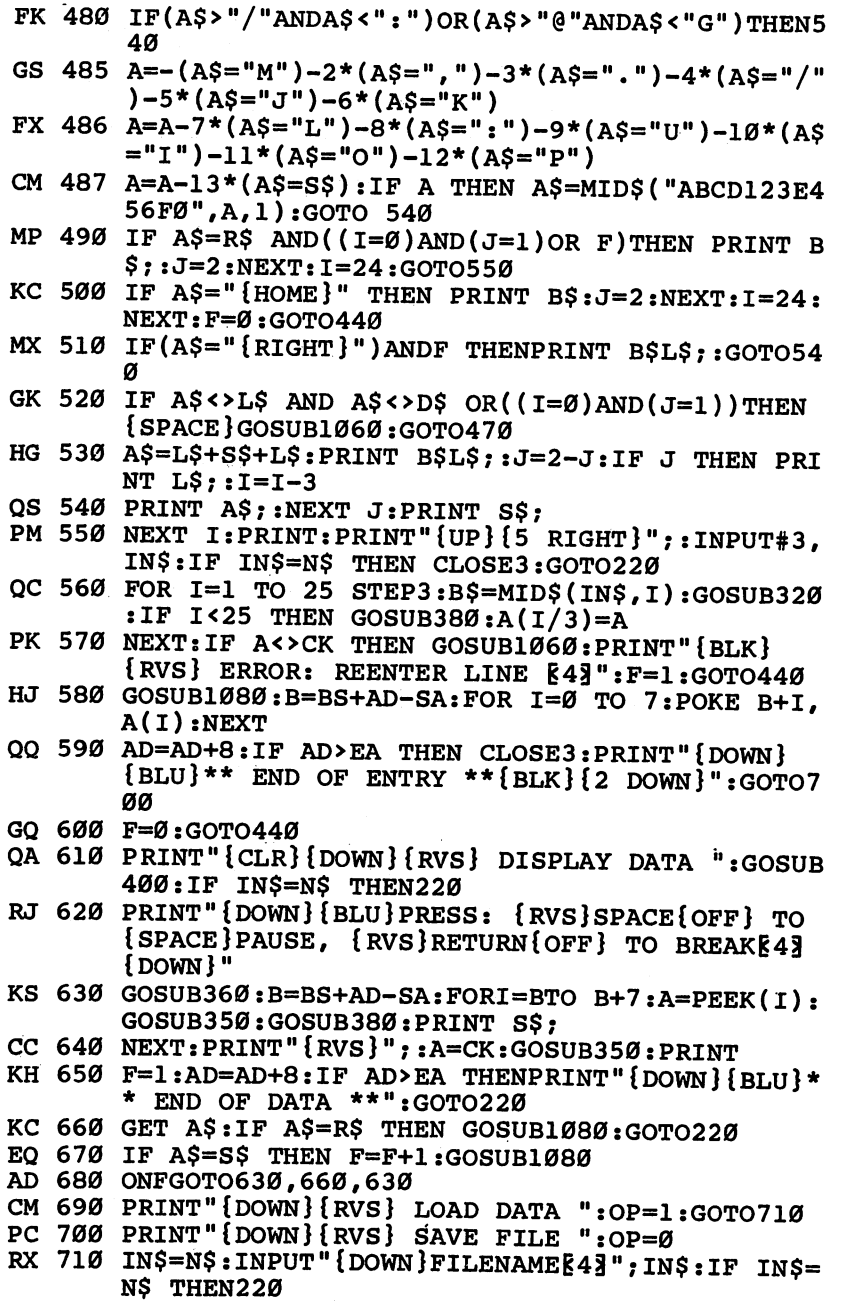

 $\Box$ 

 $\Box$ 

 $\Box$ 

 $\begin{array}{c} \square \end{array}$ 

 $\overline{\Box}$ 

 $\Box$ 

 $\Box$ 

 $\Box$ 

 $\Box$ 

 $\Box$ 

 $\Box$ 

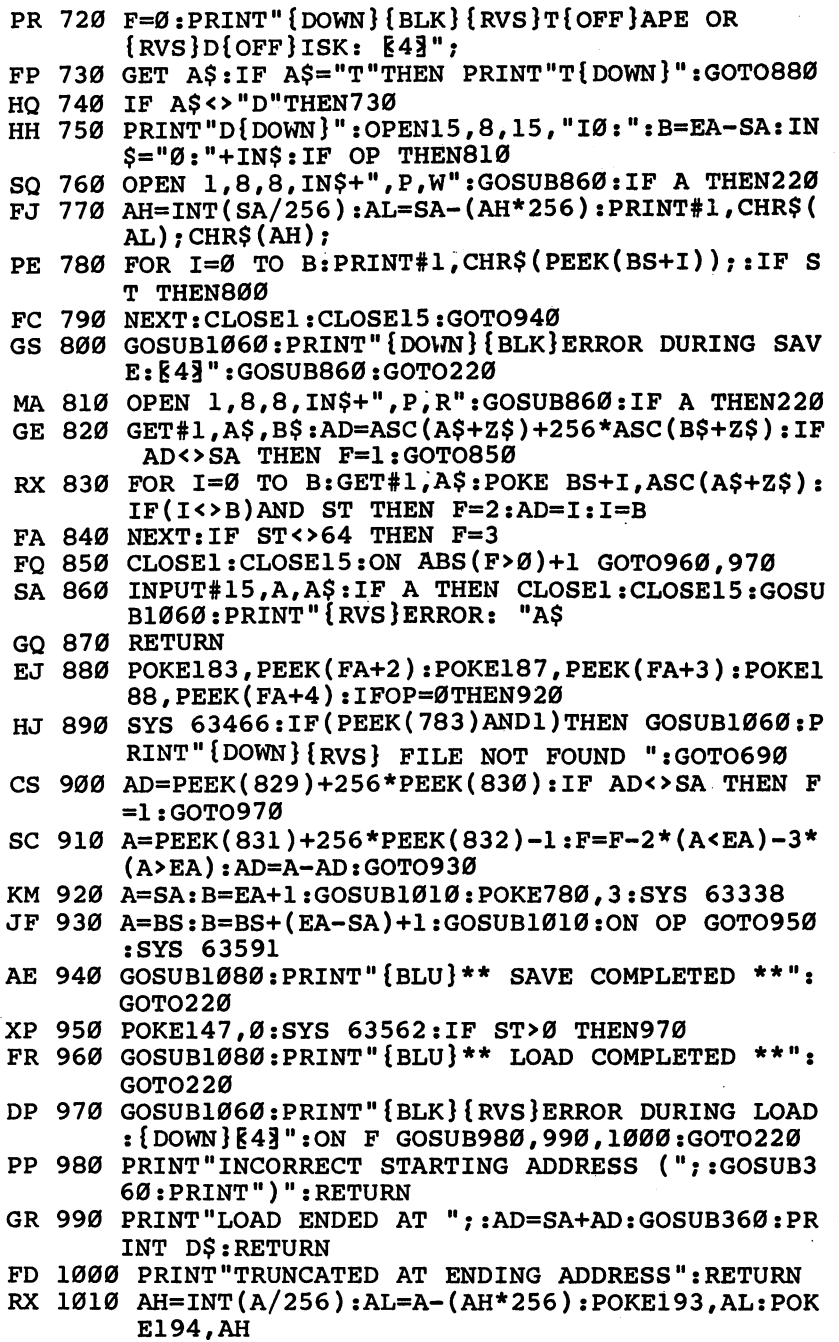

 $\ddot{\phantom{0}}$ 

 $\Box$ 

D D D D

- FF <sup>1020</sup> AH=INT(B/256):AL=B-(AH\*256):POKE174,AL:POK E175 AH:RETURN AH:RETURN AH:RETURN AH:RETURN AH:RETURN AH:RETURN AH:RETURN AH:RETURN AH:RETURN AH:RETURN AH:RETURN AH:RETURN AH:RETURN AH:RETURN AH:RETURN AH:RETURN AH:RETURN AH:RETURN AH:RETURN AH:RETURN AH:RETURN AH:RETU
- FX 1030 IF ADDRESS THE RESERVE THE RESERVE THE RESERVE THE RESERVE THE RESERVE THE RESERVE THE RESERVE THE RESERVE THE RESERVE THAT A RESERVE THE RESERVE THAT A RESERVE THE RESERVE THAT A RESERVE THAT A RESERVE THAT A RESE
- HA <sup>1040</sup> IF(AD>511 AND AD<40960)OR(AD>49151 AND AD< 53248)THEN GOSUB1080:F=0:RETURN
- HC <sup>1050</sup> GOSUB1060:PRINT"{RVS} INVALID ADDRESS  ${DOWN}$  ${BLK}$ ":  $F=1$ : RETURN
- AR <sup>1060</sup> POKE SD+5,31:POKE SD+6,208:POKE SD,240:POK E SD+1,4:POKE SD+4,33<br>DX 1070 FOR S=1 TO 100:NEXT:GOTO1090

Links and Contract of the Contract of

 $-$ 

- DX <sup>1070</sup> FOR S=l TO 100:NEXT:GOTO1090
- PF 1080 POKE SD+5, POKE SD+5,200 POKE SD+6,240 POKE SD+6,240 D+1,90:POKE SD+4,17
- AC <sup>1090</sup> FOR S=l TO 100:NEXT:POKE SD+4,0:POKE SD,0: POKE SD+1, Ø: RETURN

## Index Index and the second contract of the second contract of the second contract of the second contract of the second contract of the second contract of the second contract of the second contract of the second contract of the s

n<br>D<br>D

"Atom Shoot" program listing 190-92 "Backgammon" "Backgammon" "Backgammon" "Backgammon" "Backgammon" "Backgammon" "Backgammon" "Backgammon" "Backg Computer Evaluation Ranking (table) <sup>207</sup> program listing 209-12 Variable Descriptions (table) <sup>208</sup> "Balloon Crazy" program listing 49-54 DATA statements <sup>226</sup> "Face-Off" program listing 11-15 "Graphic Adventure Kit" 57-109 (1990) 57-109 (1990) 57-109 (1990) 57-109 (1990) 57-109 (1990) 57-109 (1990) 57-109 (1990) 57-109 (1990) 57-109 (1990) 57-109 (1990) 57-109 (1990) 57-109 (1990) 57-109 (1990) 57-109 (1990) 57 Actions (table) <sup>66</sup> completing the adventure <sup>70</sup> Conditions (table) <sup>65</sup> creating an adventure disk 58-59 images editor 60-61 main editing menu 59-60 main menu <sup>58</sup> player editor 69-70 playing the adventure 71-73 program listing 73-109 rooms editor 67-69 saving 58, <sup>71</sup> things editor 62-67 hexadecimal <sup>233</sup> "Kablam!" program listing 17-21

keyboard conventions figure <sup>229</sup> "Klondike" program listing 197-201 "Laser Strike" program listing 160-65 matrix <sup>112</sup> "MLX" program listing 238-42 notepad feature 113-14 "Number Quest" program listing 43-46 page flipping 113-14 "Pick-A-Letter" program listing 34-411 and 34-411 and 34-411 and 34-411 and 34-411 and 34-411 and 34-411 and 34-"Power Poker" poker hands <sup>217</sup> program listing 217-22 scoring points <sup>214</sup> "Queen's Quarrel" program listing 184-86  $-2288$ "Sleuth" program listing 115-18 and 115-18 and 115-18 and 115-18 and 115-18 and 115-18 and 115-18 and 115-18 and 115-18 and 115-18 and 115-18 and 115-18 and 115-18 and 115-18 and 115-18 and 115-18 and 115-18 and 115-18 and "Space Dodger" program listing 4-8 "The Automatic Proofreader" program listing <sup>232</sup> "The Farm Game" program listing 172-81  $t$  in programs 225-26, 227-26, 227-29, 227-26, 227-29, 227-29, 227-29, 227-29, 227-29, 227-29, 227-29, 227-29, 227-29, 227-29, 227-29, 227-29, 227-29, 227-29, 227-29, 227-29, 227-29, 227-29, 227-29, 227-29, 227-29, 227-2 "Vampyre Hunter" BASIC program listing 125-49 commands 120-21 machine language program listing 149-56

"Webster Dines Out" program listing 26-31

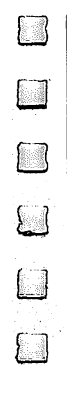

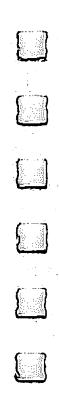
$\Box$ 

D D D

 $\sqrt{ }$ 

To order your copy of COMPUTEI's Third Book of Commodore <sup>64</sup> Games Disk, call our toll-free US order line: 1-800-346-6767 (in NY 212-887-8525) or send your prepaid order to: order to:

COMPUTEI's Third Book of Commodore 64 Games Disk COMPUTE! Publications P.O. Box <sup>5038</sup> F.D.R. Station New York; NY <sup>10150</sup>

All orders must be prepaid (check, charge, or money order). NC residents add 5% sales tax. NY residents add 8.25% sales tax.

Send \_\_\_\_\_ copies of COMPUTEI's Third Book of 64 Games Disk at \$12.95 per copy.

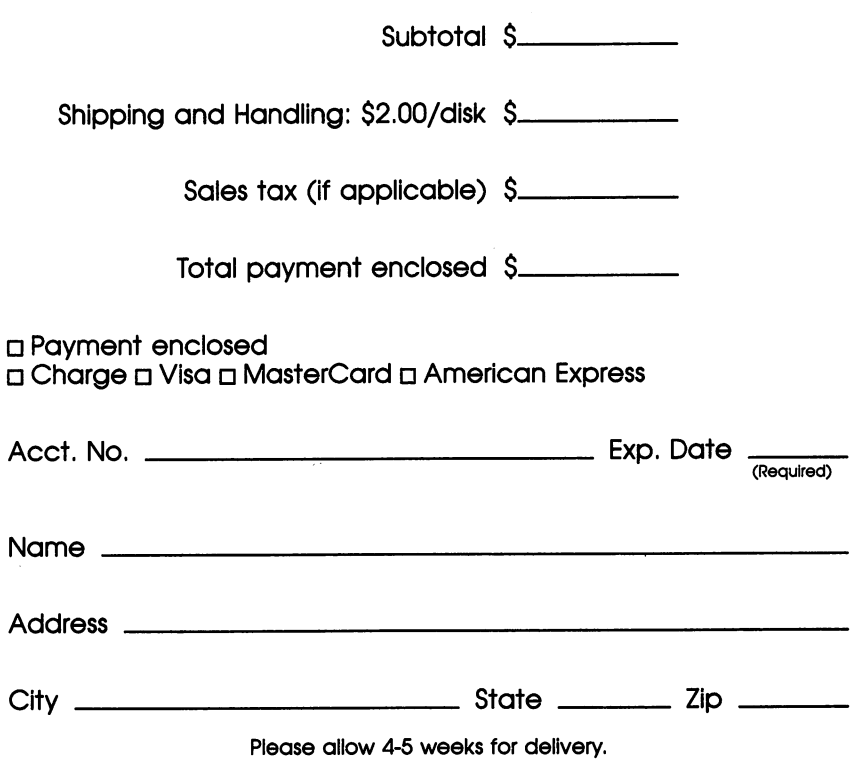

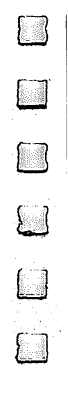

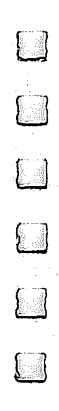

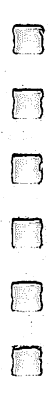

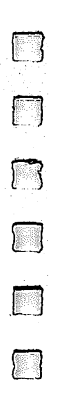

## **New Games and Computerized Old Favorites**

The Commodore 64 is an ideal game machine. Whether you're interested in challenging, mind-stretching games or prefer fastmoving arcade-style games—or want a mixture of both—the 17 games in COMPUTE!'s Third Book of Commodore 64 Games will meet your requirements. There are games here that you can play alone or against an opponent, that challenge you on different skill levels, and that teach while they entertain.

Here's a quick look at what's inside:

- Strategy games, like "Laser Strike," where you try to locate your opponent's spaceships within a two-dimensional grid.
- Adventure games, including the new "Graphic Adventure Kit," an exciting do-it-yourself adventure-game development kit. Create unlimited new worlds.

cumbdore 64 Games

**COMPUTE** 

**Books** 

E

- The classics, like "Power Poker" and "Backgammon."
- . Quick-action games that test your dexterity and reaction time. Among these are "Atom Shoot" and "Face-Off," an Air Hockey simulation.
- "Sleuth"-you're the detective and must figure out the villain from what the witnesses choose to tell you.
- Plus games the whole family can enjoy together. There are learning games and those intended purely for fun. "Balloon Crazy" and "Pick-A-Letter" are just two examples.
- Appendices that include special-purpose programs to make program entry as trouble-free as possible.

These games are just the start. No matter what your interest, you'll find yourself caught up in the challenge of the games included in COMPUTE!'s Third Book of Commodore 64 Games.

The programs in this book are available on a companion disk. See the coupon in the back for details.

ISBN 0-87455-095-5